**WebSphere® Application Server V4.0 for z/OS and OS/390**

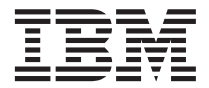

システム管理スクリプト API

**WebSphere® Application Server V4.0 for z/OS and OS/390**

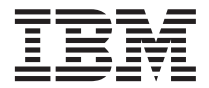

システム管理スクリプト API

本書および本書で紹介する製品をご使用になる前に、253ページの『付録.特記事項』に記載されている一般情報 をお読みください。

本書は、WebSphere Application Server V4.0 for z/OS and OS/390 (5655-F31) に適用されます。また、新版で特に断り のない限り、これ以降のすべてのリリースおよびモディフィケーションにも適用されます。

WebSphere Application Server for OS/390 の資料の最新バージョンは、次の Web サイトにあります。 http://www.ibm.com/jp/software/websphere/appserv/

本マニュアルに関するご意見やご感想は、次の URL からお送りください。今後の参考にさせていただきます。

http://www.ibm.com/jp/manuals/main/mail.html

なお、日本 IBM 発行のマニュアルはインターネット経由でもご購入いただけます。詳しくは

http://www.ibm.com/jp/manuals/ の「ご注文について」をご覧ください。

(URL は、変更になる場合があります)

原 典: SA22-7839-00 WebSphere® Application Server V4.0 for z/OS and OS/390 System Management Scripting API

発 行: 日本アイ・ビー・エム株式会社

担 当: ナショナル・ランゲージ・サポート

第1刷 2001.5

注

この文書では、平成明朝体™W3、平成明朝体™W9、平成角ゴシック体™W3、平成角ゴシック体™W5、および平成角ゴ シック体™W7を使用しています。この(書体\*)は、(財) 日本規格協会と使用契約を締結し使用しているものです。フォ ントとして無断複製することは禁止されています。

注\* 平成明朝体"W3、平成明朝体"W9、平成角ゴシック体"W3、 平成角ゴシック体"W5、平成角ゴシック体"W7

© Copyright International Business Machines Corporation 2000, 2001. All rights reserved.

Translation: © Copyright IBM Japan 2001

# 目次

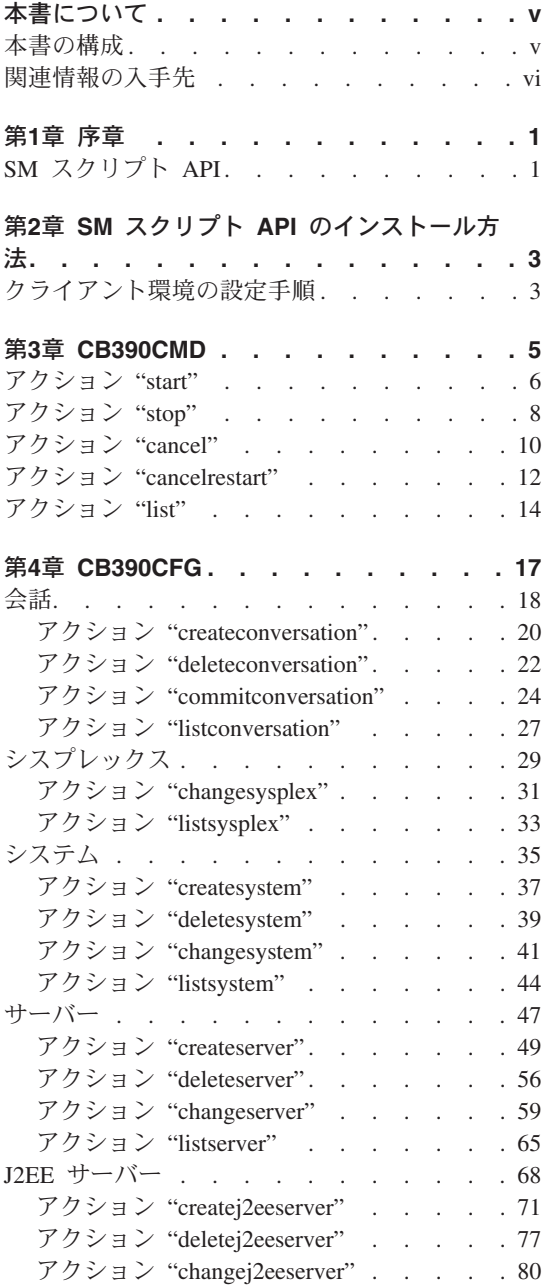

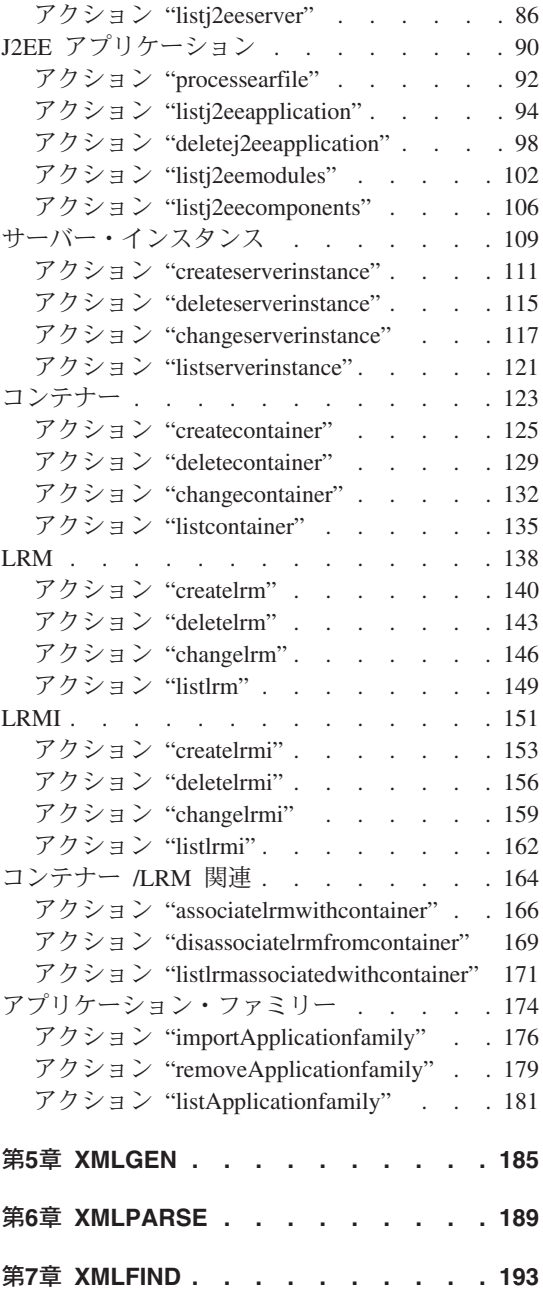

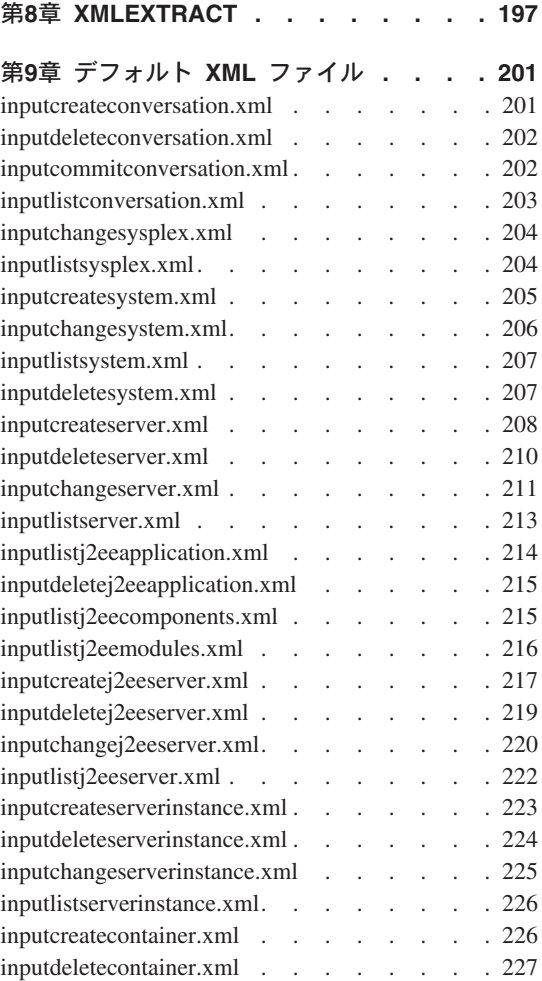

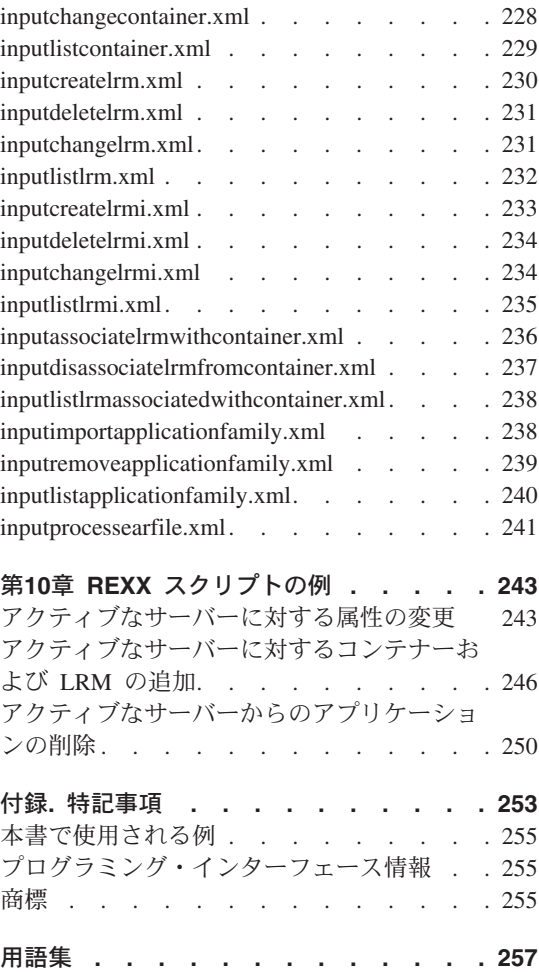

# <span id="page-6-0"></span>本書について

本書では、IBM WebSphere Application Server V4.0 for z/OS and OS/390 シス テム管理スクリプト API 製品について説明します。この資料では、製品の主 要な関数および機能を解説するとともに、SM スクリプト API 実行システムの アップグレード方法についても簡単に説明します。本書は、システム管理 - エ ンド・ユーザー・インターフェース (SM-EUI) 資料の改訂版ではなく、SM ス クリプト API の機能のみを説明しています。

注: 本製品の正式名称は「WebSphere Application Server V4.0 for z/OS and OS/390」ですが、本書では以降、「WebSphere for z/OS」または 「Application Server」と記します。

# 本書の構成

本書は、以下のような構成になっています。

- 1ページの『第1章 序章』では、SM スクリプト API について説明します。
- 3ページの『第2章 SM スクリプト API のインストール方法』では、すでに 稼動中のシステム上で SM スクリプト API をインストールする方法 (また は SM スクリプト API ヘアップグレードする方法) を説明します。
- 5ページの『第3章 [CB390CMD](#page-14-0)』では、コマンド・プロセッサー CB390CMD の詳細について説明します。
- 17ページの『第4章 [CB390CFG](#page-26-0)』では、CB390CFG の詳細について説明しま す。
- 185ページの『第5章 [XMLGEN](#page-194-0)』では、REXX スクリプト XMLGEN の詳細 について説明します。
- 189ページの『第6章 [XMLPARSE](#page-198-0)』では、REXX スクリプト XMLPARSE の 詳細について説明します。
- 193ページの『第7章 [XMLFIND](#page-202-0)』では、REXX スクリプト XMLFIND の詳 細について説明します。
- 197ページの『第8章 [XMLEXTRACT](#page-206-0)』では、REXX スクリプト XMLEXTRACT の詳細について説明します。
- 201ページの『第9章 デフォルト XML ファイル』では、ユーザーによる変 更が可能な SM-EUI のデフォルト値を記載しています。
- <span id="page-7-0"></span>• 243ページの『第10章 REXX スクリプトの例』では、REXX スクリプトで実 行可能な各種のアクションの例を示しています。
- 253ページの『付録. 特記事項』では、本書の一般的な情報について説明しま す。

# 関連情報の入手先

以下に、WebSphere for z/OS ライブラリーに入っている資料を示します。これ らは、次の Web サイトから見付けることができます。

http://www.ibm.com/software/webservers/appserv/

- WebSphere Application Server V4.0 for z/OS and OS/390: プログラム・ディ レクトリー, GA88-8549。WebSphere for z/OS のエレメント、およびインス トール方法が説明されています。
- WebSphere Application Server V4.0 for z/OS and OS/390: License Information, LA22-7855。WebSphere for z/OS のライセンス情報が説明されています。
- WebSphere Application Server V4.0 for z/OS and OS/390: インストールおよ びカスタマイズ, GA88-8652。WebSphere for z/OS の計画、インストール、 およびカスタマイズの各タスクが説明されています。
- WebSphere Application Server V4.0 for z/OS and OS/390: メッセージおよび 診断, GA88-8655。WebSphere for z/OS に関連する診断情報ならびにメッセ ージおよびコードが記載されています。
- WebSphere Application Server V4.0 for z/OS and OS/390: 操作および管理, SA88-8653。システム操作および管理タスクが説明されています。
- WebSphere Application Server V4.0 for z/OS and OS/390: J2EE アプリケーシ ョンのアセンブル, SA88-8654。WebSphere for z/OS J2EE サーバーで使用す る J2EE アプリケーションの開発、アセンブル、およびインストールの方法 が説明されています。また、以前のリリースの WebSphere Application Server for OS/390、またはその他の WebSphere ファミリー・プラットフォームから アプリケーションをマイグレーションする方法についても記載されていま す。
- WebSphere Application Server V4.0 for z/OS and OS/390: CORBA アプリケー ションのアセンブル、SA88-8658。WebSphere for z/OS (MOFW) サーバーで 使用する CORBA アプリケーションの開発、アセンブル、および展開の方法 が説明されています。
- WebSphere Application Server V4.0 for z/OS and OS/390: システム管理ユー ザー・インターフェース. SA88-8656。システム管理ユーザー・インターフェ ースで提供されるシステム管理、および操作タスクが説明されています。

• WebSphere Application Server V4.0 for z/OS and OS/390: システム管理スプ リクト API, SA88-8657。WebSphere for z/OS システム管理スクリプト API 製品の機能が説明されています。

他の z/OS または OS/390 のエレメントおよび製品に関して、情報が必要な場 合は、以下の Web ページ内のリンクから参照することができます。

http://www.ibm.com/servers/eserver/zseries/zos/ http://www.ibm.com/servers/s390/os390/

以下の資料からは、特に有用な情報を参照することができます。

- Getting Started with WebSphere Application Server, SC09-4581。WebSphere for z/OS の概要と環境設定の要件が説明されています。
- WebSphere ビジネス構築のソリューション, SC09-4432。

viii WebSphere Application Server V4.0 for z/OS and OS/390: システム管理スクリプト API

# <span id="page-10-0"></span>第1章 序章

本章では、SM スクリプト API について説明します。

# SM スクリプト API

SM スクリプト API は、WebSphere for z/OS Systems Management の追加機能 の 1 つです。すでに WebSphere for z/OS の一部となっている SM-EUI とま ったく同じ機能を提供します。現在 SM スクリプト API では、REXX 以外の スクリプト言語はサポートされていません。そのため、SM スクリプト API を 使用するには、REXX スクリプトの作成方法について理解していなければなり ません。

一般に SM スクリプト API スクリプトは、以下の 3 つの部分で構成されま す。

- 入力ファイルを生成する部分
- 関数を呼び出す部分
- 結果を処理する部分

作業を容易にするため、これらの 3 つの部分用に、REXX で作成済みの関数 が用意されています。その内容は、以下のとおりです。

- CB390CMD(...)。操作関数の呼び出し用
- CB390CFG(...)。管理関数の呼び出し用
- XMLGEN(...)。入力ファイルの生成用
- XMLPARSE(...)。結果の構文解析用
- XMLFIND(...)。特定の属性または値の検索用
- XMLEXTRACT(...)。既知の属性の抽出用

管理関数を使用するには、デフォルト xml ファイルが必要です。デフォルト xml ファイルには、各アクション用の有効な属性がすべて記載されています。 ドキュメントのスタイルは、文書型定義 (DTD) で指定されます。

# <span id="page-12-0"></span>第2章 SM スクリプト API のインストール方法

現在 SM スクリプト API は、WebSphere for z/OS と完全に統合されており、 プリインストールの状態で出荷されます。そのため、本章では、クライアント 環境の設定方法についてのみ説明します。

- 注:本書で「管理アプリケーション」と呼ばれている製品が、別の資料では、 以下のような略称で呼ばれている場合があります。
	- $\cdot$  SM-EUI
	- $\cdot$  SM-GUI
	- $\cdot$  GUI

# クライアント環境の設定手順

注意 : この手順は、OMVS ヘログインするたびに実行する必要があります。

クライアント環境を設定するには、以下の手順を実行します。

- 1. OMVS をオープンします。
- 2. Java クライアントを z/OS または OS/390 上で使用可能にするには、環境 変数 LIBPATH および CLASSPATH に以下の値を追加します。

export LIBPATH=\$LIBPATH:/lib:/usr/lpp/java/IBM/J1.3/bin:/usr/lpp/java/IBM /J1.3/bin/classic:/usr/lpp/WebSphere/lib

(上記のコマンドは、涂中で改行せずに入力します。)

export CLASSPATH=\$CLASSPATH:path/ws390crt.jar

これらのファイルのデフォルトの path は、/usr/1pp/WebSphere/1ib で す。

環境変数 LIBPATH、CLASSPATH、および PATH の詳細については、 WebSphere Application Server V4.0 for z/OS and OS/390: インストールおよ びカスタマイズ、GA88-8652 の「アプリケーション開発およびクライアント 環境」に関する章を参照してください。

3. 既存の CLASSPATH に新しい JAR (Java アーカイブ) ファイルを追加しま す。これを行うには、以下のコマンドを入力します(これらは、タイプ・セ ンシティブです)。

# SM スクリプト API のインストール方法

export CLASSPATH=\$CLASSPATH:/usr/lpp/WebSphere/lib/xerces.jar export CLASSPATH=\$CLASSPATH:/usr/lpp/WebSphere/lib/ws390sms.jar

4. 以下のコマンドを入力して、PATH 環境変数に新しいパスを追加します(こ れには、大文字小文字の区別があります)。

export PATH=\$PATH:/usr/lpp/WebSphere/bin

5. 以下のコマンドを入力して、新しい環境変数を追加します。これには、大文 字小文字の区別があります。

export DEFAULT CLIENT XML PATH=/usr/lpp/WebSphere/samples/smapi

6. 以下のコマンドを入力して、設定が正しく行なわれたかどうかを確認しま す。

echo \$CLASSPATH echo \$DEFAULT CLIENT XML PATH echo \$PATH

どの場合でも、以前に行なった設定は、各ストリングの最後に追加する必要 があります。

OMVS 用に使用するユーザーは、WebSphere for z/OS 管理者 (CBADMIN な ど)として登録されていることを確認してください。管理アプリケーション (SM EUI) を介して新しい管理者を定義する方法については、WebSphere Application Server V4.0 for z/OS and OS/390: インストールおよびカスタマイ ズ. GA88-8652 を参照してください。

注: IBM は、詳細な情報を記載した client environment というサンプル・ファ イルを提供しています。このファイルは、/usr/lpp/WebSphere/samples/smapi ディレクトリーに入っています。

以上で手順の説明を終了します。これで、SM スクリプト API を使用できるよ うになりました。存分に REXX スクリプトを作成してください。

# <span id="page-14-0"></span>第3章 CB390CMD

CB390CMD は、アクティブな構成内のサーバーまたはサーバー・インスタン スを制御するためのコマンド・プロセッサーです。 SM スクリプト API は、 SM 操作 EUI と同じ機能を提供します。

### 構文

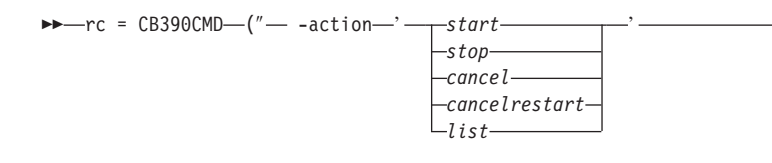

>- -server-'servername' - -serverinstance-'serverinstancename' -

 $\blacktriangleright$  - -output—'outputfilename' —") ——

## 構文の詳細

rc 実行された操作からの戻りコード。操作が正常に完了した場合は 0、エラーが発生した場合は 4 が戻されます。

#### -action

実行する関数を指定します。CB390CMD API には、以下の関数が インプリメントされています。

- サーバーまたはサーバー・インスタンスを開始します。 start
- サーバーまたはサーバー・インスタンスを停止します。 stop
- cancel サーバーまたはサーバー・インスタンスをキャンセルしま す。

cancelrestart

サーバーまたはサーバー・インスタンスをキャンセルして 再始動します。

サーバーまたはサーバー・インスタンスの一覧を表示しま list す。

#### -server

関数が実行されているサーバーの名前。

#### <span id="page-15-0"></span>-serverinstance

関数が実行されているサーバー・インスタンスの名前。

#### -output

アクションの結果を保管する一時出力ファイル。この出力ファイル には、より詳しい情報が記録されます。このファイルには、すべて のサーバー・インスタンスの一覧が記録されます。これには、所属 サーバーやサーバー・インスタンスの状態なども含まれます。各関 数の説明では、出力例を用意しています。出力ファイルを処理する には、XMLPARSE (189ページの『第6章 XMLPARSE』)、 XMLFIND (193ページの『第7章 XMLFIND』)、および XMLEXTRACT (197ページの『第8章 XMLEXTRACT』) などの関 数を使用します。

# アクション "start"

このアクションは、サーバーまたはサーバー・インスタンスを開始します。

構文

>>-rc = CB390CMD-("---action-'start'---server-'servername'-

-serverinstance-'serverinstancename'-

 $\blacktriangleright$  -output-'outputfilename' -")-

#### 構文の詳細

rc すべてが正常に完了した場合、戻りコード (rc) は 「0」になりま す。アクションの処理中にエラーが発生した場合、戻りコード (rc) は「4」になります。

#### servername

このパラメーターには、関数 start が実行されるサーバーの名前を 指定します。サーバー名に "\*" を設定すると、指定されたサーバ ー・インスタンスが、関係するすべてのサーバーで開始します。た とえば、サーバー名に "\*"、サーバー・インスタンス名に "\*" を設 定すると、すべてのサーバーのすべてのサーバー・インスタンスが 開始します。

#### serverinstancename

このパラメーターには、関数 start が実行されるサーバー・インス

タンスの名前を指定します。サーバー・インスタンス名に "\*" を 設定するか、または何も設定しないと、指定されたサーバーですべ てのサーバー・インスタンスが開始します。

*outputfilename*

このパラメーターには、関数 start の出力データを書き込むファイ ルの名前を指定します。出力ファイルを処理するには、 [XMLPARSE](#page-198-0) (189ページの『第6章 XMLPARSE』)、XMLFIND (193ページの『第7章 [XMLFIND](#page-202-0)』)、および XMLEXTRACT ([197](#page-206-0) ページの『第8章 [XMLEXTRACT](#page-206-0)』)などの関数を使用します。

例 サーバー "BBOASR1" のすべてのサーバー・インスタンスを開始する REXX スクリプトの例を以下に示します。そのあとで REXX スクリプ ト XMLPARSE を使用すると、出力ファイルの一覧が画面に表示されま す。

```
/* REXX function */
call syscalls 'ON'
signal on error
rc = 0rc = CB390CMD("-action 'start' -servername 'BBOASR1'
              -serverinstancename '*' -output 'FCT33'")
if (rc == 4) then do
 say "FCT Test #33 failed"
 exit
end
rc = XMLPARSE("FCT33" "ALL")
if (re == 4) then do
 say "FCT Test #33 failed while XMLPARSE"
 exit
end
say "FCT Test #33 completed"
exit
error:
say "Error in FCT Test #33" rc "at line" sigl
say sourceline(sigl)
exit
出力ファイルは、以下のようになります。
servername.1 BBOASR1
serverinstancename.1 BBOASR1A
serverinstancestatus.1 Active
servername.2 BBOASR1
serverinstancename.2 BBOASR1B
```
serverinstancestatus.2 Active status 0 message.1 OK count 2

# <span id="page-17-0"></span>**"stop"**

このアクションは、サーバーまたはサーバー・インスタンスを停止します。そ のあとで REXX スクリプト XMLPARSE を使用すると、出力ファイルの一覧が 画面に表示されます。

### 構文

 $\rightarrow$  -rc = CB390CMD- $("$  -action-'stop' - -server-'servername' -

-serverinstance '*serverinstancename*'

 $\rightarrow$  -output-*'outputfilename'* -")-

## 構文の詳細

:

**rc** すべてが正常に完了した場合、戻りコード (rc) は「0」になりま す。アクションの処理中にエラーが発生した場合、戻りコード (rc) は「4」になります。

:

*servername*

このパラメーターには、関数 stop が実行されるサーバーの名前を 指定します。サーバー名に "\*" を設定すると、指定されたサーバ ー・インスタンスが、関係するすべてのサーバーで停止します。た とえば、サーバー名に "\*"、サーバー・インスタンス名に "\*" を設 定すると、すべてのサーバーのすべてのサーバー・インスタンスが 停止します。

*serverinstancename*

このパラメーターには、関数 stop が実行されるサーバー・インス タンスの名前を指定します。サーバー・インスタンス名に "\*" を 設定するか、または何も設定しないと、指定されたサーバーですべ てのサーバー・インスタンスが停止します。

*outputfilename*

このパラメーターには、関数 stopped の出力データを書き込むファ イルの名前を指定します。出力ファイルを処理するには、 [XMLPARSE](#page-198-0) (189ページの『第6章 XMLPARSE』)、XMLFIND

(193ページの『第7章 [XMLFIND](#page-202-0)』)、および XMLEXTRACT ([197](#page-206-0) ページの『第8章 [XMLEXTRACT](#page-206-0)』)などの関数を使用します。

例 サーバー "BBOASR1" のすべてのサーバー・インスタンスを停止する REXX スクリプトの例を以下に示します。そのあとで REXX スクリプ ト XMLPARSE を使用すると、出力ファイルの一覧が画面に表示され ます。

```
/* REXX function */
call syscalls 'ON'
signal on error
rc = 0rc = CB390CMD("-action 'stop' -servername 'BBOASR1'
              -serverinstancename '*' -output 'FCT34'")
if (re == 4) then do
 say "FCT Test #34 failed"
 exit
end
rc = XMLPARSE("FCT34" "ALL")
if (re == 4) then do
 say "FCT Test #34 failed while XMLPARSE"
 exit
end
say "FCT Test #34 completed"
exit
error:
say "Error in FCT Test #34" rc "at line" sigl
say sourceline(sigl)
exit
出力ファイルは、以下のようになります。
```

```
servername.1 BBOASR1
serverinstancename.1 BBOASR1A
serverinstancestatus.1 Stopped
servername.2 BBOASR1
serverinstancename.2 BBOASR1B
serverinstancestatus.2 Stopped
status 0
message.1 OK
count 2
```
<span id="page-19-0"></span>アクション "cancel" このアクションは、サーバーまたはサーバー・インスタンスをキャンセルしま す。 構文 >>-rc = CB390CMD-("---action-'cancel'---server-'servername'-- -serverinstance—'serverinstancename' —  $\blacktriangleright$  -output-'outputfilename' -")-

#### 構文の詳細

rc すべてが正常に完了した場合、戻りコード (rc) は「0」になりま す。アクションの処理中にエラーが発生した場合、戻りコード (rc) は「4」になります。

servername

このパラメーターには、関数 cancel が実行されるサーバーの名前 を指定します。サーバー名に "\*" を設定すると、指定されたサー バー・インスタンスが、関係するすべてのサーバーでキャンセルさ れます。たとえば、サーバー名に "\*"、サーバー・インスタンス名 に "\*" を設定すると、すべてのサーバーのすべてのサーバー・イ ンスタンスがキャンヤルされます。

serverinstancename

このパラメーターには、関数 cancel が実行されるサーバー・イン スタンスの名前を指定します。サーバー・インスタンス名に "\*" を設定するか、または何も設定しないと、指定されたサーバーです べてのサーバー・インスタンスがキャンセルされます。

outputfilename

このパラメーターには、関数 cancel の出力データを書き込むファ イルの名前を指定します。出力ファイルを処理するには、 XMLPARSE (189ページの『第6章 XMLPARSE』)、XMLFIND (193ページの『第7章 XMLFIND』)、および XMLEXTRACT (197 ページの『第8章 XMLEXTRACT』)などの関数を使用します。

サーバー "BBOASR1" のすべてのサーバー・インスタンスをキャンセ 例

```
ルする REXX スクリプトの例を以下に示します。そのあとで REXX
スクリプト XMLPARSE を使用すると、出力ファイルの一覧が画面に表示
されます。
/* REXX function */
call syscalls 'ON'
signal on error
rc = 0rc = CB390CMD("-action 'cancel' -servername 'BBOASR1'
           -serverinstancename '*' -output 'FCT35'")
if (rc == 4) then do
 say "FCT Test #35 failed"
 exit
end
rc = XMLPARSE("FCT35" "ALL")
if (re == 4) then do
 say "FCT Test #35 failed while XMLPARSE"
 exit
end
say "FCT Test #35 completed"
exit
error:
say "Error in FCT Test #35" rc "at line" sigl
say sourceline(sigl)
exit
この関数が実行されるサーバー・インスタンスは、すぐにはキャンセル
されていないこともあるため、この関数の出力は大変重要です。そのた
め、ここで示すサーバー・インスタンスの状態は、唯一のものであると
は限りません。
出力ファイルは、以下のようになります。
servername.1 BBOASR1
serverinstancename.1 BBOASR1A
serverinstancestatus.1 Stopped
servername.2 BBOASR1
serverinstancename.2 BBOASR1B
```

```
status 0
message.1 OK
count 2
```
serverinstancestatus.2 Stopped

# <span id="page-21-0"></span>アクション "cancelrestart"

このアクションは、サーバーまたはサーバー・インスタンスをキャンヤルして 再始動します。

## 構文

>>- rc = CB390CMD-("-- -action-'cancelrestart' -- - server-'servername' -

-serverinstance-'serverinstancename'-

 $\blacktriangleright$  -output-'outputfilename' -")-

#### 構文の詳細

rc すべてが正常に完了した場合、戻りコード (rc) は「0」になりま す。アクションの処理中にエラーが発生した場合、戻りコード (rc) は「4」になります。

servername

このパラメーターには、関数 cancelrestart が実行されるサーバーの 名前を指定します。サーバー名に "\*" を設定すると、指定された サーバー・インスタンスが、関係するすべてのサーバーでキャンセ ルされ再始動されます。たとえば、サーバー名に "\*"、サーバー・ インスタンス名に "\*" を設定すると、すべてのサーバーのすべて のサーバー・インスタンスがキャンヤルされ再始動されます。

#### serverinstancename

このパラメーターには、関数 cancelrestart が実行されるサーバー・ インスタンスの名前を指定します。サーバー・インスタンス名に "\*"を設定するか、または何も設定しないと、指定されたサーバー ですべてのサーバー・インスタンスがキャンセルされ再始動されま す。

outputfilename

このパラメーターには、関数 cancelrestart の出力データを書き込む ファイルの名前を指定します。出力ファイルを処理するには、 XMLPARSE (189ページの『第6章 XMLPARSE』)、XMLFIND (193ページの『第7章 XMLFIND』)、および XMLEXTRACT (197 ページの『第8章 XMLEXTRACT』) などの関数を使用します。

例 サーバー "BBOASR1" のすべてのサーバー・インスタンスをキャンセ

```
ルして再始動する REXX スクリプトの例を以下に示します。そのあと
で REXX スクリプト XMLPARSE を使用すると、出力ファイルの一覧が
画面に表示されます。
/* REXX function */
call syscalls 'ON'
signal on error
rc = 0rc = CB390CMD("-action 'cancelrestart' -servername 'BBOASR1'
            -serverinstancename '*' -output 'FCT36'")
if (rc == 4) then do
 say "FCT Test #36 failed"
 exit
end
rc = XMLPARSE("FCT36" "ALL")
if (re == 4) then do
 say "FCT Test #36 failed while XMLPARSE"
 exit
end
say "FCT Test #36 completed"
exit
error:
say "Error in FCT Test #36" rc "at line" sigl
say sourceline(sigl)
exit
この関数が実行されるサーバー・インスタンスは、すぐにキャンセルし
て再始動されていないこともあるため、この関数の出力は大変重要で
す。そのため、ここで示すサーバー・インスタンスの状態は、唯一のも
のであるとは限りません。出力ファイルは、以下のようになります。
servername.1 BBOASR1
serverinstancename.1 BBOASR1A
serverinstancestatus.1 Stopped
servername.2 BBOASR1
serverinstancename.2 BBOASR1B
serverinstancestatus.2 Stopped
status 0
```

```
message.1 OK
count 2
```
<span id="page-23-0"></span>アクション "list" このアクションは、サーバーまたはサーバー・インスタンスの一覧を表示しま す。 構文  $\rightarrow -rc = CB390CMD$   $($ "  $-$  -action  $-$ 'list'  $-$  -server  $-$ 'servername' -- -serverinstance—'serverinstancename' —

 $\blacktriangleright$  -output-'outputfilename' -")-

#### 構文の詳細

rc すべてが正常に完了した場合、戻りコード (rc) は「0」になりま す。アクションの処理中にエラーが発生した場合、戻りコード (rc) は「4」になります。

servername

このパラメーターには、関数 list が実行されるサーバーの名前を 指定します。サーバー名に "\*" を設定すると、指定されたサーバ ー・インスタンスが、関係するすべてのサーバーで一覧表示されま す。たとえば、サーバー名に "\*"、サーバー・インスタンス名に "\*" を設定すると、すべてのサーバーのすべてのサーバー・インス タンスが一覧表示されます。

serverinstancename

このパラメーターには、関数 list が実行されるサーバー・インス タンスの名前を指定します。サーバー・インスタンス名に "\*" を 設定するか、または何も設定しないと、指定されたサーバーですべ てのサーバー・インスタンスが一覧表示されます。

outputfilename

このパラメーターには、関数 list の出力データを書き込むファイ ルの名前を指定します。出力ファイルを処理するには、 XMLPARSE (189ページの『第6章 XMLPARSE』)、XMLFIND (193ページの『第7章 XMLFIND』)、および XMLEXTRACT (197 ページの『第8章 XMLEXTRACT』)などの関数を使用します。

例 すべてのサーバーのすべてのサーバー・インスタンスを一覧表示する

```
REXX スクリプトの例を以下に示します。そのあとで REXX スクリプ
ト XMLPARSE を使用すると、出力ファイルの一覧が画面に表示されま
す。
/* REXX function */
call syscalls 'ON'
signal on error
rc = 0rc = CB390CMD("-action 'list' -servername '*'
              -serverinstancename '*' -output 'FCT47'")
if (rc == 4) then do
 say "FCT Test #47 failed"
 exit
end
rc = XMLPARSE("FCT47" "ALL")
if (re == 4) then do
 say "FCT Test #47 failed while XMLPARSE"
 exit
end
say "FCT Test #47 completed"
exit
error:
say "Error in FCT Test #47" rc "at line" sigl
say sourceline(sigl)
exit
出力ファイルは、以下のようになります。
servername.1 BBOASR1
serverinstancename.1 BBOASR1A
serverinstancestatus.1 Stopped
servername.2 BBOASR1
serverinstancename.2 BBOASR1B
serverinstancestatus.2 Stopped
servername.3 BBOASR2
serverinstancename.3 BBOASR2A
serverinstancestatus.3 Stopped
servername.4 BBOASR2
serverinstancename.4 BBOASR2B
serverinstancestatus.4 Stopped
servername.5 BBOASR3
serverinstancename.5 BBOASR3A
serverinstancestatus.5 Stopped
servername.6 BBOASR3
serverinstancename.6 BBOASR3B
serverinstancestatus.6 Stopped
servername.7 CBDAEMON
serverinstancename.7 DAEMON01
serverinstancestatus.7 Active
servername.8 CBINTFRP
serverinstancename.8 INTFRP01
```
# **CB390CMD**

serverinstancestatus.8 Active servername.9 CBNAMING serverinstancename.9 NAMING01 serverinstancestatus.9 Active servername.10 CBSYSMGT serverinstancename.10 SYSMGT01 serverinstancestatus.10 Active status 0 message.1 OK count 10

# <span id="page-26-0"></span>第4章 CB390CFG

CB390CFG は、z/OS または OS/390 のサーバーおよびアプリケーションを構 成するために使用され、SM Administration EUI と同じ機能を提供します。

構文

 $\rightarrow$  -rc = CB390CFG- $("$  -action-'actionname' -

- - xmlinput-'defaultxmlfilename' - -input—'inputfilename'-

 $\blacktriangleright$  -output—'outputfilename' —") —

#### 構文の詳細

rc 実行された操作からの戻りコード。操作が正常に完了した場合は 0、エラーが発生した場合は 4 が戻されます。

-action

実行する関数を指定します。各アクションについては、次のセクシ ョンで説明します。

-xmlinput

デフォルト xml ファイルの名前。これは、操作で必要とされる属 性が含まれた xml ファイルです。文書型定義 (DTD) は、このフ ァイルにコーディングします。デフォルト xml ファイルは、201ペ ージの『第9章 デフォルト XML ファイル』にすべて記載されて います。

### -input

一時入力 xml ファイルの名前。このパラメーターは任意に指定し ます。-input を設定した場合は、REXX 関数 XMLGEN を使用し て、入力ファイルで指定したパラメーターとデフォルト xml ファ イルをマージする必要があります。関数 XMLGEN については、 185ページの『第5章 XMLGEN』で説明しています。

#### -output

アクションの結果を保管する一時出力ファイル。この出力ファイル には、より詳細な情報が記録されます。各関数の説明では、出力例 を用意しています。出力ファイルを処理するには、XMLPARSE

(189ページの『第6章 XMLPARSE』)、XMLFIND (193ページの 『第7章 XMLFIND』)、および XMLEXTRACT (197ページの『第8 章 XMLEXTRACT』) などの関数を使用します。

# <span id="page-27-0"></span>会話

以下の関数は、会話を変更するために提供されています。

構文

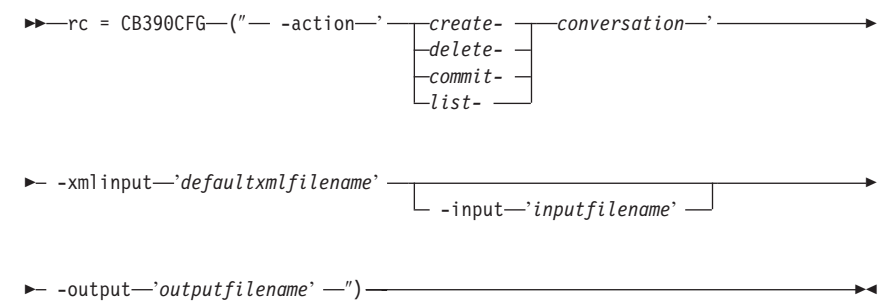

構文の詳細

rc すべてが正常に完了した場合、戻りコード (rc) は「0」になりま す。アクションの処理中にエラーが発生した場合、戻りコード (rc) は「4」になります。

-action

createconversation

新しい会話を作成します。

deleteconversation

会話を削除します。

commitconversation

会話をコミットまたはアクティブにします。

listconversation

会話の一覧を表示します。

## -xmlinput

これはデフォルト xml ファイルです。このファイルには、実行す るアクションの必須パラメーターをすべて指定する必要がありま す。このファイルは、文書型定義 (DTD) が指定された xml ファ イルです。DTD では、文書構造の指定のみを行ないます。ユーザ 一は、各パラメーターのデフォルト値を指定することができます。

これらのパラメーターは、REXX スクリプトで入力パラメーター を介してオーバーライドすることができます。デフォルト xml フ ァイルは、201ページの『第9章 デフォルト XML ファイル』にす べて記載されています。これらのファイル内のパラメーターには、 SM Administration EUI のデフォルト値が設定されています。 デフォルト xml ファイルは、環境変数 DEFAULT CLIENT XML PATH で指定されたパスに含まれていなければなりません。もし、含まれ ていない場合は、このデフォルト xml ファイルのパスを指定する 必要があります。

たとえば、-xmlinput 'inputcreateconversation.xml' では、 DEFAULT CLIENT XML PATH 内のデフォルト入力 xml ファイルが指 定されますが、 -xmlinput './inputcreateconversation.xml' で は、現在のディレクトリー内のファイルが指定されます。

デフォルト xml ファイルのデフォルト・パスを変更するには、環 境変数 DEFAULT CLIENT XML PATH に別の既存のパスを設定しま す。この場合は、そのパスが存在するとともに、使用するデフォル ト xml ファイルがそのディレクトリーに入っていることを確認し てください。

-input

これは、CB390CFG API のオプション・パラメーターです。デフ ォルト xml ファイルのパラメーターをオーバーライドする名前値 ペアが入った入力ファイルを指定します。 REXX 変数を使用して xml ファイルを生成するには、XMLGEN と呼ばれるツールを使用 します。XMLGEN ツールについては、185ページの『第5章 XMLGEN』で説明しています。

重要: パラメーターとデフォルト xml ファイルがマージされる と、入力ファイルは削除されます。

## -output

出力ファイルには、より詳細な情報が記録されます。出力ファイル は、"/tmp" ディレクトリー内に作成されます。各会話アクションの 説明では、出力ファイルの例を用意しています。会話アクションの 一般的な出力形式は、以下のようになります。

administratorname.1 AdministratorName conversationdescription.1 ConversationDescription conversationname.1 ConversationName status  $0|4$ message.1 OK ErrorMessage count NumberOfListedConversations

# <span id="page-29-0"></span>アクション "createconversation"

このアクションは、新しい会話を作成します。この新しい会話は、アクティブ な会話のコピーです。

## 構文

→→ -rc = CB390CFG-("---action--'createconversation'-

 $\blacktriangleright$  -xmlinput—'defaultxmlfilename' - $-$  -input $-$ 'inputfilename'  $-$ 

-- -output-'outputfilename' -")-

## 構文の詳細

rc すべてが正常に完了した場合、戻りコード (rc) は「0」になりま す。アクションの処理中にエラーが発生した場合、rc は「4」にな ります。

## defaultxmlfilename

これはデフォルト xml ファイルです。このファイルには、文書型 定義 (DTD) およびすべての必須パラメーターを含める必要があり ます。省略できるのは、オプションの属性だけです。

createconversation のデフォルト xml ファイル

"inputcreateconversation.xml" は、201ページの

『inputcreateconversation.xml』に記載されています。このファイル は、"/usr/lpp/WebSphere/samples/smapi" ディレクトリーに入ってい ます。

このディレクトリーが環境変数 DEFAULT CLIENT XML PATH に指定 されている場合は、ファイル名 'inputcreateconversation.xml を 入力するだけで構いません。ディレクトリーが指定されていない場 合は、このパラメーターに

'/usr/lpp/WebSphere/samples/smapi/inputcreateconversation.xml' を設定することにより、デフォルト xml ファイルのロケーション を完全に指定します。ご自分でデフォルト指定した xml ファイル を使用する場合は、そのファイルのディレクトリーを完全に指定す るか、または、DEFAULT CLIENT XML PATH にそのディレクトリーを 設定する必要があります。

#### inputfilename

このパラメーターはオプショナルです。名前値ペアのみが含まれる ファイルを指定します。これらの新しく指定された値をデフォルト

# **CB390CFG**

xml ファイルの値に設定するには、XMLGEN (185ページの『第5章 XMLGEN』)を使用します。これがどのように機能するかについて は、以下の例を参照してください。このファイルが存在しない場合 は、デフォルトの xml 入力ファイルに必須パラメーターをすべて 含める必要があります。

outputfilename

このパラメーターには、出力ファイルの名前を指定します。出力フ ァイルは、"/tmp" ディレクトリー内に作成されます。

# デフォルト xml ファイルの値

以下の表には、この会話アクション用として認められている属性がすべ て含まれています。必須 属性は、デフォルト xml ファイル内に定義 する必要があります。これは、XMLGEN (185ページの『第5章 XMLGEN』) スクリプトで定義することができます。デフォルト xml ファイルは、201ページの『inputcreateconversation.xml』に記載されてい ます。

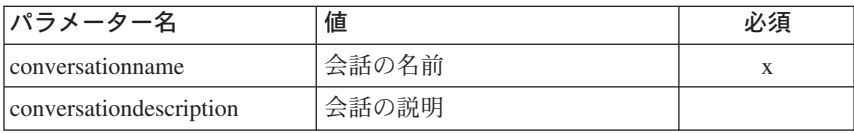

スクリプトの例を以下に示します。 例

```
/* REXX function */call syscalls 'ON'
signal on error
name. = 0name.1 = "conversationname"name.2 = "conversation description"val. = 0val.1 = "API Functiontest"val.2 = "Conversation for the Function Test"
rc = 4i = 1do while(name.i \leq '0')
  rc = XMLGEN("tempin" name.i val.i)if (re == 4) then do
    say "FCT Test #03 failed while XMLGEN"
    exit
  end
  i = i+1end;
```
# <span id="page-31-0"></span>CB390CFG

```
rc = CB390CFG("-action 'createconversation' -xmlinput
'inputcreateconversation.xml' -input 'tempin'
-output 'FCT03'")
if (re == 4) then do
 say "FCT Test #03 failed"
 (xi)end
exit
error:
say "Error in FCT Test #03" rc "at line" sigl
say sourceline(sigl)
exit
出力ファイルは、以下のようになります。
```
cfgcreateconversation output

# アクション "deleteconversation"

このアクションは、名前付き会話を削除します。

構文

P-rc = CB390CFG-("-- -action-'deleteconversation'-

- - xmlinput-'defaultxmlfilename' - $\Box$  -input—'inputfilename'  $\Box$ 

 $\blacktriangleright$  -output—'outputfilename' —") —

#### 構文の詳細

rc すべてが正常に完了した場合、戻りコード (rc) は 「0」になりま す。アクションの処理中にエラーが発生した場合、rc は「4」にな ります。

defaultxmlfilename

これはデフォルト xml ファイルです。このファイルには、文書型 定義 (DTD) およびすべての必須パラメーターを含める必要があり ます。省略できるのは、オプションの属性だけです。 deleteconversation のデフォルト xml ファイル

"inputdeleteconversation.xml" は、202ページの

『inputdeleteconversation.xml』に記載されています。このファイル は、"/usr/lpp/WebSphere/samples/smapi" ディレクトリーに入ってい ます。

このディレクトリーが環境変数 DEFAULT CLIENT XML PATH に指定 されている場合は、ファイル名 "inputdeleteconversation.xml" を入力するだけで構いません。ディレクトリーが指定されていない 場合は、このパラメーターに

"/usr/lpp/WebSphere/samples/smapi/inputdeleteconversation.xml" を設定することにより、デフォルト xml ファイルのロケーション を完全に指定します。ご自分でデフォルト指定した xml ファイル を使用する場合は、そのファイルのディレクトリーを完全に指定す るか、または、DEFAULT\_CLIENT\_XML\_PATH にそのディレクトリーを 設定する必要があります。

### inputfilename

このパラメーターはオプショナルです。名前値ペアのみが含まれる ファイルを指定します。これらの新しく指定された値をデフォルト xml ファイルの値に設定するには、XMLGEN (185ページの『第5章 XMLGEN』)を使用します。これがどのように機能するかについて は、以下の例を参照してください。このファイルが存在しない場合 は、デフォルトの xml 入力ファイルに必須パラメーターをすべて 含める必要があります。

outputfilename

このパラメーターには、出力ファイルの名前を指定します。出力フ ァイルは、"/tmp" ディレクトリー内に作成されます。

## デフォルト xml ファイルの値

以下の表には、この会話アクション用として認められている属性がすべ て含まれています。必須 属性は、デフォルト xml ファイル内に定義 する必要があります。これは、XMLGEN (185ページの『第5章 XMLGEN』) スクリプトで定義することができます。デフォルト xml ファイルは、202ページの『inputdeleteconversation.xml』に記載されてい ます。

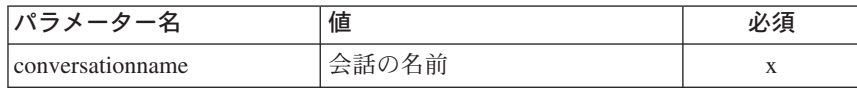

例 スクリプトの例を以下に示します。

```
/* REXX function */call syscalls 'ON'
signal on error
name = 0name.1 = "conversationname"
```
# <span id="page-33-0"></span>**CB390CFG**

```
val = 0val.1 = "API Functiontest"
rc=4i=1do while(name.i \leq '0')
  rc = XMLGEN("tempin" name.i val.i)
  if (re == 4) then do
   say "FCT Test #05 failed while XMLGEN"
   exit
  end
  i = i+1end;
rc = CB390CFG("-action 'deleteconversation' -xmlinput
'inputdeleteconversation.xml' -input 'tempin' -output
'FCT05'")
if (re == 4) then do
 say "FCT Test #05 failed"
 exit
end
exit
error:
say "Error in FCT Test #05" rc "at line" sigl
say sourceline(sigl)
exit
出力ファイルは、以下のようになります。
administratorname.1 CBADMIN
conversationdescription.1 Conversation for the Function Test
conversationname.1 API Functiontest
status 0
message.1 OK
count 1
```
# **"commitconversation"**

このアクションは、名前付き会話をコミットしてアクティブにします。

```
構文
```
 $\rightarrow$  -rc = CB390CFG-("- -action-'commitconversation'-

 $\rightarrow$  -xmlinput-'defaultxmlfilename' -

-input '*inputfilename*'

:

 $\rightarrow$  -output—'outputfilename' -'') -

構文の詳細

rc すべてが正常に完了した場合、戻りコード (rc) は「0」になりま す。アクションの処理中にエラーが発生した場合、rc は「4」にな ります。

defaultxmlfilename

これはデフォルト xml ファイルです。このファイルには、文書型 定義 (DTD) およびすべての必須パラメーターを含める必要があり ます。省略できるのは、オプションの属性だけです。

commitconversation のデフォルト xml ファイル

"inputcommitconversation.xml" は、202ページの

『inputcommitconversation.xml』に記載されています。このファイル は、"/usr/lpp/WebSphere/samples/smapi" ディレクトリーに入ってい ます。

このディレクトリーが環境変数 DEFAULT CLIENT XML PATH に指定 されている場合は、ファイル名 "inputcommitconversation.xml" を入力するだけで構いません。ディレクトリーが指定されていない 場合は、このパラメーターに

"/usr/lpp/WebSphere/samples/smapi/inputcommitconversation.xml" を設定することにより、デフォルト xml ファイルのロケーション を完全に指定します。ご自分でデフォルト指定した xml ファイル を使用する場合は、そのファイルのディレクトリーを完全に指定す るか、または、DEFAULT CLIENT XML PATH にそのディレクトリーを 設定する必要があります。

inputfilename

このパラメーターはオプショナルです。名前値ペアのみが含まれる ファイルを指定します。これらの新しく指定された値をデフォルト xml ファイルの値に設定するには、XMLGEN (185ページの『第5章 XMLGEN』)を使用します。これがどのように機能するかについて は、以下の例を参照してください。このファイルが存在しない場合 は、デフォルトの xml 入力ファイルに必須パラメーターをすべて 含める必要があります。

outputfilename

このパラメーターには、出力ファイルの名前を指定します。出力フ ァイルは、"/tmp" ディレクトリー内に作成されます。

## デフォルト xml ファイルの値

以下の表には、この会話アクション用として認められている属性がすべ て含まれています。必須 属性は、デフォルト xml ファイル内に定義

# **CB390CFG**

する必要があります。これは、XMLGEN [\(185](#page-194-0)ページの『第5章 [XMLGEN](#page-194-0)』) スクリプトで定義することができます。デフォルト xml ファイルは、202ページの『[inputcommitconversation.xml](#page-211-0)』に記載されて います。

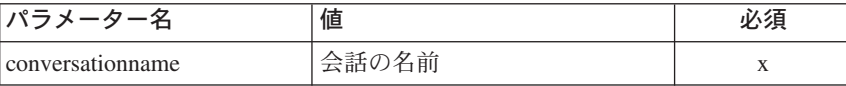

例はアクリプトの例を以下に示します。

```
/* REXX function */
call syscalls 'ON'
signal on error
name. = 0name.1 = "conversationname"
val. = 0val.1 = "API Functiontest"
rc=4i=1do while(name.i \leq '0')
 rc = XMLGEN("tempin" name.i val.i)
 if (re == 4) then do
   say "FCT Test #04 failed while XMLGEN"
   exit
 end
 i = i+1end;
rc = CB390CFG("-action 'commitconversation' -xmlinput
'inputcommitconversation.xml'
              -input 'tempin' -output 'FCT04'")
if (rc == 4) then do
 say "FCT Test #04 failed"
 exit
end
exit
error:
say "Error in FCT Test #04" rc "at line" sigl
say sourceline(sigl)
exit
出力ファイルは、以下のようになります。
```
administratorname.1 CBADMIN conversationdescription.1 Conversation for the Function Test conversationname.1 API Functiontest status 0 message.1 OK count 1

## アクション "listconversation"

このアクションは、名前付き会話の一覧を表示します。会話名に "\*" を設定す ると、すべての会話が一覧表示されます。

構文

P-rc = CB390CFG-("-- -action-'listconversation'-

- - xmlinput-'defaultxmlfilename' -

 $\perp$  -input—'inputfilename' —

 $\blacktriangleright$  -output—'outputfilename' —") ——

### 構文の詳細

rc すべてが正常に完了した場合、戻りコード (rc) は「0」になりま す。アクションの処理中にエラーが発生した場合、rc は「4」にな ります。

defaultxmlfilename

これはデフォルト xml ファイルです。このファイルには、文書型 定義 (DTD) およびすべての必須パラメーターを含める必要があり ます。省略できるのは、オプションの属性だけです。

listconversation のデフォルト xml ファイル

"inputlistconversation.xml" は、203ページの

『inputlistconversation.xml』に記載されています。このファイルは、 "/usr/lpp/WebSphere/samples/smapi" ディレクトリーに入っていま す。

このディレクトリーが環境変数 DEFAULT CLIENT XML PATH に指定 されている場合は、ファイル名 "inputlistconversation.xml" を 入力するだけで構いません。ディレクトリーが指定されていない場 合は、このパラメーターに

"/usr/lpp/WebSphere/samples/smapi/inputlistconversation.xml" を設定することにより、デフォルト xml ファイルのロケーション を完全に指定します。ご自分でデフォルト指定した xml ファイル

を使用する場合は、そのファイルのディレクトリーを完全に指定す るか、または、DEFAULT CLIENT XML PATH にそのディレクトリーを 設定する必要があります。

inputfilename

このパラメーターはオプショナルです。名前値ペアのみが含まれる ファイルを指定します。これらの新しく指定された値をデフォルト xml ファイルの値に設定するには、XMLGEN (185ページの『第5章 XMLGEN』)を使用します。これがどのように機能するかについて は、以下の例を参照してください。このファイルが存在しない場合 は、デフォルトの xml 入力ファイルに必須パラメーターをすべて 含める必要があります。

outputfilename

このパラメーターには、出力ファイルの名前を指定します。出力フ ァイルは、"/tmp" ディレクトリー内に作成されます。

### デフォルト xml ファイルの値

以下の表には、この会話アクション用として認められている属性がすべ て含まれています。必須 属性は、デフォルト xml ファイル内に定義 する必要があります。これは、XMLGEN (185ページの『第5章 XMLGEN』) スクリプトで定義することができます。デフォルト xml ファイルは、203ページの『inputlistconversation.xml』に記載されていま す。

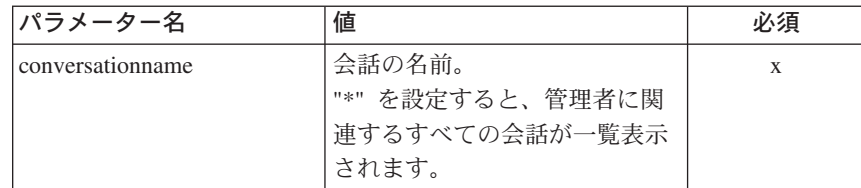

例 スクリプトの例を以下に示します。

```
/* REXX function */call syscalls 'ON'
signal on error
name = 0name.1 = "conversationname"val = 0val.1 = "API Functiontest"rc = 4i = 1
```

```
do while(name.i <> '0')
 rc = XMLGEN("tempin" name.i val.i)
 if (re == 4) then do
   say "FCT Test #06 failed while XMLGEN"
   exit
 end
 i = i+1end;
rc = CB390CFG("-action 'listconversation' -xmlinput
'inputlistconversation.xml' -input 'tempin' -output
'FCT06'")
if (re == 4) then do
 say "FCT Test #06 failed"
 exit
end
exit
error:
say "Error in FCT Test #06" rc "at line" sigl
say sourceline(sigl)
exit
出力ファイルは、以下のようになります。
```
cfglistconversation\_output

## シスプレックス

以下の関数は、シスプレックスを変更するために提供されています。

構文

**►►** - rc = CB390CFG—(" - -action - '-rchange-

 $\rightarrow$  -xmlinput-'defaultxmlfilename' -

-input '*inputfilename*'

-sysplex-

 $\longleftarrow$  -output—'outputfilename' -') ——

*list-*

### 構文の詳細

**rc** すべてが正常に完了した場合、戻りコード (rc) は「0」になりま す。アクションの処理中にエラーが発生した場合、戻りコード (rc) は「4」になります。

**-action**

:

changesysplex

シスプレックスを変更します。

listsysplex

シスプレックスの一覧を表示します。

#### -xmlinput

これはデフォルト xml ファイルです。このファイルには、実行す るアクションの必須パラメーターをすべて指定する必要がありま す。このファイルは、文書型定義 (DTD) が指定された xml ファ イルです。DTD では、文書構造の指定のみを行ないます。ユーザ ーは、各パラメーターのデフォルト値を指定することができます。 これらのパラメーターは、REXX スクリプトで入力パラメーター を介してオーバーライドすることができます。デフォルト xml フ ァイルは、201ページの『第9章 デフォルト XML ファイル』にす べて記載されています。これらのファイル内のパラメーターには、 SM Administration EUI のデフォルト値が設定されています。 デフォルト xml ファイルは、環境変数 DEFAULT CLIENT XML PATH で指定されたパスに含まれていなければなりません。もし、含まれ ていない場合は、このデフォルト xml ファイルのパスを指定する 必要があります。

たとえば、-xmlinput 'inputchangesysplex.xml' では、 DEFAULT CLIENT XML PATH 内のデフォルト入力 xml ファイルが指 定されますが、 -xmlinput './inputchangesysplex.xml' では、現 在のディレクトリー内のファイルが指定されます。

デフォルト xml ファイルのデフォルト・パスを変更するには、環 境変数 DEFAULT CLIENT XML PATH に別の既存のパスを設定しま す。この場合は、そのパスが存在するとともに、使用するデフォル ト xml ファイルがそのディレクトリーに入っていることを確認し てください。

#### -input

これは、CB390CFG API のオプション・パラメーターです。デフ ォルト xml ファイルのパラメーターをオーバーライドする名前値 ペアが入った入力ファイルを指定します。 REXX 変数を使用して xml ファイルを生成するには、XMLGEN と呼ばれるツールを使用 します。XMLGEN ツールについては、185ページの『第5章 XMLGEN』で説明しています。

重要: パラメーターとデフォルト xml ファイルがマージされる と、入力ファイルは削除されます。

#### -output

出力ファイルには、より詳細な情報が記録されます。出力ファイル は、"/tmp" ディレクトリー内に作成されます。各シスプレックス· アクションの説明では、出力ファイルの例を用意しています。

### アクション "changesysplex"

このアクションは、シスプレックスの属性を変更します。

構文

 $\rightarrow -rc = CB390CFG$  -  $action$  -action-changesysplex' -

- - xmlinput-'defaultxmlfilename' -

 $\perp$  -input—'inputfilename' -

 $\blacktriangleright$  -output—'outputfilename' —") —

### 構文の詳細

rc すべてが正常に完了した場合、戻りコード (rc) は 「0」になりま す。アクションの処理中にエラーが発生した場合、rc は「4」にな ります。

defaultxmlfilename

これはデフォルト xml ファイルです。このファイルには、文書型 定義 (DTD) およびすべての必須パラメーターを含める必要があり ます。省略できるのは、オプションの属性だけです。 changesysplex のデフォルト xml ファイル "inputchangesysplex.xml"

は、204ページの『inputchangesysplex.xml』に記載されています。こ のファイルは、"/usr/lpp/WebSphere/samples/smapi" ディレクトリー に入っています。

このディレクトリーが環境変数 DEFAULT CLIENT XML PATH に指定 されている場合は、ファイル名 'inputchangesysplex.xml を入力 するだけで構いません。ディレクトリーが指定されていない場合 は、このパラメーターに

'/usr/lpp/WebSphere/samples/smapi/inputchangesysplex.xml' を 設定することにより、デフォルト xml ファイルのロケーションを 完全に指定します。ご自分デフォルト指定した xml ファイルを使 用する場合は、そのファイルのディレクトリーを完全に指定する か、または、DEFAULT CLIENT XML PATH にそのディレクトリーを設 定する必要があります。

inputfilename

このパラメーターはオプショナルです。名前値ペアのみが含まれる ファイルを指定します。これらの新しく指定された値をデフォルト xml ファイルの値に設定するには、XMLGEN (185ページの『第5章 XMLGEN』)を使用します。このファイルが存在しない場合は、デ フォルトの xml 入力ファイルに必須パラメーターをすべて含める 必要があります。

outputfilename

このパラメーターには、出力ファイルの名前を指定します。出力フ ァイルは、"/tmp" ディレクトリー内に作成されます。

### デフォルト xml ファイルの値

以下の表には、このシスプレックス・アクション用として認められてい る属性がすべて含まれています。必須 属性は、デフォルト xml ファ イル内に定義する必要があります。これは、XMLGEN (185ページの 『第5章 XMLGEN』) スクリプトで定義することができます。デフォ ルト xml ファイルは、204ページの『inputchangesysplex.xml』に記載さ れています。

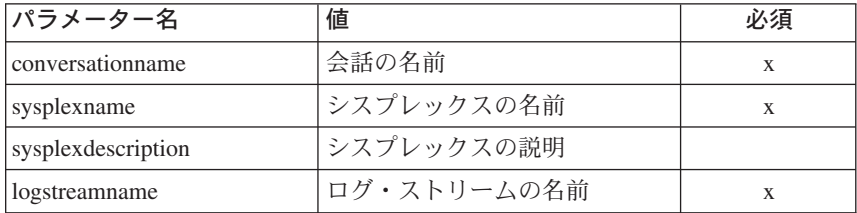

例 スクリプトの例を以下に示します。

```
/* REXX function *//* Functiontest Test: changesysplex*/
/* Dependencies: */
/* The sysplex "PLEX1" must be added*/
/* The conversation "API Functiontest" must be added*/
call syscalls 'ON'
signal on error
say "FCT Test changesysplex"
name = 0name.1 = "sysplexname"name.2 = "sysplex description"name.3 = "environment"name.4 = "conversationname"val. = 0val.1 = "PLEX1"
```

```
val.2 = "My new description"
val.3 = "CLASSPATH='/usr/lpp/WebSphere/jars' PATH='/usr/lpp/WebSphere/bin'
DEFAULT_CLIENT_XML_PATH='/sm/xml'"
val.4 = "API Functiontest"rc = 4i=1/* Generate XML Input */
do while(name.i \leq '0')
  rc = XMLGEN("tempin" name.i val.i)
  if (re == 4) then do
    say "FCT Test changesysplex failed while XMLGEN"
    exit
  end
 i = i+1end;
/* Call the function: changesysplex */
rc = CB390CFG("-action 'changesysplex' -xmlinput 'inputchangesysplex.xml'
-input 'tempin' -output 'changesysplex'")
if (re == 4) then do
 say "FCT Test changesysplex failed"
  exit
end
/* Parse the result */rc = XMLPARSE("changesysplex" "ALL")
if (rc == 4) then do
 say "FCT Test changesysplex failed while XMLPARSE"
  exit
end
say "FCT Test changesysplex completed"
return 0
exit
error:
say "Error in FCT Test changesysplex" rc "at line" sigl
say sourceline(sigl)
exit
```
## **"listsysplex"**

このアクションは、シスプレックスの属性の一覧を表示します。

## 構文

 $\rightarrow$  -rc = CB390CFG-("- -action-'*listsysplex*'-

 $\rightarrow$  -xmlinput-'defaultxmlfilename' -

-input '*inputfilename*'

:

```
\blacktriangleright -output—'outputfilename' —")-
```
### 構文の詳細

rc すべてが正常に完了した場合、戻りコード (rc) は「0」になりま す。アクションの処理中にエラーが発生した場合、rc は「4」にな ります。

### defaultxmlfilename

これはデフォルト xml ファイルです。このファイルには、文書型 定義 (DTD) およびすべての必須パラメーターを含める必要があり ます。省略できるのは、オプションの属性だけです。listsysplex の デフォルト xml ファイル "inputlistsysplex.xml" は、204ページの 『inputlistsysplex.xml』に記載されています。このファイルは、 "/usr/lpp/WebSphere/samples/smapi" ディレクトリーに入っていま す。

このディレクトリーが環境変数 DEFAULT CLIENT XML PATH に指定 されている場合は、ファイル名 'inputlistsysplex.xml を入力す るだけで構いません。ディレクトリーが指定されていない場合は、 このパラメーターに

'/usr/lpp/WebSphere/samples/smapi/inputlistsysplex.xml' を設 定することにより、デフォルト xml ファイルのロケーションを完 全に指定します。ご自分でデフォルト指定した xml ファイルを使 用する場合は、そのファイルのディレクトリーを完全に指定する か、または、DEFAULT CLIENT XML PATH にそのディレクトリーを設 定する必要があります。

inputfilename

このパラメーターはオプショナルです。名前値ペアのみが含まれる ファイルを指定します。これらの新しく指定された値をデフォルト xml ファイルの値に設定するには、XMLGEN (185ページの『第5章 XMLGEN』)を使用します。このファイルが存在しない場合は、デ フォルトの xml 入力ファイルに必須パラメーターをすべて含める 必要があります。

outputfilename

このパラメーターには、出力ファイルの名前を指定します。出力フ ァイルは、"/tmp" ディレクトリー内に作成されます。

## デフォルト xml ファイルの値

以下の表には、このシスプレックス・アクション用として認められてい る属性がすべて含まれています。必須 属性は、デフォルト xml ファ

イル内に定義する必要があります。これは、XMLGEN (185ページの 『第5章 XMLGEN』) スクリプトで定義することができます。デフォ ルト xml ファイルは、204ページの『inputlistsysplex.xml』に記載され ています。

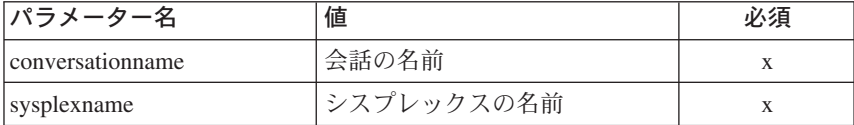

# システム

以下の関数は、システムを変更するために提供されています。

#### 構文

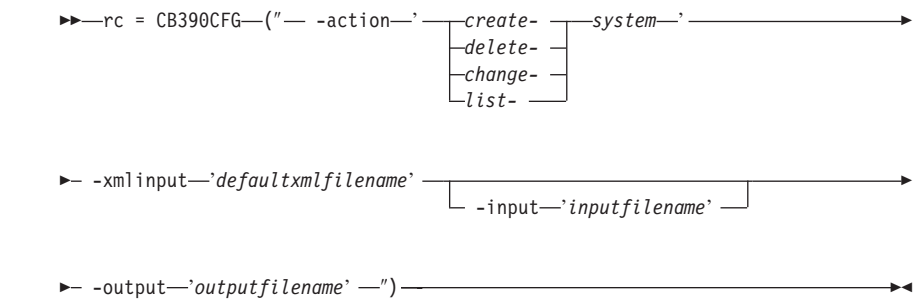

### 構文の詳細

rc すべてが正常に完了した場合、戻りコード (rc) は「0」になりま す。アクションの処理中にエラーが発生した場合、戻りコード (rc) は「4」になります。

#### -action

createsystem

新しいシステムを作成します。

deletesystem

システムを削除します。

changesystem

システムを変更します。

#### listsystem

システムの一覧を表示します。

### -xmlinput

これはデフォルト xml ファイルです。このファイルには、実行す るアクションの必須パラメーターをすべて指定する必要がありま す。このファイルは、文書型定義 (DTD) が指定された xml ファ イルです。DTD では、文書構造の指定のみを行ないます。ユーザ ーは、各パラメーターのデフォルト値を指定することができます。 これらのパラメーターは、REXX スクリプトで入力パラメーター を介してオーバーライドすることができます。デフォルト xml フ ァイルは、201ページの『第9章 デフォルト XML ファイル』にす べて記載されています。これらのファイル内のパラメーターには、 SM Administration EUI のデフォルト値が設定されています。 デフォルト xml ファイルは、環境変数 DEFAULT CLIENT XML PATH で指定されたパスに含まれていなければなりません。もし、含まれ ていない場合は、このデフォルト xml ファイルのパスを指定する 必要があります。

たとえば、-xmlinput 'inputcreatesystem.xml' では、 DEFAULT CLIENT XML PATH 内のデフォルト入力 xml ファイルが指 定されますが、 -xmlinput './inputcreatesystem.xml' では、現 在のディレクトリー内のファイルが指定されます。

デフォルト xml ファイルのデフォルト・パスを変更するには、環 境変数 DEFAULT CLIENT XML PATH に別の既存のパスを設定しま す。この場合は、そのパスが存在するとともに、使用するデフォル ト xml ファイルがそのディレクトリーに入っていることを確認し てください。

#### -input

これは、CB390CFG API のオプション・パラメーターです。デフ ォルト xml ファイルのパラメーターをオーバーライドする名前値 ペアが入った入力ファイルを指定します。 REXX 変数を使用して xml ファイルを生成するには、XMLGEN と呼ばれるツールを使用 します。XMLGEN ツールについては、185ページの『第5章 XMLGEN』で説明しています。

重要: パラメーターとデフォルト xml ファイルがマージされる と、入力ファイルは削除されます。

#### -output

出力ファイルには、より詳細な情報が記録されます。出力ファイル は、"/tmp" ディレクトリー内に作成されます。各システム・アクシ ョンの説明では、出力ファイルの例を用意しています。

### アクション "createsystem"

このアクションは、新しいシステムを作成します。この新しいシステムは、ア クティブなシステムのコピーです。

### 構文

→→ - rc = CB390CFG-("---action-createsystem"-

- - xmlinput-'defaultxmlfilename' -

- -input—'inputfilename'-

 $\blacktriangleright$  -output—'outputfilename' —") —

#### 構文の詳細

rc すべてが正常に完了した場合、戻りコード (rc) は「0」になりま す。アクションの処理中にエラーが発生した場合、rc は「4」にな ります。

### defaultxmlfilename

これはデフォルト xml ファイルです。このファイルには、文書型 定義 (DTD) およびすべての必須パラメーターを含める必要があり ます。省略できるのは、オプションの属性だけです。createsystem のデフォルト xml ファイル "inputcreatesystem.xml" は、205ページ の『inputcreatesystem.xml』に記載されています。このファイルは、 "/usr/lpp/WebSphere/samples/smapi" ディレクトリーに入っていま す。

このディレクトリーが環境変数 DEFAULT CLIENT XML PATH に指定 されている場合は、ファイル名 'inputcreatesvstem.xml を入力す るだけで構いません。ディレクトリーが指定されていない場合は、 このパラメーターに

'/usr/lpp/WebSphere/samples/smapi/inputcreatesystem.xml' を 設定することにより、デフォルト xml ファイルのロケーションを 完全に指定します。ご自分でデフォルト指定した xml ファイルを 使用する場合は、そのファイルのディレクトリーを完全に指定する か、または、DEFAULT CLIENT XML PATH にそのディレクトリーを設 定する必要があります。

#### inputfilename

このパラメーターはオプショナルです。名前値ペアのみが含まれる ファイルを指定します。これらの新しく指定された値をデフォルト xml ファイルの値に設定するには、XMLGEN (185ページの『第5章 [XMLGEN](#page-194-0)』) を使用します。このファイルが存在しない場合は、デ フォルトの xml 入力ファイルに必須パラメーターをすべて含める 必要があります。

*outputfilename*

このパラメーターには、出力ファイルの名前を指定します。出力フ ァイルは、"/tmp" ディレクトリー内に作成されます。

### デフォルト xml ファイルの値

以下の表には、このシステム・アクション用として認められている属性 がすべて含まれています。必須 属性は、デフォルト xml ファイル内 に定義する必要があります。これは、XMLGEN [\(185](#page-194-0)ページの『第5章 [XMLGEN](#page-194-0)』) スクリプトで定義することができます。デフォルト xml ファイルは、205ページの『[inputcreatesystem.xml](#page-214-0)』に記載されていま す。

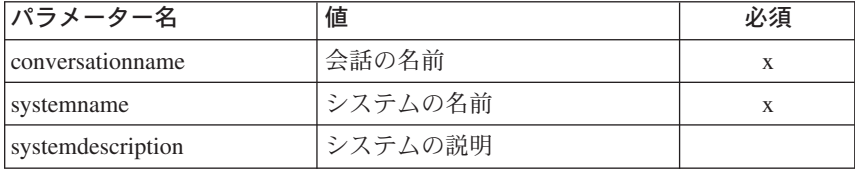

例 スクリプトの例を以下に示します。

```
/* REXX function */
/* Functiontest Test createsystem*/
/* Dependencies: */
/* The conversation "API Functiontest" must be added*/
/* The system "SY2" must not be added in the conversation "API Functiontest"*/
call syscalls 'ON'
signal on error
say "FCT Test #createsystem"
name. = 0name.1 = "conversationname"
name.2 = "systemname"
val. = 0val.1 = "API Functiontest"
val.2 = "SY2"
rc = 4i=1/* Generate XML Input */
do while(name.i \leq '0')
  rc = XMLGEN("tempin" name.i val.i)
  if (re == 4) then do
   say "FCT Test #createsystem failed while XMLGEN"
   exit
  end
  i = i+1end;
/* Call the function: createsystem */
rc = CB390CFG("-action 'createsystem' -xmlinput 'inputcreatesystem.xml'
```
38 WebSphere Application Server V4.0 for z/OS and OS/390: システム管理スクリプト API

```
-input 'tempin' -output 'createsystem'")<br>if (rc == 4) then do
  say "FCT Test #createsystem failed"
  exitend
/* Parse the result */rc = XMLPARSE("createsystem" "ALL")
if (rc == 4) then do
  say "FCT Test #createsystem failed while XMLPARSE"
  exit
end
say "FCT Test #createsystem completed"
return 0
ayit
error:
say "Error in FCT Test #createsystem" rc "at line" sigl
say sourceline(sigl)
exit
```
## アクション "deletesystem"

このアクションは、名前付きシステムを削除します。

構文

 $\rightarrow$  -rc = CB390CFG- $("$ -action-'deletesystem' -

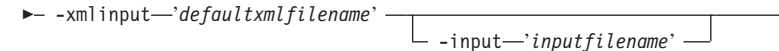

 $\blacktriangleright$  -output—'outputfilename' —") —

### 構文の詳細

rc すべてが正常に完了した場合、戻りコード (rc) は 「0」になりま す。アクションの処理中にエラーが発生した場合、rc は「4」にな ります。

defaultxmlfilename

これはデフォルト xml ファイルです。このファイルには、文書型 定義 (DTD) およびすべての必須パラメーターを含める必要があり ます。省略できるのは、オプションの属性だけです。deletesystem のデフォルト xml ファイル "inputdeletesystem.xml" は、207ページ の『inputdeletesystem.xml』に記載されています。このファイルは、 "/usr/lpp/WebSphere/samples/smapi" ディレクトリーに入っていま す。

このディレクトリーが環境変数 DEFAULT CLIENT XML PATH に指定 されている場合は、ファイル名 "inputdeletesystem.xml" を入力 するだけで構いません。ディレクトリーが指定されていない場合

は、このパラメーターに

"/usr/lpp/WebSphere/samples/smapi/inputdeletesystem.xml" を 設定することにより、デフォルト xml ファイルのロケーションを 完全に指定します。ご自分でデフォルト指定した xml ファイルを 使用する場合は、そのファイルのディレクトリーを完全に指定する か、または、DEFAULT CLIENT XML PATH にそのディレクトリーを設 定する必要があります。

### inputfilename

このパラメーターはオプショナルです。名前値ペアのみが含まれる ファイルを指定します。これらの新しく指定された値をデフォルト xml ファイルの値に設定するには、XMLGEN (185ページの『第5章 XMLGEN』)を使用します。このファイルが存在しない場合は、デ フォルトの xml 入力ファイルに必須パラメーターをすべて含める 必要があります。

#### outputfilename

このパラメーターには、出力ファイルの名前を指定します。出力フ ァイルは、"/tmp" ディレクトリー内に作成されます。

### デフォルト xml ファイルの値

以下の表には、この会話アクション用として認められている属性がすべ て含まれています。必須 属性は、デフォルト xml ファイル内に定義 する必要があります。これは、XMLGEN (185ページの『第5章 XMLGEN』) スクリプトで定義することができます。デフォルト xml ファイルは、207ページの『inputdeletesystem.xml』に記載されていま す。

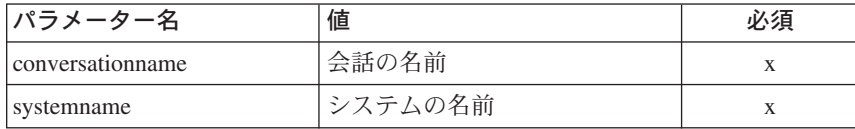

#### スクリプトの例を以下に示します。 例

```
/* REXX function *//* Functiontest Test 09: deletesystem*/
/* Dependencies: */
/* The conversation "API Functiontest" must be added*/
/* The system "SY2" must be added in the conversation "API Functiontest"*/
call syscalls 'ON'
signal on error
```

```
say "FCT Test #deletesystem"
```

```
name. = 0name.1 = "conversationname"
name.2 = "systemname"
val. = 0val.1 = "API Functiontest"
val.2 = "SY2"
rc = 4i=1/*Generate XML Input */
do while(name.i \leq '0')
  rc = XMLGEN("tempin" name.i val.i)
  if (re == 4) then do
    say "FCT Test #deletesystem failed while XMLGEN"
    exit
  end
 i = i+1end;
/* Call the function: deletesystem */rc = CB390CFG("-action 'deletesystem' -xmlinput 'inputdeletesystem.xml'
-input 'tempin' -output 'deletesystem'")
if (rc == 4) then do
 say "FCT Test #deletesystem failed"
  exit
end
/* Parse the result */rc = XMLPARSE("deletesystem" "ALL")
if (rc == 4) then do
 say "FCT Test #deletesystem failed while XMLPARSE"
  exit
end
say "FCT Test #deletesystem completed"
exit
error:
say "Error in FCT Test #deletesystem" rc "at line" sigl
say sourceline(sigl)
exit
```
## **"changesystem"**

このアクションは、名前付きシステムの属性を変更します。

### 構文

 $\rightarrow$  -rc = CB390CFG-("- -action-'*changesystem*' -

- - xmlinput-'defaultxmlfilename'

- -input—'inputfilename' —

 $\blacktriangleright$  -output—'outputfilename' —") —

### 構文の詳細

rc すべてが正常に完了した場合、戻りコード (rc) は 「0」になりま す。アクションの処理中にエラーが発生した場合、rc は「4」にな ります。

#### defaultxmlfilename

これはデフォルト xml ファイルです。このファイルには、文書型 定義 (DTD) およびすべての必須パラメーターを含める必要があり ます。省略できるのは、オプションの属性だけです。changesvstem のデフォルト xml ファイル "inputchangesystem.xml" は、206ペー ジの『inputchangesystem.xml』に記載されています。このファイル は、"/usr/lpp/WebSphere/samples/smapi" ディレクトリーに入ってい ます。

このディレクトリーが環境変数 DEFAULT CLIENT XML PATH に指定 されている場合は、ファイル名 "inputchangesystem.xml" を入力 するだけで構いません。ディレクトリーが指定されていない場合 は、このパラメーターに

"/usr/lpp/WebSphere/samples/smapi/inputchangesystem.xml" を 設定することにより、 デフォルト xml ファイルのロケーションを 完全に指定します。ご自分でデフォルト指定した xml ファイルを 使用する場合は、そのファイルのディレクトリーを完全に指定する か、または、DEFAULT CLIENT XML PATH にそのディレクトリーを設 定する必要があります。

inputfilename

このパラメーターはオプショナルです。名前値ペアのみが含まれる ファイルを指定します。これらの新しく指定された値をデフォルト xml ファイルの値に設定するには、XMLGEN (185ページの『第5章 XMLGEN』)を使用します。このファイルが存在しない場合は、デ フォルトの xml 入力ファイルに必須パラメーターをすべて含める 必要があります。

#### outputfilename

このパラメーターには、出カファイルの名前を指定します。出力フ ァイルは、"/tmp" ディレクトリー内に作成されます。

## デフォルト xml ファイルの値

以下の表には、このシステム・アクション用として認められている属性 がすべて含まれています。必須 属性は、デフォルト xml ファイル内 に定義する必要があります。これは、XMLGEN [\(185](#page-194-0)ページの『第5章 [XMLGEN](#page-194-0)』) スクリプトで定義することができます。デフォルト xml ファイルは、206ページの『[inputchangesystem.xml](#page-215-0)』に記載されていま す。

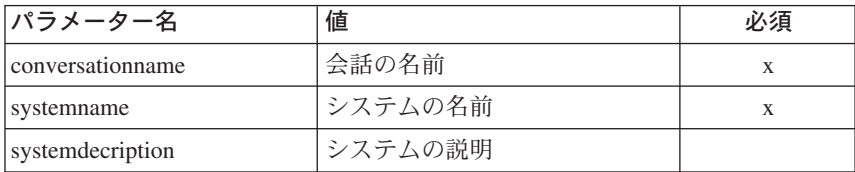

例 スクリプトの例を以下に示します。

```
/* REXX function */
/* Functiontest Test : changesystem*/
/* Dependencies: */
/* The conversation "API Functiontest" must be added*/
/* The system "SY2" must be added in the conversation "API Functiontest"*/
call syscalls 'ON'
signal on error
say "FCT Test #changesystem"
name. = 0name.1 = "conversationname"
name.2 = "systemname"
name.3 = "systemdescription"
val. = 0
val.1 = "API Functiontest"
val.2 = "SY2"
val.3 = "New description"
rc = 4i = 1/* Generate XML Input */
do while(name.i \leq '0')
 rc = XMLGEN("tempin" name.i val.i)
  if (re == 4) then do
    say "FCT Test #changesystem failed while XMLGEN"
    exit
  end
  i = i+1end;
/* Call the function: changeesystem */rc = CB390CFG("-action 'changesystem' -xmlinput 'inputchangesystem.xml'
```

```
-input 'tempin' -output 'changesystem'")
if (re == 4) then do
  say "FCT Test #changesystem failed"
  exit
end
/* Parse the result */rc = XMLPARSE("changesystem" "ALL")
if (rc == 4) then do
 say "FCT Test #changesystem failed while XMLPARSE"
 exit
end
say "FCT Test #changesystem completed"
return 0
exit
error:
say "Error in FCT Test #changesystem" rc "at line" sigl
say sourceline(sigl)
exit
```
## **"listsystem"**

このアクションは、名前付きシステムの一覧を表示します。システム名に "\*" を設定すると、すべてのシステムが一覧表示されます。

### 構文

 $\rightarrow$  -rc = CB390CFG-("- -action-'*listsystem*'-

 $\rightarrow$  -xmlinput-'defaultxmlfilename' --input '*inputfilename*' :

 $\longleftarrow$  -output—'outputfilename' -'')-

### 構文の詳細

**rc** すべてが正常に完了した場合、戻りコード (rc) は「0」になりま す。アクションの処理中にエラーが発生した場合、rc は「4」にな ります。

*defaultxmlfilename*

これはデフォルト xml ファイルです。このファイルには、文書型 定義 (DTD) およびすべての必須パラメーターを含める必要があり ます。省略できるのは、オプションの属性だけです。listsystem の デフォルト xml ファイル "inputlistsystem.xml" は、207ページの

『inputlistsystem.xml』に記載されています。このファイルは、 "/usr/lpp/WebSphere/samples/smapi" ディレクトリーに入っていま す。

このディレクトリーが環境変数 DEFAULT CLIENT XML PATH に指定 されている場合は、ファイル名 "inputlistsystem.xml" を入力す るだけで構いません。ディレクトリーが指定されていない場合は、 このパラメーターに

"/usr/lpp/WebSphere/samples/smapi/inputlistsystem.xml" を設 定することにより、デフォルト xml ファイルのロケーションを完 全に指定します。ご自分でデフォルト指定した xml ファイルを使 用する場合は、そのファイルのディレクトリーを完全に指定する か、または、DEFAULT CLIENT XML PATH にそのディレクトリーを設 定する必要があります。

inputfilename

このパラメーターはオプショナルです。名前値ペアのみが含まれる ファイルを指定します。これらの新しく指定された値をデフォルト xml ファイルの値に設定するには、XMLGEN (185ページの『第5章 XMLGEN』)を使用します。このファイルが存在しない場合は、デ フォルトの xml 入力ファイルに必須パラメーターをすべて含める 必要があります。

outputfilename

このパラメーターには、出力ファイルの名前を指定します。出力フ ァイルは、"/tmp" ディレクトリー内に作成されます。

### デフォルト xml ファイルの値

以下の表には、このシステム・アクション用として認められている属性 がすべて含まれています。必須 属性は、デフォルト xml ファイル内 に定義する必要があります。これは、XMLGEN (185ページの『第5章 XMLGEN』) スクリプトで定義することができます。デフォルト xml ファイルは、207ページの『inputlistsystem.xml』に記載されています。

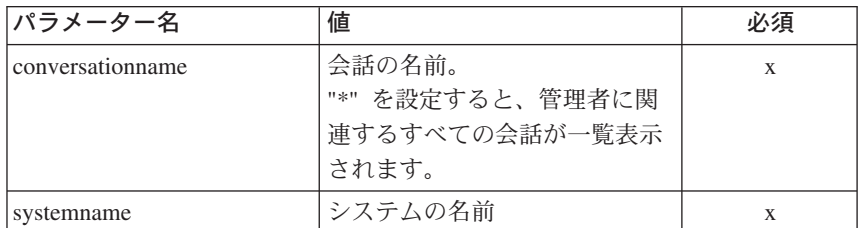

例 スクリプトの例を以下に示します。

```
/* REXX function */
/* Functiontest Test listsystem: listsystem*/
/* Dependencies: */
/* For Part 1: "List special system" the system "SY2" must be created *//* conversation "API Functiontest" must be added */
/* For Part 2: "List all systems" none */
call syscalls 'ON'
signal on error
say "FCT Test #listsystem"
name. = 0name.1 = "conversationname"
name.2 = "systemname"
/* Part 1: */
/* List special system */
val. = 0val.1 = "API Functiontest"
val.2 = "SY1"
rc = 4i = 1/* Generate XML Input */
do while(name.i \leq '0')
  rc = XMLGEN("tempin" name.i val.i)
  if (re == 4) then do
    say "FCT Test #listsystem failed while XMLGEN"
    exit
  end
  i = i+1end;
/* Call the function: listsystem */
rc = CB390CFG("-action 'listsystem' -xmlinput 'inputlistsystem.xml'
-input 'tempin' -output 'listsystem'")
if (rc == 4) then do
 say "FCT Test #listsystem failed"
  exit
end
/* Parse the result */
rc = XMLPARSE("listsystem" "ALL")
if (rc == 4) then do
 say "FCT Test #listsystem failed while XMLPARSE"
  exit
end
/* Part 2: */
/* List all systems */
val.2 = "*"i=1
```

```
/* Generate XML Input */
do while(name.i \leq '0')
  rc = XMLGEN("tempin" name.i val.i)
  if rc == 4 then do
    say "FCT Test #listsystem failed while XMLGEN"
    exit
 end
 i = i+1end;
/* Call the function: listsystem */
rc = CB390CFG("-action 'listsystem' -xmlinput 'inputlistsystem.xml'
-input 'tempin' -output 'listsystemB'")
if rc == 4 then do
 say "FCT Test #listsystem failed"
  exit
end
/* Parse the result */
rc = XMLPARSE("listsystemB" "ALL")
if rc == 4 then do
 say "FCT Test #listsystem failed while XMLPARSE"
  exit
end
say "FCT Test #listsystem completed"
exit
error:
say "Error in FCT Test #listsystem" rc "at line" sigl
say sourceline(sigl)
exit
```
サーバー

以下の関数は、サーバーを変更するために提供されています。

#### 構文

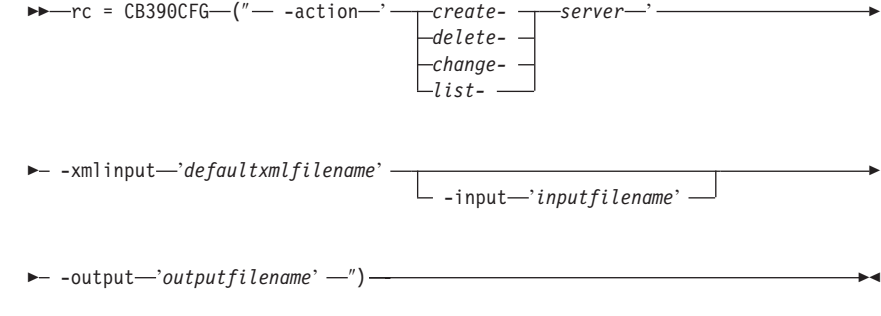

構文の詳細

rc すべてが正常に完了した場合、戻りコード (rc) は 「0」になりま す。アクションの処理中にエラーが発生した場合、戻りコード (rc) は「4」になります。

## action

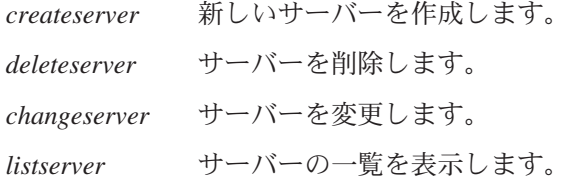

#### -xmlinput

これはデフォルト xml ファイルです。このファイルには、実行す るアクションの必須パラメーターをすべて指定する必要がありま す。このファイルは、文書型定義 (DTD) が指定された xml ファ イルです。DTD では、文書構造の指定のみを行ないます。ユーザ ーは、各パラメーターのデフォルト値を指定することができます。 これらのパラメーターは、REXX スクリプトで入力パラメーター を介してオーバーライドすることができます。デフォルト xml フ ァイルは、201ページの『第9章 デフォルト XML ファイル』にす べて記載されています。これらのファイル内のパラメーターには、 SM Administration EUI のデフォルト値が設定されています。

デフォルト xml ファイルは、環境変数 DEFAULT CLIENT XML PATH で指定されたパスに含まれていなければなりません。もし、含まれ ていない場合は、このデフォルト xml ファイルのパスを指定する 必要があります。

たとえば、-xmlinput 'inputcreateserver.xml' では、 DEFAULT CLIENT XML PATH 内のデフォルト入力 xml ファイルが指 定されますが、 -xmlinput './inputcreateserver.xml' では、現 在のディレクトリー内のファイルが指定されます。

デフォルト xml ファイルのデフォルト・パスを変更するには、環 境変数 DEFAULT CLIENT XML PATH に別の既存のパスを設定しま す。この場合は、そのパスが存在するとともに、使用するデフォル ト xml ファイルがそのディレクトリーに入っていることを確認し てください。

#### -input

これは、CB390CFG API のオプション・パラメーターです。デフ ォルト xml ファイルのパラメーターをオーバーライドする名前値 ペアが入った入力ファイルを指定します。 REXX 変数を使用して xml ファイルを生成するには、XMLGEN と呼ばれるツールを使用 します。XMLGEN ツールについては、[185](#page-194-0)ページの『第5章 [XMLGEN](#page-194-0)』で説明しています。

**重要:** パラメーターとデフォルト xml ファイルがマージされる と、入力ファイルは削除されます。

**-output**

出力ファイルには、より詳細な情報が記録されます。各サーバー· アクションの説明では、出力ファイルの例を用意しています。サー バー・アクションの一般的な出力形式は、以下のようになります。

```
administratorname.1 AdministratorName
allownonauthenticatedclients.1 Y|N
allowserverregiongarbagecollection.1 Y|N
allowssl.1 Y|N
allowuseridpasswd.1 Y|N
conversationname.1 ConversationName
dcekeytabfile.1 DCEKeyTabFile
dcequalityofprotection.1 DCEQualityOfProtectionState
debuggerallowed.1 Y|N
garbagecollectioninterval.1 Number(0-2G)
identityofthecontrolregion.1 IdentityOfTheControlRegion
identityoftheserverregion.1 IdentityOfTheServerRegion
isolationpolicy.1 IsolationPolicyState
localidentity.1 LocalIdentity
logstreamname.1 LogStreamName
procname.1 ProcName
productionserver.1 Y|N
remoteidentity.1 RemoteIdentity
replicationpolicy.1 ReplicationPolicyStata
serverdescription.1 ServerDescription
servername.1 ServerName
serverregionjvmname.1 ServerRegionJVMName
serverregionrequiresjvm.1 Y|N
serverregionstacksize.1 Number(0-100000)
sslracfkeyring.1 SSL RACF Keyring
sslv2timeout.1 SSL_V2Timeout
sslv3timeout.1 SSL_V3Timeout
sysplexname.1 SysplexName
transactionfactory.1 Y|N
usedce.1 Y|N
useridpassticket.1 Y|N
security.1 Security
status 0|4
message.1 OK|ErrorMessage
count NumberOfListedServers
```
## **"createserver"**

このアクションは、新しいサーバーを作成します。

### 構文

 $\rightarrow -rc = CB390CFG - (" - -action - 'createserver')$ 

- - xmlinput-'defaultxmlfilename' -

 $-i$ nput $-i$ nput filename' -

 $\blacktriangleright$  -output—'outputfilename' —")-

### 構文の詳細

rc すべてが正常に完了した場合、戻りコード (rc) は「0」になりま す。アクションの処理中にエラーが発生した場合、rc は「4」にな ります。

## defaultxmlfilename

これはデフォルト xml ファイルです。このファイルには、文書型 定義 (DTD) およびすべての必須パラメーターを含める必要があり ます。省略できるのは、オプションの属性だけです。createserver のデフォルト xml ファイル "inputcreateserver.xml" は、208ページ の『inputcreateserver.xml』に記載されています。このファイルは、 "/usr/lpp/WebSphere/samples/smapi" ディレクトリーに入っていま す。

このディレクトリーが環境変数 DEFAULT CLIENT XML PATH に指定 されている場合は、ファイル名 "inputcreateserver.xml" を入力 するだけで構いません。ディレクトリーが指定されていない場合 は、このパラメーターに

"/usr/lpp/WebSphere/samples/smapi/inputcreateserver.xml" を 設定することにより、デフォルト xml ファイルのロケーションを 完全に指定します。ご自分でデフォルト指定した xml ファイルを 使用する場合は、そのファイルのディレクトリーを完全に指定する か、または、DEFAULT CLIENT XML PATH にそのディレクトリーを設 定する必要があります。

inputfilename

このパラメーターはオプショナルです。名前値ペアのみが含まれる ファイルを指定します。これらの新しく指定された値をデフォルト xml ファイルの値に設定するには、XMLGEN (185ページの『第5章 XMLGEN』)を使用します。これがどのように機能するかについて は、以下の例を参照してください。このファイルが存在しない場合 は、デフォルトの xml 入力ファイルに必須パラメーターをすべて 含める必要があります。

outputfilename

このパラメーターには、出力ファイルの名前を指定します。出力フ ァイルは、"/tmp" ディレクトリー内に作成されます。

## デフォルト xml ファイルの値

以下の表には、このサーバー・アクション用として認められている属性 がすべて含まれています。必須 属性は、デフォルト xml ファイル内 に定義する必要があります。これは、XMLGEN (185ページの『第5章 XMLGEN』) スクリプトで定義することができます。デフォルト xml ファイルは、208ページの『inputcreateserver.xml』に記載されていま す。

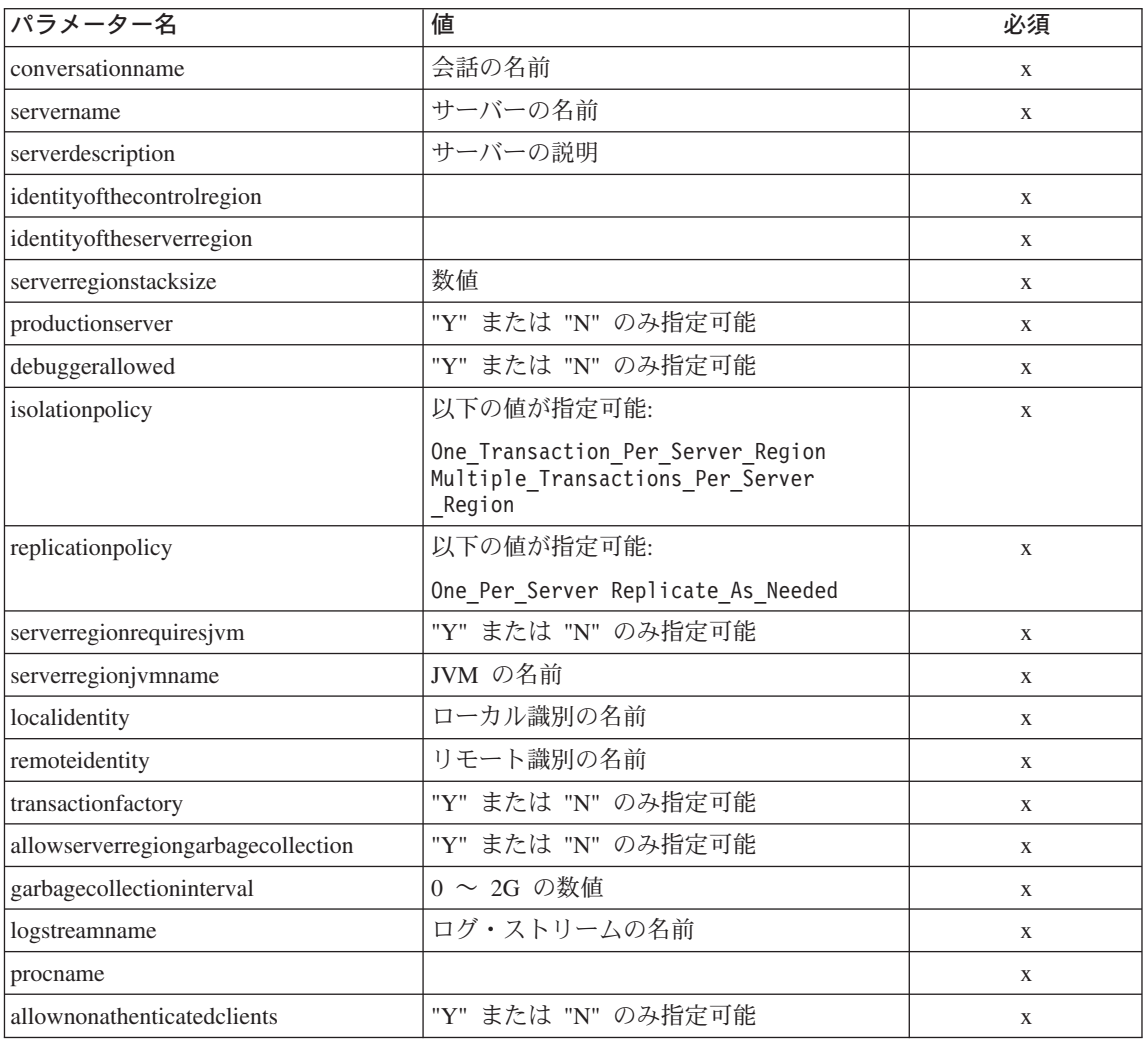

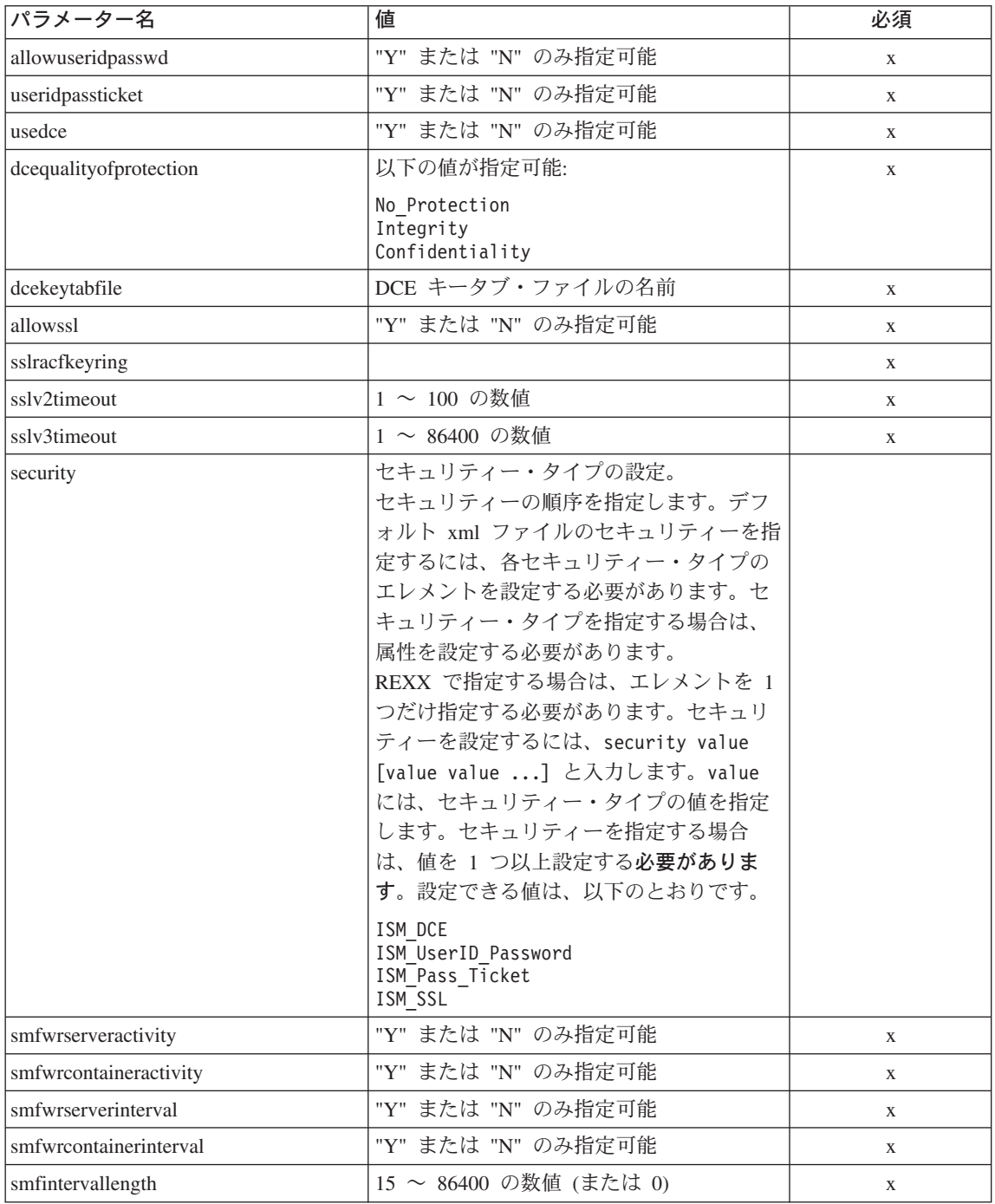

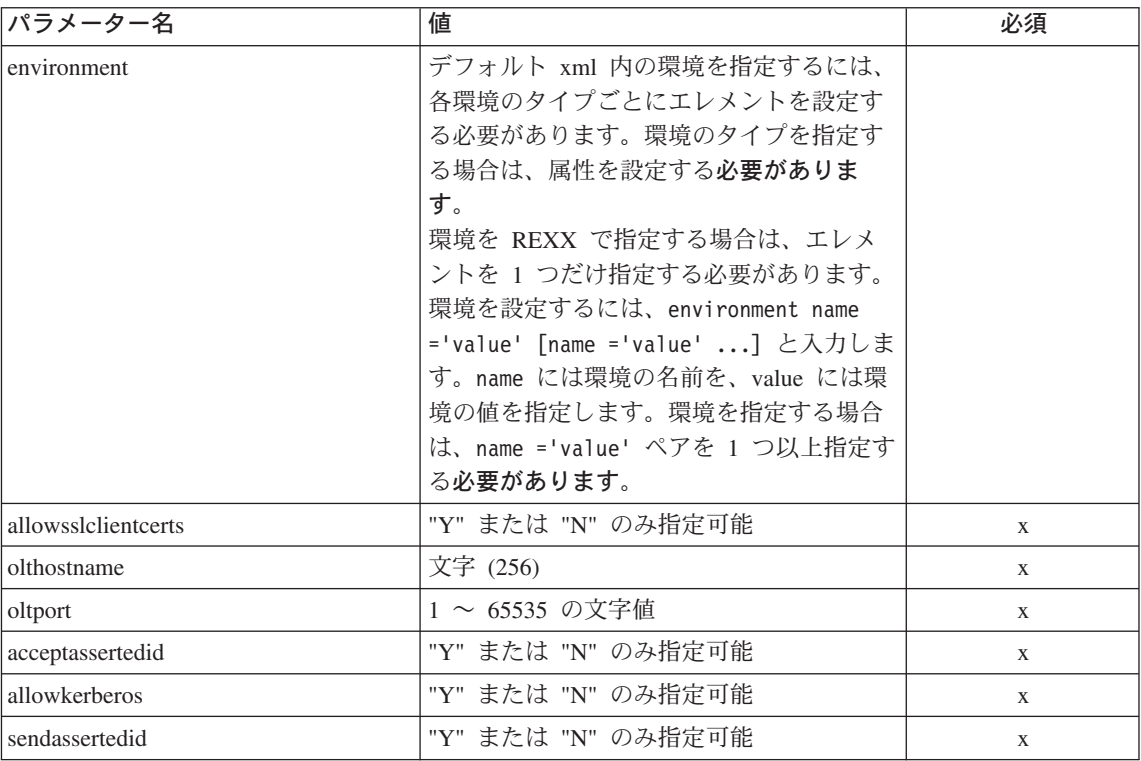

サーバーのプロパティーについては、SM-EUI およびスクリプト API との間で、いくつかの違いがあります。以下の表は、異なる値を示して います。

"DCE 品質保護" のパラメーター

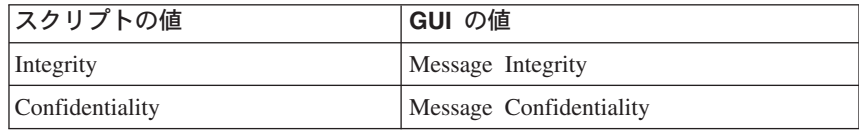

例

スクリプトの例を以下に示します。

```
/* REXX function */call syscalls 'ON'
signal on error
name. = 0name.1 = "conversationname"name.2 = "servername"name.3 = "identity of the control region"
```
name.4 = "identityoftheserverregion" name.5 = "serverregionstacksize" name.6 = "productionserver" name.7 = "debuggerallowed" name.8 = "isolationpolicy" name.9 = "replicationpolicy" name.10 = "serverregionrequiresjvm" name.11 = "serverregionjvmname" name.12 = "localidentity" name.13 = "remoteidentity" name.14 = "transactionfactory" name.15 = "allowserverregiongarbagecollection" name.16 = "garbagecollectioninterval" name.17 = "logstreamname" name.18 = "procname" name.19 = "allownonauthenticatedclients" name.20 = "allowuseridpasswd" name.21 = "useridpassticket" name.22 = "usedce" name.23 = "dcequalityofprotection" name.24 = "dcekeytabfile" name.25 = "security" name. $26 = "allows1"$ name.27 = "serverdescription" name.28 = "sslracfkeyring" name.29 = "sslv2timeout" name.30 = "sslv3timeout"  $val = 0$ val.1 = "API Functiontest" val.2 = "APIFCT" val.3 = "IBMUSER" val.4 = "IBMUSER"  $val.5 = "0"$  $val.6 = "Y"$  $val.7 = "N"$ val.8 = "Multiple\_Transactions\_Per\_Server\_Region" val.9 = "One Per  $\overline{S}$ erver"  $val.10 = "N"$  $val.11 = ""$ val.12 = "CBGUEST" val.13 = "CBGUEST" val.14 = "N"  $val.15 = "Y"$  $val.16 = "50000"$  $val.17 = "$ val.18 = "BBOASR1" val.19 = "Y"  $val.20 = "Y"$ val.21 = "N" val.22 = "N" val.23 = "No\_Protection" val.24 = "" val.25 = "ISM\_UserID\_Password"  $val.26 = "N"$ 

```
val.27 = "APIFCT Description"
val.28 = ""val.29 = "100"val.30 = "600"rc = 4i = 1do while(name.i \leq '0')
  rc = XMLGEN("tempin" name.i val.i)
  if (rc == 4) then do
    say "FCT Test #07 failed while XMLGEN"
    exit
  end
  i = i+1end;
rc = CB390CFG("-action 'createserver' -xmlinput 'inputcreateserver.xml'
               -input 'tempin' -output 'FCT07'")
if (re == 4) then do
 say "FCT Test #07 failed"
  exit
end
exit
error:
say "Error in FCT Test #07" rc "at line" sigl
say sourceline(sigl)
exit
出力ファイルは、以下のようになります。
administratorname.1 CBADMIN
allownonauthenticatedclients.1 Y
allowserverregiongarbagecollection.1 Y
allowssl.1 N
allowuseridpasswd.1 Y
conversationname.1 API Functiontest
dcekeytabfile.1
dcequalityofprotection.1 No Protection
debuggerallowed.1 N
garbagecollectioninterval.1 50000
identityofthecontrolregion.1 IBMUSER
identityoftheserverregion.1 IBMUSER
isolationpolicy.1 Multiple Transactions Per Server Region
localidentity.1 CBGUEST
logstreamname.1
procname.1 BBOASR1
productionserver.1 Y
remoteidentity.1 CBGUEST
replicationpolicy.1 One_Per_Server
serverdescription.1 APIFCT Description
servername.1 APIFCT
serverregionjvmname.1
serverregionrequiresjvm.1 N
```

```
serverregionstacksize.1 0
sslracfkevring.1
sslv2timeout.1
sslv3timeout.1
sysplexname.1 PLEX1
transactionfactory.1 N
usedce.1 N
useridpassticket.1 N
security.1 ISM UserID Password
environment.1 CLASSPATH = 'Demo:test1' PATH = 'test2'status 0
message.1 OK
count 1
```
## アクション "deleteserver"

このアクションは、サーバーを削除します。ただし、これは論理的な削除とな ります。この変更が関連付けられている会話がコミットされるまで、実際の削 除は行なわれません。

### 構文

```
\rightarrow -rc = CB390CFG-(" -action-'deleteserver' -
```
- - xmlinput-'defaultxmlfilename'  $-i$ nput $-i$ nput filename' -

 $\blacktriangleright$  -output—'outputfilename' —") ——

### 構文の詳細

rc すべてが正常に完了した場合、戻りコード (rc) は 「0」になりま す。アクションの処理中にエラーが発生した場合、rc は「4」にな ります。

#### defaultxmlfilename

これはデフォルト xml ファイルです。このファイルには、文書型 定義 (DTD) およびすべての必須パラメーターを含める必要があり ます。省略できるのは、オプションの属性だけです。deleteserver のデフォルト xml ファイル "inputdeleteserver.xml" は、210ページ の『inputdeleteserver.xml』に記載されています。このファイルは、 "/usr/lpp/WebSphere/samples/smapi" ディレクトリーに入っていま す。

このディレクトリーが環境変数 DEFAULT CLIENT XML PATH に指定 されている場合は、ファイル名 "inputdeleteserver.xml" を入力 するだけで構いません。ディレクトリーが指定されていない場合

は、このパラメーターに

"/usr/lpp/WebSphere/samples/smapi/inputdeleteserver.xml" を 設定することにより、デフォルト xml ファイルのロケーションを 完全に指定します。ご自分でデフォルト指定した xml ファイルを 使用する場合は、そのファイルのディレクトリーを完全に指定する か、または、DEFAULT CLIENT XML PATH にそのディレクトリーを設 定する必要があります。

inputfilename

このパラメーターはオプショナルです。名前値ペアのみが含まれる ファイルを指定します。これらの新しく指定された値をデフォルト xml ファイルの値に設定するには、XMLGEN (185ページの『第5章 XMLGEN』)を使用します。これがどのように機能するかについて は、以下の例を参照してください。このファイルが存在しない場合 は、デフォルトの xml 入力ファイルに必須パラメーターをすべて 含める必要があります。

outputfilename

このパラメーターには、出力ファイルの名前を指定します。出力フ ァイルは、"/tmp" ディレクトリー内に作成されます。

## デフォルト xml ファイルの値

以下の表には、このサーバー・アクション用として認められている属性 がすべて含まれています。必須 属性は、デフォルト xml ファイル内 に定義する必要があります。これは、XMLGEN (185ページの『第5章 XMLGEN』) スクリプトで定義することができます。デフォルト xml ファイルは、210ページの『inputdeleteserver.xml』に記載されていま す。

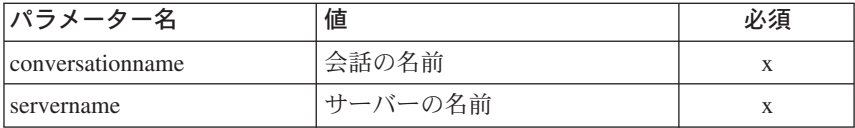

例 スクリプトの例を以下に示します。

```
/* REXX function */call syscalls 'ON'
signal on error
say "FCT Test #09"
name. = 0name.1 = "conversationname"name.2 = "servername"
```

```
val = 0val.1 = "API Functiontest"
val.2 = "APIFCT"
rc = 4i = 1do while(name.i <> '0')
  rc = XMLGEN("tempin" name.i val.i)
  if (rc == 4) then do
   say "FCT Test #09 failed while XMLGEN"
   exit
  end
  i = i+1end;
rc = CB390CFG("-action 'deleteserver' -xmlinput 'inputdeleteserver.xml'
               -input 'tempin' -output 'FCT09'")
if (rc == 4) then do
  say "FCT Test #09 failed"
  exit
end
exit
error:
say "Error in FCT Test #09" rc "at line" sigl
say sourceline(sigl)
exit
administratorname.1 CBADMIN
allownonauthenticatedclients.1 Y
allowserverregiongarbagecollection.1 Y
allowssl.1 N
allowuseridpasswd.1 Y
conversationname.1 API Functiontest
dcekeytabfile.1
dcequalityofprotection.1 No Protection
debuggerallowed.1 N
garbagecollectioninterval.1 50000
identityofthecontrolregion.1 IBMUSER
identityoftheserverregion.1 IBMUSER
isolationpolicy.1 Multiple Transactions Per Server Region
localidentity.1 CBGUEST
logstreamname.1
procname.1 BBOASR1
productionserver.1 Y
remoteidentity.1 CBGUEST
replicationpolicy.1 One_Per_Server
serverdescription.1 APIFCT Description
servername.1 APIFCT
serverregionjvmname.1
serverregionrequiresjvm.1 N
serverregionstacksize.1 0
sslracfkeyring.1
sslv2timeout.1 0
```

```
sslv3timeout.1 0
sysplexname.1 PLEX1
transactionfactory.1 N
usedce.1 N
useridpassticket.1 N
security.1 ISM UserID Password ISM DCE
environment.1 CLASSPATH = 'testchange1' PATH = 'testchange2'
status 0
message.1 OK
count 1
```
## アクション "changeserver"

このアクションは、名前付きサーバーの属性を変更します。

### 構文

 $\rightarrow$  -rc = CB390CFG- $("$ -action-'changeserver' -

>- -xmlinput-'defaultxmlfilename' -

 $\mathrel{\sqsubseteq}$  -input $\mathrel{\mathop:}$  inputfilename'  $\mathrel{\mathop:}$ 

 $\blacktriangleright$  - -output—'output filename' —") —

#### 構文の詳細

rc すべてが正常に完了した場合、戻りコード (rc) は「0」になりま す。アクションの処理中にエラーが発生した場合、rc は「4」にな ります。

#### defaultxmlfilename

これはデフォルト xml ファイルです。このファイルには、文書型 定義 (DTD) およびすべての必須パラメーターを含める必要があり ます。省略できるのは、オプションの属性だけです。changeserver のデフォルト xml ファイル "inputchangeserver.xml" は、211ページ の『inputchangeserver.xml』に記載されています。このファイルは、 "/usr/lpp/WebSphere/samples/smapi" ディレクトリーに入っていま す。

このディレクトリーが環境変数 DEFAULT CLIENT XML PATH に指定 されている場合は、ファイル名 "inputchangeserver.xml" を入力 するだけで構いません。ディレクトリーが指定されていない場合 は、このパラメーターに

"/usr/lpp/WebSphere/samples/smapi/inputchangeserver.xml" を 設定することにより、デフォルト xml ファイルのロケーションを 完全に指定します。ご自分でデフォルト指定した xml ファイルを

使用する場合は、そのファイルのディレクトリーを完全に指定する か、または、DEFAULT CLIENT XML PATH にそのディレクトリーを設 定する必要があります。

inputfilename

このパラメーターはオプショナルです。名前値ペアのみが含まれる ファイルを指定します。これらの新しく指定された値をデフォルト xml ファイルの値に設定するには、XMLGEN (185ページの『第5章 XMLGEN』)を使用します。これがどのように機能するかについて は、以下の例を参照してください。このファイルが存在しない場合 は、デフォルトの xml 入力ファイルに必須パラメーターをすべて 含める必要があります。

outputfilename

このパラメーターには、出力ファイルの名前を指定します。出力フ ァイルは、"/tmp" ディレクトリー内に作成されます。

### デフォルト xml ファイルの値

以下の表には、このサーバー・アクション用として認められている属性 がすべて含まれています。必須 属性は、デフォルト xml ファイル内 に定義する必要があります。これは、XMLGEN (185ページの『第5章 XMLGEN』) スクリプトで定義することができます。デフォルト xml ファイルは、211ページの『inputchangeserver.xml』に記載されていま す。

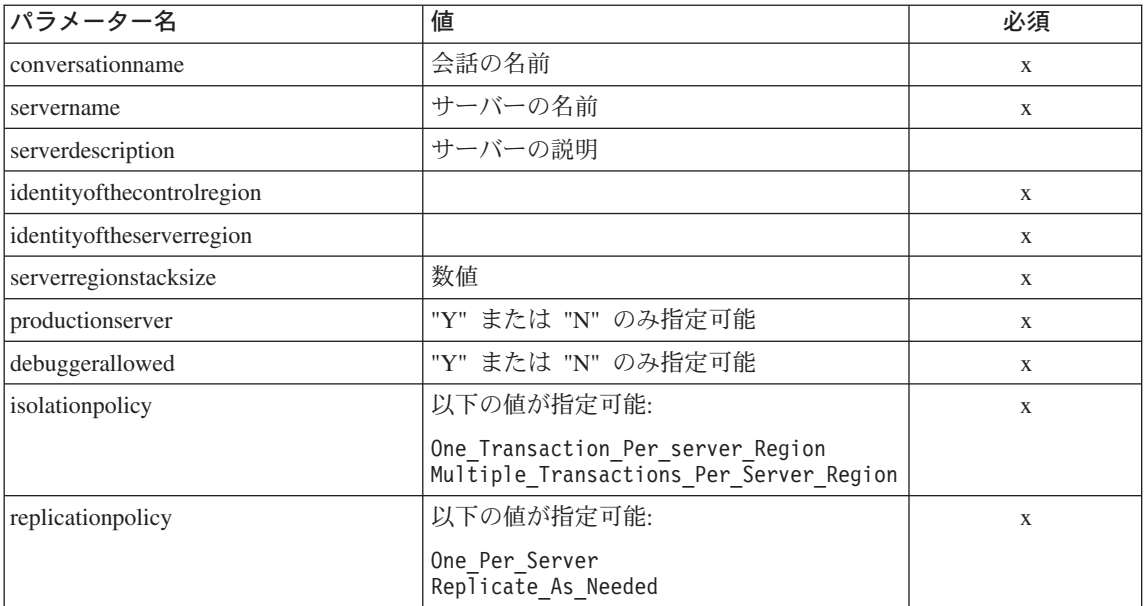

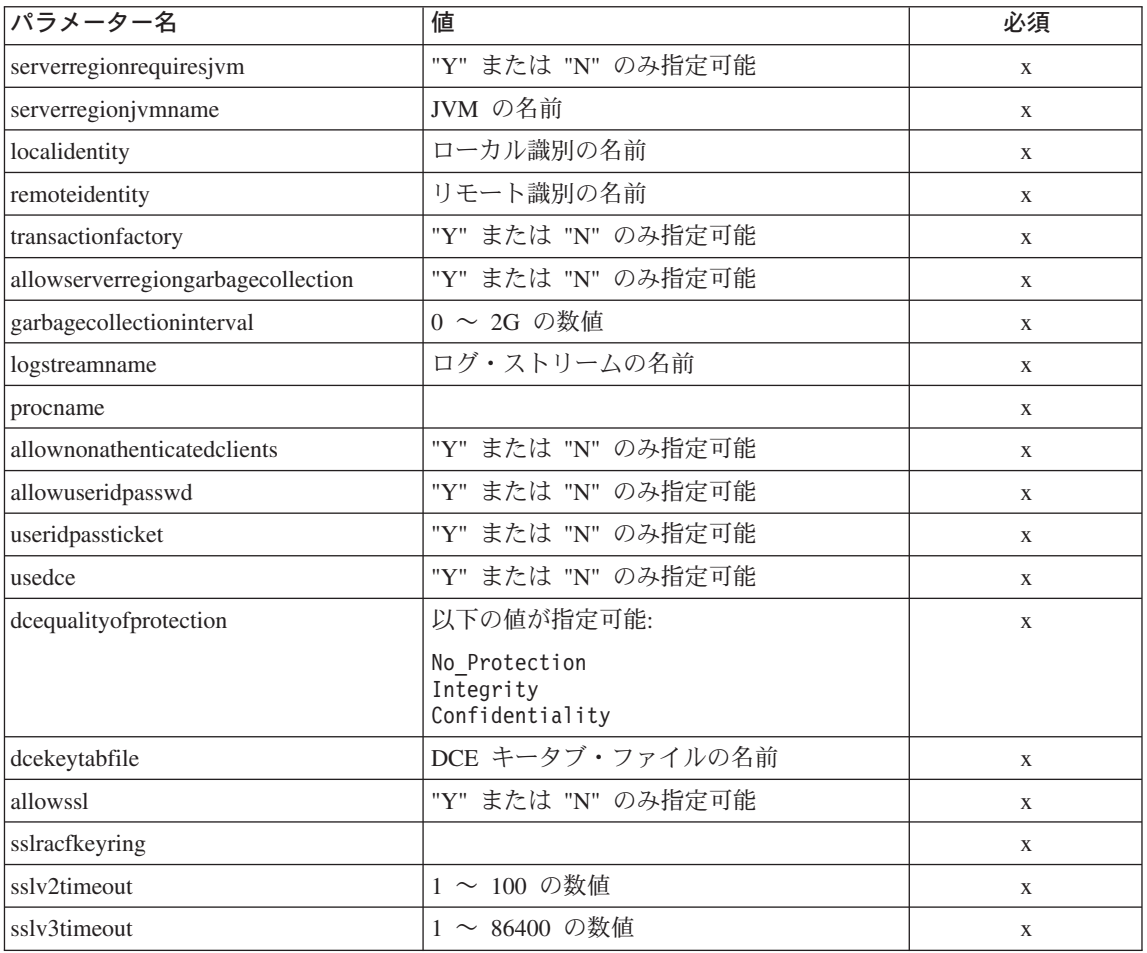

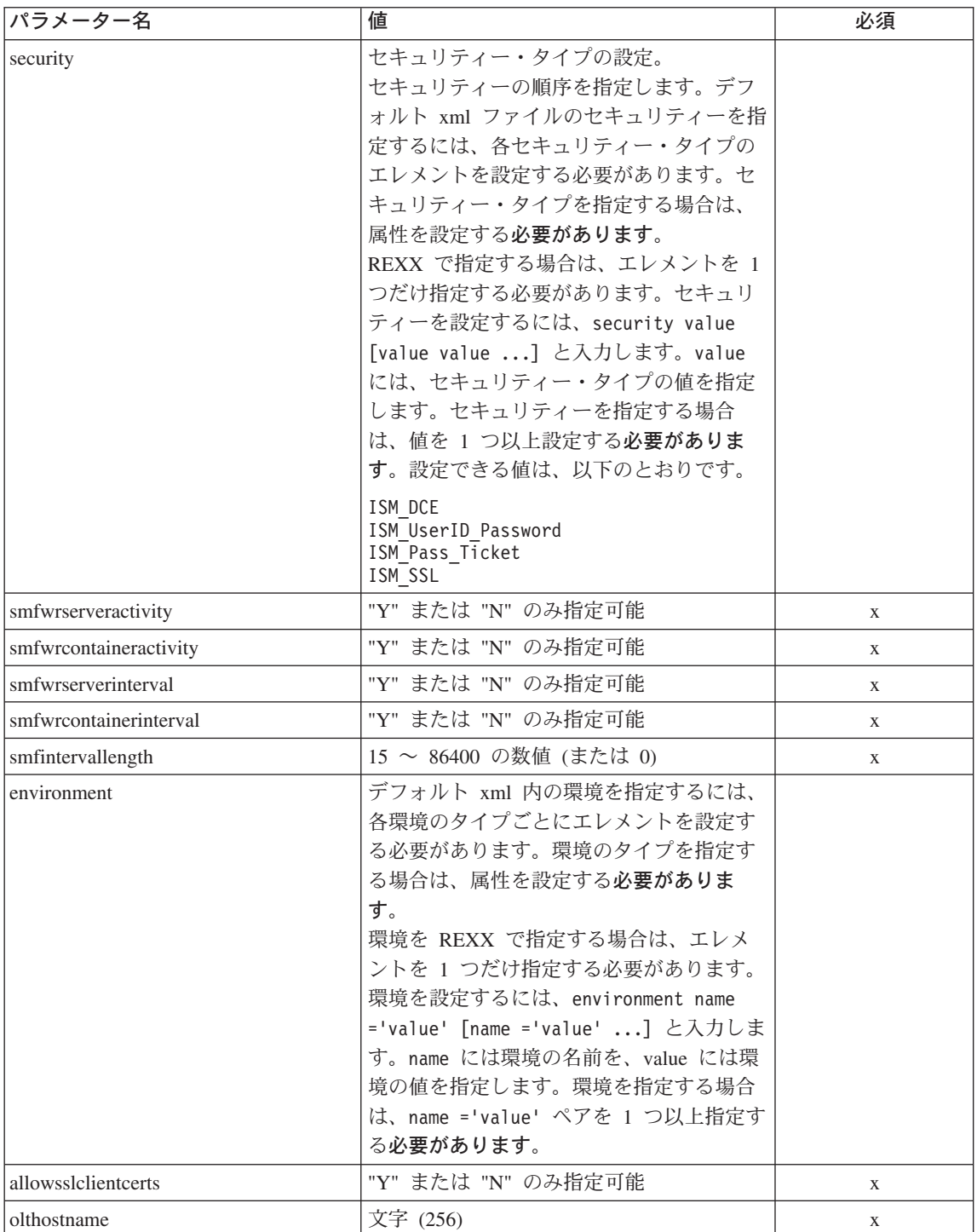
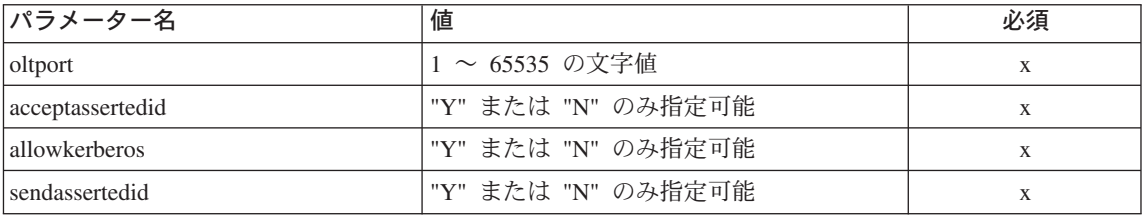

サーバーのプロパティーについては、SM-EUI およびスクリプト API との間で、いくつかの違いがあります。以下の表は、異なる値を示して います。

# "DCE 品質保護" のパラメーター

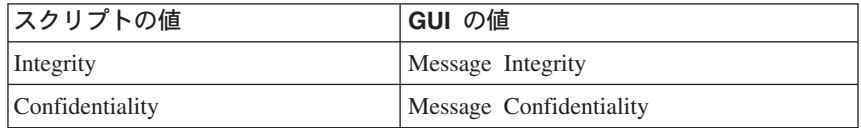

例 スクリプトの例を以下に示します。

```
/* REXX function */
call syscalls 'ON'
signal on error
```
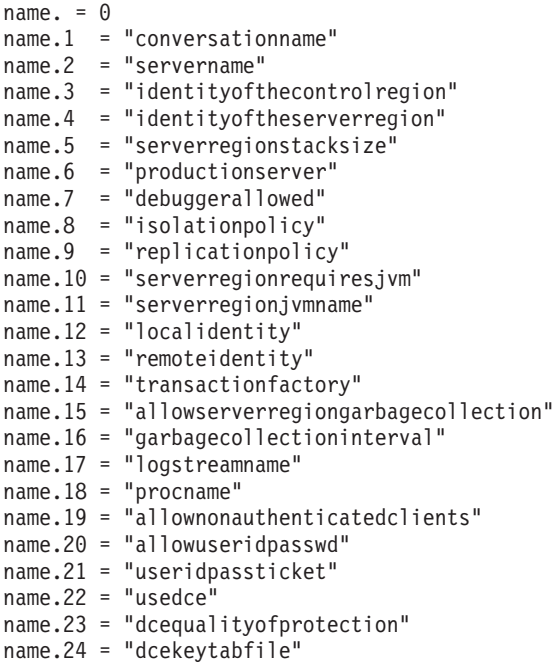

name.25 = "security" name.26 = "allowssl" name.27 = "serverdescription" name.28 = "sslracfkeyring" name.29 = "sslv2timeout" name.30 = "sslv3timeout" val.  $= 0$ val.1 = "API Functiontest" val.2 = "APIFCT" val.3 = "IBMUSER" val.4 = "IBMUSER"  $val.5 = "0"$ val.6 = "Y"  $val.7 = "N"$ val.8 = "Multiple\_Transactions\_Per\_Server\_Region" val.9 = "One Per  $\overline{S}$ erver" val.10 = "N"  $val.11 = "$ val.12 = "CBGUEST" val.13 = "CBGUEST"  $val.14 = "N"$ val.15 = "Y" val.16 = "50000" val.17 = "" val.18 = "BBOASR1"  $val.19 = "Y"$ val.20 = "Y"  $val.21 = "N"$ val.22 = "N" val.23 = "No\_Protection"  $val.24 = "$ val.25 = "ISM\_UserID\_Password" val.26 = "N" val.27 = "APIFCT Description"  $val.28 = ""$ val.29 = "200" val.30 = "500"  $rc = 4$  $i=1$ do while(name.i  $\leq$  '0') rc = XMLGEN("tempin" name.i val.i) if  $(re == 4)$  then do say "FCT Test #08 failed while XMLGEN" exit end  $i = i+1$ end; rc = CB390CFG("-action 'changeserver' -xmlinput 'inputchangeserver.xml' -input 'tempin' -output 'FCT08'") if  $(re == 4)$  then do say "FCT Test #08 failed"

```
exit
end
exit
error:
say "Error in FCT Test #08" rc "at line" sigl
say sourceline(sigl)
exit
出力ファイルは、以下のようになります。
administratorname.1 CBADMIN
allownonauthenticatedclients.1 Y
allowserverregiongarbagecollection.1 Y
allowssl.1 N
allowuseridpasswd.1 Y
conversationname.1 API Functiontest
dcekeytabfile.1
dcequalityofprotection.1 No Protection
debuggerallowed.1 N
garbagecollectioninterval.1 50000
identityofthecontrolregion.1 IBMUSER
identityoftheserverregion.1 IBMUSER
isolationpolicy.1 Multiple_Transactions_Per_Server_Region
localidentity.1 CBGUEST
logstreamname.1
procname.1 BBOASR1
productionserver.1 Y
remoteidentity.1 CBGUEST
replicationpolicy.1 One_Per_Server
serverdescription.1 APIFCT Description
servername.1 APIFCT
serverregionjvmname.1
serverregionrequiresjvm.1 N
serverregionstacksize.1 0
sslracfkeyring.1
sslv2timeout.1
sslv3timeout.1
sysplexname.1 PLEX1
transactionfactory.1 N
usedce.1 N
useridpassticket.1 N
security.1 ISM UserID Password ISM DCE
environment.1 CLASSPATH = 'testchange1' PATH = 'testchange2'
status 0
message.1 OK
count 1
```
# **"listserver"**

このアクションは、名前付きサーバーの一覧を表示します。サーバー名に "\*" を設定すると、すべてのサーバーが一覧表示されます。

### 構文

 $\rightarrow -rc = CB390CFG - (" - action - 'listserver'.$ 

- - xmlinput-'defaultxmlfilename' -

 $-i$ nput $-i$ nput filename' –

 $\blacktriangleright$  -output—'outputfilename' —")-

### 構文の詳細

rc すべてが正常に完了した場合、戻りコード (rc) は「0」になりま す。アクションの処理中にエラーが発生した場合、rc は「4」にな ります。

## defaultxmlfilename

これはデフォルト xml ファイルです。このファイルには、文書型 定義 (DTD) およびすべての必須パラメーターを含める必要があり ます。省略できるのは、オプションの属性だけです。listserver のデ フォルト xml ファイル "inputlistserver.xml" は、213ページの 『inputlistserver.xml』に記載されています。このファイルは、 "/usr/lpp/WebSphere/samples/smapi" ディレクトリーに入っていま す。このディレクトリーが環境変数 DEFAULT CLIENT XML PATH に 指定されている場合は、ファイル名 "inputlistserver.xml" を入 力するだけで構いません。ディレクトリーが指定されていない場合 は、このパラメーターに

"/usr/lpp/WebSphere/samples/smapi/inputlistserver.xml" を設 定することにより、デフォルト xml ファイルのロケーションを完 全に指定します。ご自分でデフォルト指定した xml ファイルを使 用する場合は、そのファイルのディレクトリーを完全に指定する か、または、DEFAULT CLIENT XML PATH にそのディレクトリーを設 定する必要があります。

### inputfilename

このパラメーターはオプショナルです。名前値ペアのみが含まれる ファイルを指定します。これらの新しく指定された値をデフォルト xml ファイルの値に設定するには、XMLGEN (185ページの『第5章 XMLGEN』)を使用します。これがどのように機能するかについて は、以下の例を参照してください。このファイルが存在しない場合 は、デフォルトの xml 入力ファイルに必須パラメーターをすべて 含める必要があります。

*outputfilename*

このパラメーターには、出力ファイルの名前を指定します。出力フ ァイルは、"/tmp" ディレクトリー内に作成されます。

### デフォルト xml ファイルの値

以下の表には、このサーバー・アクション用として認められている属性 がすべて含まれています。必須属性は、デフォルト xml ファイル内に 定義する必要があります。これは、XMLGEN [\(185](#page-194-0)ページの『第5章 [XMLGEN](#page-194-0)』) スクリプトで定義することができます。デフォルト xml ファイルは、213ページの『[inputlistserver.xml](#page-222-0)』に記載されています。

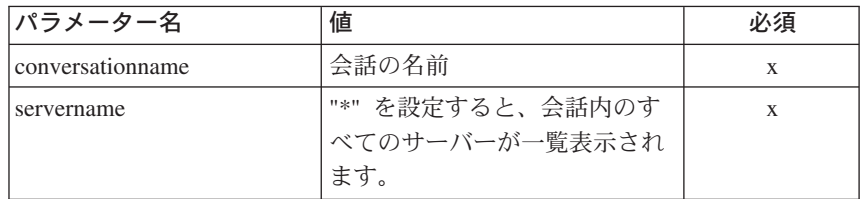

例みなクリプトの例を以下に示します。

```
/* REXX function */
call syscalls 'ON'
signal on error
name = 0name.1 = "conversationname"
name.2 = "servername"
val = 0val.1 = "API Functiontest"
val.2 = "APIFCT"
rc = 4i=1do while(name.i \leq '0')
  rc = XMLGEN("tempin" name.i val.i)
  if (re == 4) then do
   say "FCT Test #10 failed while XMLGEN"
    exit
  end
 i = i+1end;
rc = CB390CFG("-action 'listserver' -xmlinput 'inputlistserver.xml'
               -input 'tempin' -output 'FCT10'")
if (re == 4) then do
 say "FCT Test #10 failed"
  exit
end
```

```
exit
error:
say "Error in FCT Test #10" rc "at line" sigl
say sourceline(sigl)
exit
出力ファイルは、以下のようになります。
administratorname.1 CBADMIN
allownonauthenticatedclients.1 Y
allowserverregiongarbagecollection.1 Y
allowssl.1 N
allowuseridpasswd.1 Y
conversationname.1 API Functiontest
dcekeytabfile.1
dcequalityofprotection.1 No Protection
debuggerallowed.1 N
garbagecollectioninterval.1 50000
identityofthecontrolregion.1 IBMUSER
identityoftheserverregion.1 IBMUSER
isolationpolicy.1 Multiple Transactions Per Server Region
localidentity.1 CBGUEST
logstreamname.1
procname.1 BBOASR1
productionserver.1 Y
remoteidentity.1 CBGUEST
replicationpolicy.1 One_Per_Server
serverdescription.1 APIFCT Description
servername.1 APIFCT
serverregionjvmname.1
serverregionrequiresjvm.1 N
serverregionstacksize.1 0
sslracfkeyring.1
sslv2timeout.1 0
sslv3timeout.1 0
sysplexname.1 PLEX1
transactionfactory.1 N
usedce.1 N
useridpassticket.1 N
security.1 ISM UserID Password ISM DCE
environment.1 CLASSPATH = 'testchange1' PATH = 'testchange2'
status 0
message.1 OK
count 1
```
# **J2EE**

以下の関数は、J2EE サーバーを変更するために提供されています。

構文

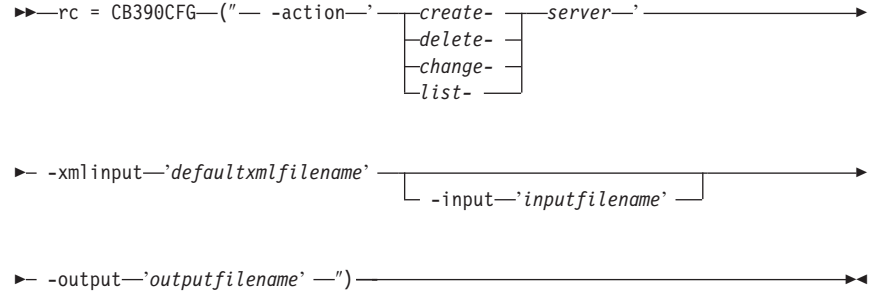

構文の詳細

rc すべてが正常に完了した場合、戻りコード (rc) は「0」になりま す。アクションの処理中にエラーが発生した場合、戻りコード (rc) は「4」になります。

action

createj2eeserver

新しい J2EE サーバーを作成します。

*deletej2eeserver* J2EE サーバーを削除します。

changej2eeserver

J2EE サーバーを変更します。

J2EE サーバーの一覧を表示します。 listi2eeserver

#### -xmlinput

これはデフォルト xml ファイルです。このファイルには、実行す るアクションの必須パラメーターをすべて指定する必要がありま す。このファイルは、文書型定義 (DTD) が指定された xml ファ イルです。DTD では、文書構造の指定のみを行ないます。ユーザ ーは、各パラメーターのデフォルト値を指定することができます。 これらのパラメーターは、REXX スクリプトで入力パラメーター を介してオーバーライドすることができます。デフォルト xml フ ァイルは、201ページの『第9章 デフォルト XML ファイル』にす べて記載されています。これらのファイル内のパラメーターには、 SM Administration EUI のデフォルト値が設定されています。

デフォルト xml ファイルは、環境変数 DEFAULT CLIENT XML PATH で指定されたパスに含まれていなければなりません。もし、含まれ ていない場合は、このデフォルト xml ファイルのパスを指定する 必要があります。

たとえば、-xmlinput 'inputcreatej2eeserver.xml' では、 DEFAULT CLIENT XML PATH 内のデフォルト入力 xml ファイルが指 定されますが、 -xmlinput './inputcreatej2eeserver.xml' で は、現在のディレクトリー内のファイルが指定されます。

デフォルト xml ファイルのデフォルト・パスを変更するには、環 境変数 DEFAULT CLIENT XML PATH に別の既存のパスを設定しま す。この場合は、そのパスが存在するとともに、使用するデフォル ト xml ファイルがそのディレクトリーに入っていることを確認し てください。

-input

これは、CB390CFG API のオプション・パラメーターです。デフ ォルト xml ファイルのパラメーターをオーバーライドする名前値 ペアが入った入力ファイルを指定します。 REXX 変数を使用して xml ファイルを生成するには、XMLGEN と呼ばれるツールを使用 します。XMLGEN ツールについては、185ページの『第5章 XMLGEN』で説明しています。

重要: パラメーターとデフォルト xml ファイルがマージされる と、入力ファイルは削除されます。

-output

出力ファイルには、より詳細な情報が記録されます。各 J2EE サー バー・アクションの説明では、出力ファイルの例を用意していま す。J2EE サーバー・アクションの一般的な出力形式は、以下のよ うになります。

administratorname.1 AdministratorName allownonauthenticatedclients.1 Y N allowserverregiongarbagecollection.1 Y | N  $allowsl.1 Y|N$ allowuseridpasswd.1  $Y|N$ conversationname.1 ConversationName dcekeytabfile.1 DCEKeyTabFile dcequalityofprotection.1 DCEQualityOfProtectionState  $debuggerallowed.1 Y|N$ garbagecollectioninterval.1 Number(0-2G) identityofthecontrolregion.1 IdentityOfTheControlRegion identityoftheserverregion.1 IdentityOfTheServerRegion isolationpolicy.1 IsolationPolicyState localidentity.1 LocalIdentity logstreamname.1 LogStreamName procname.1 ProcName productionserver.1 Y | N remoteidentity.1 RemoteIdentity replicationpolicy.1 ReplicationPolicyStata serverdescription.1 ServerDescription servername.1 ServerName

serverregionjvmname.1 ServerRegionJVMName  $s$ erverregionrequiresjvm.1 Y|N serverregionstacksize.1 Number(0-100000) sslracfkeyring.1 SSL RACF Keyring sslv2timeout.1 SSL V2Timeout sslv3timeout.1 SSL V3Timeout sysplexname.1 SysplexName transactionfactory.1  $Y|N$ usedce.1  $Y|N$ useridpassticket.1 Y | N security.1 Security status  $0|4$ message.1 OK ErrorMessage count NumberOfListedServers

# アクション "createj2eeserver"

このアクションは、新しい J2EE サーバーを作成します。

構文

►← - CB390CFG-("---action-createj2eeserver"-

- - xmlinput-'defaultxmlfilename'

 $-i$ nput $-i$ nput filename' -

 $\blacktriangleright$  -output—'outputfilename' —") —

### 構文の詳細

rc すべてが正常に完了した場合、戻りコード (rc) は 「0」になりま す。アクションの処理中にエラーが発生した場合、rc は「4」にな ります。

defaultxmlfilename

これはデフォルト xml ファイルです。このファイルには、文書型 定義 (DTD) およびすべての必須パラメーターを含める必要があり ます。省略できるのは、オプションの属性だけです。

createj2eeserver のデフォルト xml ファイル

"inputcreatej2eeserver.xml" は、217ページの

『inputcreatej2eeserver.xml』に記載されています。このファイル

は、"/usr/lpp/WebSphere/samples/smapi" ディレクトリーに入ってい ます。

このディレクトリーが環境変数 DEFAULT CLIENT XML PATH に指定 されている場合は、ファイル名 "inputcreatej2eeserver.xml" を 入力するだけで構いません。ディレクトリーが指定されていない場 合は、このパラメーターに

"/usr/lpp/WebSphere/samples/smapi/inputcreatej2eeserver.xml" を設定することにより、デフォルト xml ファイルのロケーション を完全に指定します。ご自分でデフォルト指定した xml ファイル を使用する場合は、そのファイルのディレクトリーを完全に指定す るか、または、DEFAULT CLIENT XML PATH にそのディレクトリーを 設定する必要があります。

### inputfilename

このパラメーターはオプショナルです。名前値ペアのみが含まれる ファイルを指定します。これらの新しく指定された値をデフォルト xml ファイルの値に設定するには、XMLGEN (185ページの『第5章 XMLGEN』)を使用します。これがどのように機能するかについて は、以下の例を参照してください。このファイルが存在しない場合 は、デフォルトの xml 入力ファイルに必須パラメーターをすべて 含める必要があります。

outputfilename

このパラメーターには、出力ファイルの名前を指定します。出力フ ァイルは、"/tmp" ディレクトリー内に作成されます。

## デフォルト xml ファイルの値

以下の表には、このサーバー・アクション用として認められている属性 がすべて含まれています。必須 属性は、デフォルト xml ファイル内 に定義する必要があります。これは、XMLGEN (185ページの『第5章 XMLGEN』) スクリプトで定義することができます。デフォルト xml ファイルは、217ページの『inputcreatej2eeserver.xml』に記載されていま す。

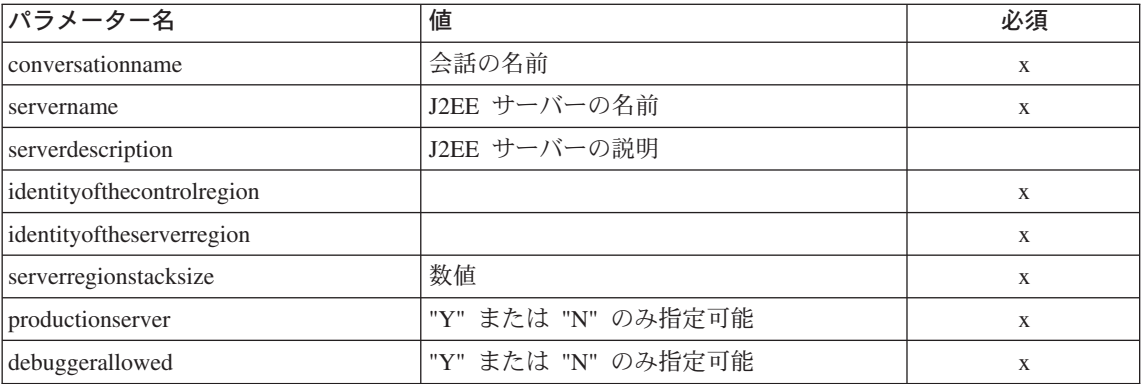

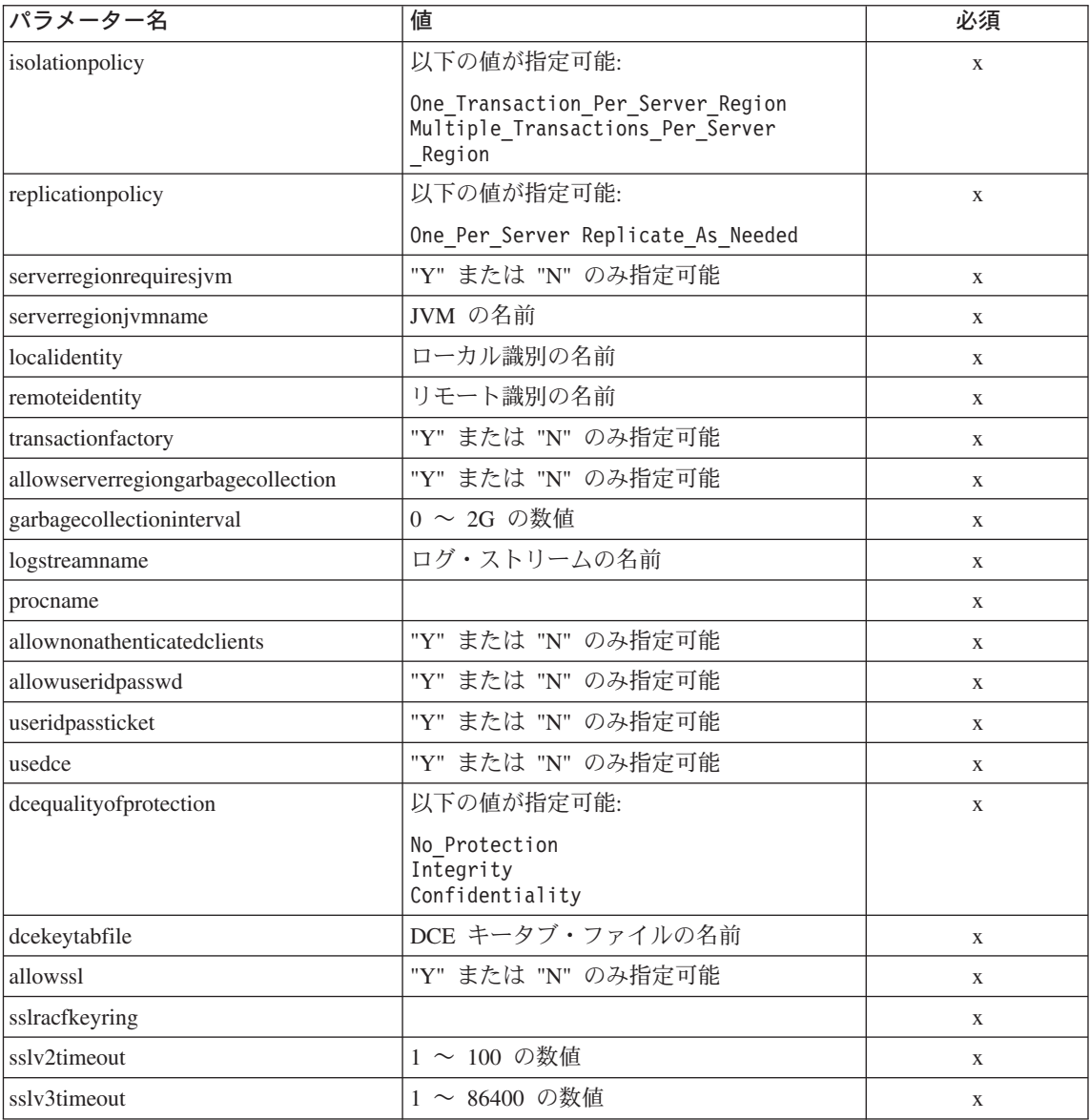

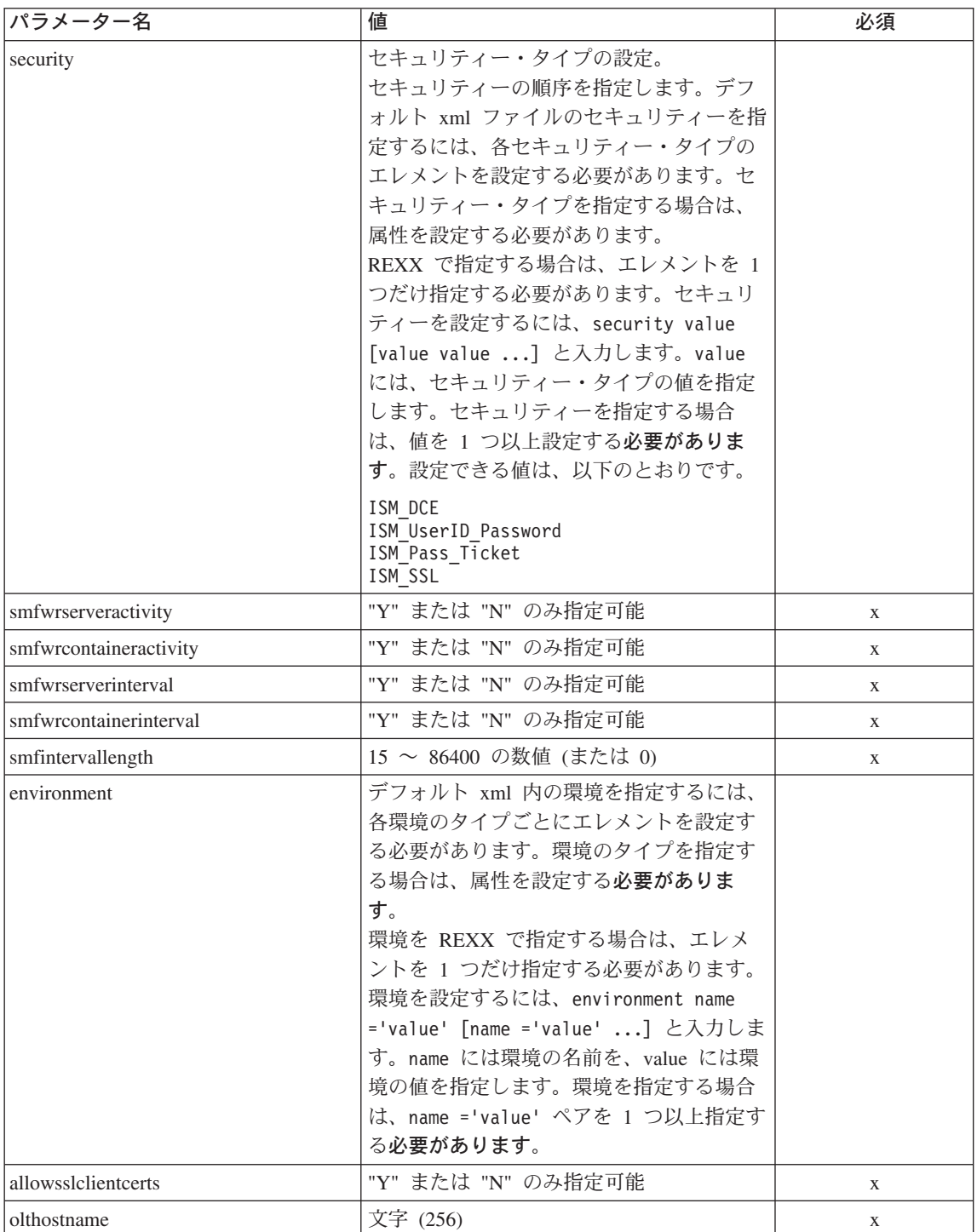

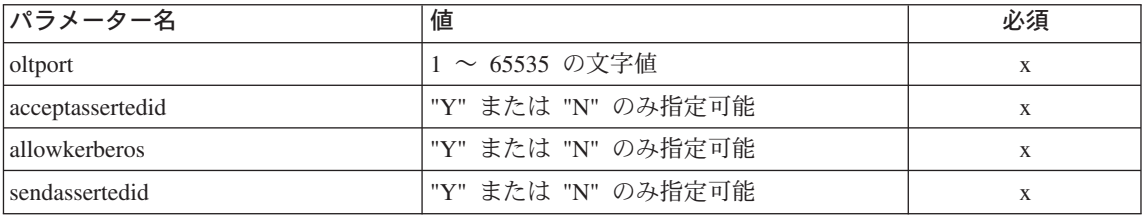

J2EE サーバーのプロパティーについては、SM-EUI およびスクリプト API との間で、いくつかの違いがあります。以下の表は、異なる値を 示しています。

### **"DCE 品質保護"** のパラメーター

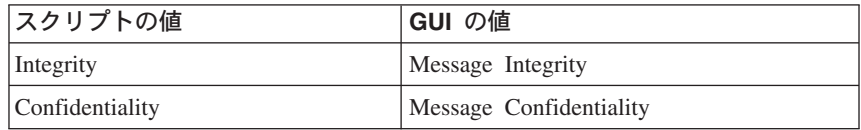

例 スクリプトの例を以下に示します。

```
/* REXX function */
/* Functiontest Test : createj2eeserver*/
/* Dependencies: */
/* The conversation "API Functiontest" must be added*/
/* The J2EEserver "J2EESRV" must not be added in the conversation
"API Functiontest"*/
call syscalls 'ON'
signal on error
say "FCT Test #createj2eeserver"
name. = 0name.1 = "conversationname"
name.2 = "j2eeservername"
name.3 = "identityofthecontrolregion"
name.4 = "identityoftheserverregion"
name.5 = "serverregionstacksize"
name.6 = "productionserver"
name.7 = "debuggerallowed"
name.8 = "isolationpolicy"
name.9 = "replicationpolicy"
name.10 = "serverregionrequiresjvm"
name.11 = "serverregionjvmname"
name.12 = "localidentity"
name.13 = "remoteidentity"
name.14 = "transactionfactory"
name.15 = "allowserverregiongarbagecollection"
name.16 = "garbagecollectioninterval"
name.17 = "logstreamname"
name.18 = "procname"
```
name.19 = "allownonauthenticatedclients" name.20 = "allowuseridpasswd" name.21 = "useridpassticket"  $name.22 = "usedce"$ name.23 = "dcequalityofprotection" name.24 = "dcekeytabfile" name.25 = "security" name.26 = "allowssl" name.27 = "j2eeserverdescription" name.28 = "sslracfkeyring" name.29 = "sslv2timeout" name.30 = "sslv3timeout" name.31 = "environment" name.32 = "allowsslclientcerts" name.33 = "olthostname" name.34 = "oltport" name.35 = "allowkerberos" name.36 = "acceptassertedid" name.37 = "sendassertedid" val.  $= 0$ val.1 = "API Functiontest"  $val.2 = "J2EESRV"$ val.3 = "IBMUSER" val.4 = "IBMUSER"  $val.5 = "0"$ val.6 = "Y"  $val.7 = "N"$ val.8 = "Multiple Transactions Per Server Region" val.9 = "One Per  $\overline{S}$ erver" val.10 = "N"  $val.11 = "$ val.12 = "CBGUEST" val.13 = "CBGUEST" val.14 = "N"  $val.15 = "Y"$ val.16 = "50000" val.17 = "" val.18 = "BBOASR1"  $val.19 = "Y"$ val.20 = "Y"  $val.21 = "N"$ val.22 = "N" val.23 = "No\_Protection" val.24 = "" val.25 = "ISM\_UserID\_Password" val.26 = "N" val.27 = "APIFCT Description"  $val.28 = ""$  $val.29 = "100"$  $val.30 = "600"$ val.31 = "CLASSPATH='Demo:test1' PATH='test2' DEFAULT\_CLIENT\_XML\_PATH='/sm/xml'"  $val.32 = "Y"$  $val.33 = ""$ 

```
val.34 = "7000"
val.35 = "Y"val.36 = "Y"val.37 = "Y"rc = 4i = 1/* Generate XML Input */
do while(name.i \leq '0')
  rc = XMLGEN("tempin" name.i val.i)
  if (re == 4) then do
    say "FCT Test #createj2eeserver failed while XMLGEN"
    exit
  end
 i = i+1end;
/* Call the function: createj2eeserver */
rc = CB390CFG("-action 'createj2eeserver' -xmlinput
'inputcreatej2eeserver.xml' -input 'tempin'
-output 'createj2eeserver'")
if (rc == 4) then do
  say "FCT Test #createj2eeserver failed"
 exit
end
/* Parse the result */rc = XMLPARSE("createj2eeserver" "ALL")
if (re == 4) then do
  say "FCT Test #createj2eeserver failed while XMLPARSE"
  exit
end
say "FCT Test #createj2eeserver completed"
return 0
exit
error:
say "Error in FCT Test #createj2eeserver" rc "at line" sigl
say sourceline(sigl)
exit
```
# **"deletej2eeserver"**

このアクションは、J2EE サーバーを削除します。ただし、これは、論理的な 削除となります。この変更が関連付けられている会話がコミットされるまで、 実際の削除は行なわれません。

```
構文
```

```
►►—rc = CB390CFG—(" - -action-'deletej2eeserver' -
```
>- -xmlinput-'defaultxmlfilename'

- -input—'inputfilename' —

 $\blacktriangleright$  -output—'outputfilename' —") —

### 構文の詳細

rc すべてが正常に完了した場合、戻りコード (rc) は 「0」になりま す。アクションの処理中にエラーが発生した場合、rc は「4」にな ります。

### defaultxmlfilename

これはデフォルト xml ファイルです。このファイルには、文書型 定義 (DTD) およびすべての必須パラメーターを含める必要があり ます。省略できるのは、オプションの属性だけです。

deletej2eeserver のデフォルト xml ファイル

"inputdeletej2eeserver.xml" は、219ページの

『inputdeletej2eeserver.xml』に記載されています。このファイル は、"/usr/lpp/WebSphere/samples/smapi" ディレクトリーに入ってい ます。

このディレクトリーが環境変数 DEFAULT CLIENT XML PATH に指定 されている場合は、ファイル名 "inputdeletej2eeserver.xml" を 入力するだけで構いません。ディレクトリーが指定されていない場 合は、このパラメーターに

"/usr/lpp/WebSphere/samples/smapi/inputdeletej2eeserver.xml" を設定することにより、デフォルト xml ファイルのロケーション を完全に指定します。ご自分でデフォルト指定した xml ファイル を使用する場合は、そのファイルのディレクトリーを完全に指定す るか、または、DEFAULT CLIENT XML PATH にそのディレクトリーを 設定する必要があります。

### inputfilename

このパラメーターはオプショナルです。名前値ペアのみが含まれる ファイルを指定します。これらの新しく指定された値をデフォルト xml ファイルの値に設定するには、XMLGEN (185ページの『第5章 XMLGEN』)を使用します。これがどのように機能するかについて は、以下の例を参照してください。このファイルが存在しない場合 は、デフォルトの xml 入力ファイルに必須パラメーターをすべて 含める必要があります。

*outputfilename*

このパラメーターには、出力ファイルの名前を指定します。出力フ ァイルは、"/tmp" ディレクトリー内に作成されます。

### デフォルト xml ファイルの値

以下の表には、このサーバー・アクション用として認められている属性 がすべて含まれています。必須 属性は、デフォルト xml ファイル内 に定義する必要があります。これは、XMLGEN [\(185](#page-194-0)ページの『第5章 [XMLGEN](#page-194-0)』) スクリプトで定義することができます。デフォルト xml ファイルは、219ページの『[inputdeletej2eeserver.xml](#page-228-0)』に記載されていま す。

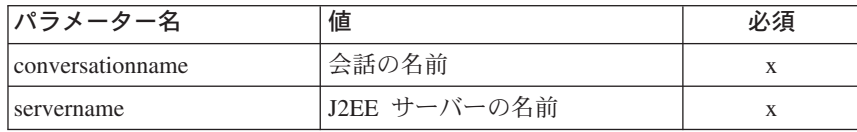

```
例みなクリプトの例を以下に示します。
```
/\* REXX function \*/

```
/* Functiontest Test : deletej2eeserver*/
/* Dependencies: */
/* The conversation "API Functiontest" must be added*/
/* The J2EEserver "J2EESRV" must be added in the conversation
"API Functiontest"*/
call syscalls 'ON'
signal on error
say "FCT Test #deletej2eeserver"
name. = 0name.1 = "conversationname"
name.2 = "j2eeservername"
val. = 0val.1 = "API Functiontest"
val.2 = "J2EESRV"
rc = 4i=1/*Generate XML Input */
do while(name.i \leq '0')
 rc = XMLGEN("tempin" name.i val.i)
  if (re == 4) then do
    say "FCT Test #deletej2eeserver failed while XMLGEN"
    exit
  end
  i = i+1end;
```

```
/* Call the function: deletej2eeserver */
rc = CB390CFG("-action 'deletej2eeserver' -xmlinput
'inputdeletej2eeserver.xml' -input 'tempin'
-output 'deletej2eeserver'")
if (rc == 4) then do
 say "FCT Test #deletej2eeserver failed"
  exit
end
/* Parse the result */rc = XMLPARSE("deletej2eeserver" "ALL")
if (rc == 4) then do
 say "FCT Test #deletej2eeserver failed while XMLPARSE"
 exit
end
say "FCT Test #deletej2eeserver completed"
exit
error:
say "Error in FCT Test #deletej2eeserver" rc "at line" sigl
say sourceline(sigl)
exit
```
# **"changej2eeserver"**

このアクションは、名前付き J2EE サーバーの属性を変更します。

構文

**→**→ -rc = CB390CFG-(" - -action-'*changej2eeserver*' -

:

 $\rightarrow$  -xmlinput-'defaultxmlfilename'- $\Box$  -input—'*inputfilename*' —

 $\longleftarrow$  -output—'outputfilename' -'') —

### 構文の詳細

**rc** すべてが正常に完了した場合、戻りコード (rc) は「0」になりま す。アクションの処理中にエラーが発生した場合、rc は「4」にな ります。

*defaultxmlfilename*

これはデフォルト xml ファイルです。このファイルには、文書型 定義 (DTD) およびすべての必須パラメーターを含める必要があり ます。省略できるのは、オプションの属性だけです。 changej2eeserver のデフォルト xml ファイル "inputchangej2eeserver.xml" は、220ページの

『inputchangej2eeserver.xml』に記載されています。このファイル は、"/usr/lpp/WebSphere/samples/smapi" ディレクトリーに入ってい ます。

このディレクトリーが環境変数 DEFAULT CLIENT XML PATH に指定 されている場合は、ファイル名 "inputchangej2eeserver.xml" を 入力するだけで構いません。ディレクトリーが指定されていない場 合は、このパラメーターに

"/usr/lpp/WebSphere/samples/smapi/inputchangej2eeserver.xml" を設定することにより、デフォルト xml ファイルのロケーション を完全に指定します。ご自分でデフォルト指定した xml ファイル を使用する場合は、そのファイルのディレクトリーを完全に指定す るか、または、DEFAULT CLIENT XML PATH にそのディレクトリーを 設定する必要があります。

inputfilename

このパラメーターはオプショナルです。名前値ペアのみが含まれる ファイルを指定します。これらの新しく指定された値をデフォルト xml ファイルの値に設定するには、XMLGEN (185ページの『第5章 XMLGEN』)を使用します。これがどのように機能するかについて は、以下の例を参照してください。このファイルが存在しない場合 は、デフォルトの xml 入力ファイルに必須パラメーターをすべて 含める必要があります。

outputfilename

このパラメーターには、出力ファイルの名前を指定します。出力フ ァイルは、"/tmp" ディレクトリー内に作成されます。

### デフォルト xml ファイルの値

以下の表には、このサーバー・アクション用として認められている属性 がすべて含まれています。必須 属性は、デフォルト xml ファイル内 に定義する必要があります。これは、XMLGEN (185ページの『第5章 XMLGEN』) スクリプトで定義することができます。デフォルト xml ファイルは、220ページの『inputchangej2eeserver.xml』に記載されてい ます。

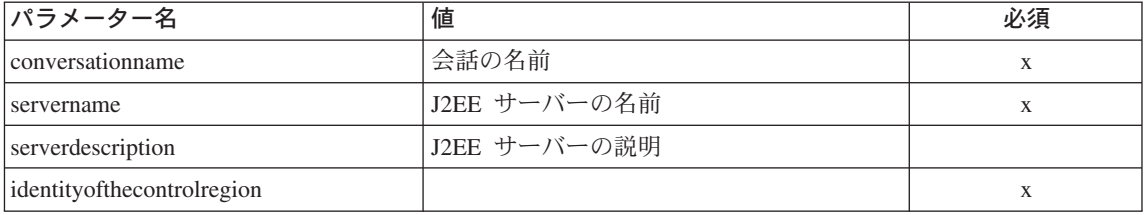

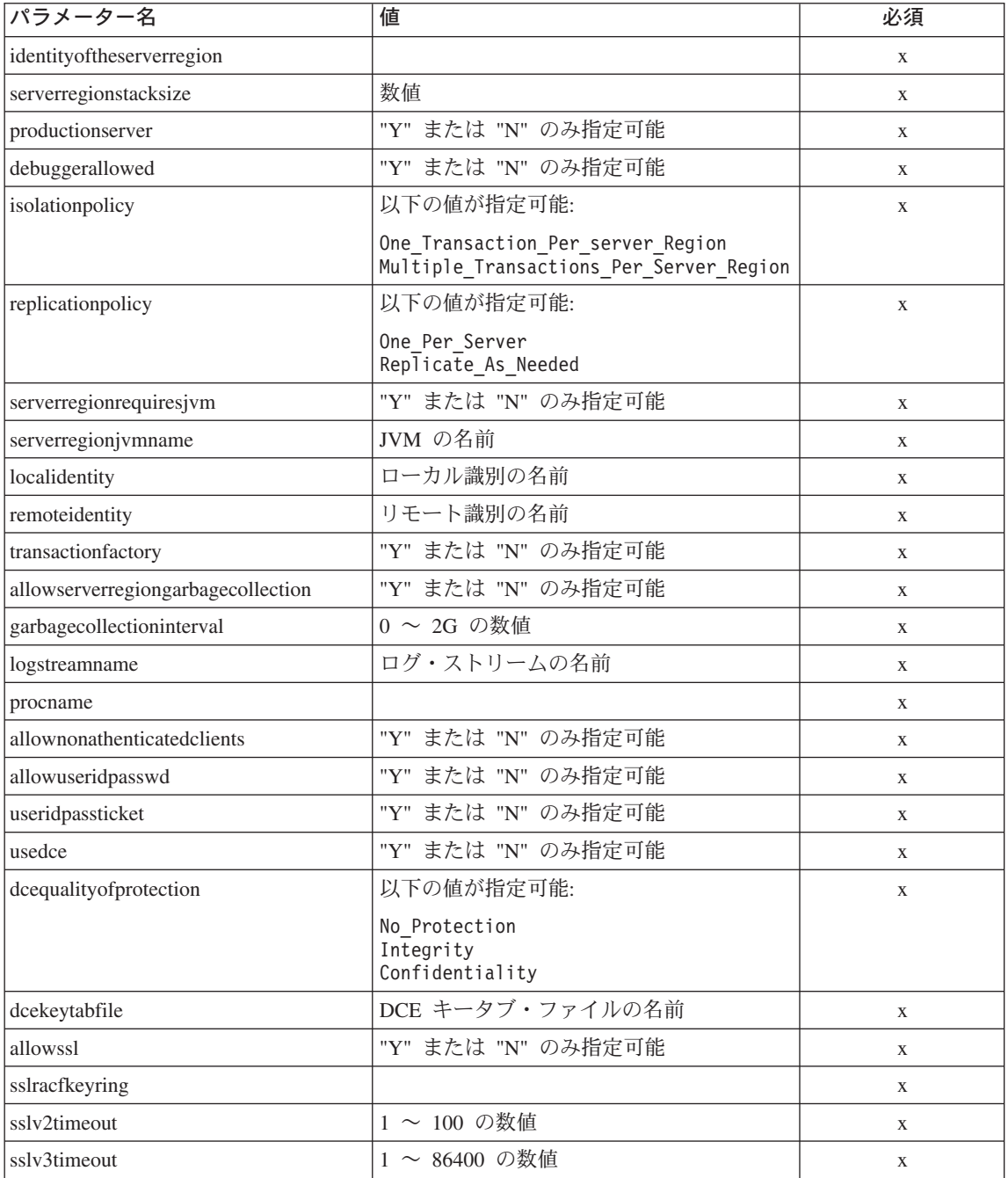

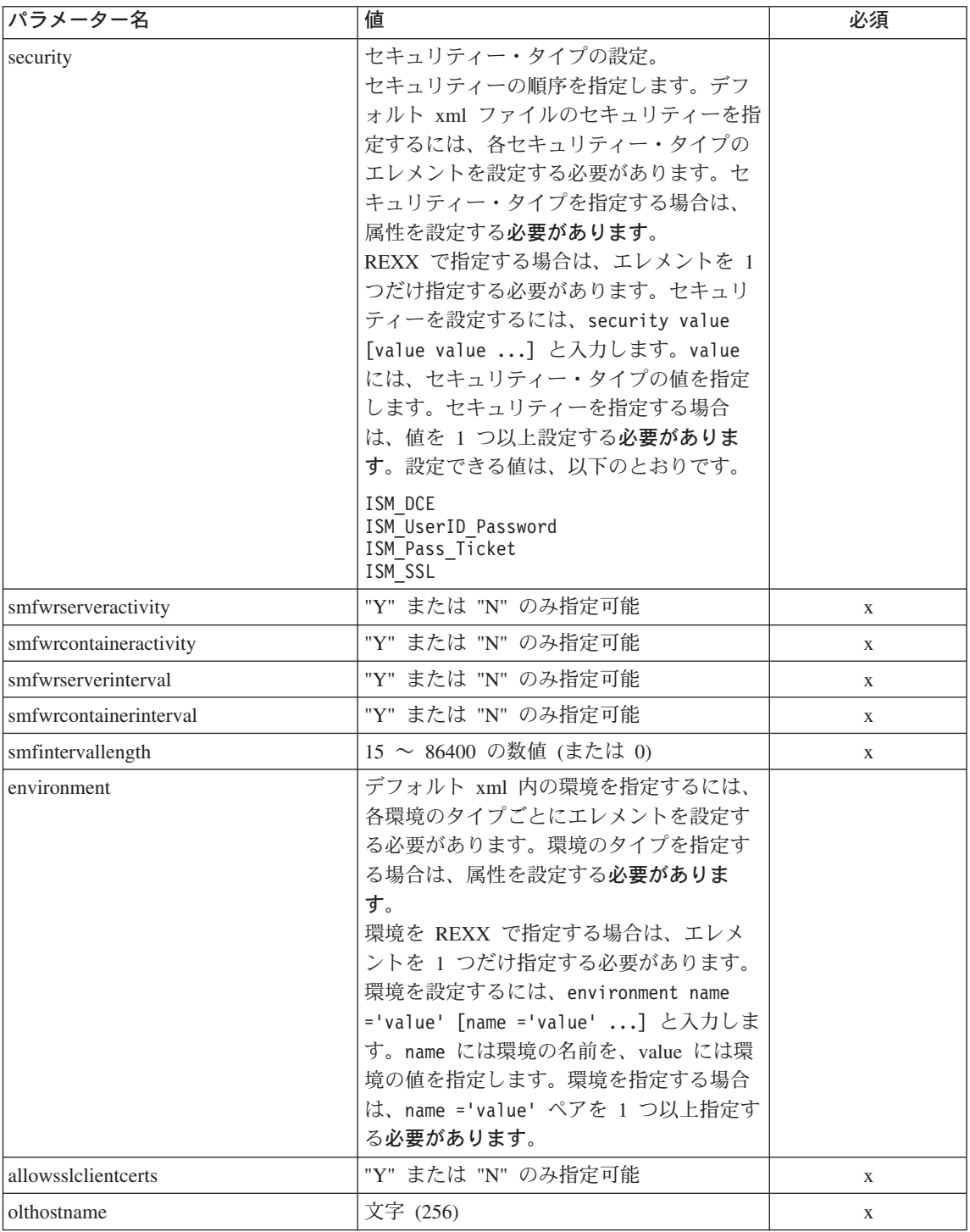

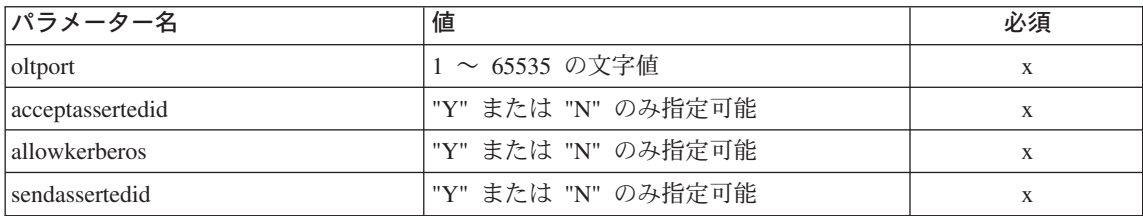

J2EE サーバーのプロパティーについては、SM-EUI およびスクリプト API との間で、いくつかの違いがあります。以下の表は、異なる値を 示しています。

**"DCE 品質保護"** のパラメーター

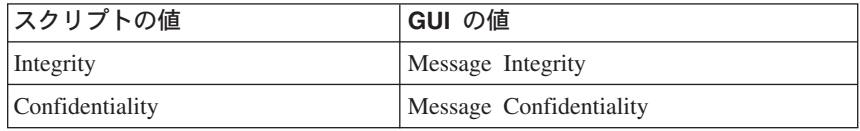

例 スクリプトの例を以下に示します。

```
/* REXX function */
/* Functiontest Test: changej2eeserver*/
/* Dependencies: */
/* The conversation "API Functiontest" must be added*/
/* The J2EE server "J2EESRV" must be added in the conversation
"API Functiontest"*/
call syscalls 'ON'
signal on error
say "FCT Test #changej2eeserver"
name. = 0name.1 = "conversationname"
name.2 = "j2eeservername"
name.3 = "identityofthecontrolregion"
name.4 = "identityoftheserverregion"
name.5 = "serverregionstacksize"
name.6 = "productionserver"
name.7 = "debuggerallowed"
name.8 = "isolationpolicy"
name.9 = "replicationpolicy"
name.10 = "serverregionrequiresjvm"
name.11 = "serverregionjvmname"
name.12 = "localidentity"
name.13 = "remoteidentity"
name.14 = "transactionfactory"
name.15 = "allowserverregiongarbagecollection"
name.16 = "garbagecollectioninterval"
name.17 = "logstreamname"
name.18 = "procname"
```
name.19 = "allownonauthenticatedclients" name.20 = "allowuseridpasswd" name.21 = "useridpassticket"  $name.22 = "usedce"$ name.23 = "dcequalityofprotection" name.24 = "dcekeytabfile" name.25 = "security" name.26 = "allowssl" name.27 = "j2eeserverdescription" name.28 = "sslv2timeout" name.29 = "sslv3timeout" name.30 = "environment" name.31 = "olthostname" name.32 = "oltport" name.33 = "allowsslclientcerts" name.34 = "allowkerberos" name.35 = "sendassertedid" name.36 = "acceptassertedid"  $val. = 0$ val.1 = "API Functiontest"  $val.2 = "J2EESRV"$ val.3 = "IBMUSER" val.4 = "IBMUSER"  $val.5 = "0"$ val.6 = "Y" val.7 = "N" val.8 = "Multiple Transactions Per Server Region" val.9 = "One Per  $\overline{S}$ erver" val.10 = "N"  $val.11 = "$ val.12 = "CBGUEST" val.13 = "CBGUEST" val.14 = "N" val.15 = "Y" val.16 = "50000" val.17 = "" val.18 = "BBOASR1"  $val.19 = "Y"$  $val.20 = "Y"$  $val.21 = "N"$  $val.22 = "N"$ val.23 = "No\_Protection" val.24 = "" val.25 = "ISM\_UserID\_Password ISM\_DCE"  $val.26 = "N"$ val.27 = "J2EESRV Description modified" val.28 = "200" val.29 = "500" val.30 = "CLASSPATH='testchange1' PATH='testchange2'" val.31 = "" val.32 = "9000" val.33 = "N" val.34 = "Y" val.35 = "Y"

```
val.36 = "Y"
rc = 4i=1/* Generate XML Input */
do while(name.i \leq '0')
  rc = XMLGEN("tempin" name.i val.i)
  if (re == 4) then do
   say "FCT Test #changej2eeserver failed while XMLGEN"
   exit
 end
 i = i+1end;
/* Call the function: changeeserver */rc = CB390CFG("-action 'changej2eeserver' -xmlinput
'inputchangej2eeserver.xml' -input 'tempin'
-output 'changej2eeserver'")
if (rc == 4) then do
 say "FCT Test #changej2eeserver failed"
 exit
end
/* Parse the result */rc = XMLPARSE("changej2eeserver" "ALL")
if (rc == 4) then do
 say "FCT Test #changej2eeserver failed while XMLPARSE"
 exit
end
say "FCT Test #changej2eeserver completed"
return 0
exit
error:
say "Error in FCT Test #changej2eeserver" rc "at line" sigl
say sourceline(sigl)
exit
```
# **"listj2eeserver"**

このアクションは、名前付き J2EE サーバーの一覧を表示します。J2EE サー バー名に "\*" を設定すると、すべての J2EE サーバーが一覧表示されます。

構文

 $\rightarrow$  -rc = CB390CFG-("- -action-'*listj2eeserver*'-

 $\rightarrow$  -xmlinput-'defaultxmlfilename' -

- -input—'*inputfilename*' —

:

 $\blacktriangleright$  -output—'outputfilename' —")-

### 構文の詳細

rc すべてが正常に完了した場合、戻りコード (rc) は「0」になりま す。アクションの処理中にエラーが発生した場合、rc は「4」にな ります。

defaultxmlfilename

これはデフォルト xml ファイルです。このファイルには、文書型 定義 (DTD) およびすべての必須パラメーターを含める必要があり ます。省略できるのは、オプションの属性だけです。listj2eeserver のデフォルト xml ファイル "inputlisti2eeserver.xml" は、222ページ の『inputlistj2eeserver.xml』に記載されています。このファイルは、 "/usr/lpp/WebSphere/samples/smapi" ディレクトリーに入っていま す。このディレクトリーが環境変数 DEFAULT CLIENT XML PATH に 指定されている場合は、ファイル名 "inputlistj2eeserver.xml" を入力するだけで構いません。ディレクトリーが指定されていない 場合は、このパラメーターに

"/usr/lpp/WebSphere/samples/smapi/inputlistj2eeserver.xml" を設定することにより、デフォルト xml ファイルのロケーション を完全に指定します。ご自分でデフォルト指定した xml ファイル を使用する場合は、そのファイルのディレクトリーを完全に指定す るか、または、DEFAULT CLIENT XML PATH にそのディレクトリーを 設定する必要があります。

inputfilename

このパラメーターはオプショナルです。名前値ペアのみが含まれる ファイルを指定します。これらの新しく指定された値をデフォルト xml ファイルの値に設定するには、XMLGEN (185ページの『第5章 XMLGEN』)を使用します。これがどのように機能するかについて は、以下の例を参照してください。このファイルが存在しない場合 は、デフォルトの xml 入力ファイルに必須パラメーターをすべて 含める必要があります。

outputfilename

このパラメーターには、出力ファイルの名前を指定します。出力フ ァイルは、"/tmp" ディレクトリー内に作成されます。

### デフォルト xml ファイルの値

以下の表には、この J2EE サーバー・アクション用として認められて いる属性がすべて含まれています。必須属性は、デフォルト xml ファ

イル内に定義する必要があります。これは、XMLGEN [\(185](#page-194-0)ページの 『第5章 [XMLGEN](#page-194-0)』) スクリプトで定義することができます。 デフォ ルト xml ファイルは、222ページの『[inputlistj2eeserver.xml](#page-231-0)』に記載さ れています。

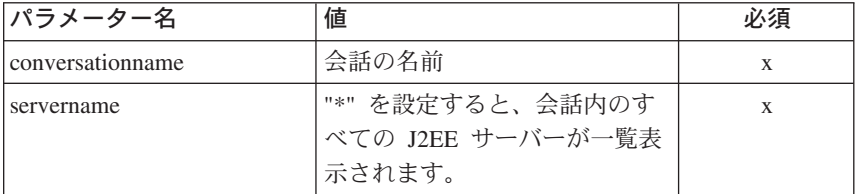

例 スクリプトの例を以下に示します。

```
/* REXX function */
/* Functiontest Test : listj2eeserver*/
/* Dependencies: */
/* For Part 1: The conversation "API Functiontest" must be added and
   the J2EE server "J2EESRV" must be added in the conversation
   "API Functiontest"*/
/* For Part 2: The conversation "API Functiontest" must be added */call syscalls 'ON'
signal on error
say "FCT Test #listj2eeserver A"
name. = 0name.1 = "conversationname"
name.2 = "j2eeservername"
/* Part 1: */
/* List special J2EE server */
val. = 0val.1 = "API Functiontest"
val.2 = "J2EESRV"
rc = 4i = 1/*Generate XML Input */
do while(name.i \leq '0')
  rc = XMLGEN("tempin" name.i val.i)
  if (re == 4) then do
    say "FCT Test #listj2eeserver failed while XMLGEN"
    exit
  end
  i = i+1end;
/* Call the function: listj2eeserverA */
rc = CB390CFG("-action 'listj2eeserver' -xmlinput 'inputlistj2eeserver.xml'
```

```
-input 'tempin' -output 'listj2eeserverA'")
if (re == 4) then do
  say "FCT Test #listj2eeserverA failed"
  exit
end
/* Parse the result */rc = XMLPARSE("listj2eeserverA" "ALL")
if (rc == 4) then do
  say "FCT Test #listj2eeserverA failed while XMLPARSE"
  exit
end
/* Part 2: */
/* List all J2EE server */
say "FCT Test #listj2eeserver B"
val.2 = "*"rc = 4i = 1/*Generate XML Input */
do while(name.i \leq '0')
  rc = XMLGEN("tempin" name.i val.i)
  if (re == 4) then do
    say "FCT Test #listj2eeserverb failed while XMLGEN"
    exit
  end
 i = i+1end;
/* Call the function: listj2eeserverB */
rc = CB390CFG("-action 'listj2eeserver' -xmlinput 'inputlistj2eeserver.xml'
-input 'tempin' -output 'listj2eeserverB'")
if (rc == 4) then do
 say "FCT Test #listj2eeserverB failed"
 exit
end
/* Parse the result */rc = XMLPARSE("listj2eeserverB" "ALL")
if (re == 4) then do
 say "FCT Test #listj2eeserverB failed while XMLPARSE"
  exit
end
say "FCT Test #listj2eeserverB completed"
exit
error:
say "Error in FCT Test #listj2eeserver" rc "at line" sigl
say sourceline(sigl)
exit
```
# J2EE アプリケーション 以下の関数は、J2EE アプリケーションの処理および一覧表示のために提供さ れています。 構文  $\rightarrow -rc = CB390CFG-("$  -action-'--processeafile- - $-listj2eeapplication -delete j2eeapplication -listj2$ eemodules- $-Listj2eecomponent -$ >- -xmlinput-'defaultxmlfilename'  $-i$ nput $-i$ nput filename' -

 $\blacktriangleright$  -output—'outputfilename' —") —

### 構文の詳細

rc すべてが正常に完了した場合、戻りコード (rc) は「0」になりま す。アクションの処理中にエラーが発生した場合、戻りコード (rc) は「4」になります。

### action

解決された ear ファイルを処理します。 processearfile

listj2eeapplication

アプリケーションの一覧を表示します。

deletej2eeapplication

アプリケーションを削除します。

listi2eemodules モジュールの一覧を表示します。

listj2eecomponent

コンポーネントの一覧を表示します。

### -xmlinput

これはデフォルト xml ファイルです。このファイルには、実行す るアクションの必須パラメーターをすべて指定する必要がありま す。このファイルは、文書型定義 (DTD) が指定された xml ファ イルです。DTD では、文書構造の指定のみを行ないます。ユーザ ーは、各パラメーターのデフォルト値を指定することができます。 これらのパラメーターは、REXX スクリプトで入力パラメーター を介してオーバーライドすることができます。 デフォルト xml フ

ァイルは、201ページの『第9章 デフォルト XML ファイル』にす べて記載されています。これらのファイル内のパラメーターには、 SM Administration EUI のデフォルト値が設定されています。

デフォルト xml ファイルは、環境変数 DEFAULT CLIENT XML PATH で指定されたパスに含まれていなければなりません。もし、含まれ ていない場合は、このデフォルト xml ファイルのパスを指定する 必要があります。

たとえば、-xmlinput 'inputprocessearfile.xml' では、 DEFAULT CLIENT XML PATH 内のデフォルト入力 xml ファイルが指 定されますが、 -xmlinput './inputprocessearfile.xml' では、 現在のディレクトリー内のファイルが指定されます。

デフォルト xml ファイルのデフォルト・パスを変更するには、環 境変数 DEFAULT CLIENT XML PATH に別の既存のパスを設定しま す。この場合は、そのパスが存在するとともに、使用するデフォル ト xml ファイルがそのディレクトリーに入っていることを確認し てください。

### -input

これは、CB390CFG API のオプション・パラメーターです。デフ ォルト xml ファイルのパラメーターをオーバーライドする名前値 ペアが入った入力ファイルを指定します。 REXX 変数を使用して xml ファイルを生成するには、XMLGEN と呼ばれるツールを使用 します。XMLGEN ツールについては、185ページの『第5章 XMLGEN』で説明しています。

重要: パラメーターとデフォルト xml ファイルがマージされる と、入力ファイルは削除されます。

### -output

出力ファイルには、より詳細な情報が記録されます。各 J2EE アプ リケーション・アクションの説明では、出力ファイルの例を用意し ています。 J2EE アプリケーションの一般的な出力形式は、以下の ようになります。

administratorname.1 CBADMIN conversationname.1 API Functiontest j2eeapplicationname.1 testApp .j2eeservername.1 BBOASR4 sysplexname.1 PLEX1 status 0 message.1 OK count 1

### アクション "processearfile"

この関数は、ear ファイルを処理するために提供されています。ear ファイルを 処理するには、サーバー側の SM EUI を介して ear ファイルを保管する必要 があります。解決された ear ファイルは、SM スクリプト API の入力として 使用することができます。

構文

```
\rightarrow -rc = CB390CFG (" - -action -'processearfile' -
```
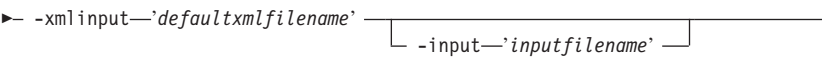

 $\blacktriangleright$  -output—'outputfilename' —") ——

### 構文の詳細

rc すべてが正常に完了した場合、戻りコード (rc) は 「0」になりま す。アクションの処理中にエラーが発生した場合、rc は「4」にな ります。

defaultxmlfilename

これはデフォルト xml ファイルです。このファイルには、文書型 定義 (DTD) およびすべての必須パラメーターを含める必要があり ます。省略できるのは、オプションの属性だけです。processearfile のデフォルト xml ファイル "inputprocessearfile.xml" は、241ペー ジの『inputprocessearfile.xml』に記載されています。このファイル は、"/usr/lpp/WebSphere/samples/smapi" ディレクトリーに入ってい ます。

このディレクトリーが環境変数 DEFAULT CLIENT XML PATH に指定 されている場合は、ファイル名 "inputprocessearfile.xml" を入 力するだけで構いません。ディレクトリーが指定されていない場合 は、このパラメーターに

"/usr/lpp/WebSphere/samples/smapi/inputprocessearfile.xml" を設定することにより、デフォルト xml ファイルのロケーション を完全に指定します。ご自分でデフォルト指定した xml ファイル を使用する場合は、そのファイルのディレクトリーを完全に指定す るか、または、DEFAULT CLIENT XML PATH にそのディレクトリーを 設定する必要があります。

inputfilename

このパラメーターはオプショナルです。名前値ペアのみが含まれる

ファイルを指定します。これらの新しく指定された値をデフォルト xml ファイルの値に設定するには、XMLGEN (185ページの『第5章 XMLGEN』)を使用します。これがどのように機能するかについて は、以下の例を参照してください。このファイルが存在しない場合 は、デフォルトの xml 入力ファイルに必須パラメーターをすべて 含める必要があります。

outputfilename

このパラメーターには、出力ファイルの名前を指定します。出力フ ァイルは、"/tmp" ディレクトリー内に作成されます。

### デフォルト xml ファイルの値

以下の表には、このサーバー・アクション用として認められている属性 がすべて含まれています。必須 属性は、デフォルト xml ファイル内 に定義する必要があります。これは、XMLGEN (185ページの『第5章 XMLGEN』) スクリプトで定義することができます。デフォルト xml ファイルは、241ページの『inputprocessearfile.xml』に記載されていま す。

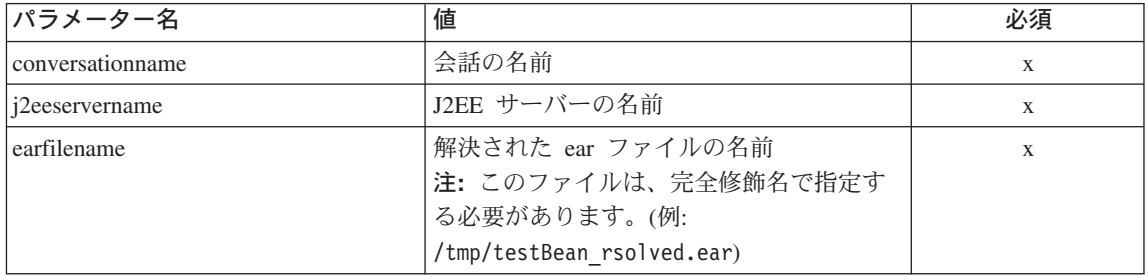

例 スクリプトの例を以下に示します。

> call syscalls 'ON' signal on error say "FCT Test #processearfile" name.  $= 0$  $name.1 = "conversationname"$  $name.2 = "j2eeservername"$  $name.3 = "earfilename"$  $val = 0$  $val.1 = "API Functiontest"$  $val.2 = "BBOASR4"$  $val.3 = "/tmp/testApp$  resolved.ear"  $rc = 4$  $i = 1$

```
/* Generate XML Input */
do while(name.i \leq '0')
  rc = XMLGEN("tempin" name.i val.i)
  if (re == 4) then do
   say "FCT Test #processearfile failed while XMLGEN"
    exit
  end
 i = i+1end;
/* Call the function: importApplicationfamily */rc = CB390CFG("-action 'processearfile' -xmlinput 'inputprocessearfile.xml'
-input 'tempin' -output 'processearfile'")
if (re == 4) then do
 say "FCT Test #processearfile failed"
  exit
end
/* Parse the result */
rc = XMLPARSE("processearfile" "ALL")
if (re == 4) then do
 say "FCT Test #processearfile failed while XMLPARSE"
 exit
end
say "FCT Test #processearfile completed"
return 0
exit
error:
say "Error in FCT Test #processearfile" rc "at line" sigl
say sourceline(sigl)
exit
出力ファイルは、以下のようになります。
administratorname.1 = CBADMIN
conversationname.1 = API Functiontest
j2eeapplicationname.1 = testApp
j2eeservername.1 = BBOASR4
sysplexname.1 = PLEX1
status = \thetamessage.1 = OKcount = 1
```
# **"listj2eeapplication"**

このアクションは、名前付きアプリケーションの一覧を表示します。アプリケ ーションの名前に "\*" を設定すると、指定された J2EE サーバー上のすべての アプリケーションが一覧表示されます。

構文

 $\rightarrow$  -rc = CB390CFG-("- -action-'listj2eeapplication' -

- - xmlinput-'defaultxmlfilename'

 $-i$ nput $-i$ nput filename' –

 $\blacktriangleright$  -output—'outputfilename' —") —

### 構文の詳細

rc すべてが正常に完了した場合、戻りコード (rc) は「0」になりま す。アクションの処理中にエラーが発生した場合、rc は「4」にな ります。

### defaultxmlfilename

これはデフォルト xml ファイルです。このファイルには、文書型 定義 (DTD) およびすべての必須パラメーターを含める必要があり ます。省略できるのは、オプションの属性だけです。

listi2eeapplication のデフォルト xml ファイル

"inputlisti2eeapplication.xml" は、214ページの

『inputlisti2eeapplication.xml』に記載されています。このファイル は、"/usr/lpp/WebSphere/samples/smapi" ディレクトリーに入ってい ます。

このディレクトリーが環境変数 DEFAULT CLIENT XML PATH に指定 されている場合は、ファイル名 "inputlisti2eeapplication.xml" を入力するだけで構いません。ディレクトリーが指定されていない 場合は、このパラメーターに "/usr/lpp/WebSphere/samples/ smapi/inputlistj2eeapplication.xml" を設定することにより、デ フォルト xml ファイルのロケーションを完全に指定します。ご自 分でデフォルト指定した xml ファイルを使用する場合は、そのフ ァイルのディレクトリーを完全に指定するか、または、 DEFAULT CLIENT XML PATH にそのディレクトリーを設定する必要が あります。

inputfilename

このパラメーターはオプショナルです。名前値ペアのみが含まれる ファイルを指定します。これらの新しく指定された値をデフォルト xml ファイルの値に設定するには、XMLGEN (185ページの『第5章 XMLGEN』)を使用します。これがどのように機能するかについて

は、以下の例を参照してください。このファイルが存在しない場合 は、デフォルトの xml 入力ファイルに必須パラメーターをすべて 含める必要があります。

outputfilename

このパラメーターには、出力ファイルの名前を指定します。出力フ ァイルは、"/tmp" ディレクトリー内に作成されます。

### デフォルト xml ファイルの値

以下の表には、このサーバー・アクション用として認められている属性 がすべて含まれています。必須 属性は、デフォルト xml ファイル内 に定義する必要があります。これは、XMLGEN (185ページの『第5章 XMLGEN』) スクリプトで定義することができます。デフォルト xml ファイルは、214ページの『inputlisti2eeapplication.xml』に記載されてい ます。

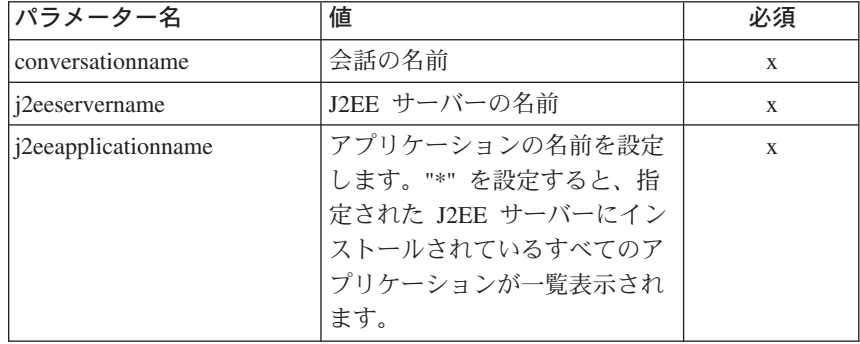

例

スクリプトの例を以下に示します。

 $/*$  REXX function  $*/$ /\* Functiontest Test : listj2eeapplication \*/ call syscalls 'ON' signal on error say "FCT Test #listj2eeapplication"  $name = 0$  $name.1 = "conversationname"$  $name.2 = "j2eeservername"$  $name.3 = "j2eeapplicationname"$  $/*$  Part 1: \*/ /\* List special J2EE application  $*/$  $val. = 0$  $val.1 = "API Functiontest"$  $val.2 = "BBOASR4"$  $val.3 = "testApp"$ 

```
rc = 4i = 1say "TEST listj2eeapplication A"
/* Generate XML Input */
do while(name.i \leq '0')
  rc = XMLGEN("tempin" name.i val.i)
  if (rc == 4) then do
    say "FCT Test #listj2eeapplication A failed while XMLGEN"
    exit
  end
  i = i+1end;
/* Call the function: listj2eeapplication */
rc = CB390CFG("-action 'listj2eeapplication' -xmlinput
'inputlistj2eeapplication.xml' -input 'tempin' -output
'listj2eeapplicationA'")
if (re == 4) then do
 say "FCT Test #listj2eeapplication A failed"
 exit
end
/* Parse the result */rc = XMLPARSE("listj2eeapplicationA" "ALL")
if (re == 4) then do
 say "FCT Test #listj2eeapplication A failed while XMLPARSE"
  exit
end
/* Part 2: */
/* List all J2EE application */
say "TEST listj2eeapplication B"
val. = 0val.1 = "API Functiontest"
val.2 = "BBOASR4"
val.3 = "*"rc = 4i = 1/* Generate XML Input */
do while(name.i \leq '0')
  rc = XMLGEN("tempin" name.i val.i)
  if (rc == 4) then do
    say "FCT Test #listj2eeapplication B failed while XMLGEN"
    exit
  end
 i = i+1end;
/* Call the function: listj2eeapplication */
```

```
rc = CB390CFG("-action 'listj2eeapplication' -xmlinput
'inputlistj2eeapplication.xml' -input 'tempin' -output
'listj2eeapplicationB'")
if (re == 4) then do
  say "FCT Test #listj2eeapplication B failed"
  exit
end
/* Parse the result */rc = XMLPARSE("listj2eeapplicationB" "ALL")
if (re == 4) then do
 say "FCT Test #listj2eeapplication B failed while XMLPARSE"
  exit
end
say "FCT Test #listj2eeapplication B completed"
exit
error:
say "Error in FCT Test #listj2eeapplication" rc "at line" sigl
say sourceline(sigl)
exit
出力ファイルは、以下のようになります。
administratorname.1 CBADMIN
conversationname.1 API Functiontest
j2eeapplicationname.1 testApp
j2eeservername.1 BBOASR4
sysplexname.1 PLEX1
status 0
message.1 OK
count 1
```
# **"deletej2eeapplication"**

このアクションは、名前付き J2EE アプリケーションを削除します。ただし、 これは、論理的な削除となります。この変更が関連付けられている会話がコミ ットされるまで、削除は行なわれません。

### 構文

```
\rightarrow -rc = CB390CFG-("--action-'deletej2eeapplication' -
\rightarrow -xmlinput-'defaultxmlfilename' -
                                       -input 'inputfilename'
                                                                                     :
```
### 構文の詳細

 $\rightarrow$  -output—'outputfilename' -'') —
rc すべてが正常に完了した場合、戻りコード (rc) は 「0」になりま す。アクションの処理中にエラーが発生した場合、rc は「4」にな ります。

### defaultxmlfilename

これはデフォルト xml ファイルです。このファイルには、文書型 定義 (DTD) およびすべての必須パラメーターを含める必要があり ます。省略できるのは、オプションの属性だけです。

deletej2eeapplication のデフォルト xml ファイル

"inputdeletej2eeapplication.xml" は、215ページの

『inputdeletej2eeapplication.xml』に記載されています。このファイ ルは、"/usr/lpp/WebSphere/samples/smapi" ディレクトリーに入って います。

このディレクトリーが環境変数 DEFAULT CLIENT XML PATH に指定 されている場合は、ファイル名

"inputdeletej2eeapplication.xml" を入力するだけで構いませ ん。ディレクトリーが指定されていない場合は、このパラメーター に "/usr/lpp/WebSphere/samples/smapi/

inputdeletej2eeapplication.xml" を設定することにより、デフォ ルト xml ファイルのロケーションを完全に指定します。ご自分で デフォルト指定した xml ファイルを使用する場合は、そのファイ ルのディレクトリーを完全に指定するか、または、

DEFAULT CLIENT XML PATH にそのディレクトリーを設定する必要が あります。

inputfilename

このパラメーターはオプショナルです。名前値ペアのみが含まれる ファイルを指定します。これらの新しく指定された値をデフォルト xml ファイルの値に設定するには、XMLGEN (185ページの『第5章 XMLGEN』)を使用します。これがどのように機能するかについて は、以下の例を参照してください。このファイルが存在しない場合 は、デフォルトの xml 入力ファイルに必須パラメーターをすべて 含める必要があります。

outputfilename

このパラメーターには、出力ファイルの名前を指定します。出力フ ァイルは、"/tmp" ディレクトリー内に作成されます。

## デフォルト xml ファイルの値

以下の表には、このアクション用として認められている属性がすべて含 まれています。必須 属性は、デフォルト xml ファイル内に定義する 必要があります。これは、XMLGEN (185ページの『第5章

[XMLGEN](#page-194-0)』) スクリプトで定義することができます。デフォルト xml ファイルは、215ページの『[inputdeletej2eeapplication.xml](#page-224-0)』に記載されて います。

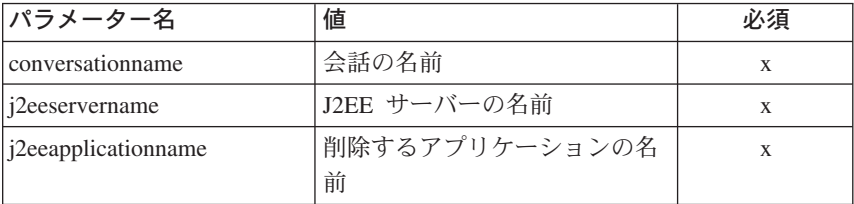

例 スクリプトの例を以下に示します。

```
/* REXX function */
/* Functiontest Test : listj2eeapplication */
call syscalls 'ON'
signal on error
say "FCT Test #listj2eeapplication"
name. = 0name.1 = "conversationname"
name.2 = "j2eeservername"
name.3 = "j2eeapplicationname"
/* Part 1: */
/* List special J2EE application */
val. = 0val.1 = "API Functiontest"
val.2 = "BBOASR4"
val.3 = "testApp"
rc = 4i = 1say "TEST listj2eeapplication A"
/* Generate XML Input */
do while(name.i \leq '0')
  rc = XMLGEN("tempin" name.i val.i)
  if (re == 4) then do
    say "FCT Test #listj2eeapplication A failed while XMLGEN"
   exit
  end
 i = i+1
end;
/* Call the function: listj2eeapplication */
rc = CB390CFG("-action 'listj2eeapplication' -xmlinput
'inputlistj2eeapplication.xml' -input 'tempin' -output
'listj2eeapplicationA'")
if (re == 4) then do
```

```
say "FCT Test #listj2eeapplication A failed"
 exit
end
/* Parse the result */rc = XMLPARSE("listj2eeapplicationA" "ALL")
if (rc == 4) then do
 say "FCT Test #listj2eeapplication A failed while XMLPARSE"
  exit
end
/* Part 2: */
/* List all J2EE application */
say "TEST listj2eeapplication B"
val. = 0val.1 = "API Functiontest"
val.2 = "BBOASR4"
val.3 = "*"rc = 4i=1/* Generate XML Input */
do while(name.i \leq '0')
 rc = XMLGEN("tempin" name.i val.i)
  if (re == 4) then do
    say "FCT Test #listj2eeapplication B failed while XMLGEN"
    exit
  end
 i = i+1end;
/* Call the function: listj2eeapplication */
rc = CB390CFG("-action 'listj2eeapplication' -xmlinput
'inputlistj2eeapplication.xml' -input 'tempin' -output
'listj2eeapplicationB'")
if (re == 4) then do
 say "FCT Test #listj2eeapplication B failed"
 exit
end
/* Parse the result */
rc = XMLPARSE("listj2eeapplicationB" "ALL")
if (re == 4) then do
 say "FCT Test #listj2eeapplication B failed while XMLPARSE"
 exit
end
say "FCT Test #listj2eeapplication B completed"
exit
```

```
error:
say "Error in FCT Test #listj2eeapplication" rc "at line" sigl
say sourceline(sigl)
exit
```
出力ファイルは、以下のようになります。

administratorname.1 CBADMIN conversationname.1 API Functiontest j2eeapplicationname.1 testApp j2eeservername.1 BBOASR4 sysplexname.1 PLEX1 status 0 message.1 OK count 1

# **"listj2eemodules"**

このアクションは、名前付きモジュールの一覧を表示します。モジュールの名 前に "\*" を設定すると、指定された J2EE アプリケーション上のすべてのモジ ュールが一覧表示されます。

構文

→→ - rc = CB390CFG-("---action-'*listj2eemodules*' -

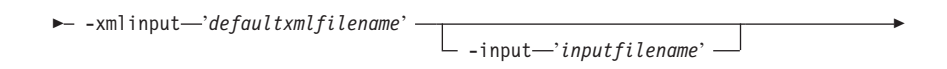

 $\longleftarrow$  -output—'outputfilename' -'') —

## 構文の詳細

**rc** すべてが正常に完了した場合、戻りコード (rc) は「0」になりま す。アクションの処理中にエラーが発生した場合、rc は「4」にな ります。

*defaultxmlfilename*

これはデフォルト xml ファイルです。このファイルには、文書型 定義 (DTD) およびすべての必須パラメーターを含める必要があり ます。省略できるのは、オプションの属性だけです。 listj2eemodules のデフォルト xml ファイル "inputlisti2eemodules.xml" は、[216](#page-225-0)ページの 『inputlisti2eemodules.xml』に記載されています。このファイルは、 "/usr/lpp/WebSphere/samples/smapi" ディレクトリーに入っていま す。

このディレクトリーが環境変数 DEFAULT CLIENT XML PATH に指定 されている場合は、ファイル名 "inputlistj2eemodules.xml" を入 力するだけで構いません。ディレクトリーが指定されていない場合 は、このパラメーターに

"/usr/lpp/WebSphere/samples/smapi/listj2eemodules.xml" を設 定することにより、 デフォルト xml ファイルのロケーションを完 全に指定します。ご自分でデフォルト指定した xml ファイルを使 用する場合は、そのファイルのディレクトリーを完全に指定する か、または、DEFAULT CLIENT XML PATH にそのディレクトリーを設 定する必要があります。

#### inputfilename

このパラメーターはオプショナルです。名前値ペアのみが含まれる ファイルを指定します。これらの新しく指定された値をデフォルト xml ファイルの値に設定するには、XMLGEN (185ページの『第5章 XMLGEN』)を使用します。これがどのように機能するかについて は、以下の例を参照してください。このファイルが存在しない場合 は、デフォルトの xml 入力ファイルに必須パラメーターをすべて 含める必要があります。

outputfilename

このパラメーターには、出力ファイルの名前を指定します。出力フ ァイルは、"/tmp" ディレクトリー内に作成されます。

## デフォルト xml ファイルの値

以下の表には、このアクション用として認められている属性がすべて含 まれています。必須 属性は、デフォルト xml ファイル内に定義する 必要があります。これは、XMLGEN (185ページの『第5章 XMLGEN』) スクリプトで定義することができます。デフォルト xml ファイルは、216ページの『inputlisti2eemodules.xml』に記載されていま す。

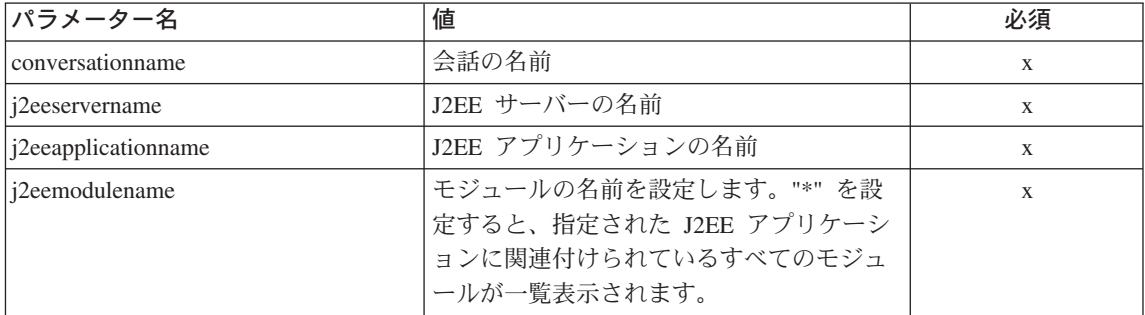

```
例―― スクリプトの例を以下に示します。
       Here is an example script:
       call syscalls 'ON'
       signal on error
       say "FCT Test #listj2eeapplication"
       name. = 0name.1 = "conversationname"
       name.2 = "j2eeservername"
       name.3 = "j2eeapplicationname"
       /* Part 1: */
        /* List special J2EE application */
       val. = 0val.1 = "API Functiontest"
       val.2 = "BBOASR4"
       val.3 = "testApp"
       rc = 4i = 1say "TEST listj2eeapplication A"
        /* Generate XML Input */
       do while(name.i \leq '0')
         rc = XMLGEN("tempin" name.i val.i)
         if (re == 4) then do
           say "FCT Test #listj2eeapplication A failed while XMLGEN"
           exit
         end
         i = i+1end;
        /* Call the function: listj2eeapplication */
        rc = CB390CFG("-action 'listj2eeapplication' -xmlinput
        'inputlistj2eeapplication.xml' -input 'tempin' -output
        'listj2eeapplicationA'")
        if (rc == 4) then do
         say "FCT Test #listj2eeapplication A failed"
         exit
       end
        /* Parse the result */rc = XMLPARSE("listj2eeapplicationA" "ALL")
        if (re == 4) then do
         say "FCT Test #listj2eeapplication A failed while XMLPARSE"
         exit
       end
       /* Part 2: */
        /* List all J2EE application */
       say "TEST listj2eeapplication B"
```

```
val. = 0val.1 = "API Functiontest"
val.2 = "BBOASR4"
val.3 = "**"rc = 4i = 1/* Generate XML Input */
do while(name.i \leq '0')
 rc = XMLGEN("tempin" name.i val.i)
 if (re == 4) then do
   say "FCT Test #listj2eeapplication B failed while XMLGEN"
   exit
 end
 i = i+1end;
/* Call the function: listj2eeapplication */
rc = CB390CFG("-action 'listj2eeapplication' -xmlinput
'inputlistj2eeapplication.xml' -input 'tempin' -output
'listj2eeapplicationB'")
if (re == 4) then do
 say "FCT Test #listj2eeapplication B failed"
 exit
end
/* Parse the result */rc = XMLPARSE("listj2eeapplicationB" "ALL")
if (re == 4) then do
 say "FCT Test #listj2eeapplication B failed while XMLPARSE"
 exit
end
say "FCT Test #listj2eeapplication B completed"
exit
error:
say "Error in FCT Test #listj2eeapplication" rc "at line" sigl
say sourceline(sigl)
exit
出力ファイルは、以下のようになります。
administratorname.1 CBADMIN
conversationname.1 API Functiontest
j2eeapplicationname.1 testApp
j2eeservername.1 BBOASR4
sysplexname.1 PLEX1
status 0
message.1 OK
count 1
```
## アクション "listi2eecomponents"

このアクションは、名前付きコンポーネントの一覧を表示します。コンポーネ ントの名前に "\*" を設定すると、指定された J2EE モジュール上のすべてのコ ンポーネントが一覧表示されます。

構文

→→ - rc = CB390CFG-("---action-'listj2eecomponents' -

- - xmlinput-'defaultxmlfilename' - $\perp$  -input—'input filename' —

 $\blacktriangleright$  -output—'outputfilename' —") —

## 構文の詳細

rc すべてが正常に完了した場合、戻りコード (rc) は 「0」になりま す。アクションの処理中にエラーが発生した場合、rc は「4」にな ります。

defaultxmlfilename

これはデフォルト xml ファイルです。このファイルには、文書型 定義 (DTD) およびすべての必須パラメーターを含める必要があり ます。省略できるのは、オプションの属性だけです。

listj2eecomponents のデフォルト xml ファイル

"inputlisti2eecomponents.xml" は、215ページの

『inputlisti2eecomponents.xml』に記載されています。このファイル は、"/usr/lpp/WebSphere/samples/smapi" ディレクトリーに入ってい ます。このディレクトリーが環境変数 DEFAULT CLIENT XML PATH に指定されている場合は、ファイル名 "listj2eecomponents.xml" を入力するだけで構いません。ディレクトリーが指定されていない 場合は、このパラメーターに

"/usr/lpp/WebSphere/samples/smapi/listi2eecomponents.xml"を 設定することにより、デフォルト xml ファイルのロケーションを 完全に指定します。ご自分でデフォルト指定した xml ファイルを 使用する場合は、そのファイルのディレクトリーを完全に指定する か、または、DEFAULT CLIENT XML PATH にそのディレクトリーを設 定する必要があります。

inputfilename

このパラメーターはオプショナルです。名前値ペアのみが含まれる ファイルを指定します。これらの新しく指定された値をデフォルト

xml ファイルの値に設定するには、XMLGEN (185ページの『第5章 XMLGEN』)を使用します。これがどのように機能するかについて は、以下の例を参照してください。このファイルが存在しない場合 は、デフォルトの xml 入力ファイルに必須パラメーターをすべて 含める必要があります。

outputfilename

このパラメーターには、出力ファイルの名前を指定します。出力フ ァイルは、"/tmp" ディレクトリー内に作成されます。

## デフォルト xml ファイルの値

以下の表には、このアクション用として認められている属性がすべて含 まれています。必須属性は、デフォルト xml ファイル内に定義する必 要があります。これは、XMLGEN (185ページの『第5章 XMLGEN』) スクリプトで定義することができます。 デフォルト xml ファイルは、 215ページの『inputlisti2eecomponents.xml』に記載されています。

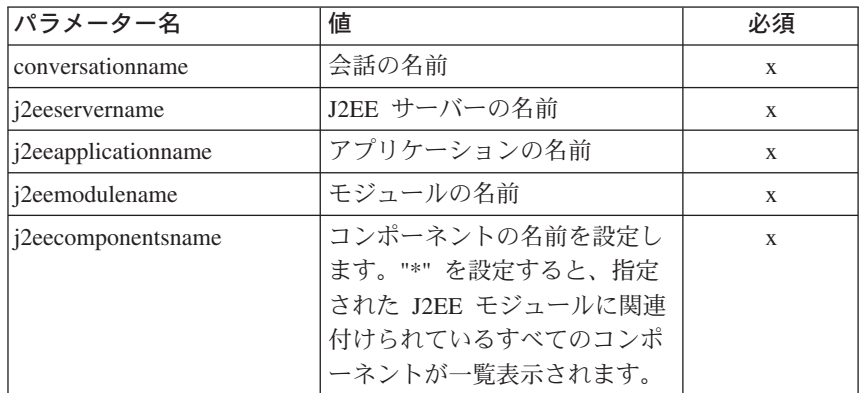

スクリプトの例を以下に示します。 例

```
/* REXX function */
```
/\* Functiontest Test : listj2eemodules \*/

```
/* Dependencies: */
```
 $/*$  Part 1: The conversation "API Functiontest" must be added, the server "APIFCT" must be added to the "API Functiontest" conversation and the application family "API Funcitontest Application" must be added  $*/$  /\* Part 2: The conversation "API Functiontest" must be added and the server "APIFCT" must be added to the "API Functiontest" conversation\*/ call syscalls 'ON' signal on error

say "FCT Test #listj2eemodules special case"

name. =  $0$  $name.1 = "conversationname"$  $name.2 = "j2eeservername"$  $name.3 = "j2eeapplicationname"$  $name.4 = "modul'ename"$ 

```
/* Part 1: */
/* List special J2EE modules */val. = 0val.1 = "API Functiontest"
val.2 = "BBOASR4"
val.3 = "testApp"
val.4 = "testBean deploy.jar"
rc = 4i=1/* Generate XML Input */
do while(name.i \leq '0')
  rc = XMLGEN("tempin" name.i val.i)
  if (rc == 4) then do
    say "FCT Test #listj2eemodules A failed while XMLGEN"
    exit
  end
  i = i+1end;
/* Call the function: listj2eemodules */
rc = CB390CFG("-action 'listj2eemodules' -xmlinput 'inputlistj2eemodules.xml'
-input 'tempin' -output 'listj2eemodules'")
if (re == 4) then do
  say "FCT Test #listj2eemodules failed"
  exit
end
/* Parse the result */
rc = XMLPARSE("listj2eemodules" "ALL")
if (re == 4) then do
  say "FCT Test #listj2eemodules failed while XMLPARSE"
  exit
end
say "TEST listj2eemodules all cases"
/* Part 2: */
/* List all J2EE modules */val. = 0
val.1 = "API Functiontest"
val.2 = "BBOASR4"
val.3 = "PolicyIVP"
val.4 = "*"rc = 4i = 1/* Generate XML Input */
do while(name.i <> '0')
rc = XMLGEN("tempin" name.i val.i)
if (rc == 4) then do
    say "FCT Test #listj2eemodules B failed while XMLGEN"
    exit
  end
  i = i+1end;
/* Call the function: listj2eemodules */
rc = CB390CFG("-action 'listj2eemodules' -xmlinput 'inputlistj2eemodules.xml'
-input 'tempin' -output 'listj2eemodulesB'")
if (rc == 4) then do
  say "FCT Test #listj2eemodules B failed"
  exit
end
/* Parse the result */
```

```
rc = XMLPARSE("listj2eemodulesB" "ALL")
if (rc == 4) then do
 say "FCT Test #listj2eemodules B failed while XMLPARSE"
 exit
end
exit
error:
say "Error in FCT Test #listj2eemodules" rc "at line" sigl
say sourceline(sigl)
exit
出力ファイルは、以下のようになります。
administratorname.1 CBADMIN
conversationname.1 API Functiontest
j2eeapplicationname.1 testApp
j2eeservername.1 BBOASR4
modulename.1 testBean_deploy.jar
sysplexname.1 PLEX1
status 0
message.1 OK
count 1
```
# サーバー・インスタンス

以下の関数は、サーバー・インスタンスを変更するために提供されています。

#### 構文

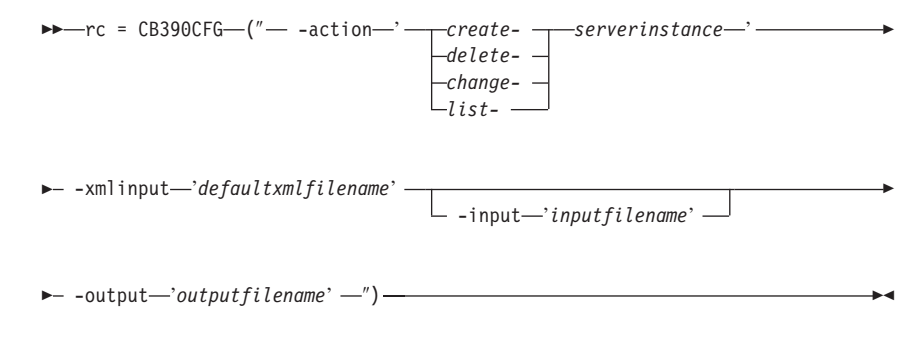

#### 構文の詳細

**rc** すべてが正常に完了した場合、戻りコード (rc) は「0」になりま す。アクションの処理中にエラーが発生した場合、戻りコード (rc) は「4」になります。

## **-action**

*createserverinstance* 新しいサーバー・インスタンスを作成します。

*deleteserverinstance*

サーバー・インスタンスを削除します。

changeserverinstance

サーバー・インスタンスを変更します。

*listserverinstance* 

サーバー・インスタンスの一覧を表示します。

#### -xmlinput

これはデフォルト xml ファイルです。このファイルには、実行す るアクションの必須パラメーターをすべて指定する必要がありま す。このファイルは、文書型定義 (DTD) が指定された xml ファ イルです。DTD では、文書構造の指定のみを行ないます。ユーザ ーは、各パラメーターのデフォルト値を指定することができます。 これらのパラメーターは、REXX スクリプトで入力パラメーター を介してオーバーライドすることができます。デフォルト xml フ ァイルは、201ページの『第9章 デフォルト XML ファイル』にす べて記載されています。これらのファイル内のパラメーターには、 SM Administration EUI のデフォルト値が設定されています。

デフォルト xml ファイルは、環境変数 DEFAULT CLIENT XML PATH で指定されたパスに含まれていなければなりません。もし、含まれ ていない場合は、このデフォルト xml ファイルのパスを指定する 必要があります。

たとえば、-xmlinput 'inputcreateserverinstance.xml' では、 DEFAULT CLIENT XML PATH 内のデフォルト入力 xml ファイルが指 定されますが、

-xmlinput './inputcreateserverinstance.xml' では、現在のディ レクトリー内のファイルが指定されます。

デフォルト xml ファイルのデフォルト・パスを変更するには、環 境変数 DEFAULT CLIENT XML PATH に別の既存のパスを設定しま す。この場合は、そのパスが存在するとともに、使用するデフォル ト xml ファイルがそのディレクトリーに入っていることを確認し てください。

#### -input

これは、CB390CFG API のオプション・パラメーターです。デフ ォルト xml ファイルのパラメーターをオーバーライドする名前値 ペアが入った入力ファイルを指定します。REXX 変数を使用して xml ファイルを生成するには、XMLGEN と呼ばれるツールを使用 します。XMLGEN ツールについては、185ページの『第5章 XMLGEN』で説明しています。

重要: パラメーターとデフォルト xml ファイルがマージされる と、入力ファイルは削除されます。

#### output

出力ファイルには、より詳細な情報が記録されます。各サーバー・ インスタンス・アクションの説明では、出力ファイルの例を用意し ています。サーバー・インスタンス・アクションの一般的な出力形 式は、以下のようになります。

administratorname.1 AdministratorName configportnumber.1 ConfiguredPortNumber conversationname.1 ConversationName logstreamname.1 LogstreamName serverinstancedescription.1 ServerInstanceDescription serverinstancename.1 ServerInstanceName servername.1 ServerName sslfirewallport.1 SSLFirewallPortNumber sysplexname.1 SysplexName systemname.1 SystemName status  $0|4$ message.1 OK ErrorMessage count NumberOfListedServerInstances

## アクション "createserverinstance"

このアクションは、新しいサーバー・インスタンスを作成します。

構文

→→ - rc = CB390CFG-("---action-createserverinstance'-

>- -xmlinput-'defaultxmlfilename' -

- -input—'inputfilename'-

 $\blacktriangleright$  -output—'outputfilename' —") —

## 構文の詳細

rc すべてが正常に完了した場合、戻りコード (rc) は「0」になりま す。アクションの処理中にエラーが発生した場合、rc は「4」にな ります。

## defaultxmlfilename

これはデフォルト xml ファイルです。このファイルには、文書型 定義 (DTD) およびすべての必須パラメーターを含める必要があり ます。省略できるのは、オプションの属性だけです。 createserverinstance のデフォルト xml ファイル "inputcreateserverinstance.xml" は、223ページの

『inputcreateserverinstance.xml』に記載されています。このファイル は、"/usr/lpp/WebSphere/samples/smapi" ディレクトリーに入ってい ます。

このディレクトリーが環境変数 DEFAULT CLIENT XML PATH に指定 されている場合は、ファイル名 "inputcreateserverinstance.xml" を入力するだけで構いません。ディレクトリーが指定されていない 場合は、このパラメーターに "/usr/lpp/WebSphere/samples/ smapi/inputcreateserverinstance.xml" を設定することにより、 デフォルト xml ファイルのロケーションを完全に指定します。ご 自分でデフォルト指定した xml ファイルを使用する場合は、その ファイルのディレクトリーを完全に指定するか、または、 DEFAULT CLIENT XML PATH にそのディレクトリーを設定する必要が あります。

inputfilename

このパラメーターはオプショナルです。名前値ペアのみが含まれる ファイルを指定します。これらの新しく指定された値をデフォルト xml ファイルの値に設定するには、XMLGEN (185ページの『第5章 XMLGEN』)を使用します。これがどのように機能するかについて は、以下の例を参照してください。このファイルが存在しない場合 は、デフォルトの xml 入力ファイルに必須パラメーターをすべて 含める必要があります。

outputfilename

このパラメーターには、出カファイルの名前を指定します。出力フ ァイルは、"/tmp" ディレクトリー内に作成されます。

## デフォルト xml ファイルの値

以下の表には、このサーバー・インスタンス・アクション用として認め られている属性がすべて含まれています。必須属性は、デフォルト xml ファイル内に定義する必要があります。これは、XMLGEN (185ペ ージの『第5章 XMLGEN』) スクリプトで定義することができます。 デフォルト xml ファイルは、223ページの

『inputcreateserverinstance.xml』に記載されています。

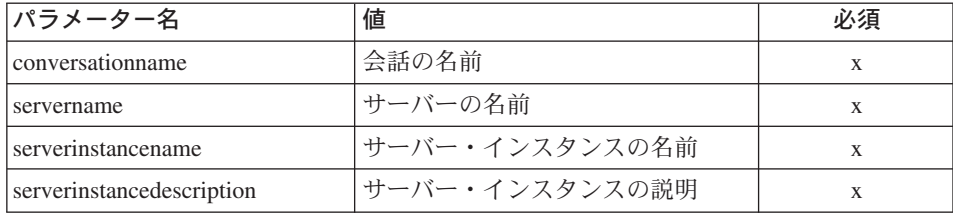

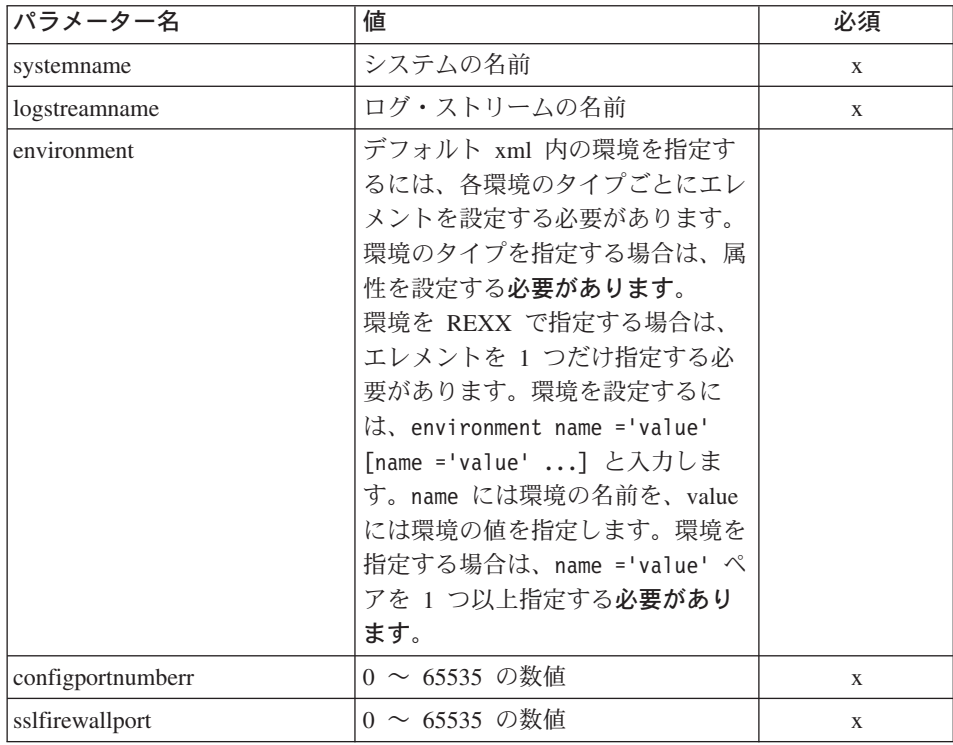

例みスクリプトの例を以下に示します。

```
/* REXX function */
call syscalls 'ON'
signal on error
say "FCT Test #11"
name. = 0name.1 = "conversationname"
name.2 = "servername"
name.3 = "serverinstancename"
name.4 = "serverinstancedescription"
name.5 = "systemname"
name.6 = "logstreamname"
name.7 = "environment"
name.8 = "configportnumber"
name.9 = "sslfirewallport"
val. = 0val.1 = "API Functiontest"
val.2 = "APIFCT"
val.3 = "APIFCTSI"
val.4 = "API Functiontest ServerInstance"
val.5 = "SY1"val.6 = "
```

```
val.7 = "CLASSPATH='test1' PATH='test2'"
val.8 = "12345"
val.9 = "9000"
rc=4i=1/* Generate XML Input */
do while(name.i \leq '0')
 rc = XMLGEN("tempin" name.i val.i)
  if (re == 4) then do
   say "FCT Test #11 failed while XMLGEN"
   exit
  end
 i = i+1end;
/* Call the function: createserverinstance */
rc = CB390CFG("-action 'createserverinstance'
-xmlinput 'inputcreateserverinstance.xml'
-input 'tempin' -output 'FCT11'")
if (re == 4) then do
 say "FCT Test #11 failed"
 exit
end
/* Parse the result */
rc = XMLPARSE("FCT11" "ALL")
if (re == 4) then do
 say "FCT Test #11 failed while XMLPARSE"
  exit
end
say "FCT Test #11 completed"
return 0
exit
error:
say "Error in FCT Test #11" rc "at line" sigl
say sourceline(sigl)
exit
出力ファイルは、以下のようになります。
administratorname.1 CBADMIN
configportnumber.1 12345
conversationname.1 API Functiontest
logstreamname.1
serverinstancedescription.1 API Functiontest ServerInstance
serverinstancename.1 APIFCTSI
servername.1 APIFCT
sslfirewallport.1 9000
sysplexname.1 PLEX1
```

```
systemname.1 SY1
status 0
message.1 OK
count 1
```
## アクション "deleteserverinstance"

このアクションは、名前付きサーバー・インスタンスを削除します。ただし、 これは、論理的な削除となります。この変更が関連付けられている会話がコミ ットされるまで、削除は行なわれません。

#### 構文

P- - rc = CB390CFG-("- - action-'deleteserverinstance' -

- - xmlinput-'defaultxmlfilename' -

- -input—'inputfilename'-

 $\blacktriangleright$  -output—'outputfilename' —") —

## 構文の詳細

rc すべてが正常に完了した場合、戻りコード (rc) は 「0」になりま す。アクションの処理中にエラーが発生した場合、rc は「4」にな ります。

defaultxmlfilename

これはデフォルト xml ファイルです。このファイルには、文書型 定義 (DTD) およびすべての必須パラメーターを含める必要があり ます。省略できるのは、オプションの属性だけです。 deleteserverinstance のデフォルト xml ファイル

"inputdeleteserverinstance.xml" は、224ページの

『inputdeleteserverinstance.xml』に記載されています。このファイル は、"/usr/lpp/WebSphere/samples/smapi" ディレクトリーに入ってい ます。

このディレクトリーが環境変数 DEFAULT CLIENT XML PATH に指定 されている場合は、ファイル名 "inputdeleteserverinstance.xml" を入力するだけで構いません。ディレクトリーが指定されていない 場合は、このパラメーターに "/usr/lpp/WebSphere/samples/ smapi/inputdeleteserverinstance.xml" を設定することにより、 デフォルト xml ファイルのロケーションを完全に指定します。ご 自分でデフォルト指定した xml ファイルを使用する場合は、その

ファイルのディレクトリーを完全に指定するか、または、

DEFAULT CLIENT XML PATH にそのディレクトリーを設定する必要が あります。

inputfilename

このパラメーターはオプショナルです。名前値ペアのみが含まれる ファイルを指定します。これらの新しく指定された値をデフォルト xml ファイルの値に設定するには、XMLGEN (185ページの『第5章 XMLGEN』)を使用します。これがどのように機能するかについて は、以下の例を参照してください。このファイルが存在しない場合 は、デフォルトの xml 入力ファイルに必須パラメーターをすべて 含める必要があります。

outputfilename

このパラメーターには、出力ファイルの名前を指定します。出力フ ァイルは、"/tmp" ディレクトリー内に作成されます。

## デフォルト xml ファイルの値

以下の表には、このサーバー・インスタンス・アクション用として認め られている属性がすべて含まれています。必須属性は、デフォルト xml ファイル内に定義する必要があります。これは、XMLGEN (185ペ ージの『第5章 XMLGEN』) スクリプトで定義することができます。 デフォルト xml ファイルは、224ページの

『inputdeleteserverinstance.xml』に記載されています。

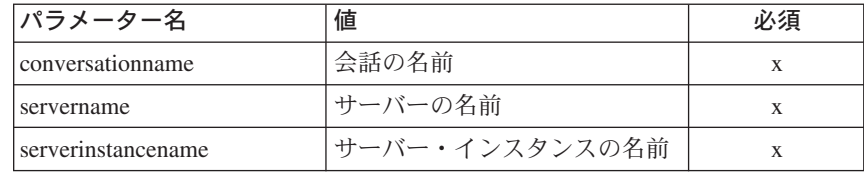

#### 例 スクリプトの例を以下に示します。

 $/*$  REXX function  $*/$ call syscalls 'ON' signal on error  $name.1 = "conversationname"$  $name.2 = "servername"$  $name.3 = "serverinstancement"$  $val. = 0$  $val.1 = "API Functiontest"$  $val.2 = "APIFCT"$  $val.3 = "APIFCTSI"$  $rc = 4$  $i = 1$ 

```
do while(val.i <> '0')
rc = XMLGEN("tempin" name.i val.i)
if (rc == 4) then do
   say "FCT Test #13 failed while XMLGEN"
    exit
  end
  i = i+1end;
rc = CB390CFG("-action 'deleteserverinstance'
               -xmlinput 'inputdeleteserverinstance.xml'
               -input 'tempin' -output 'FCT13'")
if (rc == 4) then do
 say "FCT Test #13 failed"
  exit
end
exit
error:
say "Error in FCT Test #13" rc "at line" sigl
say sourceline(sigl)
exit
出力ファイルは、以下のようになります。
administratorname.1 CBADMIN
conversationname.1 API Functiontest
logstreamname.1
serverinstancedescription.1 API Functiontest Serverinstance Description modified
serverinstancename.1 APIFCTSI
servername.1 APIFCT
sysplexname.1 PLEX1
systemname.1 SY1
environment.1 CLASSPATH = 'testchange1' PATH = 'testchange2'
status 0
message.1 OK
count 1
```
# **"changeserverinstance"**

このアクションは、名前付きサーバー・インスタンスの属性を変更します。

#### 構文

→→ - rc = CB390CFG-("- -action-'*changeserverinstance*" -

 $\rightarrow$  -xmlinput-'defaultxmlfilename' -

-input '*inputfilename*'

: -output '*outputfilename*' ″) :<

## 構文の詳細

**rc** すべてが正常に完了した場合、戻りコード (rc) は「0」になりま す。アクションの処理中にエラーが発生した場合、rc は「4」にな ります。

:

defaultxmlfilename

これはデフォルト xml ファイルです。このファイルには、文書型 定義 (DTD) およびすべての必須パラメーターを含める必要があり ます。省略できるのは、オプションの属性だけです。

changeserverinstance のデフォルト xml ファイル

"inputchangeserverinstance.xml" は、225ページの

『inputchangeserverinstance.xml』に記載されています。このファイ ルは、"/usr/lpp/WebSphere/samples/smapi" ディレクトリーに入って います。

このディレクトリーが環境変数 DEFAULT CLIENT XML PATH に指定 されている場合は、ファイル名 "inputchangeserverinstance.xml" を入力するだけで構いません。ディレクトリーが指定されていない 場合は、このパラメーターに "/usr/lpp/WebSphere/samples/ smapi/inputchangeserverinstance.xml"を設定することにより、 デフォルト xml ファイルのロケーションを完全に指定します。ご 自分でデフォルト指定した xml ファイルを使用する場合は、その ファイルのディレクトリーを完全に指定するか、または、 DEFAULT CLIENT XML PATH にそのディレクトリーを設定する必要が あります。

inputfilename

このパラメーターはオプショナルです。名前値ペアのみが含まれる ファイルを指定します。これらの新しく指定された値をデフォルト xml ファイルの値に設定するには、XMLGEN (185ページの『第5章 XMLGEN』)を使用します。これがどのように機能するかについて は、以下の例を参照してください。このファイルが存在しない場合 は、デフォルトの xml 入力ファイルに必須パラメーターをすべて 含める必要があります。

outputfilename

このパラメーターには、出力ファイルの名前を指定します。出力フ ァイルは、"/tmp" ディレクトリー内に作成されます。

## デフォルト xml ファイルの値

以下の表には、このサーバー・インスタンス・アクション用として認め られている属性がすべて含まれています。必須属性は、デフォルト xml ファイル内に定義する必要があります。これは、XMLGEN (185ペ ージの『第5章 XMLGEN』) スクリプトで定義することができます。 デフォルト xml ファイルは、225ページの

『inputchangeserverinstance.xml』に記載されています。

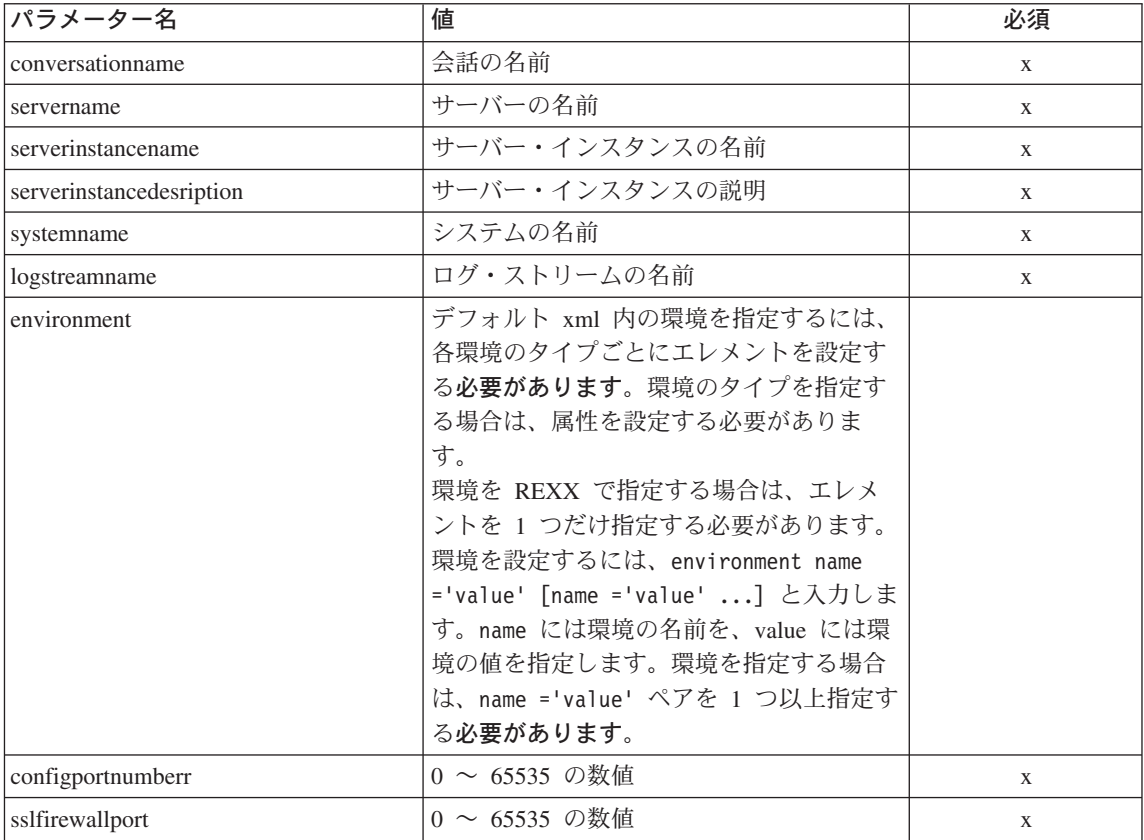

例 スクリプトの例を以下に示します。

```
/* REXX function */
call syscalls 'ON'
signal on error
say "FCT Test #12"
name. = 0name.1 = "conversationname"
name.2 = "servername"
name.3 = "serverinstancename"
name.4 = "serverinstancedescription"
name.5 = "systemname"
name.6 = "logstreamname"
name.7 = "environment"
name.8 = "configportnumber"
name.9 = "sslfirewallport"
val. = 0val.1 = "API Functiontest"
val.2 = "APIFCT"
```

```
val.3 = "APIFCTSI"
val.4 = "API Functiontest Serverinstance Description modified"
val.5 = "SY1"val.6 = ""val.7 = "CLASSPATH='testchange1' PATH='testchange2'"
val.8 = "50000"
val.9 = "11000"
rc = 4i = 1/* Generate XML Input */
do while(name.i \leq '0')
  rc = XMLGEN("tempin" name.i val.i)
  if (re == 4) then do
    say "FCT Test #12 failed while XMLGEN"
    exit
  end
  i = i+1end;
/* Call the function: changeserverinstance */
rc = CB390CFG("-action 'changeserverinstance'
 -xmlinput 'inputchangeserverinstance.xml'
 -input 'tempin' -output 'FCT12'")
if (rc == 4) then do
  say "FCT Test #12 failed"
  exit
end
/* Parse the result */rc = XMLPARSE("FCT12" "ALL")
if (re == 4) then do
  say "FCT Test #12 failed while XMLPARSE"
  exit
end
say "FCT Test #12 completed"
exit
error:
say "Error in FCT Test #12" rc "at line" sigl
say sourceline(sigl)
exit
出力ファイルは、以下のようになります。
administratorname.1 CBADMIN
configportnumber.1 50000
conversationname.1 API Functiontest
logstreamname.1
serverinstancedescription.1 API Functiontest Serverinstance Description modified
serverinstancename.1 APIFCTSI
servername.1 APIFCT
sslfirewallport.1 11000
sysplexname.1 PLEX1
systemname.1 SY1
status 0
message.1 OK
count 1
```
## アクション "listserverinstance"

このアクションは、名前付きサーバー・インスタンスの一覧を表示します。サ ーバー・インスタンス名に "\*" を設定すると、すべてのサーバー・インスタン スが一覧表示されます。

構文

P-rc = CB390CFG-("---action-'listserverinstance'-

- - xmlinput-'defaultxmlfilename' -

 $\perp$  -input—'inputfilename' —

 $\blacktriangleright$  -output-'outputfilename' -")-

## 構文の詳細

rc すべてが正常に完了した場合、戻りコード (rc) は 「0」になりま す。アクションの処理中にエラーが発生した場合、rc は「4」にな ります。

defaultxmlfilename

これはデフォルト xml ファイルです。このファイルには、文書型 定義 (DTD) およびすべての必須パラメーターを含める必要があり ます。省略できるのは、オプションの属性だけです。

listserverinstance のデフォルト xml ファイル

"inputlistserverinstance.xml" は、226ページの

『inputlistserverinstance.xml』に記載されています。このファイル は、"/usr/lpp/WebSphere/samples/smapi" ディレクトリーに入ってい ます。

このディレクトリーが環境変数 DEFAULT CLIENT XML PATH に指定 されている場合は、ファイル名 "inputlistserverinstance.xml" を入力するだけで構いません。ディレクトリーが指定されていない 場合は、このパラメーターに

"/usr/lpp/WebSphere/samples/smapi/inputlistserverinstance.xml" を設定することにより、デフォルト xml ファイルのロケーション を完全に指定します。ご自分でデフォルト指定した xml ファイル を使用する場合は、そのファイルのディレクトリーを完全に指定す るか、または、DEFAULT CLIENT XML PATH にそのディレクトリーを 設定する必要があります。

inputfilename

このパラメーターはオプショナルです。名前値ペアのみが含まれる

ファイルを指定します。これらの新しく指定された値をデフォルト xml ファイルの値に設定するには、XMLGEN (185ページの『第5章 XMLGEN』)を使用します。これがどのように機能するかについて は、以下の例を参照してください。このファイルが存在しない場合 は、デフォルトの xml 入力ファイルに必須パラメーターをすべて 含める必要があります。

outputfilename

このパラメーターには、出力ファイルの名前を指定します。出力フ ァイルは、"/tmp" ディレクトリー内に作成されます。

## デフォルト xml ファイルの値

以下の表には、このサーバー・インスタンス・アクション用として認め られている属性がすべて含まれています。必須属性は、デフォルト xml ファイル内に定義する必要があります。これは、XMLGEN (185ペ ージの『第5章 XMLGEN』) スクリプトで定義することができます。 デフォルト xml ファイルは、226ページの『inputlistserverinstance.xml』 に記載されています。

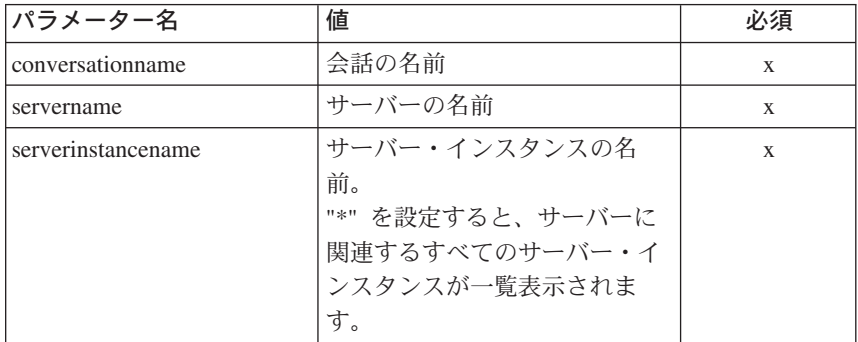

例 スクリプトの例を以下に示します。

> $/*$  REXX function  $*/$ call syscalls 'ON' signal on error  $name = 0$  $name.1 = "conversationname"$  $name.2 = "servername"$  $name.3 = "serverinstancename"$  $val = 0$  $val.1 = "API Functiontest"$  $val.2 = "APIFCT"$  $val.3 = "APIFCTSI"$

```
rc = 4i = 1do while(name.i \leq '0')
  rc = XMLGEN("tempin" name.i val.i)
  if (re == 4) then do
    say "FCT Test #14 failed while XMLGEN"
    exit
  end
  i = i+1end;
rc = CB390CFG("-action 'listserverinstance'
                -xmlinput 'inputlistserverinstance.xml'
                -input 'tempin' -output 'FCT14'")
if (rc == 4) then do
  say "FCT Test #14 failed"
  exit
end
exit
error:
say "Error in FCT Test #14" rc "at line" sigl
say sourceline(sigl)
exit
出力ファイルは、以下のようになります。
administratorname.1 CBADMIN
conversationname.1 API Functiontest
logstreamname.1
serverinstancedescription.1 API Functiontest Serverinstance Description modified
serverinstancename.1 APIFCTSI
servername.1 APIFCT
sysplexname.1 PLEX1
systemname.1 SY1
environment.1 CLASSPATH = 'testchange1' PATH = 'testchange2'
status 0
message.1 OK
count 1
```
# コンテナー

以下の関数は、コンテナーを変更するために提供されています。

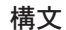

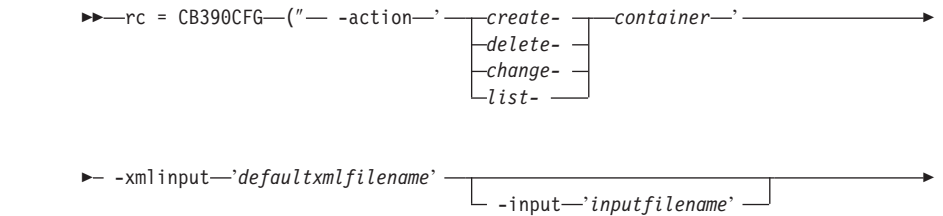

```
\blacktriangleright -output—'outputfilename' —") —
```
#### 構文の詳細

rc すべてが正常に完了した場合、戻りコード (rc) は「0」になりま す。アクションの処理中にエラーが発生した場合、戻りコード (rc) は「4」になります。

#### -action

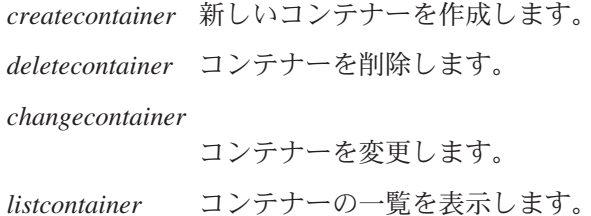

#### -xmlinput

これはデフォルト xml ファイルです。このファイルには、実行す るアクションの必須パラメーターをすべて指定する必要がありま す。このファイルは、文書型定義 (DTD) が指定された xml ファ イルです。DTD では、文書構造の指定のみを行ないます。ユーザ ーは、各パラメーターのデフォルト値を指定することができます。 これらのパラメーターは、REXX スクリプトで入力パラメーター を介してオーバーライドすることができます。デフォルト xml フ ァイルは、201ページの『第9章 デフォルト XML ファイル』にす べて記載されています。これらのファイル内のパラメーターには、 SM Administration EUI のデフォルト値が設定されています。

デフォルト xml ファイルは、環境変数 DEFAULT CLIENT XML PATH で指定されたパスに含まれていなければなりません。もし、含まれ ていない場合は、このデフォルト xml ファイルのパスを指定する 必要があります。

たとえば、-xmlinput 'inputcreatecontainer.xml' では、 DEFAULT CLIENT XML PATH 内のデフォルト入力 xml ファイルが指 定されますが、-xmlinput './inputcreatecontainer.xml' では、 現在のディレクトリー内のファイルが指定されます。

デフォルト xml ファイルのデフォルト・パスを変更するには、環 境変数 DEFAULT CLIENT XML PATH に別の既存のパスを設定しま

す。この場合は、そのパスが存在するとともに、使用するデフォル ト xml ファイルがそのディレクトリーに入っていることを確認し てください。

-input

これは、CB390CFG API のオプション・パラメーターです。デフ ォルト xml ファイルのパラメーターをオーバーライドする名前値 ペアが入った入力ファイルを指定します。 REXX 変数を使用して xml ファイルを生成するには、XMLGEN と呼ばれるツールを使用 します。XMLGEN ツールについては、185ページの『第5章 XMLGEN』で説明しています。

重要: パラメーターとデフォルト xml ファイルがマージされる と、入力ファイルは削除されます。

#### -output

出力ファイルには、より詳細な情報が記録されます。各コンテナ ー・アクションの説明では、出力ファイルの例を用意しています。 コンテナー・アクションの一般的な出力形式は、以下のようになり ます。

 $ac1$ checkrequired.1  $Y|N$ activationisolation policy.1 ActivationIsolationPolicyState administratorname.1 AdministratorName containerdescription.1 ContainerDescription containername.1 ContainerName conversationname.1 ConversationName managedobjectrefresh policy.1 ManagedobjectRefreshPolicyState passivationconstraints.1 PassivationConstraintsState servername.1 ServerName sysplexname.1 SysplexName transactionpolicy.1 TransactionPolicyState status  $0|4$ message.1 OK ErrorMessage count NumberOfListedContainer

## アクション "createcontainer"

このアクションは、新しいコンテナーを作成します。

#### 構文

 $\rightarrow$  -rc = CB390CFG- $("$  -action-'createcontainer' -

► - xmlinput—'defaultxmlfilename'

 $\mathrel{\sqsubseteq}$  -input $\mathrel{\mathop{\longleftarrow}}$  inputfilename'  $\mathrel{\mathop{\longleftarrow}}$ 

```
\blacktriangleright -output—'outputfilename' —")-
```
#### 構文の詳細

rc すべてが正常に完了した場合、戻りコード (rc) は「0」になりま す。アクションの処理中にエラーが発生した場合、rc は「4」にな ります。

## defaultxmlfilename

これはデフォルト xml ファイルです。このファイルには、文書型 定義 (DTD) およびすべての必須パラメーターを含める必要があり ます。省略できるのは、オプションの属性だけです。

createcontainer のデフォルト xml ファイル

"inputcreatecontainer.xml"は、226ページの

『inputcreatecontainer.xml』に記載されています。このファイルは、 "/usr/lpp/WebSphere/samples/smapi" ディレクトリーに入っていま す。

このディレクトリーが環境変数 DEFAULT CLIENT XML PATH に指定 されている場合は、ファイル名 "inputcreatecontainer.xml" を入 力するだけで構いません。ディレクトリーが指定されていない場合 は、このパラメーターに

"/usr/lpp/WebSphere/samples/smapi/inputcreatecontainer.xml" を設定することにより、デフォルト xml ファイルのロケーション を完全に指定します。ご自分でデフォルト指定した xml ファイル を使用する場合は、そのファイルのディレクトリーを完全に指定す るか、または、DEFAULT CLIENT XML PATH にそのディレクトリーを 設定する必要があります。

inputfilename

このパラメーターはオプショナルです。名前値ペアのみが含まれる ファイルを指定します。これらの新しく指定された値をデフォルト xml ファイルの値に設定するには、XMLGEN (185ページの『第5章 XMLGEN』)を使用します。これがどのように機能するかについて は、以下の例を参照してください。このファイルが存在しない場合 は、デフォルトの xml 入力ファイルに必須パラメーターをすべて 含める必要があります。

## outputfilename

このパラメーターには、出力ファイルの名前を指定します。出力フ ァイルは、"/tmp" ディレクトリー内に作成されます。

## デフォルト xml ファイルの値

以下の表には、このコンテナー・アクション用として認められている属 性がすべて含まれています。必須属性は、デフォルト xml ファイル内 に定義する必要があります。これは、XMLGEN (185ページの『第5章 XMLGEN』) スクリプトで定義することができます。デフォルト xml ファイルは、226ページの『inputcreatecontainer.xml』に記載されていま す。

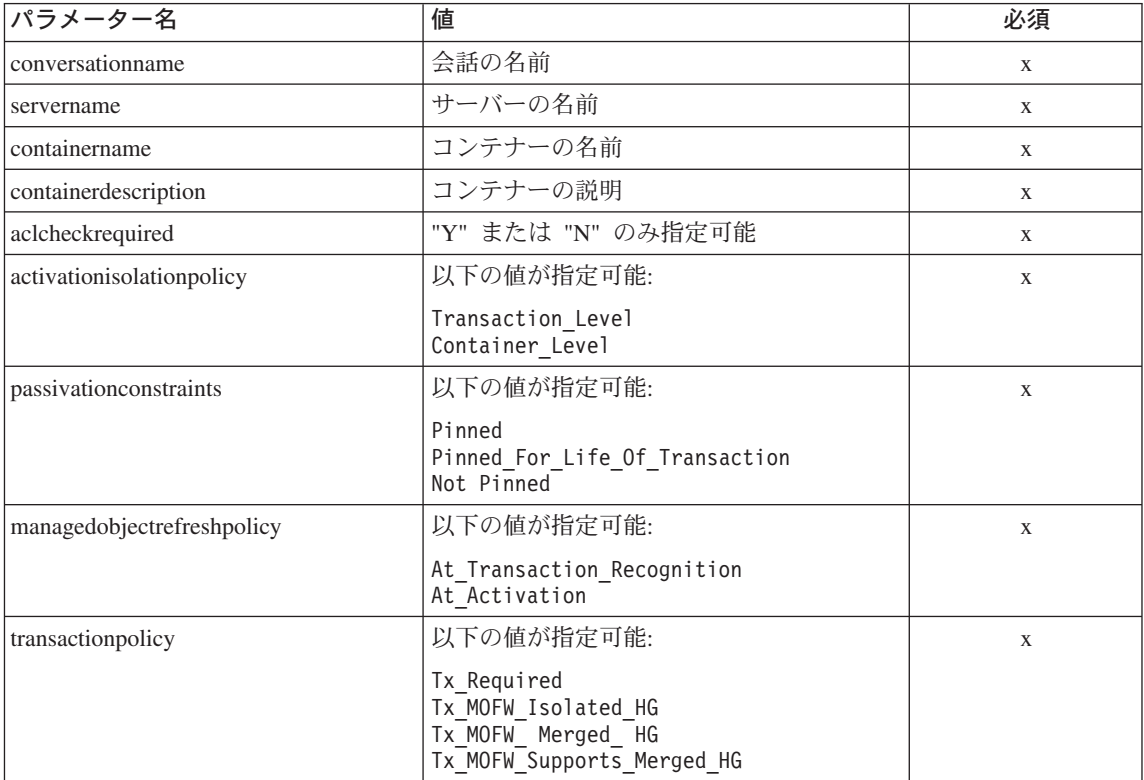

コンテナーのプロパティーについては、SM-EUI およびスクリプト API との間で、いくつかの違いがあります。以下の表は、異なる値を 示しています。

# "非活動化制約"のパラメーター

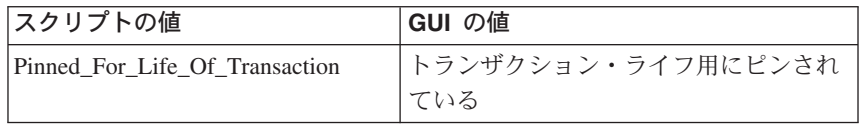

"マネージド・オブジェクトの最新表示ポリシー" のパラメーター

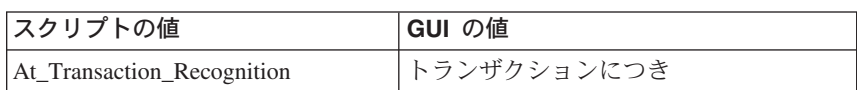

## "トランザクション・ポリシー" のパラメーター

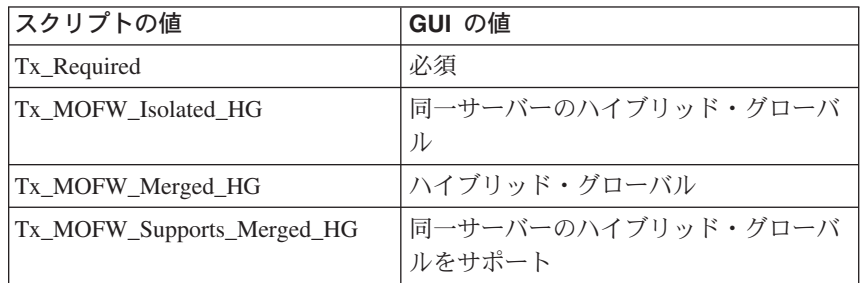

例みスクリプトの例を以下に示します。

```
/* REXX function */
call syscalls 'ON'
signal on error
name. = 0name.1 = "conversationname"
name.2 = "servername"
name.3 = "containername"name.4 = "containerdescription"
name.5 = "aclcheckrequired"
name.6 = "activationisolation policy"
name.7 = "passivationconstraints"
name.8 = "managedobjectrefresh_policy"
name.9 = "transactionpolicy"
val. = 0val.1 = "API Functiontest"
val.2 = "APIFCT"
val.3 = "API Functiontest_Container"
val.4 = "API<sup>-</sup>Functiontest<sup>-</sup>Container Description"
val.5 = "N"val.6 = "Transaction Level"
val.7 = "Not_Pinned"
val.8 = "At \overline{A}ctivation"
val.9 = "TXRequired"
rc = 4i=1do while(name.i \leq '0')
  rc = XMLGEN("tempin" name.i val.i)
  if (re == 4) then do
    say "FCT Test #15 failed while XMLGEN"
    exit
  end
  i = i+1end;
rc = CB390CFG("-action 'createcontainer' -xmlinput 'inputcreatecontainer.xml'
```

```
-input 'tempin' -output 'FCT15'")
if (re == 4) then do
 say "FCT Test #15 failed"
  exit
end
exit
error:
say "Error in FCT Test #15" rc "at line" sigl
say sourceline(sigl)
exit
出力ファイルは、以下のようになります。
aclcheckrequired.1 N
activationisolationpolicy.1 Transaction Level
administratorname.1 CBADMIN
containerdescription.1 API Functiontest Container Description
containername.1 API_Functiontest_Container
conversationname.1 API Functiontest
managedobjectrefreshpolicy.1 At Activation
passivationconstraints.1 Not Pinned
servername.1 APIFCT
sysplexname.1 PLEX1
transactionpolicy.1 Tx Required
status 0
message.1 OK
count 1
```
# アクション "deletecontainer"

このアクションは、名前付きコンテナーを削除します。ただし、これは、論理 的な削除となります。この変更が関連付けられている会話がコミットされるま で、削除は行なわれません。

#### 構文

 $\rightarrow$  -rc = CB390CFG- $("$  -action-'deletecontainer' -

- - xmlinput-'defaultxmlfilename' - $\overline{\phantom{m}}$  -input $\overline{\phantom{m}}$ *inputfilename*' -

 $\blacktriangleright$  -output—'outputfilename' —") ы

#### 構文の詳細

rc すべてが正常に完了した場合、戻りコード (rc) は「0」になりま す。アクションの処理中にエラーが発生した場合、rc は「4」にな ります。

defaultxmlfilename

これはデフォルト xml ファイルです。このファイルには、文書型 定義 (DTD) およびすべての必須パラメーターを含める必要があり ます。省略できるのは、オプションの属性だけです。

deletecontainer のデフォルト xml ファイル

"inputdeletecontainer.xml"は、227ページの

『inputdeletecontainer.xml』に記載されています。このファイルは、 "/usr/lpp/WebSphere/samples/smapi" ディレクトリーに入っていま す。

このディレクトリーが環境変数 DEFAULT CLIENT XML PATH に指定 されている場合は、ファイル名 "inputdeletecontainer.xml" を入 力するだけで構いません。ディレクトリーが指定されていない場合 は、このパラメーターに

"/usr/lpp/WebSphere/samples/smapi/inputdeletecontainer.xml" を設定することにより、デフォルト xml ファイルのロケーション を完全に指定します。ご自分でデフォルト指定した xml ファイル を使用する場合は、そのファイルのディレクトリーを完全に指定す るか、または、DEFAULT CLIENT XML PATH にそのディレクトリーを 設定する必要があります。

inputfilename

このパラメーターはオプショナルです。名前値ペアのみが含まれる ファイルを指定します。これらの新しく指定された値をデフォルト xml ファイルの値に設定するには、XMLGEN (185ページの『第5章 XMLGEN』)を使用します。これがどのように機能するかについて は、以下の例を参照してください。このファイルが存在しない場合 は、デフォルトの xml 入力ファイルに必須パラメーターをすべて 含める必要があります。

outputfilename

このパラメーターには、出力ファイルの名前を指定します。出力フ ァイルは、"/tmp" ディレクトリー内に作成されます。

## デフォルト xml ファイルの値

以下の表には、このコンテナー・アクション用として認められている属 性がすべて含まれています。必須属性は、デフォルト xml ファイル内 に定義する必要があります。これは、XMLGEN (185ページの『第5章 XMLGEN』) スクリプトで定義することができます。デフォルト xml ファイルは、227ページの『inputdeletecontainer.xml』に記載されていま す。

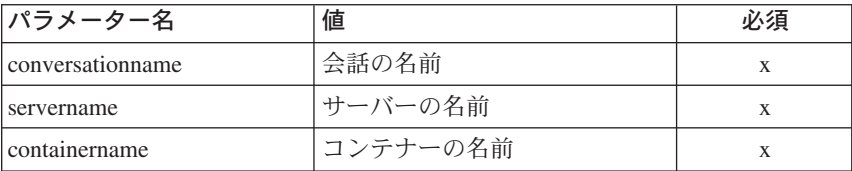

```
例みなクリプトの例を以下に示します。
```

```
/* REXX function */
call syscalls 'ON'
signal on error
name.= 0name.1 = "conversationname"
name.2 = "servername"
name.3 = "containername"
val. = 0val.1 = "API Functiontest"
val.2 = "APIFCT"
val.3 = "API Functiontest Container"
rc = 4i = 1do while(name.i \leq '0')
 rc = XMLGEN("tempin" name.i val.i)
 if (re == 4) then do
   say "FCT Test #17 failed while XMLGEN"
   exit
 end
 i = i+1end;
rc = CB390CFG("-action 'deletecontainer' -xmlinput
'inputdeletecontainer.xml' -input 'tempin' -output 'FCT17'")
if (re == 4) then do
 say "FCT Test #17 failed"
 exit
end
exit
error:
say "Error in FCT Test #17" rc "at line" sigl
say sourceline(sigl)
exit
出力ファイルは、以下のようになります。
aclcheckrequired.1 Y
activationisolationpolicy.1 Container_Level
administratorname.1 CBADMIN
containerdescription.1 API Functiontest Container Description
containername.1 API_Functiontest_Container
conversationname.1 API Functiontest
managedobjectrefreshpolicy.1 At_Transaction_Recognition
passivationconstraints.1 Pinned
servername.1 APIFCT
sysplexname.1 PLEX1
```
transactionpolicy.1 Tx MOFW Supports Merged HG status 0 message.1 OK count 1

## アクション "changecontainer"

このアクションは、名前付きコンテナーの属性を変更します。

構文

 $\rightarrow -rc = CB390CFG$  - action-'changecontainer' -

- - xmlinput-'defaultxmlfilename' -- -input—'inputfilename' —

 $\blacktriangleright$  -output—'outputfilename' —") —

## 構文の詳細

rc すべてが正常に完了した場合、戻りコード (rc) は「0」になりま す。アクションの処理中にエラーが発生した場合、rc は「4」にな ります。

defaultxmlfilename

これはデフォルト xml ファイルです。このファイルには、文書型 定義 (DTD) およびすべての必須パラメーターを含める必要があり ます。省略できるのは、オプションの属性だけです。

changecontainer のデフォルト xml ファイル

"inputchangecontainer.xml" は、228ページの

『inputchangecontainer.xml』に記載されています。このファイル は、"/usr/lpp/WebSphere/samples/smapi" ディレクトリーに入ってい ます。

このディレクトリーが環境変数 DEFAULT CLIENT XML PATH に指定 されている場合は、ファイル名 "inputchangecontainer.xml" を入 力するだけで構いません。ディレクトリーが指定されていない場合 は、このパラメーターに

"/usr/lpp/WebSphere/samples/smapi/inputchangecontainer.xml" を設定することにより、デフォルト xml ファイルのロケーション を完全に指定します。ご自分でデフォルト指定した xml ファイル を使用する場合は、そのファイルのディレクトリーを完全に指定す るか、または、DEFAULT CLIENT XML PATH にそのディレクトリーを 設定する必要があります。

inputfilename

このパラメーターはオプショナルです。名前値ペアのみが含まれる ファイルを指定します。これらの新しく指定された値をデフォルト xml ファイルの値に設定するには、XMLGEN (185ページの『第5章 XMLGEN』)を使用します。これがどのように機能するかについて は、以下の例を参照してください。このファイルが存在しない場合 は、デフォルトの xml 入力ファイルに必須パラメーターをすべて 含める必要があります。

outputfilename

このパラメーターには、出力ファイルの名前を指定します。出力フ ァイルは、"/tmp" ディレクトリー内に作成されます。

## デフォルト xml ファイルの値

以下の表には、このコンテナー・アクション用として認められている属 性がすべて含まれています。必須属性は、デフォルト xml ファイル内 に定義する必要があります。これは、XMLGEN (185ページの『第5章 XMLGEN』) スクリプトで定義することができます。デフォルト xml ファイルは、228ページの『inputchangecontainer.xml』に記載されていま す。

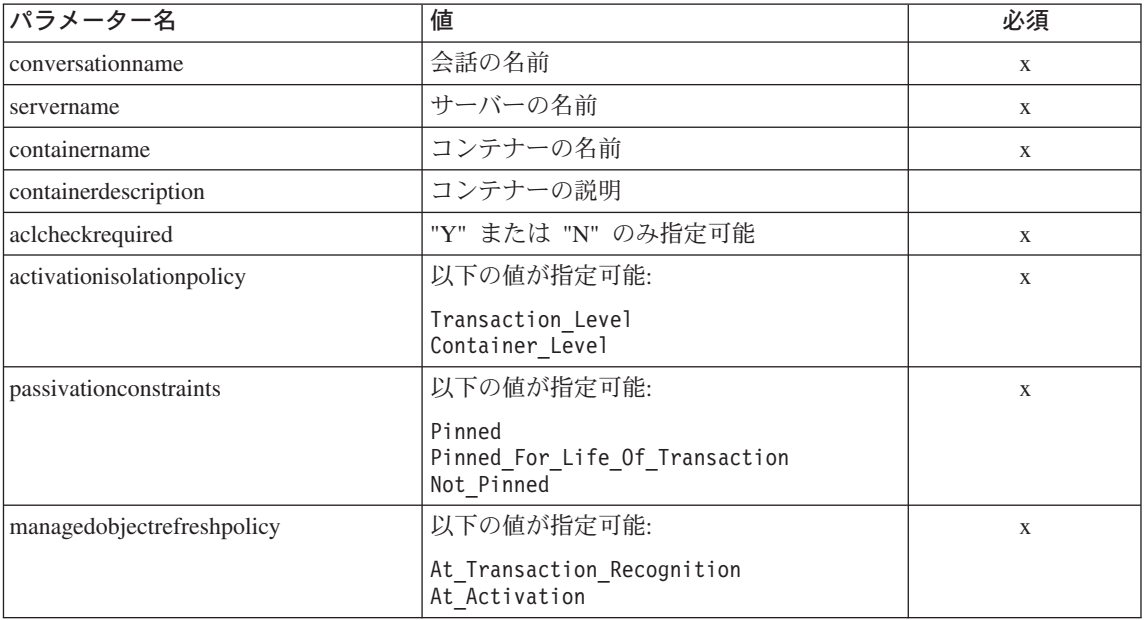

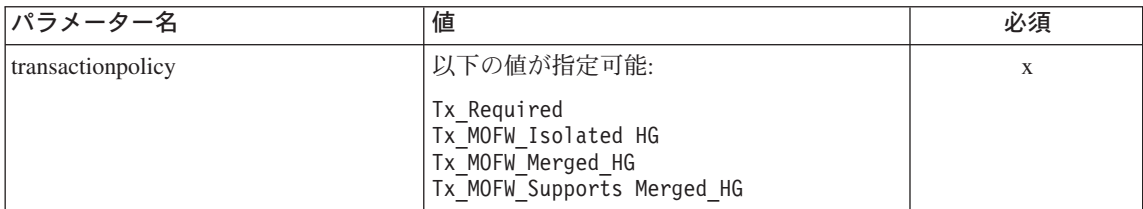

コンテナーのプロパティーについては、SM-EUI およびスクリプト API との間で、いくつかの違いがあります。以下の表は、異なる値を 示しています。

## "非活動化制約"のパラメーター

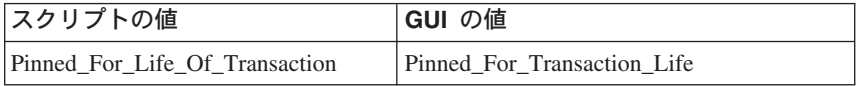

# "マネージド・オブジェクトの最新表示ポリシー"のパラメーター

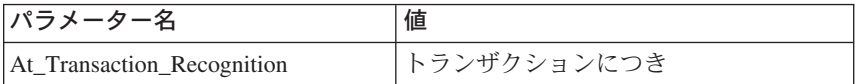

## "トランザクション・ポリシー"のパラメーター

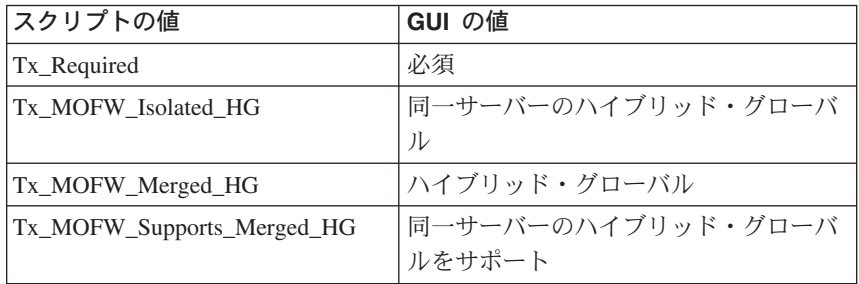

例

スクリプトの例を以下に示します。

```
/* REXX function */call syscalls 'ON'
signal on error
name. = 0name.1 = "conversationname"name.2 = "servername"name.3 = "containername"name.4 = "containerdescription"name.5 = "ac1check
```
```
name.6 = "activationisolation policy"
name.7 = "passivationconstraints"
name.8 = "managedobjectrefresh_policy"
name.9 = "transactionpolicy"
val. = 0val.1 = "API Functiontest"
val.2 = "APIFCT"
val.3 = "API_Functiontest_Container"
val.4 = "API<sup>-</sup>Functiontest<sup>-</sup>Container Description"
val.5 = "Y"val.6 = "Container_Level"
val.7 = "Pinned"
val.8 = "At_Transaction_Recognition"
val.9 = "TX_MOFW_Supports_Merged_HG"
rc = 4i = 1do while(name.i <>'0')
rc = XMLGEN("tempin" name.i val.i)
  if (re == 4) then do
   say "FCT Test #16 failed while XMLGEN"
   exit
  end
  i = i+1
end;
rc = CB390CFG("-action 'changecontainer' -xmlinput 'inputchangecontainer.xml'
                -input 'tempin' -output 'FCT16'")
if (rc == 4) then do
  say "FCT Test #16 failed"
  exit
end
exit
error:
say "Error in FCT Test #16" rc "at line" sigl
say sourceline(sigl)
exit
出力ファイルは、以下のようになります。
aclcheckrequired.1 Y
activationisolationpolicy.1 Container_Level
administratorname.1 CBADMIN
containerdescription.1 API Functiontest Container Description
containername.1 API_Functiontest_Container
conversationname.1 API Functiontest
managedobjectrefreshpolicy.1 At_Transaction_Recognition
passivationconstraints.1 Pinned
servername.1 APIFCT
sysplexname.1 PLEX1
transactionpolicy.1 Tx_MOFW_Supports_Merged_HG
status 0
message.1 OK
count 1
```
# **"listcontainer"**

このアクションは、名前付きコンテナーの一覧を表示します。コンテナー名に "\*" を設定すると、すべてのコンテナーが一覧表示されます。

 $\rightarrow -rc = CB390CFG$   $"$   $-$  action  $-$ 'listcontainer'  $\cdot$ 

- - xmlinput-'defaultxmlfilename' -

 $-i$ nput $-i$ nput filename' -

 $\blacktriangleright$  -output—'outputfilename' —")-

#### 構文の詳細

rc すべてが正常に完了した場合、戻りコード (rc) は「0」になりま す。アクションの処理中にエラーが発生した場合、rc は「4」にな ります。

## defaultxmlfilename

これはデフォルト xml ファイルです。このファイルには、文書型 定義 (DTD) およびすべての必須パラメーターを含める必要があり ます。省略できるのは、オプションの属性だけです。listcontainer のデフォルト xml ファイル "inputlistcontainer.xml" は、229ページ の『inputlistcontainer.xml』に記載されています。このファイルは、 "/usr/lpp/WebSphere/samples/smapi" ディレクトリーに入っていま す。

このディレクトリーが環境変数 DEFAULT CLIENT XML PATH に指定 されている場合は、ファイル名 "inputlistcontainer.xml" を入力 するだけで構いません。ディレクトリーが指定されていない場合 は、このパラメーターに

"/usr/lpp/WebSphere/samples/smapi/inputlistconta iner.xml" を設定することにより、デフォルト xml ファイルのロケーション を完全に指定します。ご自分でデフォルト指定した xml ファイル を使用する場合は、そのファイルのディレクトリーを完全に指定す るか、または、DEFAULT CLIENT XML PATH にそのディレクトリーを 設定する必要があります。

inputfilename

このパラメーターはオプショナルです。名前値ペアのみが含まれる ファイルを指定します。これらの新しく指定された値をデフォルト xml ファイルの値に設定するには、XMLGEN (185ページの『第5章 XMLGEN』)を使用します。これがどのように機能するかについて は、以下の例を参照してください。このファイルが存在しない場合 は、デフォルトの xml 入力ファイルに必須パラメーターをすべて 含める必要があります。

outputfilename

このパラメーターには、出力ファイルの名前を指定します。出力フ ァイルは、"/tmp" ディレクトリー内に作成されます。

## デフォルト xml ファイルの値

以下の表には、このコンテナー・アクション用として認められている属 性がすべて含まれています。必須属性は、デフォルト xml ファイル内 に定義する必要があります。これは、XMLGEN (185ページの『第5章 XMLGEN』) スクリプトで定義することができます。デフォルト xml ファイルは、229ページの『inputlistcontainer.xml』に記載されていま す。

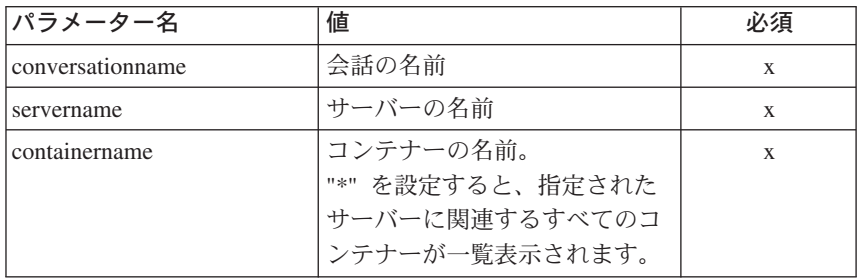

スクリプトの例を以下に示します。 例

```
/* REXX function */call syscalls 'ON'
signal on error
name = 0name.1 = "conversationname"name.2 = "servername"name.3 = "containername"val = 0val.1 = "API Functiontest"val.2 = "APIFCT"val.3 = "API Functiontest Container"
rc = 4i = 1do while(name.i \leq '0')
 rc = XMLGEN("tempin" name.i val.i)if (re == 4) then do
   say "FCT Test #18 failed while XMLGEN"
   exit
 end
 i = i+1end;
```

```
rc = CB390CFG("-action 'listcontainer' -xmlinput 'inputlistcontainer.xml'
               -input 'tempin' -output 'FCT18'")
if (re == 4) then do
  say "FCT Test #18 failed"
  exit
end
exit
error:
say "Error in FCT Test #18" rc "at line" sigl
say sourceline(sigl)
exit
出力ファイルは、以下のようになります。
aclcheckrequired.1 Y
activationisolationpolicy.1 Container_Level
administratorname.1 CBADMIN
containerdescription.1 API Functiontest Container Description
containername.1 API_Functiontest_Container
conversationname.1 API Functiontest
managedobjectrefreshpolicy.1 At_Transaction_Recognition
passivationconstraints.1 Pinned
servername.1 APIFCT
sysplexname.1 PLEX1
transactionpolicy.1 Tx_MOFW_Supports_Merged_HG
status 0
message.1 OK
count 1
```
**LRM**

以下の関数は、LRM を変更するために提供されています。

構文

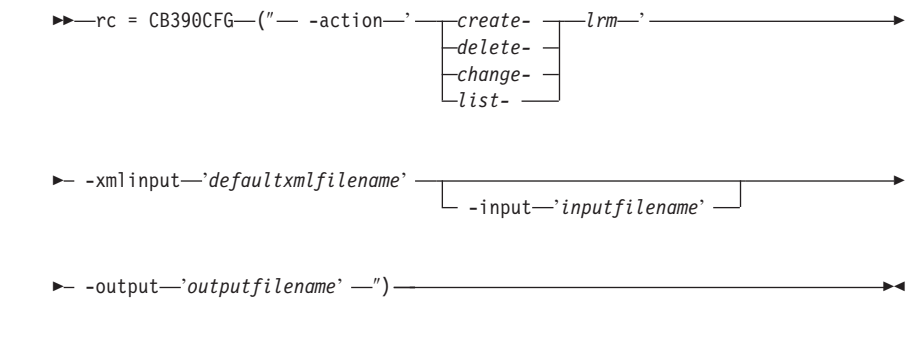

## 構文の詳細

rc すべてが正常に完了した場合、戻りコード (rc) は 「0」になりま す。アクションの処理中にエラーが発生した場合、戻りコード (rc) は「4」になります。

## -action

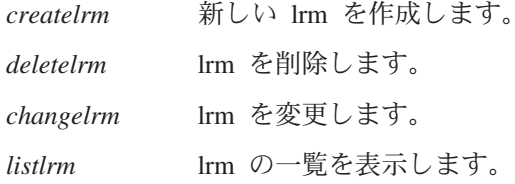

#### -xmlinput

これはデフォルト xml ファイルです。このファイルには、実行す るアクションの必須パラメーターをすべて指定する必要がありま す。このファイルは、文書型定義 (DTD) が指定された xml ファ イルです。DTD では、文書構造の指定のみを行ないます。ユーザ ーは、各パラメーターのデフォルト値を指定することができます。 これらのパラメーターは、REXX スクリプトで入力パラメーター を介してオーバーライドすることができます。デフォルト xml フ ァイルは、201ページの『第9章 デフォルト XML ファイル』にす べて記載されています。これらのファイル内のパラメーターには、 SM Administration EUI のデフォルト値が設定されています。

デフォルト xml ファイルは、環境変数 DEFAULT CLIENT XML PATH で指定されたパスに含まれていなければなりません。もし、含まれ ていない場合は、このデフォルト xml ファイルのパスを指定する 必要があります。

たとえば、-xmlinput 'inputcreatelrm.xml' では、 DEFAULT CLIENT XML PATH のデフォルト入力 xml ファイルが指定 されますが、 -xmlinput './inputcreatelrm.xml' では、現在のデ ィレクトリー内のファイルが指定されます。

デフォルト xml ファイルのデフォルト・パスを変更するには、環 境変数 DEFAULT CLIENT XML PATH に別の既存のパスを設定しま す。この場合は、そのパスが存在するとともに、使用するデフォル ト xml ファイルがそのディレクトリーに入っていることを確認し てください。

#### -input

これは、CB390CFG API のオプション・パラメーターです。デフ ォルト xml ファイルのパラメーターをオーバーライドする名前値 ペアが入った入力ファイルを指定します。REXX 変数を使用して

xml ファイルを生成するには、XMLGEN と呼ばれるツールを使用 します。XMLGEN ツールについては、185ページの『第5章 XMLGEN』で説明しています。

重要: パラメーターとデフォルト xml ファイルがマージされる と、入力ファイルは削除されます。

-output

出力ファイルには、より詳細な情報が記録されます。各 LRM アク ションの説明では、出力ファイルの例を用音しています。 IRM ア クションの一般的な出力形式は、以下のようになります。

administratorname.1 AdministratorName coclasscreatefunction.1 CoClassCreateFunctionState coclassname.1 CoClassName codllname.1 CoDllName conversationname.1 ConversationName 1rmdescription.1 LRMDescription 1 rmname.1 LRMName 1rmsubsystemtype.1 LRMSubsystemTypeState sysplexname.1 SysplexName status  $0|4$ message.1 OK ErrorMessage count NumberOfListedLRM

# アクション "createlrm"

このアクションは、新しい LRM を作成します。

構文

 $\rightarrow -rc = CB390CFG - (" - action - 'create lrm' -$ 

- - xmlinput-'defaultxmlfilename'

 $-$  -input—'inputfilename' —

 $\blacktriangleright$  -output—'outputfilename' —") —

#### 構文の詳細

rc すべてが正常に完了した場合、戻りコード (rc) は「0」になりま す。アクションの処理中にエラーが発生した場合、rc は「4」にな ります。

#### defaultxmlfilename

これはデフォルト xml ファイルです。このファイルには、文書型 定義 (DTD) およびすべての必須パラメーターを含める必要があり ます。省略できるのは、オプションの属性だけです。createlrm の

デフォルト xml ファイル "inputcreatelrm.xml" は、230ページの 『inputcreatelrm.xml』に記載されています。このファイルは、 "/usr/lpp/WebSphere/samples/smapi" ディレクトリーに入っていま す。

このディレクトリーが環境変数 DEFAULT CLIENT XML PATH に指定 されている場合は、ファイル名 "inputcreatelrm.xml" を入力する だけで構いません。ディレクトリーが指定されていない場合は、こ のパラメーターに

"/usr/lpp/WebSphere/samples/smapi/inputcreatelrm.xml" を設定 することにより、デフォルト xml ファイルのロケーションを完全 に指定します。ご自分でデフォルト指定した xml ファイルを使用 する場合は、そのファイルのディレクトリーを完全に指定するか、 または、DEFAULT CLIENT XML PATH にそのディレクトリーを設定す る必要があります。

#### inputfilename

このパラメーターはオプショナルです。名前値ペアのみが含まれる ファイルを指定します。これらの新しく指定された値をデフォルト xml ファイルの値に設定するには、XMLGEN (185ページの『第5章 XMLGEN』)を使用します。これがどのように機能するかについて は、以下の例を参照してください。このファイルが存在しない場合 は、デフォルトの xml 入力ファイルに必須パラメーターをすべて 含める必要があります。

outputfilename

このパラメーターには、出力ファイルの名前を指定します。出力フ ァイルは、"/tmp" ディレクトリー内に作成されます。

## デフォルト xml ファイルの値

以下の表には、この LRM アクション用として認められている属性が すべて含まれています。必須属性は、デフォルト xml ファイル内に定 義する必要があります。これは、XMLGEN (185ページの『第5章 XMLGEN』)スクリプトで定義することができます。デフォルト xml ファイルは、230ページの『inputcreatelrm.xml』に記載されています。

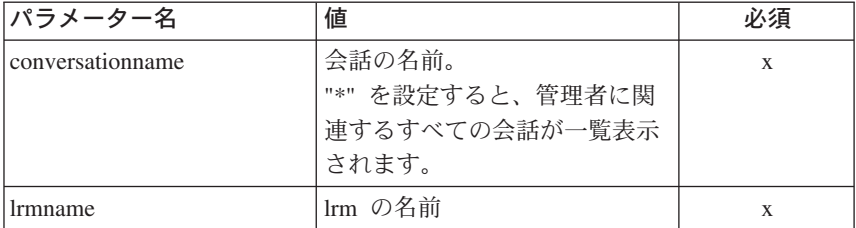

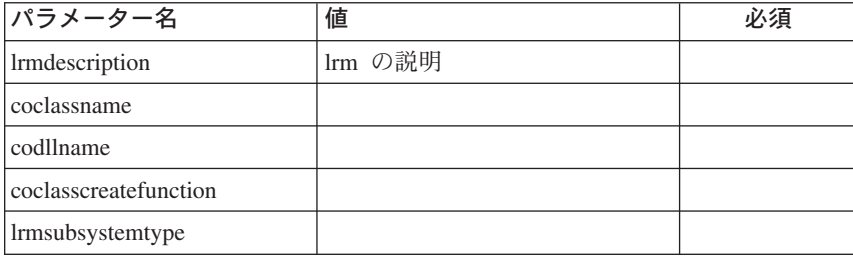

例 スクリプトの例を以下に示します。

```
/* REXX function */
call syscalls 'ON'
signal on error
name. = 0name.1 = "conversationname"
name.2 = "lrmname"
name.3 = "lrmdescription"
name.4 = "coclassname"
name.5 = "codllname"
name.6 = "coclasscreatefunction"
name.7 = "lrmsubsystemtype"
val. = 0val.1 = "API Functiontest"
val.2 = "API Functiontest LRM"
val.3 = "API Functiontest LRM Description"
val.4 = ""val.5 = ""val.6 = "val.7 = "DB2"
rc = 4i=1do while(name.i \leq '0')
  rc = XMLGEN("tempin" name.i val.i)
  if (re == 4) then do
    say "FCT Test #19 failed while XMLGEN"
    exit
  end
  i = i+1end;
rc = CB390CFG("-action 'createlrm' -xmlinput 'inputcreatelrm.xml'
               -input 'tempin' -output 'FCT19'")
if (re == 4) then do
  say "FCT Test #19 failed"
  exit
end
exit
```
:

```
error:
say "Error in FCT Test #19" rc "at line" sigl
say sourceline(sigl)
exit
```
出力ファイルは、以下のようになります。

```
administratorname.1 CBADMIN
coclasscreatefunction.1 DB2RRSAF390ResourceMgr_IResourceMgrAdminObject_Impl_Create
coclassname.1 DB2RRSAF390ResourceMgr::IResourceMgrAdminObject
codllname.1 BBOIDRMI
conversationname.1 API Functiontest
lrmdescription.1 API Functiontest LRM Description
lrmname.1 API_Functiontest_LRM
lrmsubsystemtype.1 DB2
sysplexname.1 PLEX1
status 0
message.1 OK
count 1
```
# **"deletelrm"**

このアクションは、名前付き LRM を削除します。ただし、これは、論理的な 削除となります。この変更が関連付けられている会話がコミットされるまで、 削除は行なわれません。

構文

 $\rightarrow$  -rc = CB390CFG-("- -action-'deletlrm'-

: -xmlinput '*defaultxmlfilename*'

-input-'*inputfilename*'-

 $\longleftarrow$  -output—'outputfilename' -'')-

#### 構文の詳細

**rc** すべてが正常に完了した場合、戻りコード (rc) は「0」になりま す。アクションの処理中にエラーが発生した場合、rc は「4」にな ります。

*defaultxmlfilename*

これはデフォルト xml ファイルです。このファイルには、文書型 定義 (DTD) およびすべての必須パラメーターを含める必要があり ます。省略できるのは、オプションの属性だけです。deletelrm の デフォルト xml ファイル "inputdeletelrm.xml" は、[231](#page-240-0)ページの 『[inputdeletelrm.xml](#page-240-0)』に記載されています。このファイルは、 "/usr/lpp/WebSphere/samples/smapi" ディレクトリーに入っていま す。このディレクトリーが環境変数 DEFAULT CLIENT XML PATH に 指定されている場合は、ファイル名 "inputdeletelrm.xml" を入力 するだけで構いません。ディレクトリーが指定されていない場合 は、このパラメーターに

"/usr/lpp/WebSphere/samples/smapi/inputdeletelrm.xml" を設定 することにより、デフォルト xml ファイルのロケーションを完全 に指定します。ご自分でデフォルト指定した xml ファイルを使用 する場合は、そのファイルのディレクトリーを完全に指定するか、 または、DEFAULT CLIENT XML PATH にそのディレクトリーを設定す る必要があります。

### inputfilename

このパラメーターはオプショナルです。名前値ペアのみが含まれる ファイルを指定します。これらの新しく指定された値をデフォルト xml ファイルの値に設定するには、XMLGEN (185ページの『第5章 XMLGEN』)を使用します。これがどのように機能するかについて は、以下の例を参照してください。このファイルが存在しない場合 は、デフォルトの xml 入力ファイルに必須パラメーターをすべて 含める必要があります。

#### outputfilename

このパラメーターには、出力ファイルの名前を指定します。出力フ ァイルは、"/tmp" ディレクトリー内に作成されます。

## デフォルト xml ファイルの値

以下の表には、この LRM アクション用として認められている属性が すべて含まれています。必須属性は、デフォルト xml ファイル内に定 義する必要があります。これは、XMLGEN (185ページの『第5章 XMLGEN』) スクリプトで定義することができます。デフォルト xml ファイルは、231ページの『inputdeletelrm.xml』に記載されています。

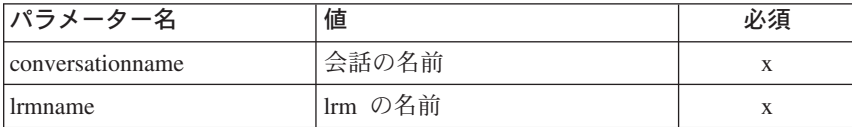

スクリプトの例を以下に示します。 例

```
/* REXX function */call syscalls 'ON'
signal on error
name = 0name.1 = "conversationname"name.2 = "lrmname"
```

```
val. = 0val.1 = "API Functiontest"
val.2 = "API Functiontest LRM"
rc = 4i=1do while(name.i \leq '0')
 rc = XMLGEN("tempin" name.i val.i)
 if (rc == 4) then do
   say "FCT Test #21 failed while XMLGEN"
   exit
 end
 i = i+1end;
rc = CB390CFG("-action 'deletelrm' -xmlinput 'inputdeletelrm.xml'
              -input 'tempin' -output 'FCT21'")
if (re == 4) then do
 say "FCT Test #21 failed"
 exit
end
exit
error:
say "Error in FCT Test #21" rc "at line" sigl
say sourceline(sigl)
exit
出力ファイルは、以下のようになります。
/* REXX function */
call syscalls 'ON'
signal on error
name. = 0name.1 = "conversationname"
name.2 = "lrmname"
val. = 0val.1 = "API Functiontest"
val.2 = "API Functiontest LRM"
rc = 4i = 1do while(name.i \leq '0')
rc = XMLGEN("tempin" name.i val.i)
if (rc == 4) then do
say "FCT Test #21 failed while XMLGEN"
exit
end
i = i+1end;
rc = CB390CFG("-action 'deletelrm' -xmlinput 'inputdeletelrm.xml'
-input 'tempin' -output 'FCT21'")
if (rc == 4) then do
```

```
say "FCT Test #21 failed"
exit
end
exit
error:
say "Error in FCT Test #21" rc "at line" sigl
say sourceline(sigl)
exit
```
# アクション "changelrm"

このアクションは、名前付き LRM の属性を変更します。

#### 構文

```
rc = CB390CFG("-action 'changelrm'
                 -xmlinput 'defaultxmlfilename'
                 [-input 'inputfilename']
                 -output 'outputfilename'")
\rightarrow -rc = CB390CFG - \alpha -action-'changelrm' -
```

```
- - xmlinput-'defaultxmlfilename' -
```
- -input—'inputfilename'-

 $\blacktriangleright$  -output—'outputfilename' —") –

## 構文の詳細

rc すべてが正常に完了した場合、戻りコード (rc) は 「0」になりま す。アクションの処理中にエラーが発生した場合、rc は「4」にな ります。

## defaultxmlfilename

これはデフォルト xml ファイルです。このファイルには、文書型 定義 (DTD) およびすべての必須パラメーターを含める必要があり ます。省略できるのは、オプションの属性だけです。changelrm の デフォルト xml ファイル "inputchangelrm.xml" は、231ページの 『inputchangelrm.xml』に記載されています。このファイルは、 "/usr/lpp/WebSphere/samples/smapi" ディレクトリーに入っていま す。

このディレクトリーが環境変数 DEFAULT CLIENT XML PATH に指定 されている場合は、ファイル名 "inputchangelrm.xml" を入力する だけで構いません。ディレクトリーが指定されていない場合は、こ のパラメーターに

"/usr/lpp/WebSphere/samples/smapi/inputchangelrm.xml" を設定

することにより、 デフォルト xml ファイルのロケーションを完全 に指定します。ご自分でデフォルト指定した xml ファイルを使用 する場合は、そのファイルのディレクトリーを完全に指定するか、 または、DEFAULT CLIENT XML PATH にそのディレクトリーを設定す る必要があります。

#### inputfilename

このパラメーターはオプショナルです。名前値ペアのみが含まれる ファイルを指定します。これらの新しく指定された値をデフォルト xml ファイルの値に設定するには、XMLGEN (185ページの『第5章 XMLGEN』)を使用します。これがどのように機能するかについて は、以下の例を参照してください。このファイルが存在しない場合 は、デフォルトの xml 入力ファイルに必須パラメーターをすべて 含める必要があります。

outputfilename

このパラメーターには、出力ファイルの名前を指定します。出力フ ァイルは、"/tmp" ディレクトリー内に作成されます。

# デフォルト xml ファイルの値

以下の表には、この LRM アクション用として認められている属性が すべて含まれています。必須属性は、デフォルト xml ファイル内に定 義する必要があります。これは、XMLGEN (185ページの『第5章 XMLGEN』) スクリプトで定義することができます。デフォルト xml ファイルは、231ページの『inputchangelrm.xml』に記載されています。

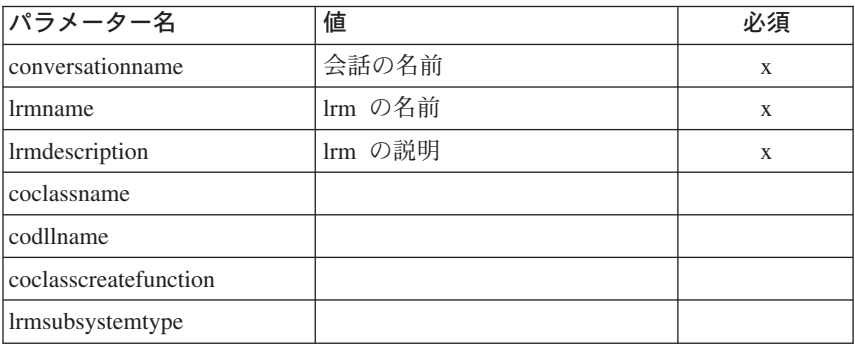

例 スクリプトの例を以下に示します。

> $/*$  REXX function  $*/$ call syscalls 'ON' signal on error

name.  $= 0$ 

```
name.1 = "conversationname"
name.2 = "lrmname"
name.3 = "lrmdescription"
name.4 = "coclassname"
name.5 = "codllname"
name.6 = "coclasscreatefunction"
name.7 = "lrmsubsystemtype"
val. = 0val.1 = "API Functiontest"
val.2 = "API_Functiontest_LRM"
val.3 = "API Functiontest LRM Description modified"
val.4 = ""
val.5 = ""val.6 = ""
val.7 = "IMS OTMA PAA"
rc = 4i = 1do while(name.i \leq '0')
  rc = XMLGEN("tempin" name.i val.i)
  if (re == 4) then do
    say "FCT Test #20 failed while XMLGEN"
    exit
  end
  i = i+1end;
rc = CB390CFG("-action 'changelrm' -xmlinput 'inputchangelrm.xml'
                -input 'tempin' -output 'FCT20'")
if (re == 4) then do
  say "FCT Test #20 failed"
  exit
end
exit
error:
say "Error in FCT Test #20" rc "at line" sigl
say sourceline(sigl)
exit
出力ファイルは、以下のようになります。
administratorname.1 CBADMIN
coclasscreatefunction.1 DB2RRSAF390ResourceMgr_IResourceMgrAdminObject_Impl_Create
coclassname.1 DB2RRSAF390ResourceMgr::IResourceMgrAdminObject
codllname.1 BBOIDRMI
conversationname.1 API Functiontest
lrmdescription.1 API Functiontest LRM Description modified
lrmname.1 API_Functiontest_LRM
lrmsubsystemtype.1 DB2
sysplexname.1 PLEX1
status 0
message.1 OK
```
count 1

## アクション "listlrm"

このアクションは、名前付き LRM の一覧を表示します。LRM の名前に "\*" を設定すると、すべての LRM が一覧表示されます。

#### 構文

 $\rightarrow -rc = CB390CFG - (" - action - 'listlm' - ...$ - - xmlinput-'defaultxmlfilename' -- -input—'inputfilename'-

 $\blacktriangleright$  -output—'outputfilename' —") —

#### 構文の詳細

rc すべてが正常に完了した場合、戻りコード (rc) は「0」になりま す。アクションの処理中にエラーが発生した場合、rc は「4」にな ります。

#### defaultxmlfilename

これはデフォルト xml ファイルです。このファイルには、文書型 定義 (DTD) およびすべての必須パラメーターを含める必要があり ます。省略できるのは、オプションの属性だけです。listlrm のデフ ォルト xml ファイル "inputlistlrm.xml" は、232ページの 『inputlistlrm.xml』に記載されています。このファイルは、 "/usr/lpp/WebSphere/samples/smapi" ディレクトリーに入っていま す。このディレクトリーが環境変数 DEFAULT CLIENT XML PATH に 指定されている場合は、ファイル名 "inputlistlrm.xml" を入力す るだけで構いません。ディレクトリーが指定されていない場合は、 このパラメーターに

"/usr/lpp/WebSphere/samples/smapi/inputlistlrm.xml" を設定す ることにより、デフォルト xml ファイルのロケーションを完全に 指定します。ご自分でデフォルト指定した xml ファイルを使用す る場合は、そのファイルのディレクトリーを完全に指定するか、ま たは、DEFAULT CLIENT XML PATH にそのディレクトリーを設定する 必要があります。

#### inputfilename

このパラメーターはオプショナルです。名前値ペアのみが含まれる ファイルを指定します。これらの新しく指定された値をデフォルト xml ファイルの値に設定するには、XMLGEN (185ページの『第5章 XMLGEN』)を使用します。これがどのように機能するかについて

は、以下の例を参照してください。このファイルが存在しない場合 は、デフォルトの xml 入力ファイルに必須パラメーターをすべて 含める必要があります。

outputfilename

このパラメーターには、出力ファイルの名前を指定します。出力フ ァイルは、"/tmp" ディレクトリー内に作成されます。

## デフォルト xml ファイルの値

以下の表には、この LRM アクション用として認められている属性が すべて含まれています。必須属性は、デフォルト xml ファイル内に定 義する必要があります。これは、XMLGEN (185ページの『第5章 XMLGEN』) スクリプトで定義することができます。デフォルト xml ファイルは、232ページの『inputlistlrm.xml』に記載されています。

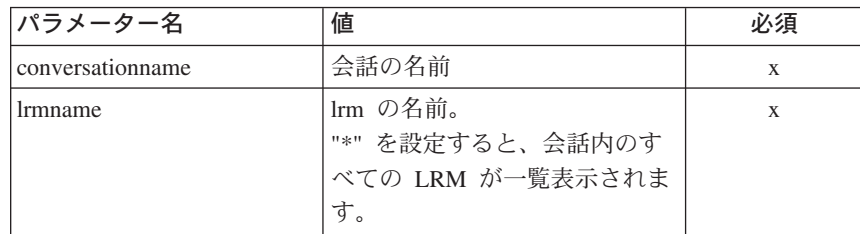

スクリプトの例を以下に示します。

例

```
/* REXX function */call syscalls 'ON'
signal on error
name. = 0name.1 = "conversationname"name.2 = "lrmname"val. = 0val.1 = "API Functiontest"val.2 = "API Functiontest LRM"
rc = 4i = 1do while(name.i \leq '0')
  rc = XMLGEN("tempin" name.i val.i)if (rc == 4) then do
    say "FCT Test #22 failed while XMLGEN"
  exit
  end
  i = i+1end:
rc = CB390CFG("-action 'listlrm' -xmlinput 'inputlistlrm.xml'
```

```
150
     - WebSphere Application Server V4.0 for z/OS and OS/390: システム管理スクリプト API
```

```
-input 'tempin' -output 'FCT22'")
if (rc == 4) then do
  say "FCT Test #22 failed"
  exit
end
exit
error:
say "Error in FCT Test #22" rc "at line" sigl
say sourceline(sigl)
exit
出力ファイルは、以下のようになります。
administratorname.1 CBADMIN
coclasscreatefunction.1 DB2RRSAF390ResourceMgr IResourceMgrAdminObject Impl Create
coclassname.1 DB2RRSAF390ResourceMgr::IResourceMgrAdminObject
codllname.1 BBOIDRMI
conversationname.1 API Functiontest
1rmdescription.1 API Functiontest LRM Description modified
1rmname.1 API_Functiontest_LRM
1rmsubsystemtype.1 DB2
sysplexname.1 PLEX1
status<sub>0</sub>message.1 OK
count<sub>1</sub>
```
## **LRMI**

以下の関数は、LRMI を変更するために提供されています。

構文

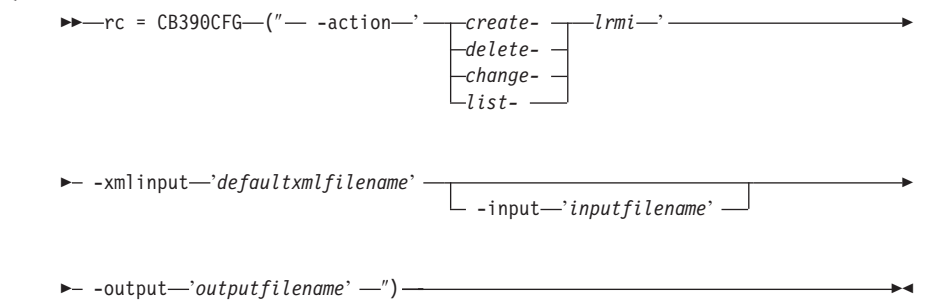

#### 構文の詳細

rc すべてが正常に完了した場合、戻りコード (rc) は「0」になりま す。アクションの処理中にエラーが発生した場合、戻りコード (rc) は「4」になります。

#### -action

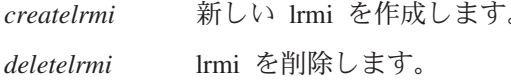

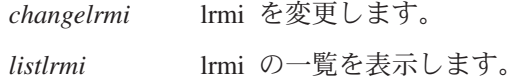

#### -xmlinput

これはデフォルト xml ファイルです。このファイルには、実行す るアクションの必須パラメーターをすべて指定する必要がありま す。このファイルは、文書型定義 (DTD) が指定された xml ファ イルです。DTD では、文書構造の指定のみを行ないます。ユーザ ーは、各パラメーターのデフォルト値を指定することができます。 これらのパラメーターは、REXX スクリプトで入力パラメーター を介してオーバーライドすることができます。 デフォルト xml フ ァイルは、201ページの『第9章 デフォルト XML ファイル』にす べて記載されています。これらのファイル内のパラメーターには、 SM Administration EUI のデフォルト値が設定されています。

デフォルト xml ファイルは、環境変数 DEFAULT CLIENT XML PATH で指定されたパスに含まれていなければなりません。もし、含まれ ていない場合は、このデフォルト xml ファイルのパスを指定する 必要があります。

たとえば、-xmlinput 'inputcreatelrmi.xml' では、 DEFAULT CLIENT XML PATH 内のデフォルト入力 xml ファイルが指 定されますが、 -xmlinput './inputcreatelrmi.xml' では、現在 のディレクトリー内のファイルが指定されます。

デフォルト xml ファイルのデフォルト・パスを変更するには、環 境変数 DEFAULT CLIENT XML PATH に別の既存のパスを設定しま す。この場合は、そのパスが存在するとともに、使用するデフォル ト xml ファイルがそのディレクトリーに入っていることを確認し てください。

#### -input

これは、CB390CFG API のオプション・パラメーターです。デフ ォルト xml ファイルのパラメーターをオーバーライドする名前値 ペアが入った入力ファイルを指定します。REXX 変数を使用して xml ファイルを生成するには、XMLGEN と呼ばれるツールを使用 します。XMLGEN ツールについては、185ページの『第5章 XMLGEN』で説明しています。

重要: パラメーターとデフォルト xml ファイルがマージされる と、入力ファイルは削除されます。

#### -output

出力ファイルには、より詳細な情報が記録されます。各 LRMI ア

クションの説明では、出力ファイルの例を用意しています。 LRMI アクションの一般的な出力形式は、以下のようになります。

administratorname.1 AdministratorName conversationname.1 ConversationName 1rmidescription.1 LRMIDescription 1rminame.1 LRMIName 1 rmname.1 LRMName sysplexname.1 SysplexName systemname.1 SystemName status  $0|4$ message.1 OK ErrorMessage count NumberOfListedLRMI

# アクション "createlrmi"

このアクションは、新しい LRMI を作成します。

構文

P-rc = CB390CFG-("-- -action-'createlrmi'-

- - xmlinput-'defaultxmlfilename' - $-$  -input $-$ 'inputfilename' -

 $\blacktriangleright$  -output—'outputfilename' —") —

## 構文の詳細

rc すべてが正常に完了した場合、戻りコード (rc) は 「0」になりま す。アクションの処理中にエラーが発生した場合、rc は「4」にな ります。

defaultxmlfilename

これはデフォルト xml ファイルです。このファイルには、文書型 定義 (DTD) およびすべての必須パラメーターを含める必要があり ます。省略できるのは、オプションの属性だけです。createlrmi の デフォルト xml ファイル "inputcreatelrmi.xml" は、233ページの 『inputcreatelrmi.xml』に記載されています。このファイルは、 "/usr/lpp/WebSphere/samples/smapi" ディレクトリーに入っていま す。

このディレクトリーが環境変数 DEFAULT CLIENT XML PATH に指定 されている場合は、ファイル名 "inputcreatelrmi.xml" を入力す るだけで構いません。ディレクトリーが指定されていない場合は、 このパラメーターに

"/usr/lpp/WebSphere/samples/smapi/inputcreatelrmi.xml" を設

定することにより、 デフォルト xml ファイルのロケーションを完 全に指定します。ご自分でデフォルト指定した xml ファイルを使 用する場合は、そのファイルのディレクトリーを完全に指定する か、または、DEFAULT CLIENT XML PATH にそのディレクトリーを設 定する必要があります。

### inputfilename

このパラメーターはオプショナルです。名前値ペアのみが含まれる ファイルを指定します。これらの新しく指定された値をデフォルト xml ファイルの値に設定するには、XMLGEN (185ページの『第5章 XMLGEN』)を使用します。これがどのように機能するかについて は、以下の例を参照してください。このファイルが存在しない場合 は、デフォルトの xml 入力ファイルに必須パラメーターをすべて 含める必要があります。

outputfilename

このパラメーターには、出力ファイルの名前を指定します。出力フ ァイルは、"/tmp" ディレクトリー内に作成されます。

# デフォルト xml ファイルの値

以下の表には、この LRMI アクション用として認められている属性が すべて含まれています。必須属性は、デフォルト xml ファイル内に定 義する必要があります。これは、XMLGEN (185ページの『第5章 XMLGEN』) スクリプトで定義することができます。デフォルト xml ファイルは、233ページの『inputcreatelrmi.xml』に記載されています。

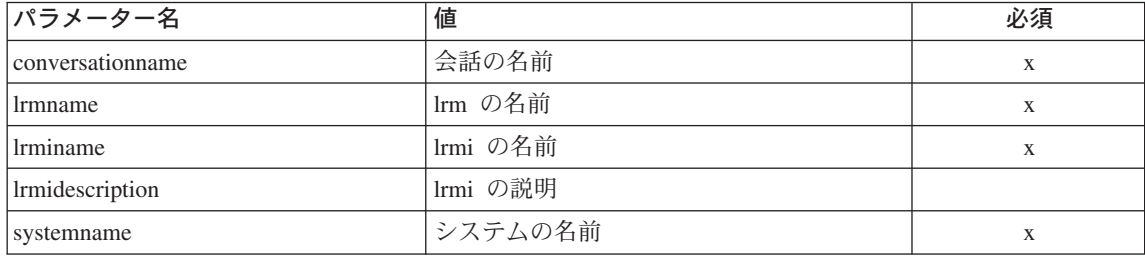

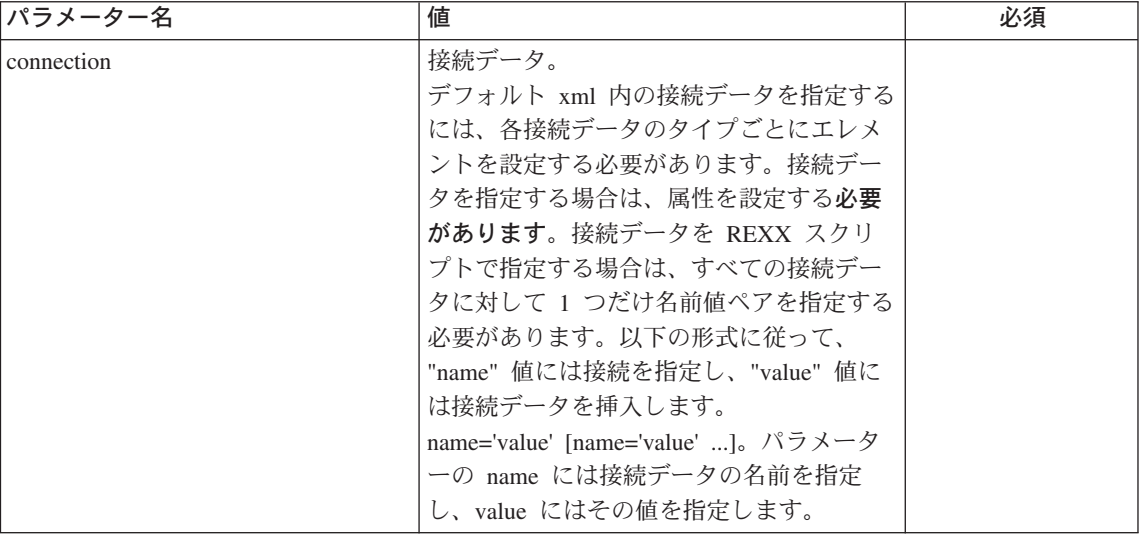

## 例 スクリプトの例を以下に示します。

```
/* REXX function */
call syscalls 'ON'
signal on error
name. = 0name.1 = "conversationname"
name.2 = "lrmname"name.3 = "lrminame"
name.4 = "lrmidescription"
name.5 = "systemname"
val. = 0val.1 = "API Functiontest"
val.2 = "API Functiontest LRM"
val.3 = "API<sup>Functiontest LRMI"</sup>
val.4 = "API Functiontest LRMI Description"
val.5 = "SY1"
rc = 4i=1do while(name.i <> '0')
  rc = XMLGEN("tempin" name.i val.i)
  if (rc == 4) then do
    say "FCT Test #23 failed while XMLGEN"
  exit
  end
  i = i+1end;
rc = CB390CFG("-action 'createlrmi' -xmlinput 'inputcreatelrmi.xml'
               -input 'tempin' -output 'FCT23'")
```

```
if (re == 4) then do
 say "FCT Test #23 failed"
 exit
end
exit
error:
say "Error in FCT Test #23" rc "at line" sigl
say sourceline(sigl)
exit
出力ファイルは、以下のようになります。
administratorname.1 CBADMIN
conversationname.1 API Functiontest
lrmidescription.1 API Functiontest LRMI Description
lrminame.1 API_Functiontest_LRMI
lrmname.1 API_Functiontest_LRM
sysplexname.1 PLEX1
systemname.1 SY1
connection.1 ID1 = 'test1' ID2 = 'test2'
status 0
message.1 OK
count 1
```
# **"deletelrmi"**

このアクションは、名前付き LRMI を削除します。ただし、これは、論理的な 削除となります。この変更が関連付けられている会話がコミットされるまで、 削除は行なわれません。

構文

```
\rightarrow -rc = CB390CFG-("- -action-'deletelrmi' -
```
 $\rightarrow$  -xmlinput-'defaultxmlfilename' --input '*inputfilename*'

 $\longleftarrow$  -output—'outputfilename' -'') —

:

#### 構文の詳細

**rc** すべてが正常に完了した場合、戻りコード (rc) は「0」になりま す。アクションの処理中にエラーが発生した場合、rc は「4」にな ります。

*defaultxmlfilename*

これはデフォルト xml ファイルです。このファイルには、文書型 定義 (DTD) およびすべての必須パラメーターを含める必要があり

ます。省略できるのは、オプションの属性だけです。deletelrmi の デフォルト xml ファイル "inputdeletelrmi.xml" は、234ページの 『inputdeletelrmi.xml』に記載されています。このファイルは、 "/usr/lpp/WebSphere/samples/smapi" ディレクトリーに入っていま す。

このディレクトリーが環境変数 DEFAULT CLIENT XML PATH に指定 されている場合は、ファイル名 "inputdeletelrmi.xml" を入力す るだけで構いません。ディレクトリーが指定されていない場合は、 このパラメーターに

"/usr/lpp/WebSphere/samples/smapi/inputdeletelrmi.xml" を設 定することにより、デフォルト xml ファイルのロケーションを完 全に指定します。ご自分でデフォルト指定した xml ファイルを使 用する場合は、そのファイルのディレクトリーを完全に指定する か、または、DEFAULT CLIENT XML PATH にそのディレクトリーを設 定する必要があります。

#### inputfilename

このパラメーターはオプショナルです。名前値ペアのみが含まれる ファイルを指定します。これらの新しく指定された値をデフォルト xml ファイルの値に設定するには、XMLGEN (185ページの『第5章 XMLGEN』)を使用します。これがどのように機能するかについて は、以下の例を参照してください。このファイルが存在しない場合 は、デフォルトの xml 入力ファイルに必須パラメーターをすべて 含める必要があります。

outputfilename

このパラメーターには、出力ファイルの名前を指定します。出力フ ァイルは、"/tmp" ディレクトリー内に作成されます。

## デフォルト xml ファイルの値

以下の表には、この LRMI アクション用として認められている属性が すべて含まれています。必須属性は、デフォルト xml ファイル内に定 義する必要があります。これは、XMLGEN (185ページの『第5章 XMLGEN』) スクリプトで定義することができます。デフォルト xml ファイルは、234ページの『inputdeletelrmi.xml』に記載されています。

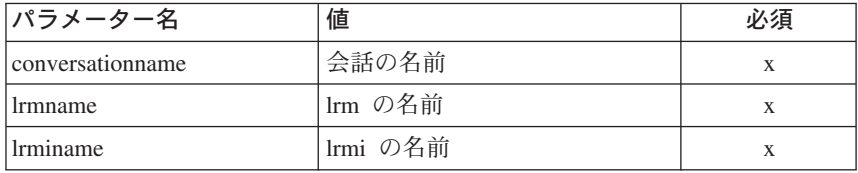

```
例  スクリプトの例を以下に示します。
       /* REXX function */
       call syscalls 'ON'
       signal on error
       name. = 0name.1 = "conversationname"
       name.2 = "lrmname"
       name.3 = "lrminame"
       val. = 0val.1 = "API Functiontest"
       val.2 = "API Functiontest LRM"
       val.3 = "API<sup>Functiontest LRMI"</sup>
       rc = 4i = 1do while(name.i \leq '0')
         rc = XMLGEN("tempin" name.i val.i)
         if (rc == 4) then do
           say "FCT Test #25 failed while XMLGEN"
         exit
         end
         i = i+1end;
       rc = CB390CFG("-action 'deletelrmi' -xmlinput 'inputdeletelrmi.xml'
                      -input 'tempin' -output 'FCT25'")
        if (rc == 4) then do
         say "FCT Test #25 failed"
         exit
       end
       exit
       error:
       say "Error in FCT Test #25" rc "at line" sigl
       say sourceline(sigl)
       exit
        出力ファイルは、以下のようになります。
        administratorname.1 CBADMIN
        conversationname.1 API Functiontest
        lrmidescription.1 API Functiontest LRMI Description modified
        lrminame.1 API_Functiontest_LRMI
        lrmname.1 API_Functiontest_LRM
       sysplexname.1 PLEX1
       systemname.1 SY1
       connection.1 ID2 = 'changedtest2' ID1 = 'changedtest1'
       status 0
       message.1 OK
       count 1
```
## アクション "changelrmi"

このアクションは、名前付き LRMI の属性を変更します。

構文

 $\rightarrow -rc = CB390CFG - (" - action -'change lrm' -$ 

- - xmlinput-'defaultxmlfilename'  $\hspace{0.1em}\rule{0.7pt}{0.8em}\hspace{0.1em}\hspace{0.1em}$  -input $-i$ nput $fi$ lename' -

 $\blacktriangleright$  -output—'outputfilename' —") —

#### 構文の詳細

rc すべてが正常に完了した場合、戻りコード (rc) は「0」になりま す。アクションの処理中にエラーが発生した場合、rc は「4」にな ります。

defaultxmlfilename

これはデフォルト xml ファイルです。このファイルには、文書型 定義 (DTD) およびすべての必須パラメーターを含める必要があり ます。省略できるのは、オプションの属性だけです。changelrmi の デフォルト xml ファイル "inputchangelrmi.xml" は、234ページの 『inputchangelrmi.xml』に記載されています。このファイルは、 "/usr/lpp/WebSphere/samples/smapi" ディレクトリーに入っていま す。

このディレクトリーが環境変数 DEFAULT CLIENT XML PATH に指定 されている場合は、ファイル名 "inputchangelrmi.xml" を入力す るだけで構いません。ディレクトリーが指定されていない場合は、 このパラメーターに

"/usr/lpp/WebSphere/samples/smapi/inputchangelrmi.xml" を設 定することにより、デフォルト xml ファイルのロケーションを完 全に指定します。ご自分でデフォルト指定した xml ファイルを使 用する場合は、そのファイルのディレクトリーを完全に指定する か、または、DEFAULT CLIENT XML PATH にそのディレクトリーを設 定する必要があります。

inputfilename

このパラメーターはオプショナルです。名前値ペアのみが含まれる ファイルを指定します。これらの新しく指定された値をデフォルト xml ファイルの値に設定するには、XMLGEN (185ページの『第5章 XMLGEN』)を使用します。これがどのように機能するかについて

は、以下の例を参照してください。このファイルが存在しない場合 は、デフォルトの xml 入力ファイルに必須パラメーターをすべて 含める必要があります。

outputfilename

このパラメーターには、出力ファイルの名前を指定します。出力フ ァイルは、"/tmp" ディレクトリー内に作成されます。

## デフォルト xml ファイルの値

以下の表には、この LRMI アクション用として認められている属性が すべて含まれています。必須属性は、デフォルト xml ファイル内に定 義する必要があります。これは、XMLGEN (185ページの『第5章 XMLGEN』) スクリプトで定義することができます。デフォルト xml ファイルは、234ページの『inputchangelrmi.xml』に記載されています。

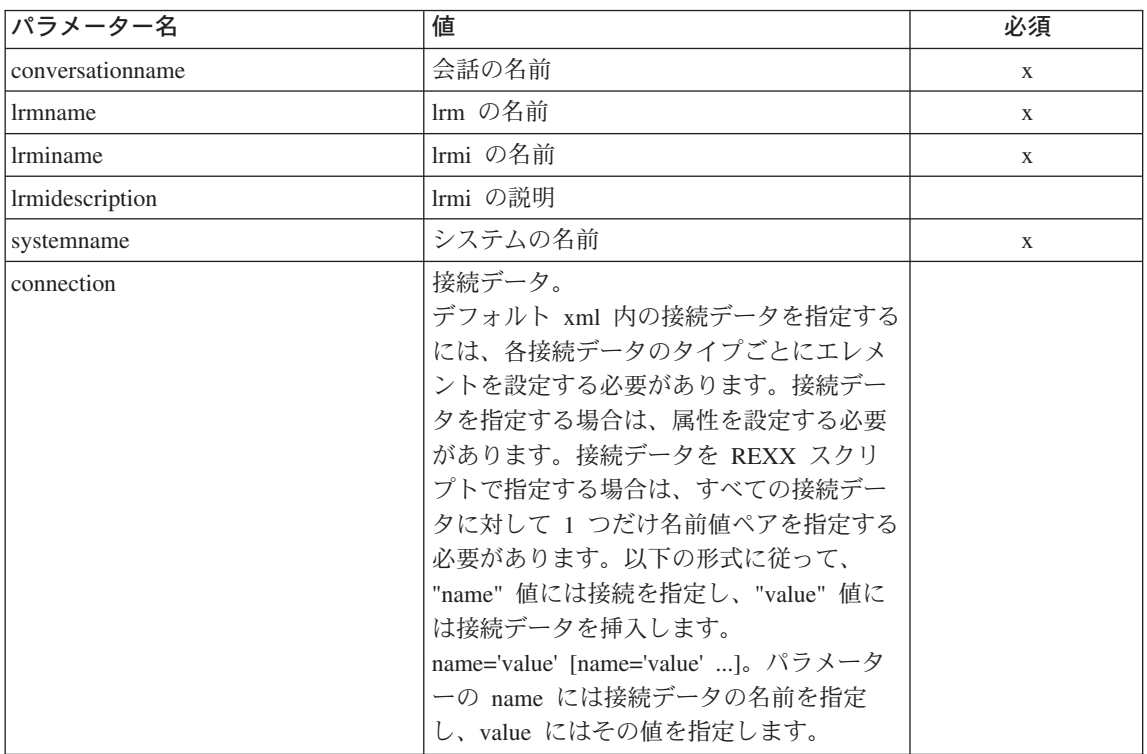

スクリプトの例を以下に示します。 例

> $/*$  REXX function  $*/$ call syscalls 'ON' signal on error

name.  $= 0$ 

```
name.1 = "conversationname"
name.2 = "lrmname"
name.3 = "lrminame"
name.4 = "lrmidescription"
name.5 = "systemname"
val. = 0val.1 = "API Functiontest"
val.2 = "API_Functiontest_LRM"
val.3 = "API Functiontest_LRMI"
val.4 = "API Functiontest LRMI Description modified"
val.5 = "SY1"rc = 4i = 1do while(name.i \leq '0')
  rc = XMLGEN("tempin" name.i val.i)
  if (rc == 4) then do
    say "FCT Test #24 failed while XMLGEN"
  exit
  end
  i = i+1end;
rc = CB390CFG("-action 'changelrmi' -xmlinput 'inputchangelrmi.xml'
               -input 'tempin' -output 'FCT24'")
if (re == 4) then do
  say "FCT Test #24 failed"
  exit
end
exit
error:
say "Error in FCT Test #24" rc "at line" sigl
say sourceline(sigl)
exit
出力ファイルは、以下のようになります。
administratorname.1 CBADMIN
conversationname.1 API Functiontest
lrmidescription.1 API Functiontest LRMI Description modified
lrminame.1 API_Functiontest_LRMI
lrmname.1 API_Functiontest_LRM
sysplexname.1 PLEX1
systemname.1 SY1
connection.1 ID1 = 'changedtest1' ID2 = 'changedtest2'
status 0
message.1 OK
count 1
```
## アクション "listlrmi"

このアクションは、名前付き LRMI の一覧を表示します。LRMI の名前に "\*" を設定すると、すべての LRMI が一覧表示されます。

#### 構文

 $\rightarrow -rc = CB390CFG - (" - action - 'listlrmi')$  $\blacktriangleright$  -xmlinput—'defaultxmlfilename' -- -input—'inputfilename' -

 $\blacktriangleright$  -output—'outputfilename' —") —

### 構文の詳細

rc すべてが正常に完了した場合、戻りコード (rc) は「0」になりま す。アクションの処理中にエラーが発生した場合、rc は「4」にな ります。

### defaultxmlfilename

これはデフォルト xml ファイルです。このファイルには、文書型 定義 (DTD) およびすべての必須パラメーターを含める必要があり ます。省略できるのは、オプションの属性だけです。listlrmi のデ フォルト xml ファイル "inputlistlrmi.xml" は、235ページの 『inputlistlrmi.xml』に記載されています。このファイルは、 "/usr/lpp/WebSphere/samples/smapi" ディレクトリーに入っていま す。このディレクトリーが環境変数 DEFAULT CLIENT XML PATH に 指定されている場合は、ファイル名 "inputlistlrmi.xml" を入力

するだけで構いません。ディレクトリーが指定されていない場合 は、このパラメーターに

"/usr/lpp/WebSphere/samples/smapi/inputlistlrmi.xml" を設定 することにより、デフォルト xml ファイルのロケーションを完全 に指定します。ご自分でデフォルト指定した xml ファイルを使用 する場合は、そのファイルのディレクトリーを完全に指定するか、 または、DEFAULT CLIENT XML PATH にそのディレクトリーを設定す る必要があります。

inputfilename

このパラメーターはオプショナルです。名前値ペアのみが含まれる ファイルを指定します。これらの新しく指定された値をデフォルト xml ファイルの値に設定するには、XMLGEN (185ページの『第5章 XMLGEN』)を使用します。これがどのように機能するかについて

は、以下の例を参照してください。このファイルが存在しない場合 は、デフォルトの xml 入力ファイルに必須パラメーターをすべて 含める必要があります。

outputfilename

このパラメーターには、出力ファイルの名前を指定します。出力フ ァイルは、"/tmp" ディレクトリー内に作成されます。

### デフォルト xml ファイルの値

以下の表には、この LRMI アクション用として認められている属性が すべて含まれています。必須属性は、デフォルト xml ファイル内に定 義する必要があります。これは、XMLGEN (185ページの『第5章 XMLGEN』) スクリプトで定義することができます。デフォルト xml ファイルは、235ページの『inputlistlrmi.xml』に記載されています。

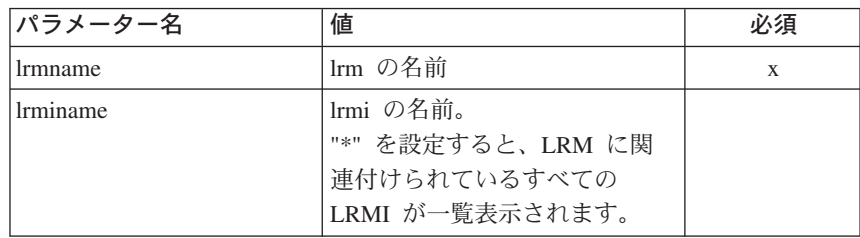

スクリプトの例を以下に示します。 例

```
/* REXX function */call syscalls 'ON'
signal on error
name. = 0name.1 = "conversationname"name.2 = "lrmname"name.3 = "lrminame"val = 0val.1 = "API Functiontest"val.2 = "API Functiontest LRM"val.3 = "API Functiontest LRMI"
rc = 4i = 1do while(name.i \leq '0')
  rc = XMLGEN("tempin" name.i val.i)if (re == 4) then do
   say "FCT Test #26 failed while XMLGEN"
  exit
  end
 i = i+1end;
```

```
rc = CB390CFG("-action 'listlrmi' -xmlinput 'inputlistlrmi.xml'
               -input 'tempin' -output 'FCT26'")
if (re == 4) then do
 say "FCT Test #26 failed"
  exit
end
exit
error:
say "Error in FCT Test #26" rc "at line" sigl
say sourceline(sigl)
exit
出力ファイルは、以下のようになります。
administratorname.1 CBADMIN
conversationname.1 API Functiontest
lrmidescription.1 API Functiontest LRMI Description modified
lrminame.1 API_Functiontest_LRMI
lrmname.1 API_Functiontest_LRM
sysplexname.1 PLEX1
systemname.1 SY1
connection.1 ID2 = 'changedtest2' ID1 = 'changedtest1'
status 0
message.1 OK
count 1
```
# コンテナー /LRM 関連

以下の関数は、LRM およびコンテナー間の関連を変更するために提供されて います。

構文

```
EXACTE: Pro = CB390CFG-("- -action-'--associatelrmwithcontainer-
                                     disassociatelrmfromcontainer
                                    listlrmassociatedwithcontainer
                                                                        \rightarrow
```
 $\rightarrow -$  -xmlinput-'defaultxmlfilename' --input '*inputfilename*'

 $\rightarrow$  -output—'outputfilename' -'') -

:

#### 構文の詳細

**rc** すべてが正常に完了した場合、戻りコード (rc) は「0」になりま す。アクションの処理中にエラーが発生した場合、戻りコード (rc) は「4」になります。

### -action

associatelrmwithcontainer

disassociatelrmfromcontainer

listlrmassociatedwithcontainer

## -xmlinput

これはデフォルト xml ファイルです。このファイルには、実行す るアクションの必須パラメーターをすべて指定する必要がありま す。このファイルは、文書型定義 (DTD) が指定された xml ファ イルです。DTD では、文書構造の指定のみを行ないます。ユーザ ーは、各パラメーターのデフォルト値を指定することができます。 これらのパラメーターは、REXX スクリプトで入力パラメーター を介してオーバーライドすることができます。デフォルト xml フ ァイルは、201ページの『第9章 デフォルト XML ファイル』にす べて記載されています。これらのファイル内のパラメーターには、 SM Administration EUI のデフォルト値が設定されています。

デフォルト xml ファイルは、環境変数 DEFAULT CLIENT XML PATH で指定されたパスに含まれていなければなりません。もし、含まれ ていない場合は、このデフォルト xml ファイルのパスを指定する 必要があります。

たとえば、-xmlinput 'inputassociatelrmwithcontainer.xml' で は、DEFAULT CLIENT XML PATH 内のデフォルト入力 xml ファイル が指定されますが、

-xmlinput './inputassociatelrmwithcontainer.xml' では、現在 のディレクトリー内のファイルが指定されます。

デフォルト xml ファイルのデフォルト・パスを変更するには、環 境変数 DEFAULT CLIENT XML PATH に別の既存のパスを設定しま す。この場合は、そのパスが存在するとともに、使用するデフォル ト xml ファイルがそのディレクトリーに入っていることを確認し てください。

#### -input

これは、CB390CFG API のオプション・パラメーターです。デフ ォルト xml ファイルのパラメーターをオーバーライドする名前値 ペアが入った入力ファイルを指定します。 REXX 変数を使用して xml ファイルを生成するには、XMLGEN と呼ばれるツールを使用 します。XMLGEN ツールについては、185ページの『第5章 XMLGEN』で説明しています。

重要: パラメーターとデフォルト xml ファイルがマージされる と、入力ファイルは削除されます。

#### -output

出力ファイルには、より詳細な情報が記録されます。各関連アクシ ョンの説明では、出力ファイルの例を用意しています。関連アクシ ョンの一般的な出力形式は、以下のようになります。

administratorname.1 AdministratorName containername.1 ContainerName conversationname.1 ConversationName 1 rmname.1 LRMName servername.1 ServerName sysplexname.1 SysplexName status  $0|4$ message.1 OK ErrorMessage count NumberOfListedAssociations

## アクション "associatelrmwithcontainer"

このアクションは、名前付き LRM と名前付きコンテナーとの関連付けを行な います。

構文

►← - CB390CFG-("-- -action-'associatelrmwithcontainer'-

 $\blacktriangleright$  -xmlinput—'defaultxmlfilename' -

 $\Box$  -input—'inputfilename' —

 $\blacktriangleright$  -output—'outputfilename' —") —

#### 構文の詳細

rc すべてが正常に完了した場合、戻りコード (rc) は 「0」になりま す。アクションの処理中にエラーが発生した場合、rc は「4」にな ります。

#### defaultxmlfilename

これはデフォルト xml ファイルです。このファイルには、文書型 定義 (DTD) およびすべての必須パラメーターを含める必要があり ます。省略できるのは、オプションの属性だけです。 associatelrmwithcontainer のデフォルト xml ファイル "inputassociatelrmwithcontainer.xml" は、236ページの

『inputassociatelrmwithcontainer.xml』に記載されています。このフ ァイルは、"/usr/lpp/CB390/samples/smapi" ディレクトリーに入って います。

このディレクトリーが環境変数 DEFAULT CLIENT XML PATH に指定 されている場合は、ファイル名

"inputassociatelrmwithcontainer.xml" を入力するだけで構いま せん。ディレクトリーが指定されていない場合は、このパラメータ ーに "/usr/lpp/CB390/samples/smapi/

inputassociatelrmwithcontainer.xml" を設定することにより、デ フォルト xml ファイルのロケーションを完全に指定します。ご自 分でデフォルト指定した xml ファイルを使用する場合は、そのフ ァイルのディレクトリーを完全に指定するか、または、

DEFAULT CLIENT XML PATH にそのディレクトリーを設定する必要が あります。

inputfilename

このパラメーターはオプショナルです。名前値ペアのみが含まれる ファイルを指定します。これらの新しく指定された値をデフォルト xml ファイルの値に設定するには、XMLGEN (185ページの『第5章 XMLGEN』)を使用します。これがどのように機能するかについて は、以下の例を参照してください。このファイルが存在しない場合 は、デフォルトの xml 入力ファイルに必須パラメーターをすべて 含める必要があります。

outputfilename

このパラメーターには、出力ファイルの名前を指定します。出力フ ァイルは、"/tmp" ディレクトリー内に作成されます。

# デフォルト xml ファイルの値

以下の表には、この関連アクション用として認められている属性がすべ て含まれています。必須属性は、デフォルト xml ファイル内に定義す る必要があります。これは、XMLGEN (185ページの『第5章 XMLGEN』) スクリプトで定義することができます。デフォルト xml ファイルは、236ページの『inputassociatelrmwithcontainer.xml』に記載さ れています。

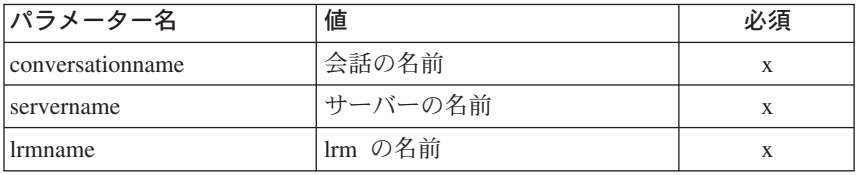

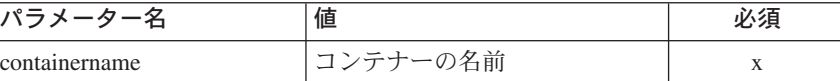

例 スクリプトの例を以下に示します。

```
/* REXX function */
call syscalls 'ON'
signal on error
name. = 0name.1 = "conversationname"
name.2 = "servername"
name.3 = "lrmname"name.4 = "containername"
val. = 0val.1 = "API Functiontest"
val.2 = "APIFCT"
val.3 = "API_Functiontest_LRM"
val.4 = "API_Functiontest_Container"
rc = 4i=1do while(name.i \leq '0')
 rc = XMLGEN("tempin" name.i val.i)
 if (rc == 4) then do
   say "FCT Test #30 failed while XMLGEN"
 exit
 end
 i = i+1end;
rc = CB390CFG("-action 'associatelrmwithcontainer'
              -xmlinput 'inputassociatelrmwithcontainer.xml'
              -input 'tempin' -output 'FCT30'")
if (rc == 4) then do
 say "FCT Test #30 failed"
 exit
end
exit
error:
say "Error in FCT Test #30" rc "at line" sigl
say sourceline(sigl)
exit
出力ファイルは、以下のようになります。
administratorname.1 CBADMIN
containername.1 API_Functiontest_Container
conversationname.1 API Functiontest
lrmname.1 API_Functiontest_LRM
servername.1 APIFCT
```
sysplexname.1 PLEX1 status 0 message.1 OK count 1

## アクション "disassociatelrmfromcontainer"

このアクションは、名前付き LRM と名前付きコンテナーとの関連付けを解除 します。

構文

>>- rc = CB390CFG-("- -action-'disassociatelrmfromcontainer' -

>- -xmlinput-'defaultxmlfilename'

 $\mathrel{\sqsubseteq}$  -input $\mathrel{\cdots}$ inputfilename' -

 $\blacktriangleright$  -output—'outputfilename' —") ——

## 構文の詳細

rc すべてが正常に完了した場合、戻りコード (rc) は「0」になりま す。アクションの処理中にエラーが発生した場合、rc は「4」にな ります。

defaultxmlfilename

これはデフォルト xml ファイルです。このファイルには、文書型 定義 (DTD) およびすべての必須パラメーターを含める必要があり ます。省略できるのは、オプションの属性だけです。

disassociatelrmfromcontainer のデフォルト xml ファイル

"inputdisassociatelrmfromcontainer.xml"は、237ページの

『inputdisassociatelrmfromcontainer.xml』に記載されています。この ファイルは、"/usr/lpp/CB390/samples/smapi" ディレクトリーに入っ ています。

このディレクトリーが環境変数 DEFAULT CLIENT XML PATH に指定 されている場合は、ファイル名

"inputdisassociatelrmfromcontainer.xml" を入力するだけで構い ません。ディレクトリーが指定されていない場合は、このパラメー ターに "/usr/lpp/CB390/samples/smapi/

inputdisassociatelrmfromcontainer.xml" を設定することによ り、デフォルト xml ファイルのロケーションを完全に指定しま す。ご自分でデフォルト指定した xml ファイルを使用する場合 は、そのファイルのディレクトリーを完全に指定するか、または、 DEFAULT CLIENT XML PATH にそのディレクトリーを設定する必要が あります。

inputfilename

このパラメーターはオプショナルです。名前値ペアのみが含まれる ファイルを指定します。これらの新しく指定された値をデフォルト xml ファイルの値に設定するには、XMLGEN (185ページの『第5章 XMLGEN』)を使用します。これがどのように機能するかについて は、以下の例を参照してください。このファイルが存在しない場合 は、デフォルトの xml 入力ファイルに必須パラメーターをすべて 含める必要があります。

outputfilename

このパラメーターには、出力ファイルの名前を指定します。出力フ ァイルは、"/tmp" ディレクトリー内に作成されます。

## デフォルト xml ファイルの値

以下の表には、この関連アクション用として認められている属性がすべ て含まれています。必須属性は、デフォルト xml ファイル内に定義す る必要があります。これは、XMLGEN (185ページの『第5章 XMLGEN』) スクリプトで定義することができます。デフォルト xml ファイルは、237ページの『inputdisassociatelrmfromcontainer.xml』に記 載されています。

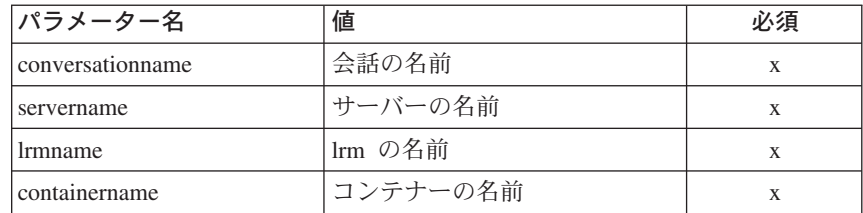

スクリプトの例を以下に示します。

例

```
/* REXX function */call syscalls 'ON'
signal on error
name. = 0name.1 = "conversationname"name.2 = "servername"name.3 = "lrmname"name.4 = "containername"val = 0val.1 = "API Functiontest"
```
```
val.2 = "APIFCT"
val.3 = "API_Functiontest_LRM"
val.4 = "API Functiontest Container"
rc = 4i = 1do while(name.i \leq '0')
  rc = XMLGEN("tempin" name.i val.i)
  if (re == 4) then do
    say "FCT Test #31 failed while XMLGEN"
  exit
  end
 i = i+1end;
rc = CB390CFG("-action 'disassociatelrmfromcontainer'
               -xmlinput 'inputdisassociatelrmfromcontainer.xml'
               -input 'tempin' -output 'FCT31'")
if (re == 4) then do
 say "FCT Test #31 failed"
 exit
end
exit
error:
say "Error in FCT Test #31" rc "at line" sigl
say sourceline(sigl)
exit
出カファイルは、以下のようになります。
administratorname.1 CBADMIN
containername.1 API_Functiontest_Container
conversationname.1 API Functiontest
lrmname.1 API_Functiontest_LRM
servername.1 APIFCT
sysplexname.1 PLEX1
status 0
message.1 OK
count 1
```
# **"listlrmassociatedwithcontainer"**

このアクションは、名前付きコンテナーに関連付けられている名前付き LRM の一覧を表示します。 LRM の名前に "\*" を設定すると、コンテナーに関連付 けられているすべての LRM が一覧表示されます。

```
構文
```

```
→→ - rc = CB390CFG--("---action-'listlrmassociatedwithcontainer"-
```
>- -xmlinput-'defaultxmlfilename'

- -input—'inputfilename' —

 $\blacktriangleright$  -output—'outputfilename' —") —

### 構文の詳細

rc すべてが正常に完了した場合、戻りコード (rc) は 「0」になりま す。アクションの処理中にエラーが発生した場合、rc は「4」にな ります。

### defaultxmlfilename

これはデフォルト xml ファイルです。このファイルには、文書型 定義 (DTD) およびすべての必須パラメーターを含める必要があり ます。省略できるのは、オプションの属性だけです。

listlrmassociatedwithcontainer のデフォルト xml ファイル

"inputlistlrmassociatedwithcontainer.xml"は、238ページの

『inputlistlrmassociatedwithcontainer.xml』に記載されています。この ファイルは、"/usr/lpp/CB390/samples/smapi" ディレクトリーに入っ ています。

このディレクトリーが環境変数 DEFAULT CLIENT XML PATH に指定 されている場合は、ファイル名

"inputlistlrmassociatedwithcontainer.xml" を入力するだけで構 いません。ディレクトリーが指定されていない場合は、このパラメ ーターに "/usr/lpp/CB390/samples/smapi/

inputlistlrmassociatedwithcontainer.xml" を設定することによ り、デフォルト xml ファイルのロケーションを完全に指定しま す。ご自分でデフォルト指定した xml ファイルを使用する場合 は、そのファイルのディレクトリーを完全に指定するか、または、 DEFAULT CLIENT XML PATH にそのディレクトリーを設定する必要が あります。

inputfilename

このパラメーターはオプショナルです。名前値ペアのみが含まれる ファイルを指定します。これらの新しく指定された値をデフォルト xml ファイルの値に設定するには、XMLGEN (185ページの『第5章 XMLGEN』)を使用します。これがどのように機能するかについて は、以下の例を参照してください。このファイルが存在しない場合 は、デフォルトの xml 入力ファイルに必須パラメーターをすべて 含める必要があります。

outputfilename

このパラメーターには、出力ファイルの名前を指定します。出力フ ァイルは、"/tmp" ディレクトリー内に作成されます。

## デフォルト xml ファイルの値

以下の表には、この関連アクション用として認められている属性がすべ て含まれています。必須属性は、デフォルト xml ファイル内に定義す る必要があります。これは、XMLGEN (185ページの『第5章 XMLGEN』) スクリプトで定義することができます。デフォルト xml ファイルは、238ページの『inputlistlrmassociatedwithcontainer.xml』に記 載されています。

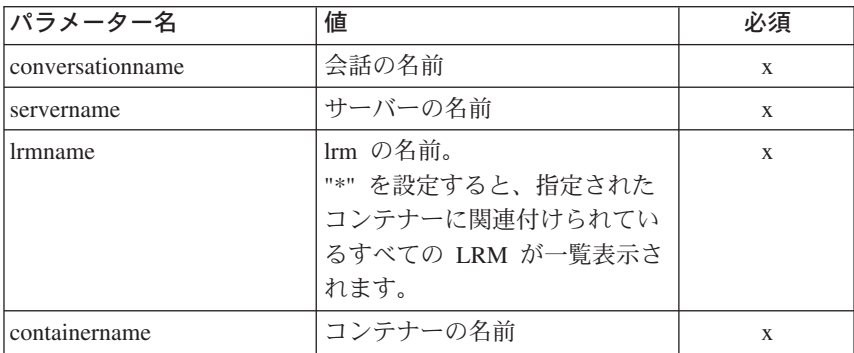

例

スクリプトの例を以下に示します。

```
/* REXX function */call syscalls 'ON'
signal on error
name. = 0name.1 = "conversationname"name.2 = "servername"name.3 = "lrmname"name.4 = "containername"val. = 0val.1 = "API Functiontest"val.2 = "APIFCT"val.3 = "API Functiontest LRM"val.4 = "API Functiontest Container"
rc = 4i = 1do while(name.i \leq '0')
 rc = XMLGEN("tempin" name.i val.i)if (re == 4) then do
   say "FCT Test #32 failed while XMLGEN"
```

```
exit
 end
 i = i+1end;
rc = CB390CFG("-action 'listlrmassociatedwithcontainer'
              -xmlinput 'inputlistlrmassociatedwithcontainer.xml'
              -input 'tempin' -output 'FCT32'")
if (rc == 4) then do
  say "FCT Test #32 failed"
  exit
end
exit
error:
say "Error in FCT Test #32" rc "at line" sigl
say sourceline(sigl)
exit
出力ファイルは、以下のようになります。
administratorname.1 CBADMIN
containername.1 API_Functiontest_Container
conversationname.1 API Functiontest
lrmname.1 API_Functiontest_LRM
servername.1 APIFCT
sysplexname.1 PLEX1
status 0
message.1 OK
count 1
```
アプリケーション・ファミリー

構文

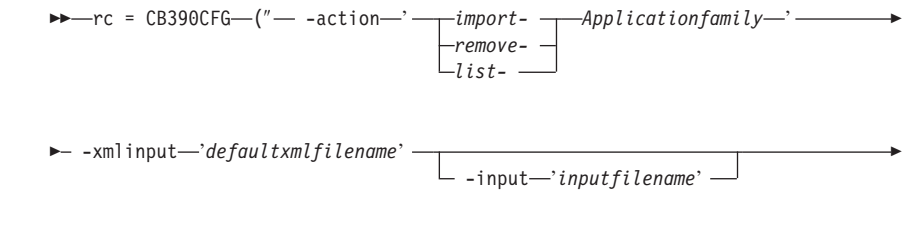

 $\longleftarrow$  -output—'outputfilename' -'')-

構文の詳細

**rc** すべてが正常に完了した場合、戻りコード (rc) は「0」になりま す。アクションの処理中にエラーが発生した場合、戻りコード (rc) は「4」になります。

## -action

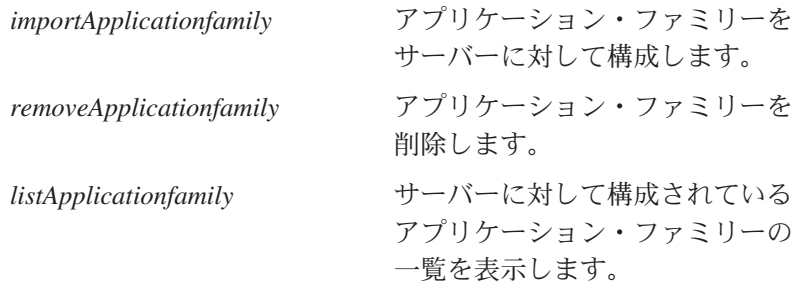

## -xmlinput

これはデフォルト xml ファイルです。このファイルには、実行す るアクションの必須パラメーターをすべて指定する必要がありま す。このファイルは、文書型定義 (DTD) が指定された xml ファ イルです。DTD では、文書構造の指定のみを行ないます。ユーザ 一は、各パラメーターのデフォルト値を指定することができます。 これらのパラメーターは、REXX スクリプトで入力パラメーター を介してオーバーライドすることができます。デフォルト xml フ ァイルは、201ページの『第9章 デフォルト XML ファイル』にす べて記載されています。これらのファイル内のパラメーターには、 SM Administration EUI のデフォルト値が設定されています。

デフォルト xml ファイルは、環境変数 DEFAULT CLIENT XML PATH で指定されたパスに含まれていなければなりません。もし、含まれ ていない場合は、このデフォルト xml ファイルのパスを指定する 必要があります。

たとえば、-xmlinput 'inputimportApplicationfamily.xml' で は、DEFAULT CLIENT XML PATH 内のデフォルト入力 xml ファイル が指定されますが、

-xmlinput './inputimportApplicationfamily.xml' では、現在のディレク トリー内のファイルが指定されます。

デフォルト xml ファイルのデフォルト・パスを変更するには、環 境変数 DEFAULT CLIENT XML PATH に別の既存のパスを設定しま す。この場合は、そのパスが存在するとともに、使用するデフォル ト xml ファイルがそのディレクトリーに入っていることを確認し てください。

### -input

これは、CB390CFG API のオプション・パラメーターです。デフ ォルト xml ファイルのパラメーターをオーバーライドする名前値 ペアが入った入力ファイルを指定します。 REXX 変数を使用して

xml ファイルを生成するには、XMLGEN と呼ばれるツールを使用 します。XMLGEN ツールについては、185ページの『第5章 XMLGEN』で説明しています。

重要: パラメーターとデフォルト xml ファイルがマージされる と、入力ファイルは削除されます。

-output

出力ファイルには、より詳細な情報が記録されます。各アプリケー ション・ファミリー・アクションの説明では、出力ファイルの例を 用意しています。アプリケーション・ファミリー・アクションの一 般的な出力形式は、以下のようになります。

administratorname.1 AdministratorName applicationfamilydescription.1 ApplicationFamilyDescription applicationfamilyname.1 ApplicationFamilyName conversationname.1 ConversationName servername 1 ServerName sysplexname.1 SysplexName status  $0|4$ message.1 OK ErrorMessage count NumberOfListedApplicationFamilies

## アクション "importApplicationfamily"

このアクションは、名前付きアプリケーション・ファミリーをインポートしま す。

構文

 $\rightarrow -rc = CB390CFG$  -action-'importApplicationfamily' -

- - xmlinput-'defaultxmlfilename' -

- -input—'inputfilename' -

 $\blacktriangleright$  -output—'outputfilename' —") ——

#### 構文の詳細

rc すべてが正常に完了した場合、戻りコード (rc) は「0」になりま す。アクションの処理中にエラーが発生した場合、rc は「4」にな ります。

### defaultxmlfilename

これはデフォルト xml ファイルです。このファイルには、文書型 定義 (DTD) およびすべての必須パラメーターを含める必要があり ます。省略できるのは、オプションの属性だけです。

importApplicationfamily のデフォルト xml ファイル

"inputimportApplicationfamily.xml"は、238ページの

『inputimportapplicationfamily.xml』に記載されています。このファ イルは、"/usr/lpp/CB390/samples/smapi" ディレクトリーに入ってい ます。

このディレクトリーが環境変数 DEFAULT CLIENT XML PATH に指定 されている場合は、ファイル名

"inputimportApplicationfamily.xml" を入力するだけで構いませ ん。ディレクトリーが指定されていない場合は、このパラメーター に "/usr/lpp/CB390/samples/smapi/

inputimportApplicationfamily.xml" を設定することにより、デフ ォルト xml ファイルのロケーションを完全に指定します。ご自分 でデフォルト指定した xml ファイルを使用する場合は、そのファ イルのディレクトリーを完全に指定するか、または、

DEFAULT CLIENT XML PATH にそのディレクトリーを設定する必要が あります。

### inputfilename

このパラメーターはオプショナルです。名前値ペアのみが含まれる ファイルを指定します。これらの新しく指定された値をデフォルト xml ファイルの値に設定するには、XMLGEN (185ページの『第5章 XMLGEN』)を使用します。これがどのように機能するかについて は、以下の例を参照してください。このファイルが存在しない場合 は、デフォルトの xml 入力ファイルに必須パラメーターをすべて 含める必要があります。

outputfilename

このパラメーターには、出力ファイルの名前を指定します。出力フ ァイルは、"/tmp" ディレクトリー内に作成されます。

## デフォルト xml ファイルの値

以下の表には、このアプリケーション・ファミリー・アクション用とし て認められている属性がすべて含まれています。必須属性は、デフォル ト xml ファイル内に定義する必要があります。これは、XMLGEN (185ページの『第5章 XMLGEN』) スクリプトで定義することができま す。デフォルト xml ファイルは、238ページの

『inputimportapplicationfamily.xml』に記載されています。

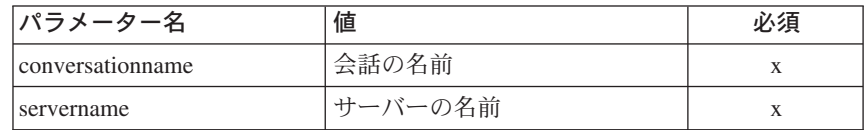

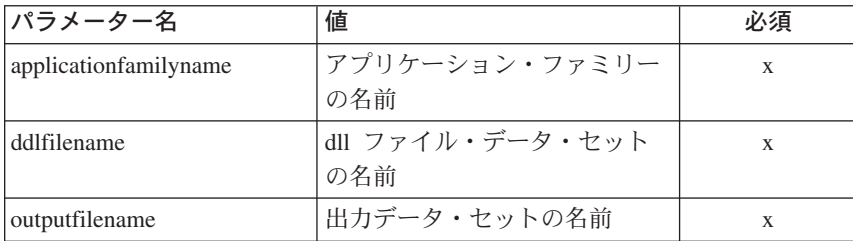

```
例みスクリプトの例を以下に示します。
```

```
/* REXX function */
call syscalls 'ON'
signal on error
name. = 0name.1 = "conversationname"
name.2 = "servername"
name.3 = "applicationfamilyname"
name.4 = "ddlfilename"
name.5 = "outputfilename"
val. = 0val.1 = "API Functiontest"
val.2 = "APIFCT"
val.3 = "API Functiontest Application"
val.4 = "BOSSMN3.DDL(DEMO)"
val.5 = "BOSSMN3.GUIOUT.ERRLOG"
rc = 4i=1do while(name.i \leq '0')
 rc = XMLGEN("tempin" name.i val.i)
  if (rc == 4) then do
   say "FCT Test #27 failed while XMLGEN"
  exit
  end
  i = i+1end;
rc = CB390CFG("-action 'importApplicationfamily'
               -xmlinput 'inputimportApplicationfamily.xml'
               -input 'tempin' -output 'FCT27'")
if (rc == 4) then do
  say "FCT Test #27 failed"
  exit
end
exit
error:
say "Error in FCT Test #27" rc "at line" sigl
say sourceline(sigl)
exit
```
出力ファイルは、以下のようになります。

```
administratorname.1 CBADMIN
applicationfamilydescription.1
applicationfamilyname.1 Scripting
conversationname.1 API Functiontest
servername.1 APIFCT
sysplexname.1 PLEX1
status 0
message.1 OK
count 1
```
## アクション "removeApplicationfamily"

このアクションは、名前付きアプリケーション・ファミリーを削除します。た だし、これは、論理的な削除となります。この変更が関連付けられている会話 がコミットされるまで、削除は行なわれません。

構文

 $\rightarrow -rc = CB390CFG$  - action-'removeApplicationfamily' -

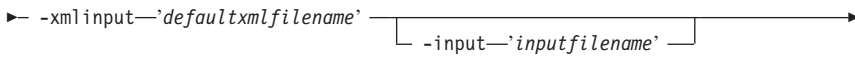

 $\blacktriangleright$  -output—'outputfilename' —") —

### 構文の詳細

rc すべてが正常に完了した場合、戻りコード (rc) は「0」になりま す。アクションの処理中にエラーが発生した場合、rc は「4」にな ります。

defaultxmlfilename

これはデフォルト xml ファイルです。このファイルには、文書型 定義 (DTD) およびすべての必須パラメーターを含める必要があり ます。省略できるのは、オプションの属性だけです。

removeApplicationfamily のデフォルト xml ファイル

"inputremoveApplicationfamily.xml" は、239ページの

『inputremoveapplicationfamily.xml』に記載されています。このファ イルは、"/usr/lpp/CB390/samples/smapi" ディレクトリーに入ってい ます。

このディレクトリーが環境変数 DEFAULT CLIENT XML PATH に指定 されている場合は、ファイル名

"inputremoveApplicationfamily.xml" を入力するだけで構いませ

ん。ディレクトリーが指定されていない場合は、このパラメーター に "/usr/lpp/CB390/samples/smapi/

inputremoveApplicationfamily.xml" を設定することにより、デフ ォルト xml ファイルのロケーションを完全に指定します。ご自分 でデフォルト指定した xml ファイルを使用する場合は、そのファ イルのディレクトリーを完全に指定するか、または、

DEFAULT CLIENT XML PATH にそのディレクトリーを設定する必要が あります。

## inputfilename

このパラメーターはオプショナルです。名前値ペアのみが含まれる ファイルを指定します。これらの新しく指定された値をデフォルト xml ファイルの値に設定するには、XMLGEN (185ページの『第5章 XMLGEN』)を使用します。これがどのように機能するかについて は、以下の例を参照してください。このファイルが存在しない場合 は、デフォルトの xml 入力ファイルに必須パラメーターをすべて 含める必要があります。

### outputfilename

このパラメーターには、出力ファイルの名前を指定します。出力フ ァイルは、"/tmp" ディレクトリー内に作成されます。

### デフォルト xml ファイルの値

以下の表には、このアプリケーション・ファミリー・アクション用とし て認められている属性がすべて含まれています。必須属性は、デフォル ト xml ファイル内に定義する必要があります。これは、XMLGEN (185ページの『第5章 XMLGEN』) スクリプトで定義することができま す。デフォルト xml ファイルは、239ページの

『inputremoveapplicationfamily.xml』に記載されています。

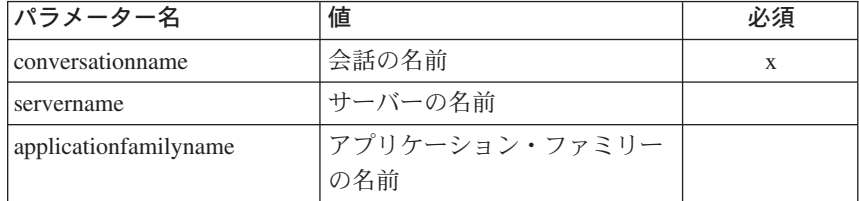

例 スクリプトの例を以下に示します。

> $/*$  REXX function  $*/$ call syscalls 'ON' signal on error

name.  $= 0$  $name.1 = "conversationname"$ 

```
name.2 = "servername"
name.3 = "applicationfamilyname"
val. = 0val.1 = "API Functiontest"
val.2 = "APIFCT"
val.3 = "API Functiontest Application"
rc = 4i=1do while(name.i \leq '0')
  rc = XMLGEN("tempin" name.i val.i)
  if (re == 4) then do
    say "FCT Test #29 failed while XMLGEN"
  exit
  end
  i = i+1end;
rc = CB390CFG("-action 'removeApplicationfamily'
               -xmlinput 'inputremoveApplicationfamily.xml'
               -input 'tempin' -output 'FCT29'")
if (rc == 4) then do
  say "FCT Test #29 failed"
  exit
end
exit
error:
say "Error in FCT Test #29" rc "at line" sigl
say sourceline(sigl)
exit
```
出力ファイルは、以下のようになります。

```
administratorname.1 CBADMIN
applicationfamilydescription.1
applicationfamilyname.1 Scripting
conversationname.1 API Functiontest
servername.1 APIFCT
sysplexname.1 PLEX1
status 0
message.1 OK
count 1
```
# **"listApplicationfamily"**

このアクションは、名前付きアプリケーション・ファミリーの一覧を表示しま す。ファミリー・アプリケーションの名前に "\*" を設定すると、すべてのアプ リケーション・ファミリーが一覧表示されます。

## 構文

 $\rightarrow -rc = CB390CFG$  -action-'listApplicationfamily' -

- - xmlinput-'defaultxmlfilename' -

 $-i$ nput $-i$ nput filename' —

 $\blacktriangleright$  -output—'outputfilename' —")-

### 構文の詳細

rc すべてが正常に完了した場合、戻りコード (rc) は「0」になりま す。アクションの処理中にエラーが発生した場合、rc は「4」にな ります。

defaultxmlfilename

これはデフォルト xml ファイルです。このファイルには、文書型 定義 (DTD) およびすべての必須パラメーターを含める必要があり ます。省略できるのは、オプションの属性だけです。

listApplicationfamily のデフォルト xml ファイル

"inputlistApplicationfamily.xml"は、240ページの

『inputlistapplicationfamily.xml』に記載されています。このファイル は、"/usr/lpp/CB390/samples/smapi" ディレクトリーに入っていま す。

このディレクトリーが環境変数 DEFAULT CLIENT XML PATH に指定 されている場合は、ファイル名

"inputlistApplicationfamily.xml" を入力するだけで構いませ ん。ディレクトリーが指定されていない場合は、このパラメーター に

"/usr/lpp/CB390/samples/smapi/inputlistApplicationfamily.xml" を設定することにより、デフォルト xml ファイルのロケーション を完全に指定します。ご自分でデフォルト指定した xml ファイル を使用する場合は、そのファイルのディレクトリーを完全に指定す るか、または、DEFAULT CLIENT XML PATH にそのディレクトリーを 設定する必要があります。

inputfilename

このパラメーターはオプショナルです。名前値ペアのみが含まれる ファイルを指定します。これらの新しく指定された値をデフォルト xml ファイルの値に設定するには、XMLGEN (185ページの『第5章 XMLGEN』)を使用します。これがどのように機能するかについて

は、以下の例を参照してください。このファイルが存在しない場合 は、デフォルトの xml 入力ファイルに必須パラメーターをすべて 含める必要があります。

outputfilename

このパラメーターには、出力ファイルの名前を指定します。出力フ ァイルは、"/tmp" ディレクトリー内に作成されます。

### デフォルト xml ファイルの値

以下の表には、このアプリケーション・ファミリー・アクション用とし て認められている属性がすべて含まれています。必須属性は、デフォル ト xml ファイル内に定義する必要があります。これは、XMLGEN (185ページの『第5章 XMLGEN』) スクリプトで定義することができま す。デフォルト xml ファイルは、240ページの

『inputlistapplicationfamily.xml』に記載されています。

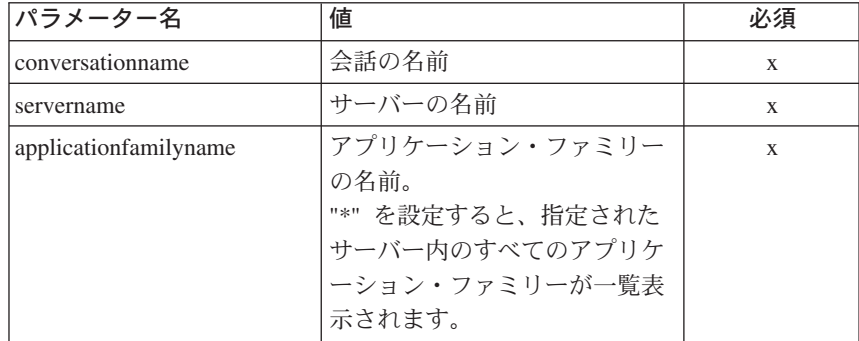

例

スクリプトの例を以下に示します。

```
/* REXX function */call syscalls 'ON'
signal on error
name. = 0name.1 = "conversationname"name.2 = "servername"name.3 = "application family name"val. = 0val.1 = "API Functiontest"val.2 = "APIFCT"val.3 = "API_Functiontest_Application"
rc = 4i = 1do while(name.i \leq '0')
  rc = XMLGEN("tempin" name.i val.i)
```

```
if (rc == 4) then do
   say "FCT Test #28 failed while XMLGEN"
  exit
  end
 i = i+1end;
rc = CB390CFG("-action 'listApplicationfamily'
              -xmlinput 'inputlistApplicationfamily.xml'
              -input 'tempin' -output 'FCT28'")
if (re == 4) then do
 say "FCT Test #28 failed"
 exit
end
exit
error:
say "Error in FCT Test #28" rc "at line" sigl
say sourceline(sigl)
exit
出力ファイルは、以下のようになります。
administratorname.1 CBADMIN
applicationfamilydescription.1
applicationfamilyname.1 Scripting
conversationname.1 API Functiontest
servername.1 APIFCT
sysplexname.1 PLEX1
status 0
message.1 OK
```
count 1

# <span id="page-194-0"></span>第5章 XMLGEN

この REXX スクリプトは、CB390CFG スクリプトの入力ファイルを生成する ために提供されています。デフォルト xml ファイルのデフォルト値をいくつか 変更したい場合は、こうした関数を使用して、属性値を変更する必要がありま す。この関数は、ファイルをオープンして、それに値を書き込みます。これら の値と、デフォルト xml ファイルの値をマージする場合は、入力として 'tempinputfilename'

パラメーターを指定して、管理関数を呼び出します。

### 構文

>>-rc = XMLGEN-(-"tempinputfilename"-attributename-attributevalue-)--

構文の詳細

rc 実行された操作からの戻りコード。操作が正常に完了した場合は 0、エラーが発生した場合は 4 が戻されます。

tempinputfilename

入力ファイルの名前を指定します。この入力ファイルは、一時的に だけ使用することができ、 CB390CFG ツール (17ページの『第4章 CB390CFG』)の入力として使用することができます。このファイ ルは、/tmp ディレクトリーに作成されます。

attributename

変更する属性の名前を指定します。

attributevalue

設定する属性の値を指定します。

## XMLGEN スクリプト・コード

この関数の機能を詳しく理解していただくため、XMLGEN のスクリプ ト・コードを記載します。

 $/*$  RFXX ------ $/\star$  $\star/$  $/*$  COPYRIGHT =  $\star/$ /\* Licensed Material - Property of IBM  $\star/$  $1\star$  $\star/$  $/* 5655-498 (C) Copyright IBM Corp. 2000$  $\star/$ /\* All Rights Reserved.  $\star/$ 

## **XMLGEN**

```
/* U.S. Government users - RESTRICTED RIGHTS - Use, Duplication, or */
/* Disclosure restricted by GSA-ADP schedule contract with IBM Corp.*/
/* Status = H28K510
                                                                   \star//\star\star//* FILENAME: XMLGEN
                                                                   \star//\star\star//*
                                                                   \star//* FUNCTION:
                                                                   \star//* REXX script for generating the tempin input file for
                                                                   \star//* SM Scripting API
                                                                   \star//*
                                                                   \star/\star//* This script opend the specified file "filename" and writed the
                                                                   \star//* "name" and the "val" into it. If an error occured the script
                                                                   \star//* returns "4". Otherwise "0"
                                                                   \star/parse arg filename name val
path="/tmp/"||filename
ADDRESS SYSCALL
"open" path,
           0 rdwr+0 creat+0 append,
               777
if (retval == (-1)) then do
 say 'file not opened, error codes' errno errnojr ERRORTEXT (errno)
 return 4
end
fd = \text{retval}name = name || \cdot || "
val = val || esc n'write' fd 'name' length(name)
'write' fd 'val' length(val)
if (\text{retval} == (-1)) then do
 say 'record not written, error codes' errno errnojr 'close' fd
 return 4
end
return 0
exit
このスクリプトの例では、属性名 conversationname (値は Document
Demo)、および属性名 conversationdescription (値は Document Demo
```
Description) を \ tmp \ tempin ファイルに書き込み、管理ツールの createconversation スクリプトに続いて、呼び出しを行ないます。

/\* REXX function \*/ call syscalls 'ON'

例

## **XMLGEN**

```
signal on error
name. = 0name.1 = "conversationname"
name.2 = "conversationdescription"
 val. = 0
val.1 = "Document Demo"
val.2 = "Document Demo Description"
rc=0
i=1do while(name.i <> '0')<br>| rc = XMLGEN("tempin" name.i val.i)<br>|if (rc == 4) then do<br>|if (rc == 4) then doction: createconversation while XMLGEN"<br>| say "Error in function: createconversation while XMLGEN"
      exit
  end
   i = i+1end;
 rc = CB390CFG("-action 'createconversation' -xmlinput 'inputcreateconversation.xml'
-input 'tempin' -output 'tempout'")
 if (rc == 4) then
say "Error in function: createconversation" exit
 error:
say "Error" rc "at line" sigl
say sourceline(sigl)
exit
```
# **XMLGEN**

# 第6章 XMLPARSE

この REXX スクリプトは、結果を印刷するために提供されています。関数呼 び出しからの結果パラメーターを参照したい場合は、出力ファイルを調べる か、または、この REXX スクリプトで結果を印刷します。この関数は、指定 したファイルをオープンし、それを行単位で印刷します。ファイルの形式は、1 行に 1 つ attributename 値を書くようにします。cb390cfg 関数および cb390cmd 関数の出力ファイルは、すでにこの形式となっています。 XMLPARSE スクリプトがどのように機能するかについては、以下の例を参照 してください。

#### 構文

 $\rightarrow -rc$  = XMLPARSE—(-"filename"-"target"-)-

構文の詳細

rc すべてが正常に完了した場合、戻りコード (rc) は 「0」になりま す。アクションの処理中にエラーが発生した場合、戻りコード (rc) は「4」になります。

filename

これは、パーサーがターゲットを見付けるファイルの名前です。こ のファイルが有効でない場合、または、ターゲットが見付からない 場合は、関数により "4" が戻されます。

target

これは、ターゲットについての記述です。したがって、以下の3 つの値を指定することができます。

- $\mathbf{V}$ 値のみを印刷します。
- 属性名のみを印刷します。 **N**
- 属性名と値の両方を印刷します。 **ALL**

### XMLPARSE スクリプト・コード

この関数の機能を詳しく理解していただくため、REXX スクリプト・ コード XMLPARSE を記載します。

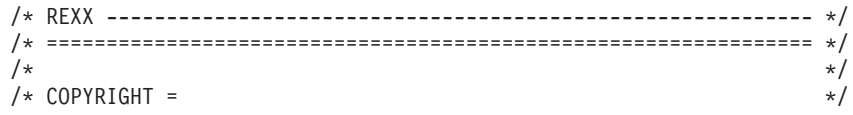

# **XMLPARSE**

```
/* Licensed Material - Property of IBM
                                                               \star//*\star//* 5655-498 (C) Copyright IBM Corp. 2000\star//* All Rights Reserved.
                                                               \star//* U.S. Government users - RESTRICTED RIGHTS - Use, Duplication, or */
/* Disclosure restricted by GSA-ADP schedule contract with IBM Corp.*/
/* Status = H28K510
                                                               \star/\star//*/* FILENAME: XMLPARSE
                                                               \star//*
                                                               \star//*\star//* FUNCTION:
                                                               \star//* REXX script to list values on the screen
                                                               \star/\star//* This script opens the specified file "filename" for reading
                                                               \star//* and displays for all lines in the file the specified information.*/
/* The type of the information can be set by the "nameorvalue"
                                                               \star//* parameter. "N" displays the names only. "V" displays the values *//* only. "ALL" displays both (name and value).
                                                               \star/parse arg filename nameorvalue
filename = "/tmp/"]|filename
ADDRESS SYSCALL
readfile filename info.
ADDRESS
do i=1 to info.0parse var info.i var name var value
 if nameoryalue = "V" then
   say var value
 if nameorvalue = "N" then
   say var name
 if nameorvalue = "ALL" then
   say var name " = " var valueend
return 0
exit
このスクリプトの例では、入力ファイル (185ページの『第5章
XMLGEN』)にパラメーターを書き込み、指定したファイル (-input
tempin および -output tempout) を設定して関数 createconversation を呼
び出し、さらに tempout ファイルの構文解析を行なって、すべての属
性を印刷します。
/* REXX function */
call syscalls 'ON
```
signal on error name.  $= 0$  $name.1 = "conversationname"$ name.2 = "conversationdescription"

例

## **XMLPARSE**

```
val. = 0
val.1 = "Document Demo"
val.2 = "Document Demo Description"
 rc = 4
i=1
 do while(name.i <> '0')<br>
rc = XMLGEN("tempin" name.i val.i)<br>
if (rc == 4) then do<br>
say "Error in function: createconversation while XMLGEN"<br>
exit
    end
i = i+1
end;
 rc = CB390CFG("-action 'createconversation' -xmlinput 'inputcreateconversation.xml'
-input 'tempin' -output 'tempout'")
if (re == 4) then do
    say "Error in function: createconversation"
exit
end
 error:
say "Error" rc "at line" sigl
say sourceline(sigl)
exit
```
# **XMLPARSE**

# <span id="page-202-0"></span>第7章 XMLFIND

この REXX スクリプトは、ファイル内の特定の属性を見付けるために提供さ れています。ファイルの形式は、1 行に 1 つ attributename 値を書くようにし ます。この関数は XMLEXTRACT スクリプト (197ページの『第8章 XMLEXTRACT』)と似ていますが、XMLFIND スクリプトは、既知の属性の 値のみを戻します。

### 構文

 $\rightarrow -rc$  = XMLFIND- $(-''fi$ lename"-"attributename"-)-

## 構文の詳細

### data

これは、指定された属性の値です。

filename

これは、指定された属性を見付けるために、スクリプトが調べるフ ァイルの名前です。

*attributename* 

これは、指定されたファイル内でスクリプトが検索する属性の名前 です。

## XMLFIND スクリプト・コード

この関数の機能を詳しく理解していただくため、REXX スクリプト・ コード XMLFIND を記載します。

 $/*$  RFXX ---------------------------- $/\star$  $\star/$  $/*$  COPYRIGHT =  $\star/$ /\* Licensed Material - Property of IBM  $\star/$  $1*$  $\star/$ /\*  $5655 - A98$  (C) Copyright IBM Corp. 2000  $\star/$ /\* All Rights Reserved.  $\star/$ /\* U.S. Government users - RESTRICTED RIGHTS - Use, Duplication, or \*/ /\* Disclosure restricted by GSA-ADP schedule contract with IBM Corp.\*/  $/*$  Status = H28K510  $\star/$  $/\star$  $\star/$ /\* FILENAME: XMLFIND  $\star/$  $/\star$  $\star/$  $/$ \*  $\star/$ 

## **XMLFIND**

```
/* FUNCTION:
                                                                \star//* REXX script for getting the value of the specified attribute
                                                                \star//*\star/\star//* This script opens the specified file "filename" for reading
                                                                \star//* and searches for the specified "namevalue" in the file.
                                                                \star//* If the attribute is found the value is returned. Otherwise
                                                                \star//* "4" is returned
                                                                \star/parse arg filename namevalue
ADDRESS SYSCALL
readfile "/tmp/"||filename info.
ADDRESS
do i=0 to info.0parse var info.i var name var value
 if var name = namevalue then
   return var value
end
return 4
```

```
例
```
EXIT

このスクリプトの例では、まず入力ファイル (185ページの『第5章 XMLGEN』)にパラメーターを書き込み、指定したファイル (-input tempin および -output tempout) を設定して関数 createconversation を呼 び出します。次に、属性 conversationname について tempout ファイル の構文解析を行ない、この属性とその値を使用して、新しい入力ファイ ル生成します。この新しい入力ファイルは、関数 commitconversation を実行するために使用されます。

```
/*\star//* COPYRIGHT =
                                                      \star//* Licensed Material - Property of IBM
                                                      \star//*\star//* 5655-498 (C) Copyright IBM Corp. 2000\star//* All Rights Reserved.
                                                       \star//* U.S. Government users - RESTRICTED RIGHTS - Use, Duplication, or */
/* Disclosure restricted by GSA-ADP schedule contract with IBM Corp.*/
/* Status = H28K510
                                                      \star//*
                                                      \star//* FILENAME: XMLFIND
                                                      \star//*\star//*\star//* FUNCTION:
                                                      \star//* REXX script for getting the value of the specified attribute
                                                      \star//*
                                                      \star//* This script opens the specified file "filename" for reading
                                                      \star//* and searches for the specified "namevalue" in the file.
                                                      \star/
```
# **XMLFIND**

```
/* If the attribute is found the value is returned. Otherwise */* "4" is returned */parse arg filename namevalue
ADDRESS SYSCALL
readfile "/tmp/"||filename info.
ADDRESS
do i=0 to info.0
 parse var info.i var_name var_value
 if var name = namevalue then
   return var value
end
return 4
EXIT
```
**XMLFIND** 

# <span id="page-206-0"></span>第8章 XMLEXTRACT

この REXX スクリプトは、指定したファイル内の特定の行から、属性名また は値を取り出します。このスクリプトを使用すると、他の REXX スクリプト の出カファイルを行単位で読み取ることができます。この関数は XMLFIND ス クリプト (193ページの『第7章 XMLFIND』)と似ていますが、XMLEXTRACT スクリプトは、REXX の不明の属性を調べたり、入力ファイルから値を読み取 ることができます。

## 構文

### 構文の詳細

data

スクリプトから戻されるデータを指定します。属性名または値を指 定することができます。

inputfilename

入力ファイルの名前を指定します。ファイルの形式は、1行に1 つ name 値を書くようにします。

 $line$ 

スクリプトがデータを取り込む行を指定します。

target

スクリプトが名前または値のどちらを取り出すのかを指定します。 指定できる値は以下のとおりです。

指定された行で見付かった属性名が取り出されます。 N

指定された行で見付かった属性値が取り出されます。  $\mathbf v$ 

### XMLGEN スクリプト・コード

この関数の機能を詳しく理解していただくため、XMLEXTRACT のス クリプト・コードを記載します。

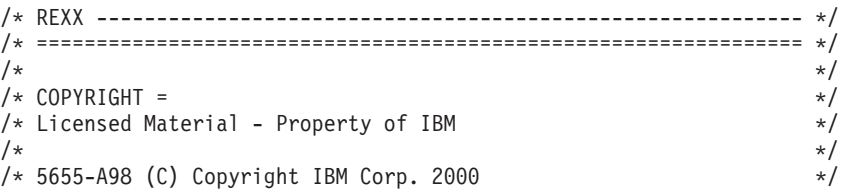

# **XMLEXTRACT**

```
\frac{1}{2} \star All Rights Reserved.
/* U.S. Government users - RESTRICTED RIGHTS - Use, Duplication, or */
/* Disclosure restricted by GSA-ADP schedule contract with IBM Corp.*/
\frac{1}{2} Status = H28K510 \frac{1}{2} \frac{1}{2} \frac{1}{2} \frac{1}{2} \frac{1}{2} \frac{1}{2} \frac{1}{2} \frac{1}{2} \frac{1}{2} \frac{1}{2} \frac{1}{2} \frac{1}{2} \frac{1}{2} \frac{1}{2} \frac{1}{2} \frac{1}{2} \frac{1}{2} \frac{1}{2} \frac{1}{2} \frac{/\star */
/* FILENAME: XMLEXTRACT */
/\star */
/\star */
\sqrt{\star} FUNCTION: \star//* REXX script for getting the value or the specified attribute name*/
/* of a special line in the spacified file \star/* ================================================================ */
/* This script opens the specified file "filename" for reading */* and returns the name or the value of the specified line in the *//* file "filename". What the script should return can be specified *//* with the "nameorvalue" flag. "V" is for value, "N" is for name. */parse arg filename line nameorvalue
ADDRESS SYSCALL
readfile "/tmp/"||filename info.
ADDRESS
parse var info.line var name var value
if var name = 'status' then
  return 0
if nameorvalue = "V" then
  return var_value
if nameorvalue = "N" then
  parse var var name var name '.' var nr
  return var_name
```
exit

例 このスクリプトの例では、サーバーの設定を変更します。最初に、変更 するサーバーの一覧が表示されます。出力は、tempout ファイルに書き 込まれます。XMLEXTRACT は属性名を取り出します。この値は、必 要に応じて変更されます。次に、tempout ファイルが XMLGEN によ って更新されます。変更がすべて実行されると、CB390CFG スクリプ トが呼び出されます。

```
/* REXX function */
call syscalls 'ON'
signal on error
sval. = 0sname. = 0name. = 0
```
## **XMLEXTRACT**

```
name.1 = "conversationname"
name.2 = "servername"
val. = 0val.1 = "Document Demo"
val.2 = "DEMOSRV"
rc = 4i = 11 = 1do while(name.i \leq '0')
  rc = XMLGEN("tempin" name.i val.i)
  if (re == 4) then do
    say "Error in Function: listserver while XMLGEN"
    exit
  end
  i = i+1end;
rc = CB390CFG("-action 'listserver' -xmlinput 'inputlistserver.xml'
               -input 'tempin' -output 'tempout'")
if (re == 4) then do
  say "Error in Function: listserver"
  exit
end
do forever
  n = XMLEXTRACT("tempout" l "N")
  if n \leq 0 then do
    sname.l = nif n = "serverdescription" then do
      sval.l = "New Description"
    end
    else if n = "garbagecollectioninterval" then do
     sval.1 = "55555"end
    else do
     v = XMLEXTRACT("tempout" l "V")
     sval.l = vend
    rc = XMLGEN("tempin" sname.l sval.l)
    if (re == 4) then do
      say "Error in Function: listserver while XMLGEN"
      exit
    end
  end
  else
    leave
  ] = ] + 1end
rc = CB390CFG("-action 'changeserver' -xmlinput 'inputchangeserver.xml'
               -input 'tempin' -output 'tempout'")
if (rc == 4) then do
```
# **XMLEXTRACT**

say "Error in Function: changeserver" exit end say "Server changed" exit error: say "Error" rc "at line" sigl say sourceline(sigl) exit

# <span id="page-210-0"></span>第9章 デフォルト XML ファイル

以下のファイルは、ユーザーが変更することができます。ここに記載する値 は、SM-EUI のデフォルト値です。これらは、create メソッドに対して定義す ることしかできません。その他のメソッドはすべて、ユーザーが指定する必要 のある独自のパラメーターを持っています。

### **inputcreateconversation.xml**

```
<?xml version='1.0'?>
<!--========================================================================-->
<!-- File name: inputcreateconversation.xml -->
<!-- -->
<!-- Descriptive name: ... -->
<!-- -->
<!-- Proprietary statement: -->
<!-- -->
<!-- Licensed Material - Property of IBM -->
<!-- -->
<!-- 5655-A98 (C) Copyright IBM Corp. 2000 -->
<!-- All Rights Reserved.
<!-- U.S. Government users - RESTRICTED RIGHTS - Use, Duplication, or -->
<!-- Disclosure restricted by GSA-ADP schedule contract with IBM Corp. -->
<!-- Status = H28K510 -->
<!-- -->
<!-- Change history: \longrightarrow<!--$L0=OW44455, H28K510, 20000721, PDCG: Created. -->
<!-- -->
<!--========================================================================-->
<!-- internal DTD -->
<!DOCTYPE inputcreateconversation [
<!ELEMENT inputcreateconversation EMPTY>
<!ATTLIST inputcreateconversation
 conversationname CDATA #REQUIRED
 conversationdescription CDATA #IMPLIED
>
]>
<!--begin of default values-->
<inputcreateconversation
 conversationname = ''
 conversationdescription = ''
/
```
デフォルト XML ファイル

## **inputdeleteconversation.xml**

```
<?xml version='1.0'?>
<!--========================================================================-->
    File name: inputdeleteconversation.xml -->
<!-- -->
<!-- Descriptive name: ... -->
<!-- -->
\leq -- Proprietary statement: \qquad \qquad \text{---}<!-- -->
<!-- Licensed Material - Property of IBM -->
<!-- -->
<!-- 5655-A98 (C) Copyright IBM Corp. 2000 -->
<!-- All Rights Reserved. -->
<!-- U.S. Government users - RESTRICTED RIGHTS - Use, Duplication, or -->
<!-- Disclosure restricted by GSA-ADP schedule contract with IBM Corp. -->
<!-- Status = H28K510 -->
<!-- -->
\leq -- Change history: \qquad \qquad \text{---}<!--$L0=OW44455, H28K510, 20000721, PDCG: Created. -->
<!-- -->
<!--========================================================================-->
<!-- internal DTD -->
<!DOCTYPE inputdeleteconversation [
<!ELEMENT inputdeleteconversation EMPTY>
<!ATTLIST inputdeleteconversation
 conversationname CDATA #REQUIRED
>
]>
<!--begin of default values-->
<inputdeleteconversation
 conversationname = ''
/
```
### **inputcommitconversation.xml**

```
<?xml version='1.0'?>
<!--========================================================================-->
<!-- File name: inputcommitconversation.xml -->
<!-- -->
<!-- Descriptive name: ... -->
<!-- -->
\leq -- Proprietary statement: \qquad \qquad \text{---}<!-- -->
<!-- Licensed Material - Property of IBM -->
<!-- -->
<!-- 5655-A98 (C) Copyright IBM Corp. 2000 -->
\le!-- All Rights Reserved.
<!-- U.S. Government users - RESTRICTED RIGHTS - Use, Duplication, or -->
<!-- Disclosure restricted by GSA-ADP schedule contract with IBM Corp. -->
<!-- Status = H28K510 -->
<!-- -->
\leq -- Change history: \qquad \qquad \text{---}
```

```
<!--$L0=OW44455, H28K510, 20000721, PDCG: Created. -->
<!-- -->
<!--========================================================================-->
<!-- internal DTD -->
<!DOCTYPE inputcommitconversation [
<!ELEMENT inputcommitconversation EMPTY>
<!ATTLIST inputcommitconversation
 conversationname CDATA #REQUIRED
>
\geq<!--begin of dafeult values-->
<inputcommitconversation
 conversationname = ''
/
```
## **inputlistconversation.xml**

```
<?xml version='1.0'?>
<!--========================================================================-->
<!-- File name: inputlistconversation.xml -->
<!-- -->
<!-- Descriptive name: ... -->
<!-- -->
<!-- Proprietary statement: \overline{\phantom{a}}<!-- -->
<!-- Licensed Material - Property of IBM -->
<!-- -->
<!-- 5655-A98 (C) Copyright IBM Corp. 2000 -->
<!-- All Rights Reserved. -->
<!-- U.S. Government users - RESTRICTED RIGHTS - Use, Duplication, or -->
<!-- Disclosure restricted by GSA-ADP schedule contract with IBM Corp. -->
<!-- Status = H28K510 -->
<!-- -->
\leq!-- Change history: \qquad \qquad \ldots<!--$L0=OW44455, H28K510, 20000721, PDCG: Created. -->
<!-- -->
<!--========================================================================-->
<!-- internal DTD -->
<!DOCTYPE inputlistconversation [
<!ELEMENT inputlistconversation EMPTY>
<!ATTLIST inputlistconversation
 conversationname CDATA #REQUIRED
>
]>
<!--begin of default values-->
<inputlistconversation
 conversationname = ''
/
```
デフォルト XML ファイル

## **inputchangesysplex.xml**

```
<?xml version='1.0'?>
<!--========================================================================-->
<!-- File name: inputchangesysplex.xml -->
<!-- -->
<!-- Descriptive name: ... -->
<!-- -->
\leq -- Proprietary statement: \qquad \qquad \text{---}<!-- -->
<!-- Licensed Material - Property of IBM -->
<!-- -->
<!-- 5655-F31 (C) Copyright IBM Corp. 2000, 2001 -->
<!-- All Rights Reserved. -->
<!-- U.S. Government users - RESTRICTED RIGHTS - Use, Duplication, or -->
<!-- Disclosure restricted by GSA-ADP schedule contract with IBM Corp. -->
<!-- Status = H28W400 -->
<!-- -->
\leq -- Change history: \qquad \qquad \text{---}<!--$L0=OW44455, CB4.0_beta, 20001205, PDBL: Created. -->
<!-- -->
<!--========================================================================-->
<!-- internal DTD -->
<!DOCTYPE inputchangesysplex [
<!ELEMENT environment EMPTY>
<!ATTLIST environment
value CDATA #REQUIRED
name CDATA #REQUIRED
\rightarrow<!ELEMENT inputchangesysplex (environment*)>
<!ATTLIST inputchangesysplex
 conversationname CDATA #REQUIRED
 sysplexname CDATA #REQUIRED
 sysplexdescription CDATA #IMPLIED
 logstreamname CDATA #REQUIRED
>
\exists<!--begin of default values-->
<inputchangesysplex
 conversationname = ''
 sysplexname = ''
 sysplexdescription = ''
 logstreamname = ''
>
</inputchangesysplex>
```
## **inputlistsysplex.xml**

```
<?xml version='1.0'?>
<!--========================================================================-->
<!-- File name: inputlistsysplex.xml -->
<!-- -->
<!-- Descriptive name: ... -->
```
# デフォルト XML ファイル

```
<!-- -->
<!-- -->
<!-- Proprietary statement: -->
<!-- -->
<!-- Licensed Material - Property of IBM -->
<!-- 5655-F31 (C) Copyright IBM Corp. 2000, 2001 -->
<!-- -->
<!-- All Rights Reserved.
<!-- -->
<!-- U.S. Government users - RESTRICTED RIGHTS - Use, Duplication, or -->
<!-- Disclosure restricted by GSA-ADP schedule contract with IBM Corp. -->
<!-- -->
<!-- Status = H28W400 -->
<!-- -->
<!-- -->
\leq -- Change history: \qquad \qquad \text{---}<!--$L0=OW44455, H28K510, 20001205, PDBL: Created. -->
<!-- -->
<!--========================================================================-->
<!-- internal DTD -->
<!DOCTYPE inputlistsysplex [
<!ELEMENT inputlistsysplex EMPTY>
<!ATTLIST inputlistsysplex
 conversationname CDATA #REQUIRED
 sysplexname CDATA #REQUIRED
\ddot{\phantom{1}}]>
<!--begin of default values-->
<inputlistsysplex
 conversationname = ''
 sysplexname = ''
/
```
### **inputcreatesystem.xml**

```
\leq?xml version='1.0'?>
<!--========================================================================-->
<!-- File name: inputcreatesystem.xml -->
<!-- -->
<!-- Descriptive name: ... -->
<!-- -->
<!-- Proprietary statement: \overline{\phantom{a}}<!-- -->
<!-- Licensed Material - Property of IBM -->
<!-- -->
<!-- 5655-F31 (C) Copyright IBM Corp. 2000, 2001 -->
<!-- All Rights Reserved. -->
<!-- U.S. Government users - RESTRICTED RIGHTS - Use, Duplication, or -->
<!-- Disclosure restricted by GSA-ADP schedule contract with IBM Corp. -->
<!-- Status = H28W400 -->
<!-- -->
<!-- Change history: \longrightarrow<!--$L0=OW44455, H28K510, 20001203, PDBL: Created. -->
```

```
<!-- -->
<!--========================================================================-->
<!-- internal DTD -->
<!DOCTYPE inputcreatesystem [
<!ELEMENT inputcreatesystem EMPTY>
<!ATTLIST inputcreatesystem
 conversationname CDATA #REQUIRED
 systemname CDATA #REQUIRED
 systemdescription CDATA #IMPLIED
\ddot{\phantom{1}}]>
<!--begin of default values-->
<inputcreatesystem
 conversationname = ''
 systemname = ''
 systemdescription = ''
/>
```
### **inputchangesystem.xml**

```
<?xml version='1.0'?>
<!--========================================================================-->
<!-- File name: inputchangesystem.xml -->
<!-- -->
<!-- Descriptive name: ... -->
<!-- -->
\leq -- Proprietary statement: \qquad \qquad \text{---}<!-- -->
<!-- Licensed Material - Property of IBM -->
<!-- -->
<!-- 5655-F31 (C) Copyright IBM Corp. 2000, 2001 -->
<!-- All Rights Reserved.
<!-- U.S. Government users - RESTRICTED RIGHTS - Use, Duplication, or -->
<!-- Disclosure restricted by GSA-ADP schedule contract with IBM Corp. -->
<!-- Status = H28W400 -->
<!-- -->
<!-- Change history: -->
<!--$L0=OW44455, H28K510, 20000721, PDCG: Created. -->
<!--$L1=OW44455, CB4.0, 20001205, PDBL: OLT support, security enhancement -->
<!-- -->
<!--========================================================================-->
<!-- internal DTD -->
<!DOCTYPE inputchangesystem [
<!ELEMENT inputchangesystem EMPTY>
<!ATTLIST inputchangesystem
 conversationname CDATA #REQUIRED
 systemname CDATA #REQUIRED
 systemdecription CDATA #IMPLIED
\ddot{\phantom{1}}]>
<!--begin of default values-->
<inputchangesystem
```
```
conversationname = ''
  systemname = ''systemdescription = ''
\overline{\phantom{a}}</inputchangesystem>
```
### **inputlistsystem.xml**

```
<?xml version='1.0'?>
           <!--========================================================================-->
<!-- File name: inputlistsystem.xml -->
<!-- -->
<!-- Descriptive name: ... -->
<!-- -->
<!-- Proprietary statement: \overline{\phantom{a}}<!-- -->
<!-- Licensed Material - Property of IBM -->
<!-- -->
<!-- 5655-F31 (C) Copyright IBM Corp. 2000, 2001 -->
<!-- All Rights Reserved.
<!-- U.S. Government users - RESTRICTED RIGHTS - Use, Duplication, or -->
<!-- Disclosure restricted by GSA-ADP schedule contract with IBM Corp. -->
<!-- Status = H28W400 -->
<!-- -->
\leq -- Change history: \qquad \qquad \text{---}<!--$L0=OW44455, H28K510, 20001205, PDBL: Created. -->
<!-- -->
<!--========================================================================-->
<!-- internal DTD -->
<!DOCTYPE inputlistsystem [
<!ELEMENT inputlistsystem EMPTY>
<!ATTLIST inputlistsystem
 conversationname CDATA #REQUIRED
 systemname CDATA #REQUIRED
>
\geq<!--begin of default values-->
<inputlistsystem
 conversationname = ''
 systemname = ''
/
```
### **inputdeletesystem.xml**

```
<?xml version='1.0'?>
<!--========================================================================-->
<!-- File name: inputdeletesystem.xml -->
<!-- -->
<!-- Descriptive name: ... -->
<!-- -->
<!-- Proprietary statement: -->
<!-- -->
<!-- Licensed Material - Property of IBM -->
```

```
<!-- -->
<!-- 5655-F31 (C) Copyright IBM Corp. 2000, 2001 -->
<!-- All Rights Reserved. -->
<!-- U.S. Government users - RESTRICTED RIGHTS - Use, Duplication, or -->
<!-- Disclosure restricted by GSA-ADP schedule contract with IBM Corp. -->
<!-- Status = H28W400 -->
<!-- -->
\leq -- Change history: \qquad \qquad \text{---}<!--$L0=OW44455, H28K510, 20000721, PDCG: Created. -->
<!-- -->
<!--========================================================================-->
<!-- internal DTD -->
<!DOCTYPE inputdeletesystem [
<!ELEMENT inputdeletesystem EMPTY>
<!ATTLIST inputdeletesystem
 conversationname CDATA #REQUIRED
 systemname CDATA #REQUIRED
\rightarrow]>
<!--begin of default values-->
<inputdeletesystem
 conversationname = ''
 systemname = ''
/
```
#### **inputcreateserver.xml**

```
\leq?xml version='1.0'?>
<!--========================================================================-->
<!-- File name: inputcreateserver.xml -->
<!-- -->
<!-- Descriptive name: ... -->
<!-- -->
\leq -- Proprietary statement: \qquad \qquad \text{---}<!-- -->
<!-- Licensed Material - Property of IBM -->
<!-- -->
<!-- 5655-F31 (C) Copyright IBM Corp. 2000, 2001 -->
<!-- All Rights Reserved. -->
<!-- U.S. Government users - RESTRICTED RIGHTS - Use, Duplication, or -->
<!-- Disclosure restricted by GSA-ADP schedule contract with IBM Corp. -->
<!-- Status = H28W400 -->
<!-- -->
\leq -- Change history: \qquad \qquad \text{---}<!--$L0=OW44455, H28K510, 20000721, PDCG: Created. -->
<!--$L1=OW44455, CB4.0, 20001205, PDBL: OLT support, security enhancement -->
<!--$L2=OW44455, CB4.0, 20010124, PDBL: Kerberos, AssertedID support -->
<!-- -->
<!--========================================================================-->
<!-- internal DTD -->
<!DOCTYPE inputcreateserver [
<!ELEMENT security EMPTY>
<!ATTLIST security
```

```
value CDATA #REQUIRED
>
<!ELEMENT environment EMPTY>
<!ATTLIST environment
 value CDATA #REQUIRED
name CDATA #REQUIRED
\ddotmark<!ELEMENT inputcreateserver (environment*,security*)>
<!ATTLIST inputcreateserver
  acceptassertedid (Y|N) #REQUIRED
  allowkerberos (Y|N) #REQUIRED
  allownonauthenticatedclients (Y|N) #REQUIRED
  allowserverregiongarbagecollection (Y|N) #REQUIRED
  allowuseridpasswd (Y|N) #REQUIRED
  allowssl (Y|N) #REQUIRED
  allowsslclientcerts (Y|N) #REQUIRED
  conversationname CDATA #REQUIRED
  dcekeytabfile CDATA #REQUIRED
  dcequalityofprotection CDATA #REQUIRED
  debuggerallowed (Y|N) #REQUIRED
  garbagecollectioninterval CDATA #REQUIRED
  identityofthecontrolregion CDATA #REQUIRED
  identityoftheserverregion CDATA #REQUIRED
  isolationpolicy CDATA #REQUIRED
  localidentity CDATA #REQUIRED
  logstreamname CDATA #REQUIRED
  olthostname CDATA #REQUIRED
  oltport CDATA #REQUIRED
  procname CDATA #REQUIRED
  productionserver (Y|N) #REQUIRED
  remoteidentity CDATA #REQUIRED
  replicationpolicy CDATA #REQUIRED
  sendassertedid (Y|N) #REQUIRED
  serverdescription CDATA #IMPLIED
  servername CDATA #REQUIRED
  serverregionjvmname CDATA #REQUIRED
  serverregionrequiresjvm (Y|N) #REQUIRED
  serverregionstacksize CDATA #REQUIRED
  smfwrserveractivity (Y|N) #REQUIRED
  smfwrcontaineractivity (Y|N) #REQUIRED
  smfwrserverinterval (Y|N) #REQUIRED
  smfwrcontainerinterval (Y|N) #REQUIRED
  smfintervallength CDATA #REQUIRED
  sslracfkeyring CDATA #REQUIRED
  sslv2timeout CDATA #REQUIRED
  sslv3timeout CDATA #REQUIRED
  transactionfactory (Y|N) #REQUIRED
  usedce (Y|N) #REQUIRED
  useridpassticket (Y|N) #REQUIRED
>
]>
<!--begin of default values-->
<inputcreateserver
  acceptassertedid = 'N'
```

```
デフォルト XML ファイル
```

```
allowkerberos = 'N'
  allownonauthenticatedclients = 'N'
  allowserverregiongarbagecollection = 'Y'
 allowuseridpasswd = 'N'
  allowssl = 'N'
 allowsslclientcerts = 'N'
  conversationname = ''
  dcekeytabfile = ''
 dcequalityofprotection = 'No_Protection'
  debuggerallowed = 'Y'
  garbagecollectioninterval = '50000'
  identityofthecontrolregion = ''
  identityoftheserverregion = ''
  isolationpolicy = 'One_Transaction_Per_Server_Region'
  localidentity = ''
  logstreamname = ''
  olthostname = ''
  oltport = '5000'procname = <sup>11</sup>productionserver = 'N'
  remoteidentity = ''
  replicationpolicy = 'Replicate_As_Needed'
  sendassertedid = 'N'
  serverdescription = ''
  servername = ''
 serverregionjvmname = ''
 serverregionrequiresjvm = 'N'
 serverregionstacksize = ''
 smfwrserveractivity = 'N'
  smfwrcontaineractivity = 'N'
 smfwrserverinterval = 'N'
  smfwrcontainerinterval = 'N'
  smfintervallength = '3600'
 sslracfkeyring = ''
 sslv2timeout = '100'
 sslv3timeout = '600'transactionfactory = 'N'
 usedce = 'N'useridpassticket = 'N'
</inputcreateserver>
```
### **inputdeleteserver.xml**

>

```
<?xml version='1.0'?>
<!--========================================================================-->
  <!-- File name: inputdeleteserver.xml -->
<!-- -->
<!-- Descriptive name: ... -->
<!-- -->
\leq -- Proprietary statement: \qquad \qquad \text{---}<!-- -->
<!-- Licensed Material - Property of IBM -->
<!-- -->
```

```
<!-- 5655-A98 (C) Copyright IBM Corp. 2000 -->
<!-- All Rights Reserved.
<!-- U.S. Government users - RESTRICTED RIGHTS - Use, Duplication, or -->
<!-- Disclosure restricted by GSA-ADP schedule contract with IBM Corp. -->
<!-- Status = H28K510 -->
<!-- -->
\leq -- Change history: \qquad \qquad \text{---}<!--$L0=OW44455, H28K510, 20000721, PDCG: Created. -->
<!-- -->
<!--========================================================================-->
<!-- internal DTD -->
<!DOCTYPE inputdeleteserverinstance [
<!ELEMENT inputdeleteserverinstance EMPTY>
<!ATTLIST inputdeleteserverinstance
conversationname CDATA #REQUIRED
servername CDATA #REQUIRED
>
]>
<!--begin of default values-->
<inputdeleteserverinstance
conversationname = ''
servername = ''
/
```
#### **inputchangeserver.xml**

```
\leq?xml version='1.0'?>
<!--========================================================================-->
<!-- File name: inputchangeserver.xml -->
<!-- -->
<!-- Descriptive name: ... -->
<!-- -->
<!-- Proprietary statement: \overline{\phantom{a}}<!-- -->
<!-- Licensed Material - Property of IBM -->
<!-- -->
<!-- 5655-F31 (C) Copyright IBM Corp. 2000, 2001 -->
<!-- All Rights Reserved. -->
<!-- U.S. Government users - RESTRICTED RIGHTS - Use, Duplication, or -->
<!-- Disclosure restricted by GSA-ADP schedule contract with IBM Corp. -->
<!-- Status = H28W400 -->
<!-- -->
\leq -- Change history: \qquad \qquad \text{---}<!--$L0=OW44455, H28K510, 20000721, PDCG: Created. -->
<!--$L1=OW44455, CB4.0, 20001205, PDBL: OLT support, security enhancement -->
<!--$L2=OW44455, CB4.0, 20010124, PDBL: Kerberos, AssertedID support -->
<!-- -->
<!--========================================================================-->
<!-- internal DTD -->
<!DOCTYPE inputchangeserver [
<!ELEMENT security EMPTY>
<!ATTLIST security
value CDATA #REQUIRED
```

```
>
<!ELEMENT environment EMPTY><!ATTLIST environment
 value CDATA #REQUIRED
 name CDATA #REQUIRED
\rightarrow<!ELEMENT inputchangeserver (environment*,security*)>
<!ATTLIST inputchangeserver
  acceptassertedid CDATA #REQUIRED
  allowkerberos CDATA #REQUIRED
  allownonauthenticatedclients CDATA #REQUIRED
  allowserverregiongarbagecollection CDATA #REQUIRED
  allowuseridpasswd CDATA #REQUIRED
  allowssl CDATA #REQUIRED
  allowsslclientcerts CDATA #REQUIRED
  conversationname CDATA #REQUIRED
  dcekeytabfile CDATA #REQUIRED
  dcequalityofprotection CDATA #REQUIRED
  debuggerallowed CDATA #REQUIRED
  garbagecollectioninterval CDATA #REQUIRED
  identityofthecontrolregion CDATA #REQUIRED
  identityoftheserverregion CDATA #REQUIRED
  isolationpolicy CDATA #REQUIRED
  localidentity CDATA #REQUIRED
  logstreamname CDATA #IMPLIED
  olthostname CDATA #IMPLIED
  oltport CDATA #REQUIRED
  procname CDATA #REQUIRED
  productionserver CDATA #REQUIRED
  remoteidentity CDATA #REQUIRED
  replicationpolicy CDATA #REQUIRED
  sendassertedid CDATA #REQUIRED
  serverdescription CDATA #IMPLIED
  servername CDATA #REQUIRED
  serverregionjvmname CDATA #IMPLIED
  serverregionrequiresjvm CDATA #REQUIRED
  serverregionstacksize CDATA #REQUIRED
  smfwrserveractivity CDATA #IMPLIED
  smfwrcontaineractivity CDATA #IMPLIED
  smfwrserverinterval CDATA #IMPLIED
  smfwrcontainerinterval CDATA #IMPLIED
  smfintervallength CDATA #IMPLIED
  sslracfkeyring CDATA #IMPLIED
  sslv2timeout CDATA #REQUIRED
  sslv3timeout CDATA #REQUIRED
  transactionfactory CDATA #REQUIRED
  usedce CDATA #REQUIRED
  useridpassticket CDATA #REQUIRED
>
\geq<!--begin of default values-->
<inputchangeserver
  acceptassertedid = ''
  allowkerberos = ''
  allownonauthenticatedclients = ''
```

```
allowserverregiongarbagecollection = ''
  allowuseridpasswd = ''
  allowssl = \cdotallowsslclientcerts = ''
  conversationname = ''
  dcekeytabfile = ''
  dcequalityofprotection = ''
  debuggerallowed = ''
  garbagecollectioninterval = ''
  identityofthecontrolregion = ''
  identityoftheserverregion = ''
  isolationpolicy = ''
  localidentity = ''
  logstreamname = ''
  olthostname = ''
  oltport = <sup>11</sup>procname = <sup>11</sup>productionserver = ''
  remoteidentity = ''
  replicationpolicy = ''
  sendassertedid = ''
  serverdescription = ''
  servername = <sup>11</sup>serverregionjvmname = ''
  serverregionrequiresjvm = ''
  serverregionstacksize = ''
  smfwrserveractivity = ''
  smfwrcontaineractivity = ''
  smfwrserverinterval = ''
  smfwrcontainerinterval = ''
  smfintervallength = ''
  sslracfkeyring = ''
  sslv2timeout = ''sslv3timeout = ''
  transactionfactory = ''
  usedce = \frac{11}{1}useridpassticket = ''
</inputchangeserver>
```
### **inputlistserver.xml**

>

```
<?xml version='1.0'?>
<!--========================================================================-->
<!-- File name: inputlistserver.xml -->
<!-- -->
<!-- Descriptive name: ... -->
<!-- -->
<!-- Proprietary statement: -->
<!-- -->
<!-- Licensed Material - Property of IBM -->
<!-- -->
<!-- 5655-A98 (C) Copyright IBM Corp. 2000 -->
<!-- All Rights Reserved. -->
```

```
<!-- U.S. Government users - RESTRICTED RIGHTS - Use, Duplication, or -->
<!-- Disclosure restricted by GSA-ADP schedule contract with IBM Corp. -->
<!-- Status = H28K510 -->
<!-- -->
<!-- Change history: \longrightarrow<!--$L0=OW44455, H28K510, 20000721, PDCG: Created. -->
<!-- -->
<!--========================================================================-->
<!-- internal DTD -->
<!DOCTYPE inputlistserver [
<!ELEMENT inputlistserver EMPTY>
<!ATTLIST inputlistserver
conversationname CDATA #REQUIRED
servername CDATA #REQUIRED
>
]>
<!--begin of default values-->
<inputlistserver
conversationname = ''
servername = ''
/
```
## **inputlistj2eeapplication.xml**

```
<?xml version='1.0'?>
<!--========================================================================-->
<!-- File name: inputlistj2eeapplication.xml -->
<!-- -->
<!-- Descriptive name: ... -->
<!-- -->
\leq -- Proprietary statement: \qquad \qquad \text{---}<!-- -->
<!-- Licensed Material - Property of IBM -->
<!-- -->
<!-- 5655-A98 (C) Copyright IBM Corp. 2000 -->
<!-- All Rights Reserved. \overline{\phantom{a}}<!-- U.S. Government users - RESTRICTED RIGHTS - Use, Duplication, or -->
<!-- Disclosure restricted by GSA-ADP schedule contract with IBM Corp. -->
<!-- Status = H28K510 -->
<!-- -->
\leq -- Change history: \qquad \qquad \text{---}<!--$L0=OW44455, H28K510, 20010125, PDBL: Created. -->
<!-- -->
<!--========================================================================-->
<!-- internal DTD -->
<!DOCTYPE inputlistj2eeapplication [
<!ELEMENT inputlistj2eeapplication EMPTY>
<!ATTLIST inputlistj2eeapplication
 conversationname CDATA #REQUIRED
 j2eeservername CDATA #REQUIRED
 j2eeapplicationname CDATA #REQUIRED
\ddot{\phantom{1}}]>
```

```
<!--begin of default values-->
<inputlistj2eeapplication
  conversationname = ''
  j2eeservername = ''
 j2eeapplicationname = ''
/
```
### **inputdeletej2eeapplication.xml**

```
<?xml version='1.0'?>
<!--========================================================================-->
<!-- File name: inputdeletej2eeapplication.xml -->
<!-- -->
<!-- Descriptive name: ... -->
<!-- -->
<!-- Proprietary statement: \overline{\phantom{a}}<!-- -->
<!-- Licensed Material - Property of IBM -->
<!-- -->
<!-- 5655-A98 (C) Copyright IBM Corp. 2001 -->
sted and the state of the state of the state of the state of the state of the state of the state of the state of the state of the state of the state of the state of the state of the state of the state of the state of the s
<!-- U.S. Government users - RESTRICTED RIGHTS - Use, Duplication, or -->
<!-- Disclosure restricted by GSA-ADP schedule contract with IBM Corp. -->
<!-- Status = H28K510 -->
<!-- -->
\leq -- Change history: \qquad \qquad \text{---}<!--$L0=OW44455, CB4.0, 20000124, PDBL: Created -->
<!-- -->
<!--========================================================================-->
<!-- internal DTD -->
<!DOCTYPE inputdeletej2eeapplication [
<!ELEMENT inputdeletej2eeapplication EMPTY>
<!ATTLIST inputdeletej2eeapplication
 conversationname CDATA #REQUIRED
 j2eeservername CDATA #REQUIRED
 j2eeapplicationname CDATA #REQUIRED
>
]>
<!--begin of default values-->
<inputdeletej2eeapplication
 conversationname = ''
 j2eeservername = ''
 j2eeapplicationname = ''
/>
```
### **inputlistj2eecomponents.xml**

```
<?xml version='1.0'?>
<!--========================================================================-->
<!-- File name: inputlistj2eecomponents.xml -->
<!-- -->
<!-- Descriptive name: ... -->
```

```
<!-- -->
<!-- Proprietary statement: \overline{\phantom{a}}<!-- -->
<!-- Licensed Material - Property of IBM -->
<!-- -->
<!-- 5655-A98 (C) Copyright IBM Corp. 2000 -->
<!-- All Rights Reserved.
<!-- U.S. Government users - RESTRICTED RIGHTS - Use, Duplication, or -->
<!-- Disclosure restricted by GSA-ADP schedule contract with IBM Corp. -->
<!-- Status = H28K510 -->
<!-- -->
<!-- Change history: -->
<!--$L0=OW44455, H28K510, 20010125, PDBL: Created. -->
<!-- -->
<!--========================================================================-->
<!-- internal DTD -->
<!DOCTYPE inputlistj2eecomponents [
<!ELEMENT inputlistj2eecomponents EMPTY>
<!ATTLIST inputlistj2eecomponents
 conversationname CDATA #REQUIRED
 j2eeservername CDATA #REQUIRED
 j2eeapplicationname CDATA #REQUIRED
 modulename CDATA #REQUIRED
 componentname CDATA #REQUIRED
>
]>
<!--begin of default values-->
<inputlistj2eecomponents
 conversationname = ''
 j2eeservername = ''
 j2eeapplicationname = ''
 modulename = ''
 componentname = ''
/
```
### **inputlistj2eemodules.xml**

```
<?xml version='1.0'?>
<!--========================================================================-->
<!-- File name: inputlistj2eemodules.xml -->
<!-- -->
<!-- Descriptive name: ... -->
<!-- -->
\leq -- Proprietary statement: \qquad \qquad \text{---}<!-- -->
<!-- Licensed Material - Property of IBM -->
<!-- 5655-F31 (C) Copyright IBM Corp. 2000, 2001 -->
<!-- -->
<!-- All Rights Reserved.
<!-- -->
<!-- U.S. Government users - RESTRICTED RIGHTS - Use, Duplication, or -->
<!-- Disclosure restricted by GSA-ADP schedule contract with IBM Corp. -->
<!-- -->
```

```
<!-- Status = H28W400 -->
<!-- -->
\leq -- Change history: \qquad \qquad \text{---}<!--$L0=OW44455, H28K510, 20010125, PDBL: Created. -->
<!-- -->
<!--========================================================================-->
<!-- internal DTD -->
<!DOCTYPE inputlistj2eemodules [
<!ELEMENT inputlistj2eemodules EMPTY>
<!ATTLIST inputlistj2eemodules
 conversationname CDATA #REQUIRED
 j2eeservername CDATA #REQUIRED
 j2eeapplicationname CDATA #REQUIRED
 modulename CDATA #REQUIRED
>
]>
<!--begin of default values-->
<inputlistj2eemodules
 conversationname = ''
 j2eeservername = ''
 j2eeapplicationname = ''
 modulename = \frac{11}{1}/
```
### **inputcreatej2eeserver.xml**

```
\leq?xml version='1.0'?>
<!--========================================================================-->
<!-- File name: inputcreatej2eeserver.xml -->
<!-- -->
<!-- Descriptive name: ... -->
<!-- -->
<!-- Proprietary statement: \overline{\phantom{a}}<!-- -->
<!-- Licensed Material - Property of IBM -->
<!-- 5655-F31 (C) Copyright IBM Corp. 2000, 2001 -->
<!-- -->
<!-- All Rights Reserved.
<!-- -->
<!-- U.S. Government users - RESTRICTED RIGHTS - Use, Duplication, or -->
<!-- Disclosure restricted by GSA-ADP schedule contract with IBM Corp. -->
<!-- -->
<!-- Status = H28W400 -->
<!-- -->
\le!-- Change history: \qquad \qquad \text{---}<!--$L0=OW44455, H28K510, 20000721, PDBL: Created. -->
<!--$L1=OW44455, CB4.0, 20001205, PDBL: OLT support, security enhancement -->
<!--$L2=OW44455, CB4.0, 20010125, PDBL: kerberos, assertedID support -->
<!-- -->
<!--========================================================================-->
<!-- internal DTD -->
<!DOCTYPE inputcreatej2eeserver [
<!ELEMENT security EMPTY>
```

```
<!ATTLIST security
 value CDATA #REQUIRED
\rightarrow<!ELEMENT environment EMPTY>
<!ATTLIST environment
 value CDATA #REQUIRED
 name CDATA #REQUIRED
>
<!ELEMENT inputcreatej2eeserver (environment*,security*)>
<!ATTLIST inputcreatej2eeserver
  acceptassertedid (Y|N) #REQUIRED
  allowkerberos (Y|N) #REQUIRED
  allownonauthenticatedclients (Y|N) #REQUIRED
  allowserverregiongarbagecollection (Y|N) #REQUIRED
  allowuseridpasswd (Y|N) #REQUIRED
  allowssl (Y|N) #REQUIRED
  allowsslclientcerts (Y|N) #REQUIRED
  conversationname CDATA #REQUIRED
  dcekeytabfile CDATA #REQUIRED
  dcequalityofprotection CDATA #REQUIRED
  debuggerallowed (Y|N) #REQUIRED
  garbagecollectioninterval CDATA #REQUIRED
  identityofthecontrolregion CDATA #REQUIRED
  identityoftheserverregion CDATA #REQUIRED
  isolationpolicy CDATA #REQUIRED
  j2eeserverdescription CDATA #IMPLIED
  j2eeservername CDATA #REQUIRED
  localidentity CDATA #REQUIRED
  logstreamname CDATA #REQUIRED
  olthostname CDATA #REQUIRED
  oltport CDATA #REQUIRED
  procname CDATA #REQUIRED
  productionserver (Y|N) #REQUIRED
  remoteidentity CDATA #REQUIRED
  replicationpolicy CDATA #REQUIRED
  sendassertedid (Y|N) #REQUIRED
  serverregionjvmname CDATA #REQUIRED
  serverregionrequiresjvm (Y|N) #REQUIRED
  serverregionstacksize CDATA #REQUIRED
  sslracfkeyring CDATA #REQUIRED
  sslv2timeout CDATA #REQUIRED
  sslv3timeout CDATA #REQUIRED
  transactionfactory (Y|N) #REQUIRED
  usedce (Y|N) #REQUIRED
  useridpassticket (Y|N) #REQUIRED
\rightarrow]>
<!--begin of default values-->
<inputcreatej2eeserver
  acceptassertedid = 'N'
  allowkerberos = 'N'
  allownonauthenticatedclients = 'N'
  allowserverregiongarbagecollection = 'Y'
  allowuseridpasswd = 'N'
```

```
allowssl = 'N'
  allowsslclientcerts = 'N'
  conversationname = ''
  dcekeytabfile = ''
  dcequalityofprotection = 'No_Protection'
  debuggerallowed = 'Y'
  garbagecollectioninterval = '50000'
  identityofthecontrolregion = ''
  identityoftheserverregion = ''
  isolationpolicy = 'One_Transaction_Per_Server_Region'
  j2eeserverdescription = \frac{1}{2}j2eeservername = ''
  localidentity = ''
  logstreamname = ''
  olthostname = ''
  oltport = '5000'
  procname = <sup>11</sup>productionserver = 'N'
  remoteidentity = ''
  replicationpolicy = 'Replicate_As_Needed'
  sendassertedid = 'N'
  serverregionjvmname = ''
  serverregionrequiresjvm = 'N'
  serverregionstacksize = ''
  sslracfkeyring = ''
  sslv2timeout = '100'
  sslv3timeout = '600'
  transactionfactory = 'N'
  usedce = 'N'useridpassticket = 'N'
</inputcreatej2eeserver>
```
### **inputdeletej2eeserver.xml**

>

```
<?xml version='1.0'?>
<!--========================================================================-->
<!-- File name: inputdeletej2eeserver.xml -->
<!-- -->
<!-- Descriptive name: ... -->
<!-- -->
<!-- Proprietary statement: -->
<!-- -->
<!-- Licensed Material - Property of IBM -->
<!-- -->
<!-- 5655-A98 (C) Copyright IBM Corp. 2001 -->
section of the section of the section of the section of the section of the section of the section of -<!-- U.S. Government users - RESTRICTED RIGHTS - Use, Duplication, or -->
<!-- Disclosure restricted by GSA-ADP schedule contract with IBM Corp. -->
<!-- Status = H28K510 -->
<!-- -->
\leq -- Change history: \qquad \qquad \text{---}<!--$L0=OW44455, CB4.0, 20000124, PDBL: Created -->
<!-- -->
```

```
<!--========================================================================-->
<!-- internal DTD -->
<!DOCTYPE inputdeletej2eeserver [
<!ELEMENT inputdeletej2eeserver EMPTY>
<!ATTLIST inputdeletej2eeserver
 conversationname CDATA #REQUIRED
 j2eeservername CDATA #REQUIRED
>
]>
<!--begin of default values-->
<inputj2eedeleteserver
 conversationname = ''
 j2eeservername = ''
/>
```
### **inputchangej2eeserver.xml**

```
<?xml version='1.0'?>
<!--========================================================================-->
<!-- File name: inputchangej2eeserver.xml -->
<!-- -->
<!-- Descriptive name: ... -->
<!-- -->
\leq -- Proprietary statement: \qquad \qquad \text{---}<!-- -->
<!-- -->
<!-- Licensed Material - Property of IBM -->
<!-- 5655-F31 (C) Copyright IBM Corp. 2000, 2001 -->
<!-- -->
<!-- All Rights Reserved.
<!-- -->
<!-- U.S. Government users - RESTRICTED RIGHTS - Use, Duplication, or -->
<!-- Disclosure restricted by GSA-ADP schedule contract with IBM Corp. -->
<!-- -->
<!-- Status = H28W400 -->
<!-- -->
\leq -- Change history: \qquad \qquad \text{---}<!--$L0=OW44455, H28K510, 20000721, PDBL: Created. -->
<!--$L1=OW44455, CB4.0, 20001205, PDBL: OLT support, security enhancement -->
<!--$L2=OW44455, CB4.0, 20010125, PDBL: kerberos, assertedID support -->
<!-- -->
<!--========================================================================-->
<!-- internal DTD -->
<!DOCTYPE inputchangej2eeserver [
<!ELEMENT security EMPTY>
<!ATTLIST security
value CDATA #REQUIRED
>
<!ELEMENT environment EMPTY><!ATTLIST environment
value CDATA #REQUIRED
name CDATA #REQUIRED
>
<!ELEMENT inputchangej2eeserver (environment*,security*)>
```

```
<!ATTLIST inputchangej2eeserver
  acceptassertedid CDATA #REQUIRED
  allowkerberos CDATA #REQUIRED
  allownonauthenticatedclients CDATA #REQUIRED
  allowserverregiongarbagecollection CDATA #REQUIRED
  allowuseridpasswd CDATA #REQUIRED
  allowssl CDATA #REQUIRED
  allowsslclientcerts CDATA #REQUIRED
  conversationname CDATA #REQUIRED
  dcekeytabfile CDATA #REQUIRED
  dcequalityofprotection CDATA #REQUIRED
  debuggerallowed CDATA #REQUIRED
  garbagecollectioninterval CDATA #REQUIRED
  identityofthecontrolregion CDATA #REQUIRED
  identityoftheserverregion CDATA #REQUIRED
  isolationpolicy CDATA #REQUIRED
  j2eeserverdescription CDATA #IMPLIED
  j2eeservername CDATA #REQUIRED
  localidentity CDATA #REQUIRED
  logstreamname CDATA #IMPLIED
  olthostname CDATA #IMPLIED
  oltport CDATA #REQUIRED
  procname CDATA #REQUIRED
  productionserver CDATA #REQUIRED
  remoteidentity CDATA #REQUIRED
  replicationpolicy CDATA #REQUIRED
  sendassertedid CDATA #REQUIRED
  serverregionjvmname CDATA #IMPLIED
  serverregionrequiresjvm CDATA #REQUIRED
  serverregionstacksize CDATA #REQUIRED
  sslracfkeyring CDATA #IMPLIED
  sslv2timeout CDATA #REQUIRED
  sslv3timeout CDATA #REQUIRED
  transactionfactory CDATA #REQUIRED
 usedce CDATA #REQUIRED
  useridpassticket CDATA #REQUIRED
>
]>
<!--begin of default values-->
<inputchangej2eeserver
  acceptassertedid = ''
  allowkerberos = ''
  allownonauthenticatedclients = ''
  allowserverregiongarbagecollection = ''
  allowuseridpasswd = ''
  allowssl = ''allowsslclientcerts = ''
  conversationname = ''
  dcekeytabfile = ''
  dcequalityofprotection = ''
  debuggerallowed = ''
  garbagecollectioninterval = ''
  identityofthecontrolregion = ''
  identityoftheserverregion = ''
```

```
isolationpolicy = ''
  j2eeserverdescription = ''
  j2eeservername = ''
  localidentity = ''
  logstreamname = ''
 olthostname = ''
 oltport = <sup>11</sup>procname = ''
 productionserver = ''
  remoteidentity = ''
  replicationpolicy = ''
  sendassertedid = ''
  serverregionjvmname = ''
 serverregionrequiresjvm = ''
 serverregionstacksize = ''
 sslracfkeyring = ''
 sslv2timeout = 'sslv3timeout = ''
  transactionfactory = ''
 usedce = <sup>11</sup>useridpassticket = ''
</inputchangej2eeserver>
```
## **inputlistj2eeserver.xml**

>

```
<?xml version='1.0'?>
<!--========================================================================-->
<!-- File name: inputlistj2eeserver.xml -->
<!-- -->
<!-- Descriptive name: ... -->
<!-- -->
\leq -- Proprietary statement: \qquad \qquad \text{---}<!-- -->
<!-- Licensed Material - Property of IBM -->
<!-- -->
<!-- 5655-A98 (C) Copyright IBM Corp. 2001 -->
<!-- All Rights Reserved. -->
<!-- U.S. Government users - RESTRICTED RIGHTS - Use, Duplication, or -->
<!-- Disclosure restricted by GSA-ADP schedule contract with IBM Corp. -->
<!-- Status = H28K510 -->
<!-- -->
\leq -- Change history: \qquad \qquad \text{---}<!--$L0=OW44455, CB4.0, 20000124, PDBL: Created -->
<!-- -->
<!--========================================================================-->
<!-- internal DTD -->
<!DOCTYPE inputlistj2eeserver [
<!ELEMENT inputlistj2eeserver EMPTY>
<!ATTLIST inputlistj2eeserver
conversationname CDATA #REQUIRED
j2eeservername CDATA #REQUIRED
\rightarrow]>
```

```
<!--begin of default values-->
<inputlistj2eeserver
 conversationname = ''
j2eeservername = ''
/
```
#### **inputcreateserverinstance.xml**

```
<?xml version='1.0'?>
<!--========================================================================-->
<!-- File name: inputcreateserverinstance.xml -->
<!-- -->
<!-- Descriptive name: ... -->
<!-- -->
<!-- Proprietary statement: \overline{\phantom{a}}<!-- -->
<!-- Licensed Material - Property of IBM -->
<!-- -->
<!-- 5655-A98 (C) Copyright IBM Corp. 2000, 2001 -->
sted and the state of the state of the state of the state of the state of the state of the state of the state of the state of the state of the state of the state of the state of the state of the state of the state of the s
<!-- U.S. Government users - RESTRICTED RIGHTS - Use, Duplication, or -->
<!-- Disclosure restricted by GSA-ADP schedule contract with IBM Corp. -->
<!-- Status = H28K510 -->
<!-- -->
\leq -- Change history: \qquad \qquad \text{---}<!--$L0=OW44455, H28K510, 20000721, PDBL: Created. -->
<!--$L1=OW44455, CB4.0, 20010124, PDBL: attribute configportnumber added -->
<!--$L2=OW44455, CB4.x, 20010226, PDBL: attribute sslfirewallport added -->
<!-- -->
<!--========================================================================-->
<!-- internal DTD -->
<!DOCTYPE inputcreateserverinstance [
<!ELEMENT environment EMPTY>
<!ATTLIST environment
value CDATA #REQUIRED
name CDATA #REQUIRED
>
<!ELEMENT inputcreateserverinstance (environment*)>
<!ATTLIST inputcreateserverinstance
conversationname CDATA #REQUIRED
servername CDATA #REQUIRED
serverinstancename CDATA #REQUIRED
serverinstancedescription CDATA #IMPLIED
systemname CDATA #REQUIRED
logstreamname CDATA #IMPLIED
configportnumber CDATA #REQUIRED
sslfirewallport CDATA #REQUIRED
>
\geq<!--begin of default values-->
<inputcreateserverinstance
conversationname = ''
```

```
servername = ''
 serverinstancename = ''
 serverinstancedescription = ''
 systemname = 'SY1'
 logstreamname = ''
 configportnumber = '9000'
 sslfirewallport = '0'
>
</inputcreateserverinstance>
```
#### **inputdeleteserverinstance.xml**

```
<?xml version='1.0'?>
<!--========================================================================-->
<!-- File name: inputdeleteserverinstance.xml -->
<!-- -->
<!-- Descriptive name: ... -->
<!-- -->
\leq -- Proprietary statement: \qquad \qquad \text{---}<!-- -->
<!-- Licensed Material - Property of IBM -->
<!-- -->
<!-- 5655-A98 (C) Copyright IBM Corp. 2000 -->
<!-- All Rights Reserved.
<!-- U.S. Government users - RESTRICTED RIGHTS - Use, Duplication, or -->
<!-- Disclosure restricted by GSA-ADP schedule contract with IBM Corp. -->
<!-- Status = H28K510 -->
<!-- -->
\leq -- Change history: \qquad \qquad \text{---}<!--$L0=OW44455, H28K510, 20000721, PDCG: Created. -->
<!-- -->
<!--========================================================================-->
<!-- internal DTD -->
<!DOCTYPE inputdeleteserverinstance [
<!ELEMENT inputdeleteserverinstance EMPTY>
<!ATTLIST inputdeleteserverinstance
conversationname CDATA #REQUIRED
servername CDATA #REQUIRED
serverinstancename CDATA #REQUIRED
\rightarrow]>
<!--begin of default values-->
<inputdeleteserverinstance
conversationname = ''
servername = <sup>11</sup>serverinstancename = ''
/
```
#### **inputchangeserverinstance.xml**

```
\leq?xml version='1.0'?>
<!--========================================================================-->
    File name: inputchangeserverinstance.xml -->
<!-- -->
<!-- Descriptive name: ... -->
<!-- -->
<!-- Proprietary statement: \overline{\phantom{a}}<!-- -->
<!-- Licensed Material - Property of IBM -->
<!-- -->
<!-- 5655-A98 (C) Copyright IBM Corp. 2000, 2001 -->
<!-- All Rights Reserved. -->
<!-- U.S. Government users - RESTRICTED RIGHTS - Use, Duplication, or -->
<!-- Disclosure restricted by GSA-ADP schedule contract with IBM Corp. -->
<!-- Status = H28K510 -->
<!-- -->
\le!-- Change history: \qquad \qquad \text{---}<!--$L0=OW44455, H28K510, 20000721, PDBL: Created. -->
<!--$L1=OW44455, CB4.0, 20010124, PDBL: attribute configportnumber added -->
<!--$L2=OW44455, CB4.x, 20010226, PDBL: attribute sslfirewallport added -->
<!-- -->
<!--========================================================================-->
<!-- internal DTD -->
<!DOCTYPE inputchangeserverinstance [
<!ELEMENT environment EMPTY>
<!ATTLIST environment
value CDATA #REQUIRED
name CDATA #REQUIRED
\overline{\phantom{0}}<!ELEMENT inputchangeserverinstance (environment*)>
<!ATTLIST inputchangeserverinstance
conversationname CDATA #REQUIRED
servername CDATA #REQUIRED
serverinstancename CDATA #REQUIRED
serverinstancedescription CDATA #IMPLIED
systemname CDATA #REQUIRED
logstreamname CDATA #IMPLIED
configportnumber CDATA #REQUIRED
sslfirewallport CDATA #REQUIRED
>
]>
<!--begin of default values-->
<inputchangeserverinstance
conversationname = ''
servername = <math>''</math>serverinstancename = ''
serverinstancedescription = ''
systemname = ''
logstreamname = ''
```

```
configportnumber = ''
 sslfirewallport = ''
\rightarrow</inputchangeserverinstance>
```
### **inputlistserverinstance.xml**

```
<?xml version='1.0'?>
<!--========================================================================-->
<!-- File name: inputlistserverinstance.xml -->
<!-- -->
<!-- Descriptive name: ... -->
<!-- -->
<!-- Proprietary statement: \overline{\phantom{a}}<!-- -->
<!-- Licensed Material - Property of IBM -->
<!-- -->
<!-- 5655-A98 (C) Copyright IBM Corp. 2000 -->
\le!-- All Rights Reserved.
<!-- U.S. Government users - RESTRICTED RIGHTS - Use, Duplication, or -->
<!-- Disclosure restricted by GSA-ADP schedule contract with IBM Corp. -->
<!-- Status = H28K510 -->
<!-- -->
\leq -- Change history: \qquad \qquad \text{---}<!--$L0=OW44455, H28K510, 20000721, PDCG: Created. -->
<!-- -->
<!--========================================================================-->
<!-- internal DTD -->
<!DOCTYPE inputlistserverinstance [
<!ELEMENT inputlistserverinstance EMPTY>
<!ATTLIST inputlistserverinstance
conversationname CDATA #REQUIRED
servername CDATA #REQUIRED
serverinstancename CDATA #REQUIRED
>
\vert<!--begin of default values-->
<inputlistserverinstance
conversationname = ''
servername = ''
serverinstancename = ''
/
```
### **inputcreatecontainer.xml**

```
<?xml version='1.0'?>
<!--========================================================================-->
<!-- File name: inputcreatecontainer.xml -->
<!-- -->
<!-- Descriptive name: ... -->
<!-- -->
\leq -- Proprietary statement: \qquad \qquad \text{---}<!-- -->
```

```
<!-- Licensed Material - Property of IBM -->
<!-- -->
<!-- 5655-A98 (C) Copyright IBM Corp. 2000 -->
sted and the state of the state of the state of the state of the state of the state of the state of the state of the state of the state of the state of the state of the state of the state of the state of the state of the s
<!-- U.S. Government users - RESTRICTED RIGHTS - Use, Duplication, or -->
<!-- Disclosure restricted by GSA-ADP schedule contract with IBM Corp. -->
<!-- Status = H28K510 -->
<!-- -->
\leq -- Change history: \qquad \qquad \text{---}<!--$L0=OW44455, H28K510, 20000721, PDCG: Created. -->
<!-- -->
<!--========================================================================-->
<!-- internal DTD -->
<!DOCTYPE inputcreatecontainer [
<!ELEMENT inputcreatecontainer EMPTY>
<!ATTLIST inputcreatecontainer
 conversationname CDATA #REQUIRED
 servername CDATA #REQUIRED
 containername CDATA #REQUIRED
 containerdescription CDATA #IMPLIED
 aclcheckrequired (Y|N) #REQUIRED
 activationisolationpolicy CDATA #REQUIRED
 passivationconstraints CDATA #REQUIRED
 managedobjectrefreshpolicy CDATA #REQUIRED
  transactionpolicy CDATA #REQUIRED
\ddot{\phantom{1}}]>
<!--begin of default values-->
<inputcreatecontainer
 conversationname = ''
 servername = <sup>11</sup>containername = ''
 containerdescription = ''
 aclcheckrequired = 'N'
 activationisolationpolicy = 'Transaction_Level'
 passivationconstraints = 'Not_Pinned'
 managedobjectrefreshpolicy = 'At_Activation'
 transactionpolicy = \overline{Y} Requires<sup>T</sup>
/
```
#### **inputdeletecontainer.xml**

```
<?xml version='1.0'?>
<!--========================================================================-->
<!-- File name: inputdeletecontainer.xml -->
<!-- -->
<!-- Descriptive name: ... -->
<!-- -->
<!-- Proprietary statement: -->
<!-- -->
<!-- Licensed Material - Property of IBM -->
<!-- -->
<!-- 5655-A98 (C) Copyright IBM Corp. 2000 -->
```

```
\le!-- All Rights Reserved.
<!-- U.S. Government users - RESTRICTED RIGHTS - Use, Duplication, or -->
<!-- Disclosure restricted by GSA-ADP schedule contract with IBM Corp. -->
<!-- Status = H28K510 -->
<!-- -->
\leq -- Change history: \qquad \qquad \text{---}<!--$L0=OW44455, H28K510, 20000721, PDCG: Created. -->
<!-- -->
<!--========================================================================-->
<!-- internal DTD -->
<!DOCTYPE inputdeletecontainer [
<!ELEMENT inputdeletecontainer EMPTY>
<!ATTLIST inputdeletecontainer
 conversationname CDATA #REQUIRED
 servername CDATA #REQUIRED
 containername CDATA #REQUIRED
\ddot{\phantom{1}}]>
<!--begin of default values-->
<inputdeletecontainer
 conversationname = ''
 servername = ''
 containername = ''
/
```
#### **inputchangecontainer.xml**

```
\leq?xml version='1.0'?>
<!--========================================================================-->
<!-- File name: inputchangecontainer.xml -->
<!-- -->
<!-- Descriptive name: ... -->
<!-- -->
\leq -- Proprietary statement: \qquad \qquad \text{---}<!-- -->
<!-- Licensed Material - Property of IBM -->
<!-- -->
<!-- 5655-A98 (C) Copyright IBM Corp. 2000 -->
<!-- All Rights Reserved. -->
<!-- U.S. Government users - RESTRICTED RIGHTS - Use, Duplication, or -->
<!-- Disclosure restricted by GSA-ADP schedule contract with IBM Corp. -->
<!-- Status = H28K510 -->
<!-- -->
\leq -- Change history: \qquad \qquad \text{---}<!--$L0=OW44455, H28K510, 20000721, PDCG: Created. -->
<!-- -->
<!--========================================================================-->
<!-- internal DTD -->
<!DOCTYPE inputchangecontainer [
<!ELEMENT inputchangecontainer EMPTY>
<!ATTLIST inputchangecontainer
 conversationname CDATA #REQUIRED
 servername CDATA #REQUIRED
```

```
containername CDATA #REQUIRED
  containerdescription CDATA #IMPLIED
  aclcheckrequired CDATA #REQUIRED
  activationisolationpolicy CDATA #REQUIRED
  passivationconstraints CDATA #REQUIRED
  managedobjectrefreshpolicy CDATA #REQUIRED
  transactionpolicy CDATA #REQUIRED
>
]>
<!--begin of default values-->
<inputchangecontainer
  conversationname = ''
  servername = ''
  containername = ''
  containerdescription = ''
  aclcheckrequired = ''
  activationisolationpolicy = ''
  passivationconstraints = ''
  managedobjectrefreshpolicy = ''
  transactionpolicy = ''
/
```
## **inputlistcontainer.xml**

```
<?xml version='1.0'?>
<!--========================================================================-->
<!-- File name: inputlistcontainer.xml -->
<!-- -->
<!-- Descriptive name: ... -->
<!-- -->
<!-- Proprietary statement: \overline{\phantom{a}}<!-- -->
<!-- Licensed Material - Property of IBM -->
<!-- -->
<!-- 5655-A98 (C) Copyright IBM Corp. 2000 -->
sted and the state of the state of the state of the state of the state of the state of the state of the state of the state of the state of the state of the state of the state of the state of the state of the state of the s
<!-- U.S. Government users - RESTRICTED RIGHTS - Use, Duplication, or -->
<!-- Disclosure restricted by GSA-ADP schedule contract with IBM Corp. -->
<!-- Status = H28K510 -->
<!-- -->
<!-- Change history: \overline{\phantom{a}}<!--$L0=OW44455, H28K510, 20000721, PDCG: Created. -->
<!-- -->
<!--========================================================================-->
<!-- internal DTD -->
<!DOCTYPE inputlistcontainer [
<!ELEMENT inputlistcontainer EMPTY>
<!ATTLIST inputlistcontainer
 conversationname CDATA #REQUIRED
 servername CDATA #REQUIRED
 containername CDATA #REQUIRED
\ddot{\phantom{1}}]>
```

```
<!--begin of default values-->
<inputlistcontainer
  conversationname = ''
  servername = <sup>11</sup>containername = ''
/
```
### **inputcreatelrm.xml**

```
<?xml version='1.0'?>
<!--========================================================================-->
<!-- File name: inputcreatelrm.xml -->
<!-- -->
<!-- Descriptive name: ... -->
<!-- -->
<!-- Proprietary statement: -->
<!-- -->
<!-- Licensed Material - Property of IBM -->
<!-- -->
<!-- 5655-A98 (C) Copyright IBM Corp. 2000 -->
<!-- All Rights Reserved. -->
<!-- U.S. Government users - RESTRICTED RIGHTS - Use, Duplication, or -->
<!-- Disclosure restricted by GSA-ADP schedule contract with IBM Corp. -->
<!-- Status = H28K510 -->
<!-- -->
\leq -- Change history: \qquad \qquad \text{---}<!--$L0=OW44455, H28K510, 20000721, PDCG: Created. -->
<!-- -->
<!--========================================================================-->
<!-- internal DTD -->
<!DOCTYPE inputcreatelrm [
<!ELEMENT inputcreatelrm EMPTY>
<!ATTLIST inputcreatelrm
conversationname CDATA #REQUIRED
lrmname CDATA #REQUIRED
lrmdescription CDATA #IMPLIED
coclassname CDATA #REQUIRED
codllname CDATA #REQUIRED
coclasscreatefunction CDATA #REQUIRED
lrmsubsystemtype CDATA #REQUIRED
>
]>
<!--begin of default values-->
<inputcreatelrm
conversationname = ''
lrmname = llrmdescription = ''
coclassname = ''
codllname = ''
coclasscreatefunction = ''
lrmsubsystemtype = 'Generic'
/>
```
## **inputdeletelrm.xml**

```
\leq?xml version='1.0'?>
<!--========================================================================-->
<!-- File name: inputdeletelrm.xml -->
<!-- -->
<!-- Descriptive name: ... -->
<!-- -->
<!-- Proprietary statement: \overline{\phantom{a}}<!-- -->
<!-- Licensed Material - Property of IBM -->
<!-- -->
<!-- 5655-A98 (C) Copyright IBM Corp. 2000 -->
<!-- All Rights Reserved. -->
<!-- U.S. Government users - RESTRICTED RIGHTS - Use, Duplication, or -->
<!-- Disclosure restricted by GSA-ADP schedule contract with IBM Corp. -->
<!-- Status = H28K510 -->
<!-- -->
\le!-- Change history: \qquad \qquad \text{---}<!--$L0=OW44455, H28K510, 20000721, PDCG: Created. -->
<!-- -->
<!--========================================================================-->
<!-- internal DTD -->
<!DOCTYPE inputdeletelrm [
<!ELEMENT inputdeletelrm EMPTY>
<!ATTLIST inputdeletelrm
conversationname CDATA #REQUIRED
lrmname CDATA #REQUIRED
>
]>
<!--begin of default values-->
<inputdeletelrm
conversationname = ''
lrmname = ''/
```
### **inputchangelrm.xml**

```
<?xml version='1.0'?>
<!--========================================================================-->
<!-- File name: inputchangelrm.xml -->
<!-- -->
<!-- Descriptive name: ... -->
<!-- -->
<!-- Proprietary statement: \overline{\phantom{a}}<!-- -->
<!-- Licensed Material - Property of IBM -->
<!-- -->
<!-- 5655-A98 (C) Copyright IBM Corp. 2000 -->
<!-- All Rights Reserved. -->
<!-- U.S. Government users - RESTRICTED RIGHTS - Use, Duplication, or -->
<!-- Disclosure restricted by GSA-ADP schedule contract with IBM Corp. -->
<!-- Status = H28K510 -->
```

```
<!-- -->
<!-- Change history: \overline{\phantom{a}}<!--$L0=OW44455, H28K510, 20000721, PDCG: Created. -->
<!-- -->
<!--========================================================================-->
<!-- internal DTD -->
<!DOCTYPE inputchangelrm [
<!ELEMENT inputchangelrm EMPTY>
<!ATTLIST inputchangelrm
conversationname CDATA #REQUIRED
lrmname CDATA #REQUIRED
lrmdescription CDATA #IMPLIED
coclassname CDATA #REQUIRED
codllname CDATA #REQUIRED
coclasscreatefunction CDATA #REQUIRED
lrmsubsystemtype CDATA #REQUIRED
\rightarrow]>
<!--begin of default values-->
<inputchangelrm
conversationname = ''
lrmname = llrmdescription = ''
coclassname = ''
codlname = ''coclasscreatefunction = ''
lrmsubsystemtype = ''
/>
```
## **inputlistlrm.xml**

```
<?xml version='1.0'?>
<!--========================================================================-->
<!-- File name: inputlistlrm.xml -->
<!-- -->
<!-- Descriptive name: ... -->
<!-- -->
<!-- Proprietary statement: -->
<!-- -->
<!-- Licensed Material - Property of IBM -->
<!-- -->
<!-- 5655-A98 (C) Copyright IBM Corp. 2000 -->
<!-- All Rights Reserved.
<!-- U.S. Government users - RESTRICTED RIGHTS - Use, Duplication, or -->
<!-- Disclosure restricted by GSA-ADP schedule contract with IBM Corp. -->
<!-- Status = H28K510 -->
<!-- -->
\leq -- Change history: \qquad \qquad \text{---}<!--$L0=OW44455, H28K510, 20000721, PDCG: Created. -->
<!-- -->
<!--========================================================================-->
<!-- internal DTD -->
<!DOCTYPE inputlistlrm [
```

```
<!ELEMENT inputlistlrm EMPTY>
<!ATTLIST inputlistlrm
 conversationname CDATA #REQUIRED
 lrmname CDATA #REQUIRED
>
\vert<!--begin of default values-->
<inputlistlrm
 conversationname = ''
 lrmname = ''/
```
## **inputcreatelrmi.xml**

```
<?xml version='1.0'?>
<!--========================================================================-->
<!-- File name: inputcreatelrmi.xml -->
<!-- -->
<!-- Descriptive name: ... -->
<!-- -->
<!-- Proprietary statement: -->
<!-- -->
<!-- Licensed Material - Property of IBM -->
<!-- -->
<!-- 5655-A98 (C) Copyright IBM Corp. 2000 -->
<!-- All Rights Reserved. -->
<!-- U.S. Government users - RESTRICTED RIGHTS - Use, Duplication, or -->
<!-- Disclosure restricted by GSA-ADP schedule contract with IBM Corp. -->
<!-- Status = H28K510 -->
<!-- -->
\leq -- Change history: \qquad \qquad \text{---}<!--$L0=OW44455, H28K510, 20000721, PDCG: Created. -->
<!-- -->
<!--========================================================================-->
<!-- internal DTD -->
<!DOCTYPE inputcreatelrmi [
<!ELEMENT connection EMPTY>
<!ATTLIST connection
value CDATA #REQUIRED
name CDATA #REQUIRED
>
<!ELEMENT inputcreatelrmi (connection*)>
<!ATTLIST inputcreatelrmi
 conversationname CDATA #REQUIRED
 lrmname CDATA #REQUIRED
 lrminame CDATA #REQUIRED
 lrmidescription CDATA #IMPLIED
 systemname CDATA #REQUIRED
\overline{\phantom{0}}]>
<!--begin of default values-->
<inputcreatelrmi
```

```
デフォルト XML ファイル
```

```
conversationname = ''
  lrmname = llrminame = ''
  lrmidescription = ''
  systemname = 'SY1'
\ddot{\phantom{1}}</inputcreatelrmi>
```
### **inputdeletelrmi.xml**

```
<?xml version='1.0'?>
<!--========================================================================-->
<!-- File name: inputdeletelrmi.xml -->
<!-- -->
<!-- Descriptive name: ... -->
<!-- -->
\leq -- Proprietary statement: \qquad \qquad \text{---}<!-- -->
<!-- Licensed Material - Property of IBM -->
<!-- -->
<!-- 5655-A98 (C) Copyright IBM Corp. 2000 -->
<!-- All Rights Reserved. -->
<!-- U.S. Government users - RESTRICTED RIGHTS - Use, Duplication, or -->
<!-- Disclosure restricted by GSA-ADP schedule contract with IBM Corp. -->
<!-- Status = H28K510 -->
<!-- -->
\leq -- Change history: \qquad \qquad \text{---}<!--$L0=OW44455, H28K510, 20000721, PDCG: Created. -->
<!-- -->
<!--========================================================================-->
<!-- internal DTD -->
<!DOCTYPE inputdeletelrmi [
<!ELEMENT inputdeletelrmi EMPTY>
<!ATTLIST inputdeletelrmi
conversationname CDATA #REQUIRED
lrmname CDATA #REQUIRED
lrminame CDATA #REQUIRED
>
]>
<!--begin of default values-->
<inputdeletelrmi
conversationname = ''
lrmname = l'
lrminame = l'
/
```
## **inputchangelrmi.xml**

```
<?xml version='1.0'?>
<!--========================================================================-->
<!-- File name: inputchangelrmi.xml -->
<!-- -->
<!-- Descriptive name: ... -->
```

```
<!-- -->
<!-- Proprietary statement: -->
<!-- -->
<!-- Licensed Material - Property of IBM -->
<!-- -->
<!-- 5655-A98 (C) Copyright IBM Corp. 2000 -->
<!-- All Rights Reserved.
<!-- U.S. Government users - RESTRICTED RIGHTS - Use, Duplication, or -->
<!-- Disclosure restricted by GSA-ADP schedule contract with IBM Corp. -->
<!-- Status = H28K510 -->
<!-- -->
<!-- Change history: -->
<!--$L0=OW44455, H28K510, 20000721, PDCG: Created. -->
<!-- -->
<!--========================================================================-->
<!-- internal DTD -->
<!DOCTYPE inputchangelrmi [
<!ELEMENT connection EMPTY>
<!ATTLIST connection
value CDATA #REQUIRED
name CDATA #REQUIRED
>
<!ELEMENT inputchangelrmi (connection*)>
<!ATTLIST inputchangelrmi
 conversationname CDATA #REQUIRED
 lrmname CDATA #REQUIRED
 lrminame CDATA #REQUIRED
 lrmidescription CDATA #IMPLIED
 systemname CDATA #REQUIRED
>
]>
<!--begin of default values-->
<inputchangelrmi
 conversationname = ''
 lrmname = llrminame = ''
 lrmidescription = ''
 systemname = ''
>
</inputchangelrmi>
```
## **inputlistlrmi.xml**

```
<?xml version='1.0'?>
<!--========================================================================-->
<!-- File name: inputlistlrmi.xml -->
<!-- -->
<!-- Descriptive name: ... -->
<!-- -->
<!-- Proprietary statement: \overline{\phantom{a}}<!-- -->
<!-- Licensed Material - Property of IBM -->
<!-- -->
```

```
<!-- 5655-A98 (C) Copyright IBM Corp. 2000 -->
<!-- All Rights Reserved.
<!-- U.S. Government users - RESTRICTED RIGHTS - Use, Duplication, or -->
<!-- Disclosure restricted by GSA-ADP schedule contract with IBM Corp. -->
<!-- Status = H28K510 -->
<!-- -->
\leq -- Change history: \qquad \qquad \text{---}<!--$L0=OW44455, H28K510, 20000721, PDCG: Created. -->
<!-- -->
<!--========================================================================-->
<!-- internal DTD -->
<!DOCTYPE inputlistserver [
<!ELEMENT inputlistserver EMPTY>
<!ATTLIST inputlistserver
conversationname CDATA #REQUIRED
lrmname CDATA #REQUIRED
lrminame CDATA #REQUIRED
>
\vert<!--begin of default values-->
<inputlistserver
conversationname = ''
lrmname = llrminame = l'
/
```
### **inputassociatelrmwithcontainer.xml**

```
<?xml version='1.0'?>
<!--========================================================================-->
<!-- File name: inputassociatelrmwithcontainer.xml -->
<!-- -->
<!-- Descriptive name: ... -->
<!-- -->
\leq -- Proprietary statement: \qquad \qquad \text{---}<!-- -->
<!-- Licensed Material - Property of IBM -->
<!-- -->
<!-- 5655-A98 (C) Copyright IBM Corp. 2000 -->
<!-- All Rights Reserved.
<!-- U.S. Government users - RESTRICTED RIGHTS - Use, Duplication, or -->
<!-- Disclosure restricted by GSA-ADP schedule contract with IBM Corp. -->
<!-- Status = H28K510 -->
<!-- -->
\leq -- Change history: \qquad \qquad \text{---}<!--$L0=OW44455, H28K510, 20000721, PDCG: Created. -->
<!-- -->
<!--========================================================================-->
<!-- internal DTD -->
<!DOCTYPE inputassociatelrmwithcontainer [
<!ELEMENT inputassociatelrmwithcontainer EMPTY>
<!ATTLIST inputassociatelrmwithcontainer
conversationname CDATA #REQUIRED
```

```
servername CDATA #REQUIRED
 lrmname CDATA #REQUIRED
 containername CDATA #REQUIRED
\overline{\phantom{0}}]>
<!--begin of default values-->
<inputassociatelrmwithcontainer
 conversationname = ''
 servername = ''
 lrmname = ''containername = ''
/>
```
### **inputdisassociatelrmfromcontainer.xml**

```
<?xml version='1.0'?>
<!--========================================================================-->
<!-- File name: inputdisassociatelrmfromcontainer.xml -->
<!-- -->
<!-- Descriptive name: ... -->
<!-- -->
<!-- Proprietary statement: -->
<!-- -->
<!-- Licensed Material - Property of IBM -->
<!-- -->
<!-- 5655-A98 (C) Copyright IBM Corp. 2000 -->
<!-- All Rights Reserved. \overline{\phantom{a}}<!-- U.S. Government users - RESTRICTED RIGHTS - Use, Duplication, or -->
<!-- Disclosure restricted by GSA-ADP schedule contract with IBM Corp. -->
<!-- Status = H28K510 -->
<!-- -->
\leq -- Change history: \qquad \qquad \text{---}<!--$L0=OW44455, H28K510, 20000721, PDCG: Created. -->
<!-- -->
<!--========================================================================-->
<!-- internal DTD -->
<!DOCTYPE inputdisassociatelrmfromcontainer [
<!ELEMENT inputdisassociatelrmfromcontainer EMPTY>
<!ATTLIST inputdisassociatelrmfromcontainer
conversationname CDATA #REQUIRED
servername CDATA #REQUIRED
lrmname CDATA #REQUIRED
containername CDATA #REQUIRED
>
]>
<!--begin of default values-->
<inputdisassociatelrmfromcontainer
conversationname = ''
servername = ''
lrmname = ''containername = ''
/
```
### **inputlistlrmassociatedwithcontainer.xml**

```
<?xml version='1.0'?>
<!--========================================================================-->
<!-- File name: inputlistlrmassociatedwithcontainer.xml -->
<!-- -->
<!-- Descriptive name: ... -->
<!-- -->
\leq -- Proprietary statement: \qquad \qquad \text{---}<!-- -->
<!-- Licensed Material - Property of IBM -->
<!-- -->
<!-- 5655-A98 (C) Copyright IBM Corp. 2000 -->
<!-- All Rights Reserved. -->
<!-- U.S. Government users - RESTRICTED RIGHTS - Use, Duplication, or -->
<!-- Disclosure restricted by GSA-ADP schedule contract with IBM Corp. -->
<!-- Status = H28K510 -->
<!-- -->
\leq -- Change history: \qquad \qquad \text{---}<!--$L0=OW44455, H28K510, 20000721, PDCG: Created. -->
<!-- -->
<!--========================================================================-->
<!-- internal DTD -->
<!DOCTYPE inputlistlrmassociatedwithcontainer [
<!ELEMENT inputlistlrmassociatedwithcontainer EMPTY>
<!ATTLIST inputlistlrmassociatedwithcontainer
conversationname CDATA #REQUIRED
servername CDATA #REQUIRED
lrmname CDATA #REQUIRED
containername CDATA #REQUIRED
\ddot{\phantom{1}}]>
<!--begin of default values-->
<inputlistlrmassociatedwithcontainer
conversationname = ''
servername = ''
lrmname = ''containername = ''
/>
```
# **inputimportapplicationfamily.xml**

```
<?xml version='1.0'?>
<!--========================================================================-->
<!-- File name: inputimportApplicationfamily.xml -->
<!-- -->
<!-- Descriptive name: ... -->
<!-- -->
\leq -- Proprietary statement: \qquad \qquad \text{---}<!-- -->
<!-- Licensed Material - Property of IBM -->
<!-- -->
<!-- 5655-A98 (C) Copyright IBM Corp. 2000 -->
```

```
sted and the state of the state of the state of the state of the state of the state of the state of the state of the state of the state of the state of the state of the state of the state of the state of the state of the s
<!-- U.S. Government users - RESTRICTED RIGHTS - Use, Duplication, or -->
<!-- Disclosure restricted by GSA-ADP schedule contract with IBM Corp. -->
<!-- Status = H28K510 -->
<!-- -->
<!-- Change history: -->
<!--$L0=OW44455, H28K510, 20000721, PDCG: Created. -->
<!-- -->
<!--========================================================================-->
<!-- internal DTD -->
<!DOCTYPE inputimpurtapplicationfamily [
<!ELEMENT inputimportApplicationFamily EMPTY>
<!ATTLIST inputimportApplicationFamily
 conversationname CDATA #REQUIRED
 sysplexname CDATA #REQUIRED
 servername CDATA #REQUIRED
 applicationfamilyname CDATA #REQUIRED
 ddlfilename CDATA #REQUIRED
 outputfilename CDATA #REQUIRED
\ddotmark]>
<!--begin of default values-->
<inputimportApplicationFamily
 conversationname = ''
 servername = \frac{11}{11}applicationfamilyname = ''
 ddlfilename = ''
 outputfilename = ''
/
```
## **inputremoveapplicationfamily.xml**

```
<?xml version='1.0'?>
<!--========================================================================-->
<!-- File name: inputremoveApplicationfamily.xml -->
<!-- -->
<!-- Descriptive name: ... -->
<!-- -->
<!-- Proprietary statement: \overline{\phantom{a}}<!-- -->
<!-- Licensed Material - Property of IBM -->
<!-- -->
<!-- 5655-A98 (C) Copyright IBM Corp. 2000 -->
<!-- All Rights Reserved. -->
<!-- U.S. Government users - RESTRICTED RIGHTS - Use, Duplication, or -->
<!-- Disclosure restricted by GSA-ADP schedule contract with IBM Corp. -->
<!-- Status = H28K510 -->
<!-- -->
<!-- Change history: \overline{\phantom{a}}<!--$L0=OW44455, H28K510, 20000721, PDCG: Created. -->
<!-- -->
<!--========================================================================-->
<!-- internal DTD -->
```

```
<!DOCTYPE inputremoveApplicationFamily [
<!ELEMENT inputremoveApplicationFamily EMPTY>
<!ATTLIST inputremoveApplicationFamily
  conversationname CDATA #REQUIRED
  servername CDATA #REQUIRED
  applicationfamilyname CDATA #REQUIRED
\ddot{\phantom{1}}]>
<!--begin of default values-->
<inputremoveApplicationFamily
  conversationname = ''
  servername = ''
  applicationfamilyname = ''
/
```
### **inputlistapplicationfamily.xml**

```
<?xml version='1.0'?>
<!--========================================================================-->
<!-- File name: inputlistApplicationfamily.xml -->
<!-- -->
<!-- Descriptive name: ... -->
<!-- -->
\leq -- Proprietary statement: \qquad \qquad \text{---}<!-- -->
<!-- Licensed Material - Property of IBM -->
<!-- -->
<!-- 5655-A98 (C) Copyright IBM Corp. 2000 -->
<!-- All Rights Reserved. -->
<!-- U.S. Government users - RESTRICTED RIGHTS - Use, Duplication, or -->
<!-- Disclosure restricted by GSA-ADP schedule contract with IBM Corp. -->
<!-- Status = H28K510 -->
<!-- -->
\leq -- Change history: \qquad \qquad \text{---}<!--$L0=OW44455, H28K510, 20000721, PDCG: Created. -->
<!-- -->
<!--========================================================================-->
<!-- internal DTD -->
<!DOCTYPE inputlistApplicationFamily [
<!ELEMENT inputlistApplicationFamily EMPTY>
<!ATTLIST inputlistApplicationFamily
 conversationname CDATA #REQUIRED
 servername CDATA #REQUIRED
 applicationfamilyname CDATA #REQUIRED
>
\geq<!--begin of default values-->
<inputlistApplicationFamily
 conversationname = ''
 servername = ''
 applicationfamilyname = ''
/>
```
### **inputprocessearfile.xml**

```
<?xml version='1.0'?>
<!--========================================================================-->
<!-- File name: inputprocessearfile.xml -->
<!-- -->
<!-- Descriptive name: ... -->
<!-- -->
<!-- -->
<!-- Proprietary statement: \overline{\phantom{a}}<!-- -->
<!-- Licensed Material - Property of IBM -->
<!-- 5655-F31 (C) Copyright IBM Corp. 2000, 2001 -->
<!-- -->
<!-- All Rights Reserved. -->
<!-- -->
<!-- U.S. Government users - RESTRICTED RIGHTS - Use, Duplication, or -->
<!-- Disclosure restricted by GSA-ADP schedule contract with IBM Corp. -->
<!-- -->
<!-- Status = H28W400 -->
<!-- -->
<!-- -->
\leq -- Change history: \qquad \qquad \text{---}<!--$L0=OW44455, H28K510, 20010125, PDBL: Created. -->
<!-- -->
<!--========================================================================-->
<!-- internal DTD -->
<!DOCTYPE inputimpurtapplicationfamily [
<!ELEMENT inputprocessearfile EMPTY>
<!ATTLIST inputprocessearfile
 conversationname CDATA #REQUIRED
 j2eeservername CDATA #REQUIRED
 earfilename CDATA #REQUIRED
>
]>
<!--begin of default values-->
<inputprocessearfile
 conversationname = ''
 j2eeservername = ''
 earfilename = ''
/
```
# 第10章 REXX スクリプトの例

### アクティブなサーバーに対する属性の変更

この例では、アクティブなサーバーの属性を変更します。したがって、新しい 会話を追加し、変更するサーバーの一覧を表示して既存の属性を取得し、変更 を行ない、それから、会話をアクティブにする必要があります。

/\* REXX ----------------------------------------------------------- \*/ /\* ================================================================ \*/  $/\star$  \*/  $/*$  COPYRIGHT =  $*/$ /\* Licensed Material - Property of IBM \*/  $/\star$  \*/ /\* 5655-A98 (C) Copyright IBM Corp. 2000 \*/  $/*$  All Rights Reserved.  $*/$ /\* U.S. Government users - RESTRICTED RIGHTS - Use, Duplication, or \*/ /\* Disclosure restricted by GSA-ADP schedule contract with IBM Corp.\*/  $/*$  Status = H28K510  $*/$  $/\star$  \*/  $\frac{1}{2}$  FILENAME: SMAPI001  $/\star$  \*/  $/\star$  \*/  $\frac{1}{2}$  FUNCTION:  $\frac{1}{2}$  $/*$  Change attributes of active server with SM Scripting API  $*/$  $/\star$  \*/  $\sqrt{\star}$  !! WARNING !!  $\star/$ /\* This script changes the atributes and activates the conversation.\*/  $/*$  All changes will take place in the running system!  $*/$  $/\star$  \*/ /\* ================================================================ \*/  $/*$  This script changes attributes of an active server.  $* /$ /\* First a new conversation called "Demo Script 001" will be added. \*/  $/*$  Then the server "BBOASR3" will be listed to get all properties.  $*/$ /\* After that the attributes values for "serverdescription" and  $*/$  $/*$  "garbagecollectioninterval" will be changed. Finally the  $*$ /\* conversation "Demo Script 001" will be committed and activated \*/  $/\star$  \*/ /\* Dependencies: \*/ /\* The conversation "Demo Script 001" must not be added previously. \*/  $/*$  The server "BBOASR3" must be valid in the current active  $*/$  $\sqrt{\star}$  conversation.  $\star/$ call syscalls 'ON' signal on error say "starting Demo Script 001" /\* 1. Step - Create new conversation"\*/

## **REXX スクリプトの例**

```
say "Creating conversation..."
name. = 0name.1 = "conversationname"
val. = 0val.1 = "Demo Script 001"
rc = 0i = 1do while(name.i \leq '0')
  rc = XMLGEN("tempin" name.i val.i)
  if (re == 4) then do
    say "Demo Script 001 createconversation failed while XMLGEN"
    exit
  end
  i = i+1end;
rc = CB390CFG("-action 'createconversation' -xmlinput 'inputcreateconversation.xml'
               -input 'tempin' -output 'tempout'")
if (re == 4) then do
  say "Demo Script 001 createconversation failed"
  exit
end
say "conversation created"
/* 1. Step - End"*/
/* 2. Step - Change active server"*/
say "Changing server..."
sval. = 0sname. = 0name. = 0name.1 = "conversationname"
name.2 = "servername"
val. = 0val.1 = "Demo Script 001"
val.2 = "BBOASR3"
rc = 0i=11 = 1do while(name.i \leq '0')
  rc = XMLGEN("tempin" name.i val.i)
  if (re == 4) then do
    say "Demo Script 001 listserver failed while XMLGEN"
    exit
  end
  i = i+1end;
```

```
rc = CB390CFG("-action 'listserver' -xmlinput 'inputlistserver.xml'
               -input 'tempin' -output 'tempout'")
if (re == 4) then do
  say "Demo Script 001 listserver failed"
  exit
end
do forever
  n = XMLEXTRACT("tempout" l "N")
  if n \leq 0 then do
    sname.l = nif n = "serverdescription" then do
      sval.l = "New Description"
    end
    else if n = "garbagecollectioninterval" then do
      sval.] = "55555"
    end
    else do
      v = XMLEXTRACT("tempout" l "V")
      sval.l = vend
    rc = XMLGEN("tempin" sname.l sval.l)
    if (re == 4) then do
      say "Demo Script 001 changeserver failed while XMLGEN"
      exit
    end
  end
  else
    leave
  ] = ] + 1end
rc = CB390CFG("-action 'changeserver' -xmlinput 'inputchangeserver.xml'
               -input 'tempin' -output 'tempout'")
if (re == 4) then do
  say "Demo Script 001 changeserver failed"
  exit
end
say "Server changed"
/* 2. Step - End'*//* 3. Step - Commit and activate conversation"*/
say "Committing conversation..."
name. = 0name.1 = "conversationname"
val. = 0val.1 = "Demo Script 001"
rc = 0i=1do while(name.i \leq '0')
  rc = XMLGEN("tempin" name.i val.i)
  if (re == 4) then do
```
### **REXX スクリプトの例**

```
say "Demo Script 001 commitconversation failed while XMLGEN"
    exit
  end
  i = i+1end;
rc = CB390CFG("-action 'commitconversation' -xmlinput 'inputcommitconversation.xml'
               -input 'tempin' -output 'tempout'")
if (re == 4) then do
  say "Demo Script 001 commitconversation failed"
  exit
end
say "Conversation committed and activated"
/* 3. Step - End'*/say "Demo Script 001 completed"
exit
error:
say "Error" rc "at line" sigl
say sourceline(sigl)
exit
```
## アクティブなサーバーに対するコンテナーおよび LRM の追加

この例では、アクティブなサーバーにコンテナーと LRM を追加します。した がって、新しい会話を追加し、コンテナーおよび LRM を追加してから、会話 をアクティブにする必要があります。

```
/* REXX ----------------------------------------------------------- */
/* ================================================================ */
/\star */
\frac{1}{2} COPYRIGHT = \frac{1}{2}/* Licensed Material - Property of IBM */
/\star */
/* 5655-A98 (C) Copyright IBM Corp. 2000 \star//* All Rights Reserved. *//* U.S. Government users - RESTRICTED RIGHTS - Use, Duplication, or */
/* Disclosure restricted by GSA-ADP schedule contract with IBM Corp.*/
/* Status = H28K510 */
/\star */
\frac{1}{x} FILENAME: SMAPI002 \frac{x}{x}/\star */
/\star */
\sqrt{\star} FUNCTION: \star//* Add a new container and a new LRM to the running system */\star */
\frac{1}{x} !! WARNING !! \frac{x}{x}/* This script adds a new container and a new LRM to the active \star/
/* conversation. All changes will take place in the running system. *//\star */
/* ================================================================ */
/* This script adds a new container "Demo_Container" and a new LRM */
/* "Demo LRM" to the running system. First a new conversation */
```

```
/* "Demo Script 002" will be added. Then the new container */* "Demo Container" will be added following the LRM "Demo_LRM" *//* will \overline{b}e added too. Finally the conversation "Demo Script 002" */
/* will be committed and activated. *//\star */
\sqrt{\star} Dependencies: \star//* The conversation "Demo Script 002" must not be added previously. */
/* The server "BBOASR3" must be valid in the current active *\frac{1}{2} conversation.
call syscalls 'ON'
signal on error
say "starting Demo Script 002"
/* 1. Step - Create new conversation"*/
say "Creating new conversation..."
name. = 0name.1 = "conversationname"
val. = 0val.1 = "Demo Script 002"
rc = 0i = 1do while(name.i \leq '0')
   rc = XMLGEN("tempin" name.i val.i)
   if (re == 4) then do
     say "Demo Script 002 createconversation failed while XMLGEN"
     exit
   end
   i = i+1end;
rc = CB390CFG("-action 'createconversation' -xmlinput 'inputcreateconversation.xml'
             -input 'tempin' -output 'tempout'")
if (re == 4) then do
 say "Demo Script 002 createconversation failed"
 exit
end
say "Conversation created"
/* 1. Step - End"*/
/* 2. Step - Adding container"*/
say "Adding container..."
name. = 0name.1 = "conversationname"
name.2 = "servername"
name.3 = "containername"
name.4 = "containerdescription"
name.5 = "aclcheckrequired"
name.6 = "activationisolationpolicy"
name.7 = "passivationconstraints"
```
## **REXX スクリプトの例**

```
name.8 = "managedobjectrefreshpolicy"
name.9 = "transactionpolicy"
val. = 0val.1 = "Demo Script 002"
val.2 = "BBOASR3"
val.3 = "Demo_Container"
val.4 = "Demo Container Description"
val.5 = "N"val.6 = "Transaction Level"
val.7 = "Not Pinned"val.8 = "At \overline{A}ctivation"
val.9 = "TX"Required"rc = 0i = 1do while(name.i \leq '0')
    rc = XMLGEN("tempin" name.i val.i)
    if (re == 4) then do
      say "Demo Script 002 createcontainer failed while XMLGEN"
      exit
    end
    i = i+1end;
rc = CB390CFG("-action 'createcontainer' -xmlinput 'inputcreatecontainer.xml'
               -input 'tempin' -output 'tempout'")
if (re == 4) then do
  say "Demo Script 002 createcontainer failed"
  exit
end
say "Container added"
/* 2. Step - End"*/
/* 3. Step - Adding LRM"*/
say "Adding LRM..."
name. = 0name.1 = "conversationname"
name.2 = "lrmname"
name.3 = "lrmdescription"
name.4 = "coclassname"
name.5 = "codllname"
name.6 = "coclasscreatefunction"
name.7 = "lrmsubsystemtype"
val. = 0val.1 = "Demo Script 002"
val.2 = "Demo LRM"val.3 = "Demo LRM Description"
val.4 = ""
val.5 = "val.6 = "val.7 = "DB2"
rc = 0
```

```
i = 1do while(name.i \leq '0')
    rc = XMLGEN("tempin" name.i val.i)
    if (re == 4) then do
      say "Demo Script 002 createlrm failed while XMLGEN"
      exit
    end
    i = i+1end;
rc = CB390CFG("-action 'createlrm' -xmlinput 'inputcreatelrm.xml'
               -input 'tempin' -output 'tempout'")
if (rc == 4) then do
  say "Demo Script 002 createlrm failed"
  exit
end
say "LRM added"
/* 3. Step - End"*/
/* 4. Step - Commit and activate conversation"*/
name. = 0name.1 = "conversationname"
val. = 0val.1 = "Demo Script 002"
rc = 0i = 1do while(name.i \leq '0')
    rc = XMLGEN("tempin" name.i val.i)
    if (re == 4) then do
      say "Demo Script 002 commitconversation failed while XMLGEN"
      exit
    end
    i = i+1end;
rc = CB390CFG("-action 'commitconversation' -xmlinput 'inputcommitconversation.xml'
               -input 'tempin' -output 'tempout'")
if (rc == 4) then do
  say "Demo Script 002 commitconversation failed"
  exit
end
/* 4. Step - End'*/say "Demo Script 002 completed"
exit
error:
say "Error" rc "at line" sigl
say sourceline(sigl)
exit
```
## アクティブなサーバーからのアプリケーションの削除

この例では、アクティブなサーバーからアプリケーションを削除します。した がって、新しい会話を追加し、アプリケーションを削除してから、会話をアク ティブにする必要があります。

```
/* REXX ----------------------------------------------------------- */
/* ================================================================ */
\frac{1}{\sqrt{2}} */
/* COPYRIGHT = */
\overline{y} /* Licensed Material - Property of IBM \overline{x} */
\frac{1}{\sqrt{2}} */
\frac{1}{4} 5655-A98 (C) Copyright IBM Corp. 2000<br>\frac{1}{4} All Rights Reserved.
/* All Rights Reserved.
\frac{1}{x} U.S. Government users - RESTRICTED RIGHTS - Use, Duplication, or \frac{x}{x}/* Disclosure restricted by GSA-ADP schedule contract with IBM Corp.*/<br>/* Status = H28K510 */
y' \times Status = H28K510 \begin{array}{ccc} y' \times & y' \times \\ & & & \times \\ y' & & & \times \end{array}/* */
/* FILENAME: SMAPI003 */
/\star */
/\star */
/* FUNCTION: \overline{\phantom{a}}/* FUNCTION: \overline{\phantom{a}}/* Delete application family from active server
/* Delete application family from active server \begin{array}{cc} \star/ \star & \star/ \end{array}/\star */
/* !! WARNING !!<br>/* This script deletes the application family and activates the \, */
/* This script deletes the application family and activates the
/* conversation. All changes will take place in the running system. */<br>/*
/* */
/* ================================================================ */
/* This script deletes an application family from the active */
/* server. First a new conversation "Demo Script 003" will be added.*/
/* Then the application family "WAREHOUSES3" will be deleted and */
/* finally the conversation "Demo Script 003" will be committed and */
\frac{1}{x} activated \frac{x}{x}\frac{1}{\sqrt{2}} */
\sqrt{\star} Dependencies: \star/
/* The conversation "Demo Script 003" must not be added previously. *//* The server "BBOASR3" must be valid in the current active \star/<br>/* conversation and the application family "WAREHOUSES3" must be \star/
/* conversation and the application family "WAREHOUSES3" must be \angle */<br>/* present in the server "BBOASR3"
/* present in the server "BBOASR3"
call syscalls 'ON'
signal on error
say "starting Demo Script 003"
/* 1. Step - Create new conversation"*/
say "Creating new conversation...
name. = 0name.1 = "conversationname"val. = 0val.1 = "Demo Script 003"rc = \thetai=1do while(name.i \leq '0')
    rc = XMLGEN("tempin" name.i val.i)
    if (re == 4) then do
      say "Demo Script 003 createconversation failed while XMLGEN"
      exit
    end
    i = i+1end;
rc = CB390CFG("-action 'createconversation' -xmlinput 'inputcreateconversation.xml'
-input 'tempin' -output 'tempout'")
if (rc == 4) then do
say "Demo Script 003 createconversation failed"
  exit
end
say "Conversation created"
/* 1. Step - End"*/
```

```
/* 2. Step - Deleting application"*/
say "Deleting application..."
name. = 0name.1 = "conversationname"
name.2 = "servername"
name.3 = "applicationfamilyname"
val. = 0val.1 = "Demo Script 003"
val.2 = "BBOASR3"
val.3 = "WAREHOUSES3"
rc = 0i=1do while(name.i <> '0')
    rc = XMLGEN("tempin" name.i val.i)
     if (rc == 4) then do
say "Demo Script 003 removeApplicationfamily failed while XMLGEN"
       exit
    end
    i = i+1end;
rc = CB390CFG("-action 'removeApplicationfamily' -xmlinput 'inputremoveApplicationfamily.xml'
-input 'tempin' -output 'tempout'")
if (rc == 4) then do
  say "Demo Script 003 removeApplicationfamily failed"
  exit
end
say "Application deleted"
/* 2. Step - End"*/
/* 3. Step - Commit and activate conversation"*/
name. = 0name.1 = "conversationname"val. = 0val.1 = "Demo Script 003"rc = 0i = 1do while(name.i <> '0')
     rc = XMLGEN("tempin" name.i val.i)
if (rc == 4) then do
       say "Demo Script 003 commitconversation failed while XMLGEN"
       exit
    end
    i = i+1
end;
rc = CB390CFG("-action 'commitconversation' -xmlinput 'inputcommitconversation.xml'
                  -input 'tempin' -output 'tempout'")
if (rc == 4) then do
say "Demo Script 003 commitconversation failed"
  exit
end
/* 3. Step - End'*/say "Demo Script 003 completed"
exit
error:
say "Error" rc "at line" sigl
say sourceline(sigl)
exit
```
252 WebSphere Application Server V4.0 for z/OS and OS/390: システム管理スクリプト API

## 付録. 特記事項

本書において、日本では発表されていない IBM 製品 (機械およびプログラ ム)、プログラミングまたはサービスについて言及または説明する場合がありま す。しかし、このことは、弊社がこのような IBM 製品、プログラミングまた はサービスを、日本で発表する意図があることを必ずしも示すものではありま せん。本書でIBM ライセンス・プログラムまたは他の IBM 製品に言及してい る部分があっても、このことは当該プログラムまたは製品のみが使用可能であ ることを意味するものではありません。IBM 製品、プログラム、またはサービ スに代えて、IBM の有効な知的所有権またはその他の法的に保護された権利を 侵害することのない、機能的に同等の製品、プログラム、またはサービスを使 用することができます。ただし、IBM によって明示的に指定されたものを除 き、他社の製品と組み合わせた場合の操作の評価と検証はお客様の青任で行っ ていただきます。

IBM は、本書で解説されている主題について特許権 (特許出願を含む)、商標 権、または著作権を所有している場合があります。本書の提供は、これらの特 許権、商標権、および著作権について、本書で明示されている場合を除き、実 施権、使用権等を許諾することを意味するものではありません。

〒106-0032 東京都港区六本木 3 丁目 2-31 AP 事業所 IBM World Trade Asia Corporation Intellectual Property Law & Licensing

以下の保証は、国または地域の法律に沿わない場合は、適用されません。 IBM およびその直接または間接の子会社は、本書を特定物として現存するままの状 熊で提供し、商品性の保証、特定目的適合性の保証および法律上の瑕疵担保責 任を含むすべての明示もしくは黙示の保証責任を負わないものとします。国ま たは地域によっては、法律の強行規定により、保証責任の制限が禁じられる場 合、強行規定の制限を受けるものとします。

本書に対して、周期的に変更が行われ、これらの変更は、文書の次版に組み込 まれます。IBM は、随時、この文書に記載されている製品またはプログラムに 対して、改良または変更を行うことがあります。

本書において IBM 以外の Web サイトに言及している場合がありますが、便 宜のため記載しただけであり、決してそれらの Web サイトを推奨するもので はありません。それらの Web サイトにある資料は、この IBM 製品の資料の 一部ではありません。それらの Web サイトは、お客様の責任でご使用くださ  $\mathcal{U}$ 

IBM は、お客様が提供するいかなる情報も、お客様に対してなんら義務も負う ことのない、自ら適切と信ずる方法で、使用もしくは配布することができるも のとします。

本プログラムのライセンス保持者で、(i) 独自に作成したプログラムとその他の プログラム (本プログラムを含む) との間での情報交換、および (ii) 交換され た情報の相互利用を可能にすることを目的として、本プログラムに関する情報 を必要とする方は、下記に連絡してください。

IBM Corporation Mail Station P300 2455 South Road Poughkeepsie, NY 12601-5400 USA

本プログラムに関する上記の情報は、滴切な使用条件の下で使用することがで きますが、有償の場合もあります。

本書で説明されているライセンス・プログラムまたはその他のライセンス資料 は、IBM 所定のプログラム契約の契約条項、IBM プログラムのご使用条件、 またはそれと同等の条項に基づいて、IBM より提供されます。

この文書に含まれるいかなるパフォーマンス・データも、管理環境下で決定さ れたものです。そのため、他の操作環境で得られた結果は、異なる可能性があ ります。一部の測定が、開発レベルのシステムで行われた可能性があります が、その測定値が、一般に利用可能なシステムのものと同じである保証はあり ません。さらに、一部の測定値が、推定値である可能性があります。実際の結 果は、異なる可能性があります。お客様は、お客様の特定の環境に適したデー 夕を確かめる必要があります。

IBM 以外の製品に関する情報は、その製品の供給者、出版物、もしくはその他 の公に利用可能なソースから入手したものです。IBM は、それらの製品のテス トは行っておりません。また、IBM 以外の製品に関するパフォーマンスの正確 性、互換性、またはその他の要求は確証できません。IBM 以外の製品の性能に 関する質問は、それらの製品の供給者にお願いします。

IBM の将来の方向または意向に関する記述については、予告なしに変更または 撤回される場合があり、単に目標を示しているものです。

本書はプランニング目的としてのみ記述されています。記述内容は製品が使用 可能になる前に変更になる場合があります。

## 本書で使用される例

本書で使用される例は IBM Corporation が作成したサンプルに過ぎません。こ れらの例は、標準的な製品や IBM 製品の一部ではなく、ユーザーのアプリケ ーション開発を支援する目的で単独で提供されるものです。例は、「現状のま ま」で提供されます。IBM は、これらの例の機能およびパフォーマンスに関し て、商品性の保証、特定目的適合性の保証および法律上の瑕疵担保責任を含む すべての明示もしくは黙示の保証責任を負わないものとします。IBM は、これ らの例を使用することによって生じたいかなる損害に対しても、これらの損害 の可能性を通知されていた場合を含め、法律上の責任を負わないものとしま す。

上記の免責事項をすべて了承した場合に限り、これらの例の配布、コピー、更 新、および他のソフトウェアへの取り込みを自由に行うことができます。

### プログラミング・インターフェース情報

本書には、WebSphere for z/OS のプログラミング・インターフェースとして使 用することを意図していない情報が含まれています。

#### 商標

以下の用語は、IBM Corp. の米国およびその他の国における商標または登録商 標です。

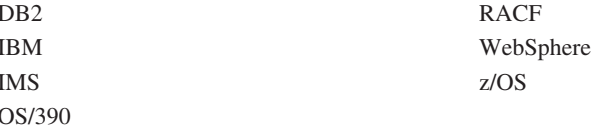

Java およびすべての Java 関連の商標およびロゴは、Sun Microsystems. Inc. の 米国およびその他の国における商標および登録商標です。

他の会社名、製品名およびサービス名等はそれぞれ各社の商標または登録商標 です。

256 WebSphere Application Server V4.0 for z/OS and OS/390: システム管理スクリプト API

## 用語集

本書で使用される用語の詳細については、以下の 資料を参照してください。

• WebSphere Application Server エンタープライズ 版 Component Broker 用語集 (SD88-7380)。以 下のインターネット・アドレスからご覧になる ことができます。

http://www.ibm.com/jp/software/websphere/appserv/library.html

• Sun Microsystems Glossary of Java Technology-Related Terms。以下のインターネッ ト・アドレスからご覧になることができます。

http://java.sun.com/docs/glossary.html

探している用語が見付からない場合は、IBM Glossary of Computing Terms を調べてください。 これは、以下のインターネット・アドレスからご 覧になることができます。

http://www.ibm.com/ibm/terminology/

また、以下の Sun の Web サイトもご覧くださ  $\mathcal{L}$ 

http://www.sun.com/

258 WebSphere Application Server V4.0 for z/OS and OS/390: システム管理スクリプト API

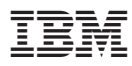

プログラム番号: 5655-F31

Printed in Japan

SA88-8657-00

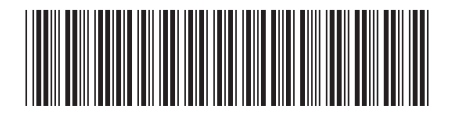

日本アイビーエム株式会社 〒106-8711 東京都港区六本木3-2-12